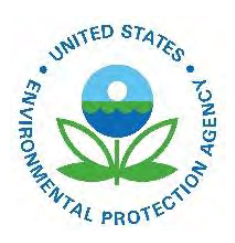

# User's Guide for the AMS/EPA Regulatory Model (AERMOD)

EPA-454/B-19-027 August 2019

User's Guide for the AMS/EPA Regulatory Model (AERMOD)

U.S. Environmental Protection Agency Office of Air Quality Planning and Standards Air Quality Assessment Division Air Quality Modeling Group Research Triangle Park, NC

### **Notice**

Mention of trade names, products, or services does not convey, and should not be interpreted as conveying official EPA approval, endorsement, or recommendation. The following trademarks appear in this guide:

Microsoft Windows are registered trademarks of the Microsoft Corporation.

#### **Preface**

This User's Guide for the AMS/EPA Regulatory Model (AERMOD) provides user instructions for the AERMOD model. The technical description of the AERMOD algorithms is provided in a separate Model Formulation and Evaluation document (EPA, 2018a). Additional resources provided by the USEPA that may be helpful with regard to the application of AERMOD can be accessed via the Support Center for Regulatory Atmospheric Modeling (SCRAM) website at https://www.epa.gov/scram.

#### **Acknowledgments**

The User's Guide for AERMOD was originally prepared by Pacific Environmental Services, Inc., Research Triangle Park, North Carolina under contract to the US EPA. The user instructions for AERMOD were developed in part from Volume I of the ISC3 User's Guide (EPA, 1995a). Incremental updates and revisions to the User's Guide have been prepared under contract to the US EPA by a variety of contractors, including MACTEC Federal Programs, Inc., Research Triangle Park, North Carolina, AMEC and Amec Foster Wheeler, Research Triangle Park, North Carolina, and Wood, Research Triangle Park, North Carolina.

## **Contents**

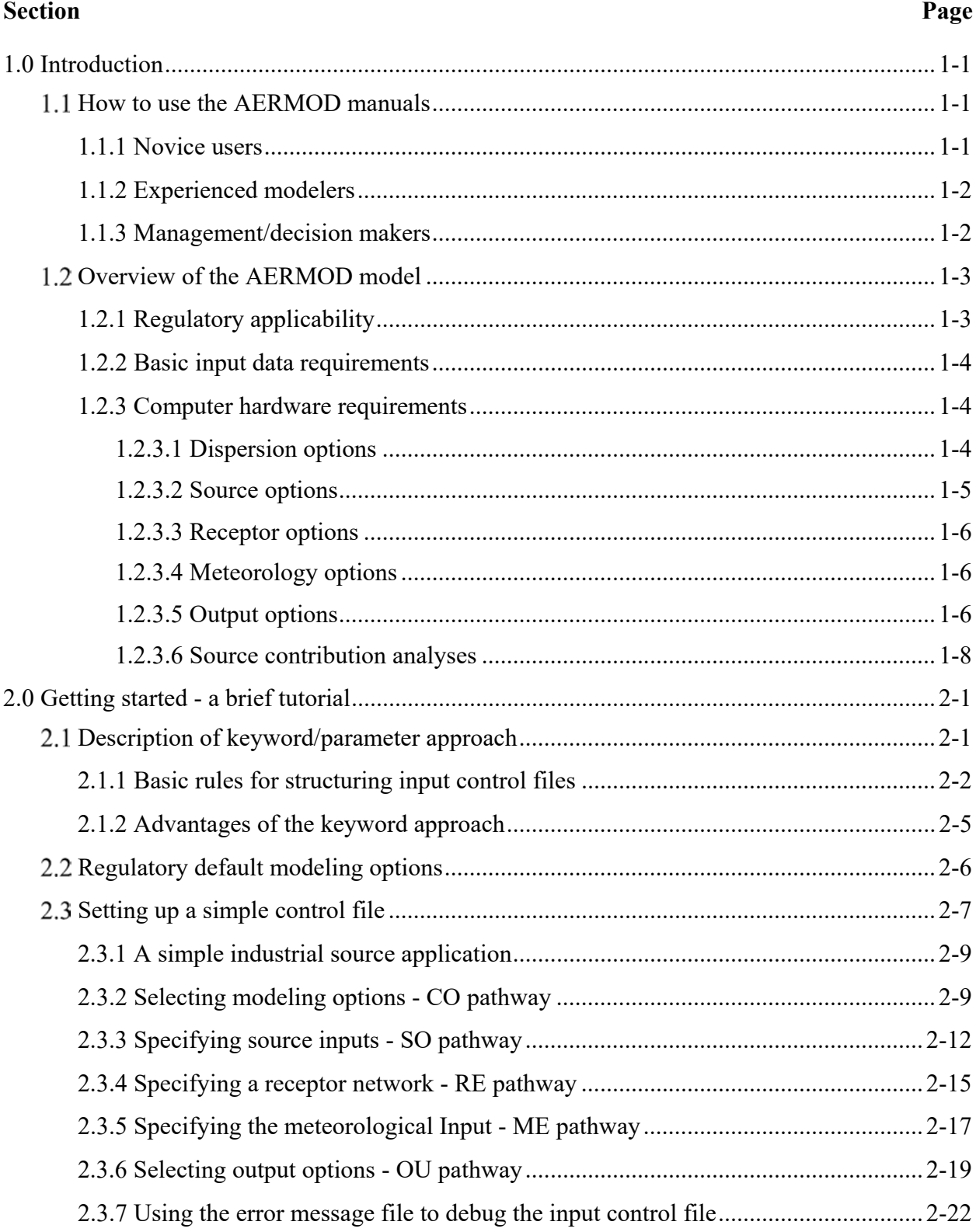

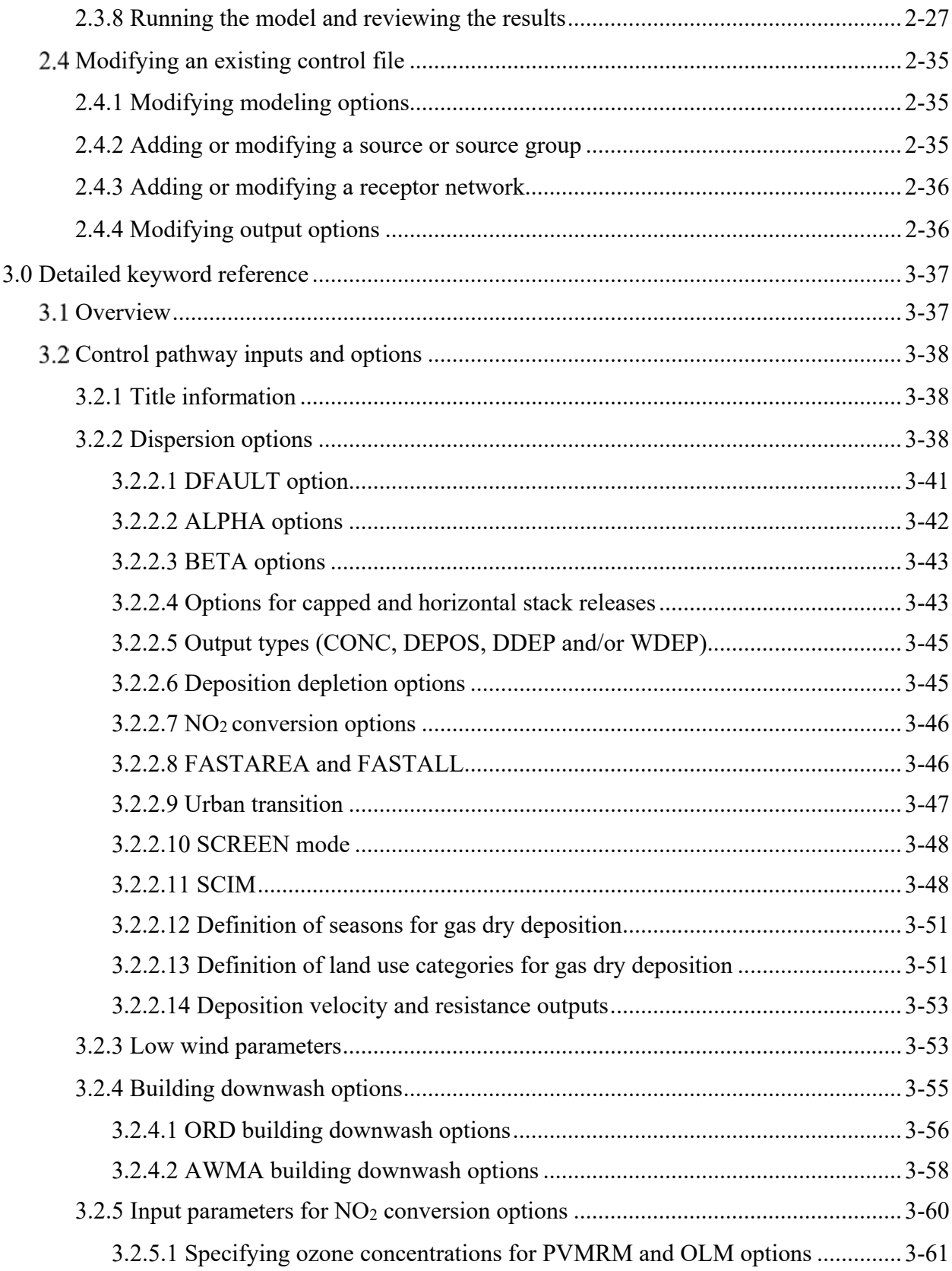

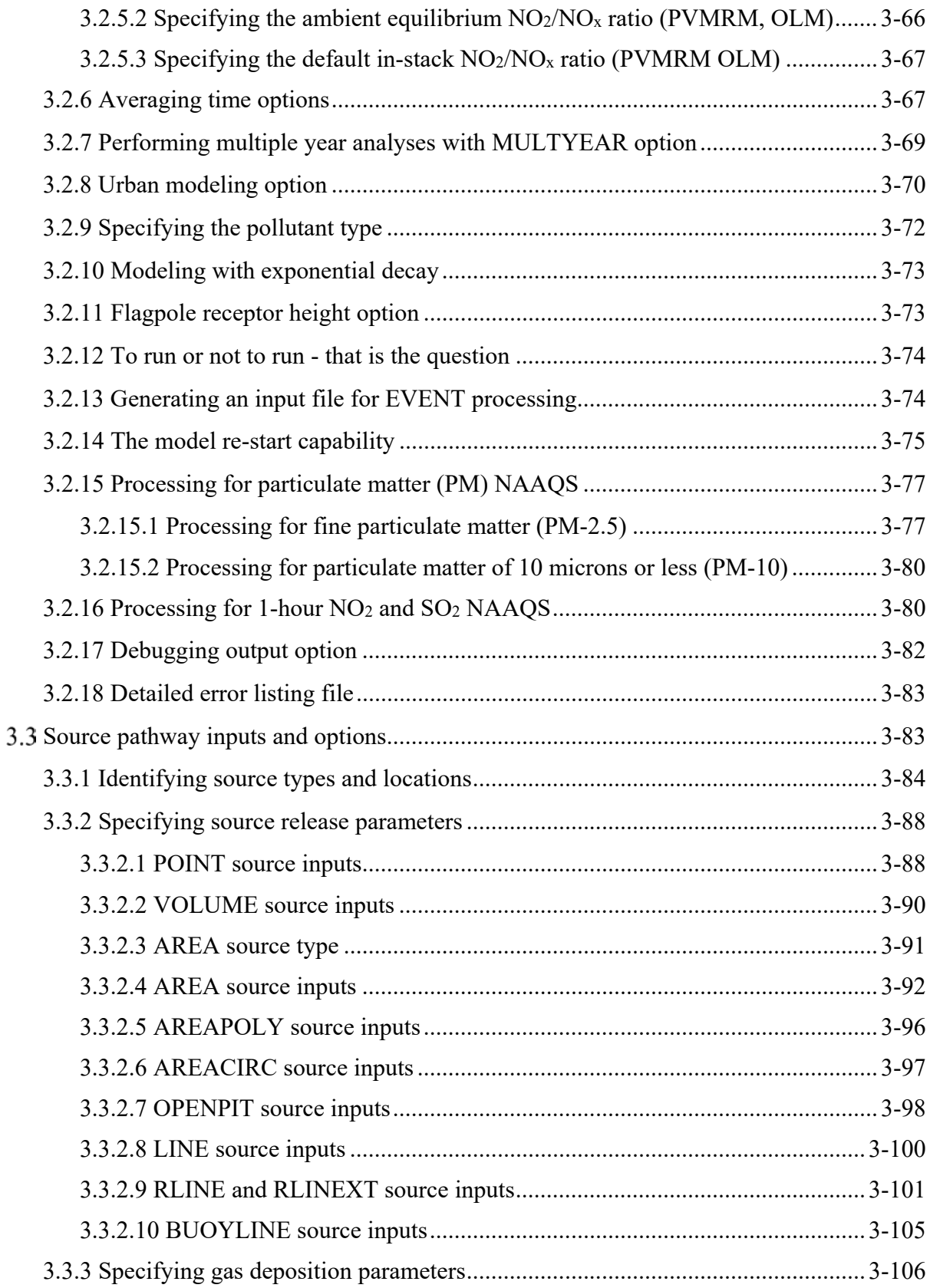

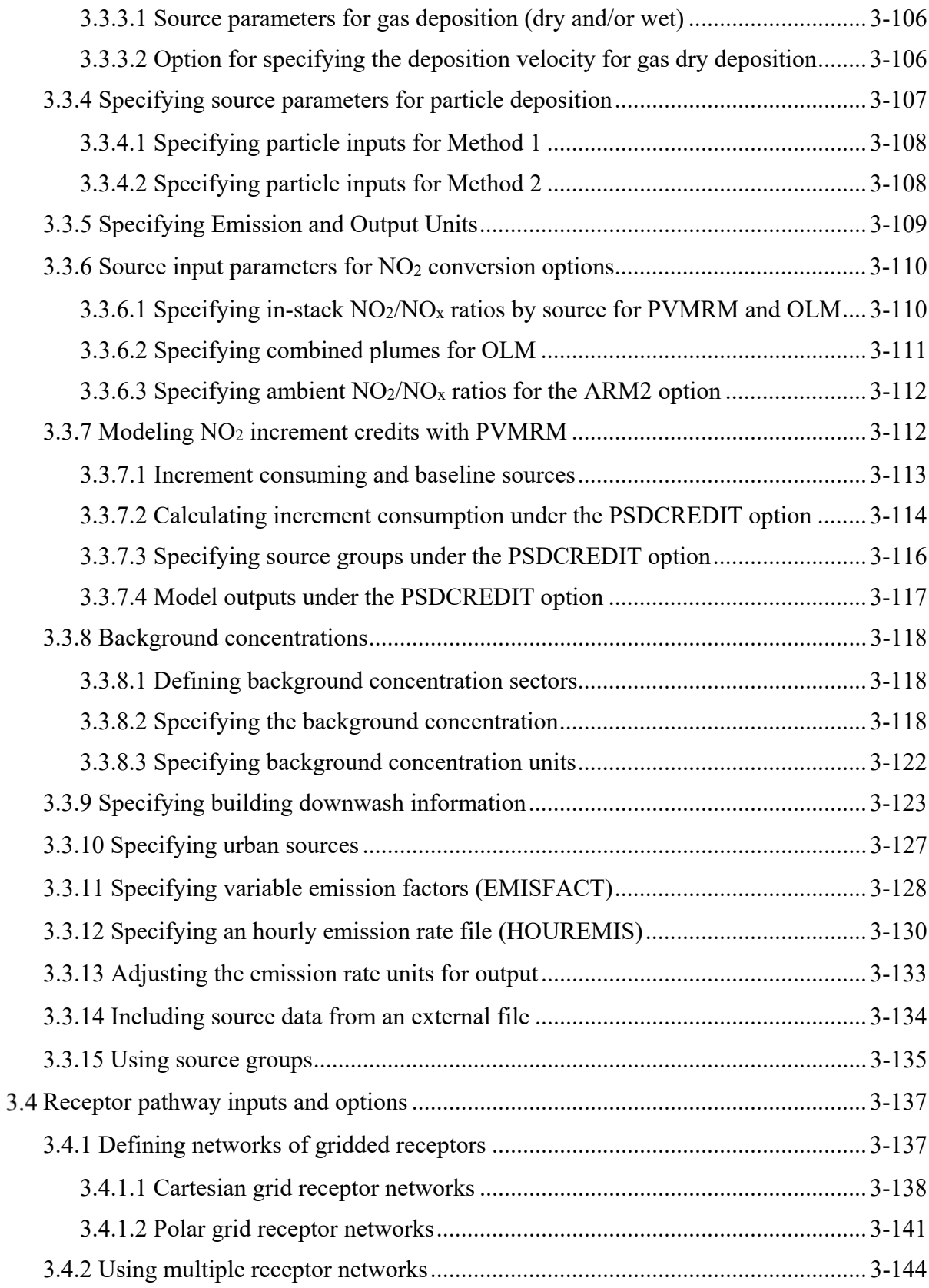

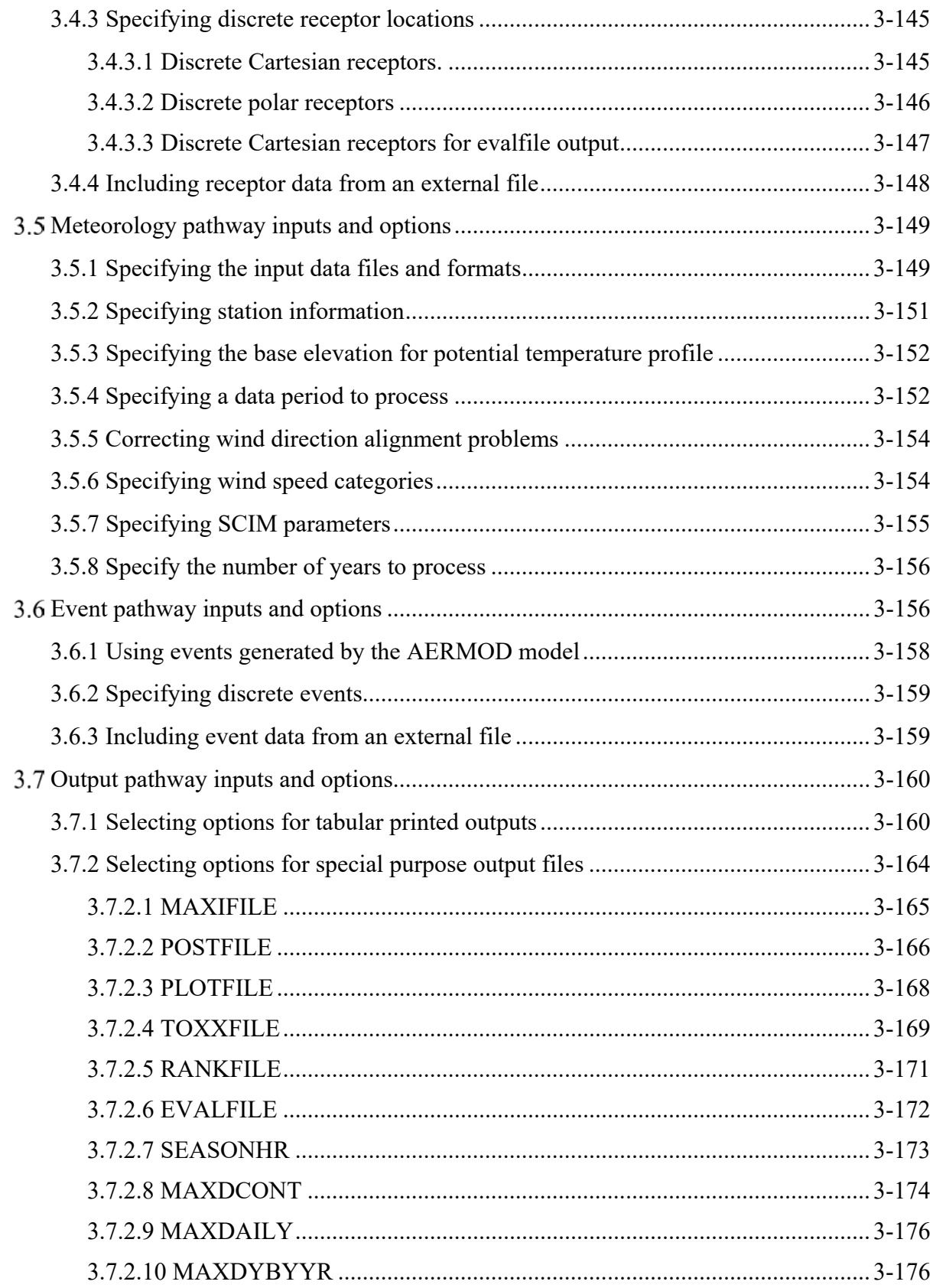

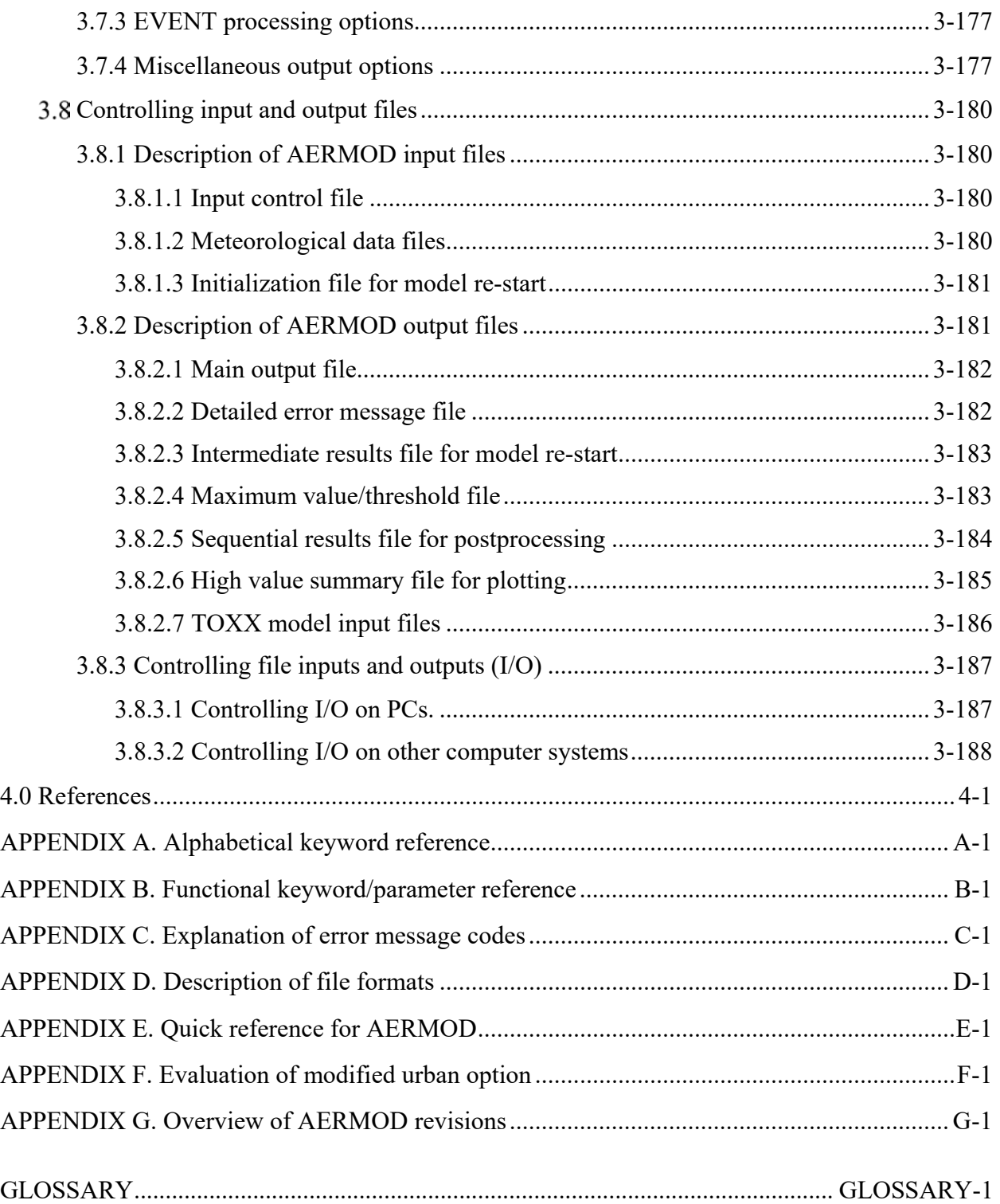

# **Figures**

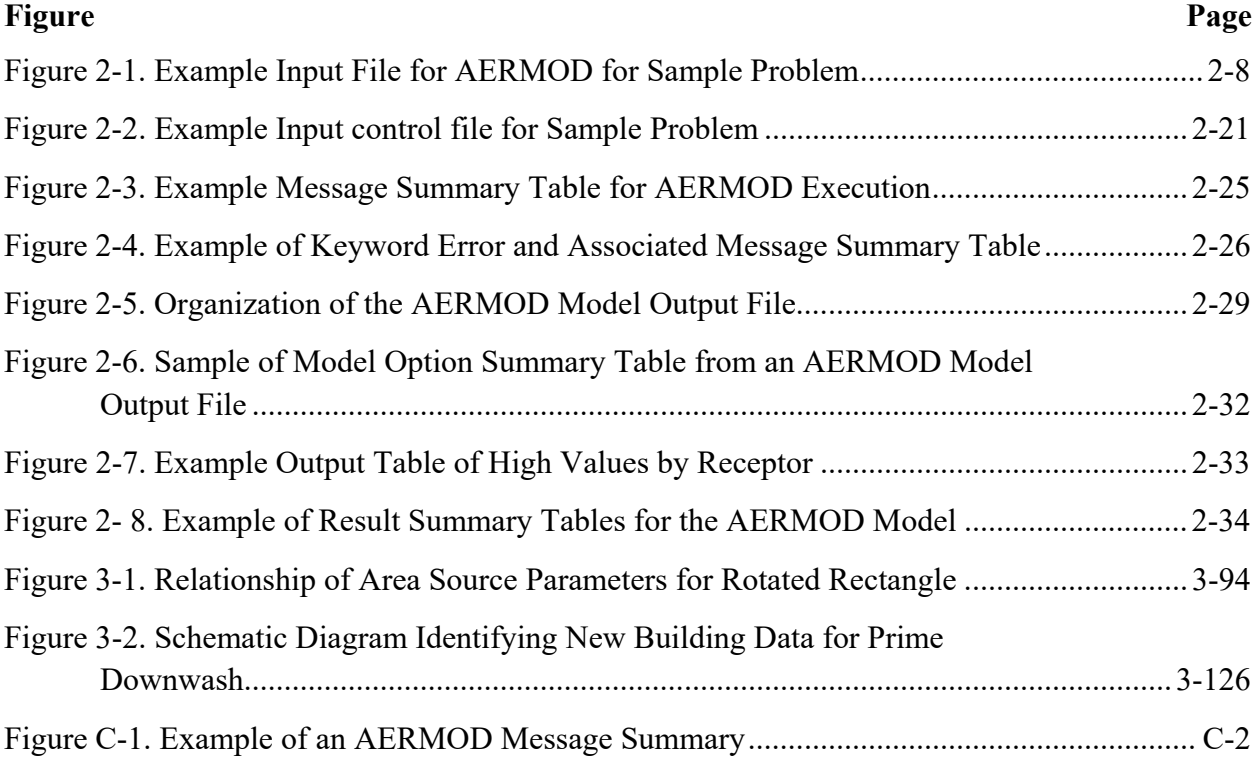

# **Tables**

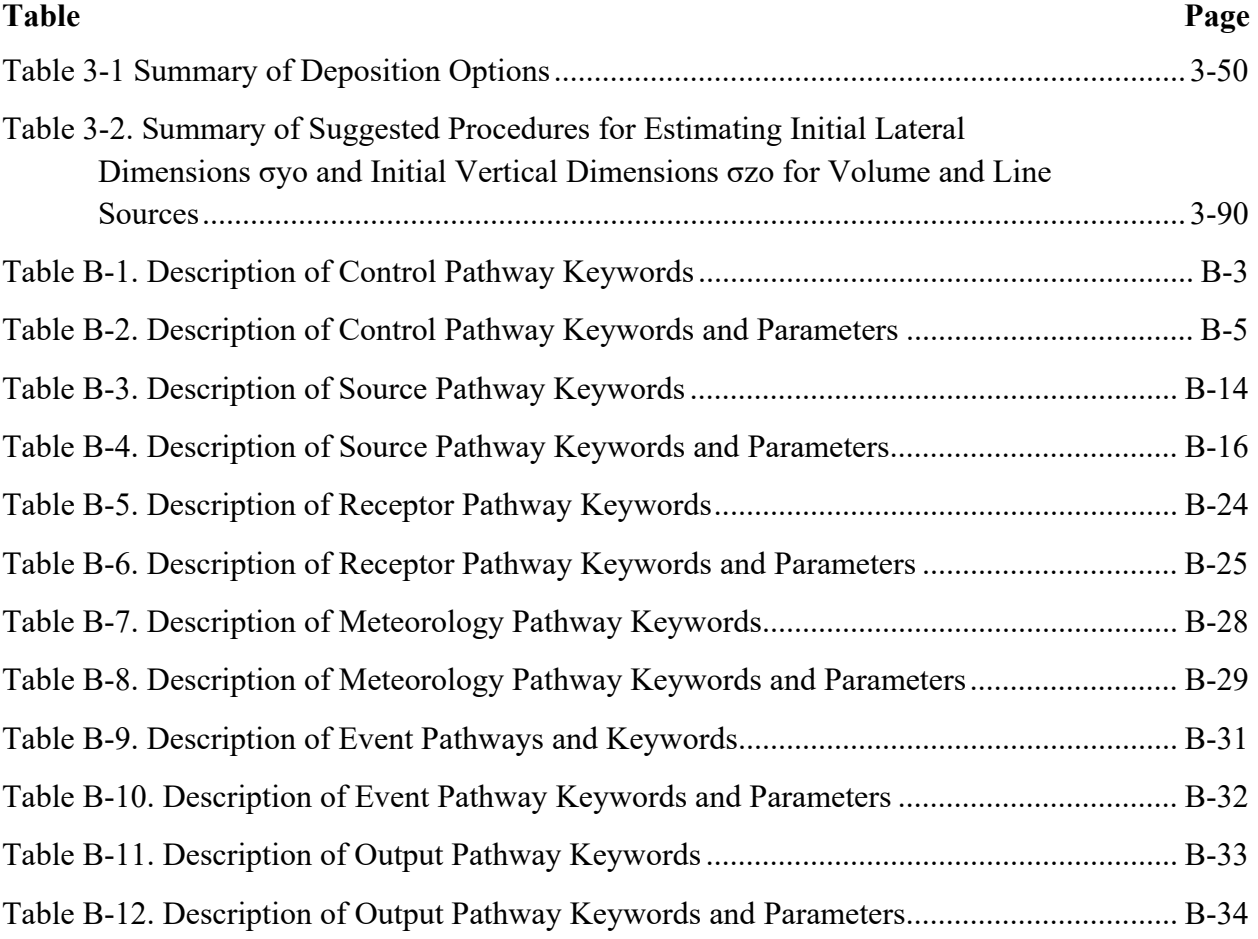

#### **1.0 Introduction**

This section provides an overall introduction to the AERMOD model and to the AERMOD user's guide. Some suggestions are offered on how various users would best benefit from using the manuals. Also provided is an overview of the model's applicability, range of options, and basic input data and hardware requirements. The input file needed to run the AERMOD model is based on an approach that uses descriptive keywords and allows for a flexible structure and format.

#### **1.1 How to use the AERMOD manuals**

The AERMOD model user's guide has been designed in an attempt to meet the needs of various types of users, depending on their level of experience with the model. This section describes briefly how different types of users would benefit most from their use of the manual.

#### 1.1.1 Novice users

Novice users are those whose exposure to or experience with the AERMOD model has been limited. They may be new to dispersion modeling applications in general, or new to the AERMOD model and therefore unfamiliar with the keyword/parameter approach utilized for the input file. These users should review the remainder of this Introduction to gain an overall perspective of the use of the AERMOD model, particularly for regulatory modeling applications. They should then concentrate their review on Section 2.0, which provides a brief tutorial on setting up an input file that illustrates the most commonly used options of the AERMOD model. Section 2.0 provides a basic description of the input file structure and explains some of the advantages of the keyword/parameter approach to specifying modeling options and inputs. As the user becomes more familiar with the operation of the model and encounters the need to use more advanced features of the model, he/she will want to review the contents of Section 3.0, which provides a more detailed and complete reference of the various options for running the model.

1-1

#### 1.1.2 Experienced modelers

Experienced modelers will have had considerable experience in applying the AERMOD model in a variety of situations. They should have basic familiarity with the overall goals and purposes of regulatory modeling in general, and with the scope of options available in the AERMOD model in particular. Experienced modelers who are new to the AERMOD model will benefit from first reviewing the contents of Section 2.0 of this guide, which will give them a basic orientation to the structure, organization and philosophy of the keyword/parameter approach used for the input control file. Once they have a basic grasp of the input file structure and syntax rules, they will benefit most from using Section 3.0 of this volume as a reference to learn the overall capabilities of the model, or to understand the mechanics for implementing particular options. The information in Section 3.0 has a functional organization with detailed descriptions of each of the individual keyword options by functional pathway. Once they are familiar with most or all of the keywords, they may find the functional keyword reference provided in APPENDIX B useful to quickly review the proper syntax and available options/parameters for a particular keyword. They may also find the Quick Reference in APPENDIX E sufficient as a simple reminder of the available keywords for each pathway and to ensure the proper order of parameters for each input image.

Experienced modelers may also need to refer to the description of model formulation for AERMOD (EPA, 2018a) in order to gain a more complete understanding of the technical basis for the AERMOD model.

#### 1.1.3 Management/decision makers

Those involved in a management or decision-making role for dispersion modeling applications will be especially interested in the remainder of this section, which provides an overview of the model, including its role in various regulatory programs, a brief description of the range of available options, and basic input data and computer hardware requirements needed to run the model. From this information they should understand the basic capabilities of the AERMOD model well enough to judge the suitability of the model for particular applications. They may also want to review the brief tutorial provided in Section 2.0 to learn about the nature

and structure of the input control file, in order to better be able to review the modeling results.

#### **1.2 Overview of the AERMOD model**

This section provides an overview of the AERMOD model, including a discussion of the regulatory applicability of the model, a description of the basic options available for running the model, and an explanation of the basic input data and hardware requirements needed for executing the model.

#### 1.2.1 Regulatory applicability

The U.S. Environmental Protection Agency (EPA) maintains a *Guideline on Air Quality Models* (EPA, 2017), hereafter, Guideline, which is published as Appendix W to 40 CFR Part 51 (as revised). The Guideline provides the agency's guidance on regulatory applicability of air quality dispersion models in general. In general, regulatory modeling applications should be carried out in accordance with a modeling protocol that is reviewed and approved by the appropriate agency prior to conducting the modeling. The modeling protocol should identify the specific model, modeling options and input data (e.g., meteorology, emission source parameters, etc.) to be used for a particular application.

#### 1.2.2 Basic input data requirements

One of the basic inputs to AERMOD is the control file which contains the selected modeling options, as well as source location and parameter data, receptor locations, meteorological data file specifications, and output options. Another type of basic type of input data needed to run the model is the meteorological data. AERMOD requires two types of meteorological data files that are provided by the AERMET meteorological preprocessor program (EPA, 2018c). One file consists of surface scalar parameters, and the other file consists of vertical profiles of meteorological data. These meteorological data files are described briefly later in this section, and in more detail in Sections 2.0 and 3.0. For applications involving elevated terrain effects, the receptor and terrain data will need to be processed by the AERMAP terrain preprocessing program (EPA, 2018d) before input to the AERMOD model.

#### 1.2.3 Computer hardware requirements

The current version of the AERMOD model was developed within the Microsoft Windows operating system (Windows) and has been designed to run on Windows PCs within a Command-prompt using command-line arguments to initiate a model run. The amount of storage space required on the hard disk for a particular application will depend greatly on the output options selected. Some of the optional output files of concentration data can be rather large. More information on output file products is provided in Sections 3.7 and 3.8.Overview of available modeling options

The AERMOD model includes a wide range of options for modeling air quality impacts of pollution sources, making it a popular choice among the modeling community for a variety of applications. The following sections provide a brief overview of the options available in the AERMOD model.

#### 1.2.3.1 Dispersion options

Since the AERMOD model is especially designed to support the EPA's regulatory modeling programs, the regulatory modeling options will be the default mode of operation for the model. These options include the use of stack-tip downwash, and a routine for processing averages when calm winds or missing meteorological data occur. The model also includes nondefault options for suppressing the use of stack-tip downwash, deposition modeling, NO2 conversion, special processing for low wind conditions, and to disable the date checking for nonsequential meteorological data files. The latter option is needed to facilitate evaluation of the model. The AERMOD model also includes a non-default screening mode added specifically for integration with the AERSCREEN model interface (EPA, 2016). The user can specify several short-term averages to be calculated in a single run of the AERMOD model, as well as requesting the overall period (e.g. annual) averages.

#### 1.2.3.2 Source options

The model is capable of handling multiple sources, including point, volume, area, open pit, and both buoyant and non–buoyant line source types. AERMOD models non-buoyant line sources as elongated area sources, line sources, or a string of volume sources. If elongated area sources, the user input required to define the source is simplified from an area source. The buoyant line source algorithm from the Buoyant Line and Point Source (BLP) model (Schulman and Scire, 1980) has been incorporated into the AERMOD model beginning with version 15181. Several source groups may be specified in a single run, with the source contributions combined for each group. This is particularly useful for PSD applications where combined impacts may be needed for a subset of the modeled background sources that consume increment, while the combined impacts from all background sources (and the permitted source) are needed to demonstrate compliance with the National Ambient Air Quality Standards (NAAQS). The model contains algorithms for modeling the effects of aerodynamic downwash due to nearby buildings on point source emissions and depositional effects on particulate emissions.

Source emission rates can be treated as constant throughout the modeling period, or may be varied by month, season, hour-of-day, or other optional periods of variation. These variable emission rate factors may be specified for a single source or for a group of sources. The user may also specify a separate file of hourly emission rates for some or all of the sources included in a particular model run.

#### 1.2.3.3 Receptor options

The AERMOD model has considerable flexibility in the specification of receptor locations. The user has the capability of specifying multiple receptor networks in a single run and may also mix Cartesian grid receptor networks and polar grid receptor networks in the same run. This is useful for applications where the user may need a coarse grid over the whole modeling domain, but a denser grid in the area of maximum expected impacts. There is also flexibility in specifying the location of the origin for polar receptors, other than the default origin at  $(0,0)$  in x,y, coordinates.

The user can input elevated receptor heights in order to model the effects of terrain above (or below) stack base and may also specify receptor elevations above ground level to model flagpole receptors. There is no distinction in AERMOD between elevated terrain below release height and terrain above release height, as with earlier regulatory models that distinguished between simple terrain and complex terrain. For applications involving elevated terrain, the user must also input a hill height scale along with the receptor elevation. To facilitate the generation of hill height scales for AERMOD, a terrain preprocessor, called AERMAP, has been developed (EPA, 2018d).

#### 1.2.3.4 Meteorology options

The AERMOD model utilizes a file of surface boundary layer parameters and a file of profile variables including wind speed, wind direction, and turbulence parameters. These two types of meteorological inputs are generated by the meteorological preprocessor for AERMOD, which is called AERMET (EPA, 2018c). Both of these meteorological input files are sequential ASCII files, and the model automatically recognizes the format generated by AERMET as the default format. The model will process all available meteorological data in the specified input file by default, but the user can easily specify selected days or ranges of days to process.

#### 1.2.3.5 Output options

The basic types of printed output available with AERMOD are:

- Summaries of high values (highest, second highest, etc.) by receptor for each averaging period and source group combination;
- Summaries of overall maximum values (e.g., the maximum 50) for each averaging period and source group combination; and
- Tables of concurrent values summarized by receptor for each averaging period and source group combination for each day of data processed. These "raw" concentration values may also be output to unformatted (binary) files, as described below.

The tables by receptor and maximum value tables can be output for the source group values or for the individual source values, or both. In addition, when maximum values for individual sources are output, the user has the option of specifying whether the maximum source values are to be the maximum values for each source independently, or the contribution of each source to the maximum group values, or both.

In addition to the tabular printed output products described above, the AERMOD model provides options for several types of file output products. One of these options for AERMOD is to output an unformatted ("binary") file of all concentration values as they are calculated. These files are often used for special postprocessing of the data. In addition to the unformatted concentration files, AERMOD provides options for several additional types of file outputs. One option is to generate a file of  $(X, Y)$  coordinates and design values (e.g., the second highest values at each receptor for a particular averaging period and source group combination) that can be easily imported into many graphics plotting packages to generate contour plots of the concentration values. Separate files can be specified for all of the averaging period and source group combinations of interest to the user.

Another output file option of the AERMOD model is to generate a file of all occurrences when a concentration value equals or exceeds a user-specified threshold. Again, separate files are generated for only those combinations of averaging period and source group that are of interest to the user. These files include the date on which the threshold violation occurred, the receptor location, and the concentration value.

AERMOD includes options for two types of output files that are designed to facilitate model evaluation. One type of file lists concentrations by rank, where only one value per date is included. This file may be used to generate Q-Q (quantile) plots of results, where values from different models and/or observed data are paired by rank. The other type of output file provides arc maxima results along with detailed information about the plume characteristics associated with the arc maximum.

Finally, there are output options specifically for comparing model results to the 24-hour PM2.5, 1-hour NO<sub>2</sub> and 1-hour SO<sub>2</sub> NAAQS. The form of these standards are based on averages of ranked values across years which complicates their evaluation, especially the 1-hour NO2 and SO2 standards which are based on ranked values from the distribution of daily maximum 1-hour averages.

#### 1.2.3.6 Source contribution analyses

In air quality dispersion modeling applications, the user may have a need to know the contribution that a particular source makes to an overall concentration value for a group of sources. This section provides a brief introduction to how these types of source contribution (sometimes referred to as source culpability) analyses are performed using the AERMOD model. More detailed information about exercising these options is provided in Section 3.0.

The AERMOD model provides the option of specifying source groups for which the model calculates high values independently. However, users may often have to run the model a second time selecting only specific days where the high values occurred and setting up each source in its own source group in order to obtain source contribution results. An EVENT processor has been incorporated into AERMOD to simplify this task when required. Also, special processing and output options, mentioned above, are included that are specific to determining source contributions with regard to the PM2.5, NO<sub>2</sub> and SO<sub>2</sub> standards.

#### **2.0 Getting started - a brief tutorial**

This section provides a brief tutorial for setting up a simple application problem with the AERMOD model, which serves as an introduction for novice users to the AERMOD model. The example illustrates the usage of the most commonly used options in the AERMOD model. A more complete description of the available options for setting up the AERMOD model is provided in Section 3.0.

The example problem presented in this section is a simple application of the AERMOD model to a single point source. The source is a hypothetical stack at a small isolated facility in a rural setting. Since the stack is below the Good Engineering Practice (GEP) stack height, the emissions from the source are subject to the influence of aerodynamic downwash due to the presence of nearby buildings. The tutorial leads the user through selection and specification of modeling options, specification of source parameters, definition of receptor locations, specification of the input meteorological data, and selection of output options. Since this discussion is aimed at novice users of the AERMOD model, a general description of the input file keyword/parameter approach is provided first.

#### **Description of keyword/parameter approach**

The input file for the AERMOD model makes use of a keyword/parameter approach to specifying the options and input data for running the model. The descriptive keywords and parameters that make up this control file may be thought of as a command language through which the user communicates with the model what he/she wishes to accomplish for a particular model run. The keywords specify the type of option or input data being entered on each line of the input file, and the parameters following the keyword define the specific options selected or the actual input data. Some of the parameters are also input as descriptive secondary keywords.

The control file is divided into five functional "pathways." These pathways are identified by a two-character pathway ID placed at the beginning of each line of the control file. The pathways and the order in which they are input to the model are as follows:

2-1

**CO -** for specifying overall job COntrol options;

**SO** - for specifying **SO**urce information;

**RE** - for specifying **RE**ceptor information;

**ME** - for specifying **ME**teorology information;

**EV** - for specifiying **EV**ent processing;

**OU** - for specifying **OU**tput options.

Each line of the input control file consists of a pathway ID, an 8-character keyword, and a parameter list. An example of a line of input from a control file, with its various parts identified, is shown below:

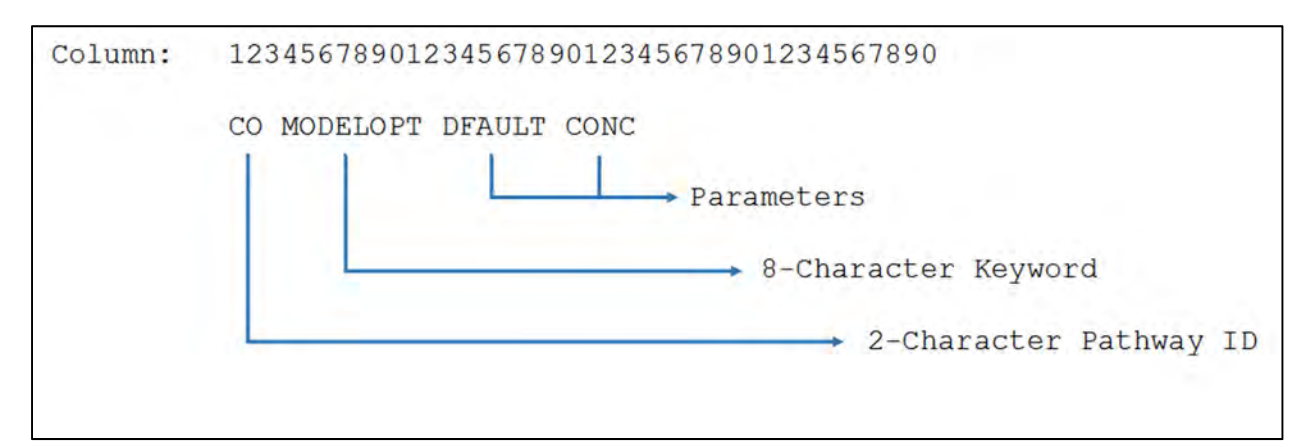

The following sections describe the rules for structuring the input control file and explain some of the advantages of the keyword/parameter approach.

#### 2.1.1 Basic rules for structuring input control files

While the input control file has been designed to provide the user with considerable flexibility in structuring the input file, there are some basic syntax rules that need to be followed. These rules serve to maintain some consistency between input files generated by different users, to simplify the job of error handling performed by the model on the input data, and to provide information to the model in the appropriate order wherever order is critical to the interpretation of the inputs. These basic rules and the various elements of the input control file are described in the paragraphs that follow.

One of the most basic rules is that all inputs for a particular pathway must be "grouped within that specific pathway" and occur in the excepted order, i.e., all inputs for the CO pathway must come first, followed by the inputs for the SO pathway, and so on. The beginning of each pathway is identified with a "STARTING" keyword, and the ending of the pathway with the "FINISHED" keyword. Thus, the first functional record of each input file must be "CO STARTING" and the last record of each input file must be "OU FINISHED." The rest of the input control file commands will define the options and input data for a particular run.

Each record in the input control file is read into the model as a 512-character image beginning with version 09292 (previously 132 characters). The information on each input image consists of a "pathway," a "keyword," and one or more "parameters." Each of these "fields" on the control file command must be separated from other fields by at least one blank space. To simplify the interpretation of the control file command by the model, the control file must be structured with the two-character pathway in columns 1 and 2, the eight-character keyword in columns 4 through 11, followed by the parameters beginning in column 13through the end of image, limited to 512 characters. For most keywords, the order of parameters following the keyword <u>is</u> important -- the exact spacing of the parameters is not important, as long as they are separated from each other by at least one blank space and do not extend beyond the 512 character limit. The example of a control file command from the CO pathway shown above is repeated here:

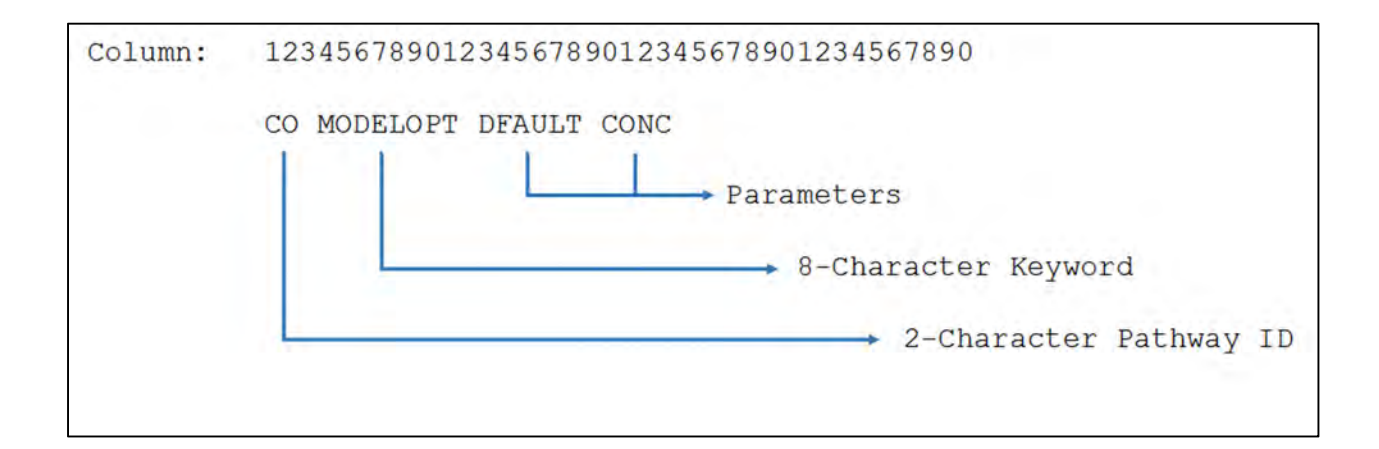

Alphabetical characters can be input as either lower case or upper case letters. The model converts all character input to upper case letters internally, with the exception of the title fields and file names to be discussed later. Throughout this document, the convention of using upper case letters is followed. For numeric input data, it should be noted that all data are assumed to be in metric units, i.e., length units of meters, speed units of meters per second, temperature units of degrees Kelvin, and emission units of grams per second. In a few instances, the user has the option of specifying units of feet for length and the model will perform the conversion to meters. These exceptions are the input of receptor heights for elevated terrain and the specification of anemometer height, since these values are often more readily available in feet than in meters.

Certain keywords are mandatory and must be present in every control file, such as the MODELOPT keyword shown in the example above which identifies the modeling options. Other keywords are optional and are only needed to exercise particular options, such as the option to allow for the input of flagpole receptor heights. Some of the keywords are repeatable, such as the keywords to specify source parameters, while other keywords may only appear once. The keyword references are provided in Section 3.0, APPENDIX A, APPENDIX B and the Quick Reference in APPENDIX E.

With a few exceptions that are described below, the order of keywords within each pathway is not critical. For the SO pathway, the LOCATION keyword must be specified before other keywords for a particular source, and the SRCGROUP keyword must be the last keyword before SO FINISHED. For keywords on the SO pathway that accept a range of source IDs, the source parameters specified by those keywords will only be applied to the sources already defined, and will exclude any sources that are specified latter in the input file.

The PARAMETER ILEN FLD is used to specify the maximum length of individual fields on the input control file command, and also to declare the length of all filename and format variables. This PARAMETER is currently assigned a value of 200 beginning with version 09292 (previously 80), and is in MODULE MAIN1 in MODULES.FOR.

2-4

#### 2.1.2 Advantages of the keyword approach

The keyword approach provides some advantages over the type of input file used by other models that require formatted input of several numeric switches. One advantage is that the keywords are descriptive of the options and inputs being used for a particular run, making it easier for a reviewer to ascertain what was accomplished in a particular run by reviewing the input file. Another advantage is that the user has considerable flexibility in structuring the inputs to improve their readability and understandability, as long as they adhere to the few basic rules described above.

Some special provisions have been made to increase the flexibility to the user in structuring the input files. One provision is to allow for blank records in the input file. This allows the user to separate the pathways from each other, or to separate a group of images, such as source locations, from the other images. Another provision is for the use of "comment lines," identified by a "\*\*" in the pathway field. Any input image that has "\*\*" for the pathway ID will be ignored by the model. This is especially useful for labeling the columns in the source parameter input images, as illustrated in the example problem later in this section. It may also be used to "comment out" certain options for a particular run without deleting the options and associated data (e.g., elevated terrain heights) completely from the input file. Because of the descriptive nature of the keyword options and the flexibility of the inputs it is generally much easier to make modifications to an existing input control file to obtain the desired result.

Another reason for improved "user-friendliness" is that detailed error-handling has been built into the model. The model provides descriptions of the location and nature of all of the errors encountered for a particular run. Rather than stopping execution at each occurrence of an input error, the model will read through and attempt to process all input records and report all errors encountered. If a fatal error occurs, then the model will not attempt to execute the model calculations.

#### **Regulatory default modeling options**

The regulatory default option is controlled from the MODELOPT keyword on the CO pathway. As its name implies, this keyword controls the selection of modeling options. It is a mandatory, non-repeatable keyword, and it is an especially important keyword for understanding and controlling the operation of the AERMOD model. Unless specified otherwise through the available keyword options, the AERMOD model implements the following default options:

- Use the elevated terrain algorithms requiring input of terrain height data;
- Use stack-tip downwash (except for building downwash cases);
- Use the calms processing routines;
- Use the missing data processing routines;
- $\bullet$  Use a 4-hour half-life for exponential decay of SO<sub>2</sub> for urban sources. Note that beginning with AERMOD version 18081, the 4-hour half-life is included by default for SO2 urban sources for regulatory default applications and non-regulatory applications.

The parameters used to specify options on the MODELOPT keyword are character strings, called "secondary keywords," that are descriptive of the option being selected. For example, to ensure that the regulatory default options listed above are used for a particular model simulation, the user would include the secondary keyword "DFAULT" on the MODELOPT input. Upon initial execution, the model reads the control file to identify any conflicts in the options specified. In most cases, the model will issue an error message to inform the user of the conflict and abort before the simulation begins. For regulatory modeling applications, it is strongly suggested that the DFAULT switch be set to ensure the regulatory default options listed above are used and non-regulatory options are not used.

In addition to the default regulatory options listed above, AERMOD includes a number of other regulatory options that are application dependent and are required to be set explicitly by the user in the control file. Most of these can be set through the use of secondary keywords associated with the MODELOPT keyword. The MODELOPT keyword is described in more detail in the Section 3.2.2. Throughout this user's guide, there has been an effort to clearly distinguish regulatory options that are required to be set by the user and can be used

simultaneously with the DFAULT keyword from non-regulatory options that cannot be used along with the DFAULT keyword. These non-regutory options are sometimes referred to as "non-DFAULT" options since they cannot be used along with the DFAULT keyword.

#### **Setting up a simple control file**

This section goes through a step-by-step description of setting up a simple application problem, illustrating the most commonly used options of the AERMOD model. The example problem is based on a simple industrial source application. The input file for AERMOD for the example problem is shown in Figure 2-1. The remainder of this section explains the various parts of the input file for the AERMOD model, and also illustrates some of the flexibility in structuring the input file.

| CO STARTING          |                                                                                         |  |  |  |  |  |  |  |  |
|----------------------|-----------------------------------------------------------------------------------------|--|--|--|--|--|--|--|--|
|                      | CO TITLEONE A Simple Example Problem for the AERMOD-PRIME Model                         |  |  |  |  |  |  |  |  |
|                      | CO MODELOPT CONC FLAT                                                                   |  |  |  |  |  |  |  |  |
|                      | CO AVERTIME 3 24 PERIOD                                                                 |  |  |  |  |  |  |  |  |
| CO POLLUTID SO2      |                                                                                         |  |  |  |  |  |  |  |  |
| CO RUNORNOT RUN      |                                                                                         |  |  |  |  |  |  |  |  |
| CO FINISHED          |                                                                                         |  |  |  |  |  |  |  |  |
|                      |                                                                                         |  |  |  |  |  |  |  |  |
| SO STARTING          |                                                                                         |  |  |  |  |  |  |  |  |
| SO LOCATION          | POINT 0.0 0.0 0.0<br>STACK1                                                             |  |  |  |  |  |  |  |  |
| SO SRCPARAM          | 500.0 65.00 425. 15.0 5.<br>STACK1                                                      |  |  |  |  |  |  |  |  |
| SO BUILDHGT          | $36*50.$<br>STACK1                                                                      |  |  |  |  |  |  |  |  |
| SO BUILDWID          | STACK1 62.26<br>72.64<br>80.80<br>86.51<br>89.59<br>89.95                               |  |  |  |  |  |  |  |  |
| SO BUILDWID          | 82.54<br>87.58<br>75.00<br>82.54<br>87.58<br>89.95<br>STACK1                            |  |  |  |  |  |  |  |  |
| SO BUILDWID          | 72.64<br>89.59<br>86.51<br>80.80<br>62.26<br>50.00<br>STACK1                            |  |  |  |  |  |  |  |  |
| SO BUILDWID          | 72.64<br>89.59<br>STACK1 62.26<br>86.51<br>80.80<br>89.95                               |  |  |  |  |  |  |  |  |
| SO BUILDWID          | 87.58<br>82.54<br>87.58<br>STACK1<br>89.95                                              |  |  |  |  |  |  |  |  |
| SO BUILDWID          | 82.54 75.00<br>89.59<br>72.64<br>86.51 80.80<br>62.26<br>50.00                          |  |  |  |  |  |  |  |  |
|                      | STACK1<br>87.58<br>89.59                                                                |  |  |  |  |  |  |  |  |
| SO BUILDLEN          | 82.54<br>89.95<br>86.51<br>80.80<br>STACK1                                              |  |  |  |  |  |  |  |  |
| SO BUILDLEN          | STACK1 72.64<br>62.26 50.00<br>89.59 89.95<br>62.26<br>87.58<br>72.64<br>80.80<br>75.00 |  |  |  |  |  |  |  |  |
| SO BUILDLEN          | 82.54<br>STACK1 86.51                                                                   |  |  |  |  |  |  |  |  |
| SO BUILDLEN          | 89.59<br>STACK1 82.54<br>87.58 89.95<br>86.51<br>80.80                                  |  |  |  |  |  |  |  |  |
| SO BUILDLEN          | STACK1 72.64<br>62.26<br>62.26<br>72.64<br>50.00<br>80.80                               |  |  |  |  |  |  |  |  |
| SO BUILDLEN          | STACK1 86.51 89.59 89.95<br>87.58 82.54<br>75.00                                        |  |  |  |  |  |  |  |  |
| SO XBADJ             | $-67.29$ $-70.07$<br>STACK1 -47.35 -55.76<br>-62.48<br>$-70.71$                         |  |  |  |  |  |  |  |  |
| SO XBADJ             | STACK1 -69.21<br>$-65.60$<br>$-60.00$<br>$-65.60 -69.21$<br>$-70.71$                    |  |  |  |  |  |  |  |  |
| SO XBADJ             | STACK1 -70.07<br>$-67.29$<br>$-62.48$<br>-55.76<br>$-47.35$<br>$-37.50$                 |  |  |  |  |  |  |  |  |
| SO XBADJ             | STACK1 -35.19<br>$-31.82$<br>$-27.48$<br>$-22.30 -16.44$<br>$-10.09$                    |  |  |  |  |  |  |  |  |
| SO XBADJ             | 3.34<br>$3.34 - 3.43$<br>$-10.09$<br>$STACK1 -3.43$<br>10.00                            |  |  |  |  |  |  |  |  |
| SO XBADJ             | STACK1 -16.44<br>$-22.30$<br>$-27.48$<br>$-31.82 - 35.19$<br>$-37.50$                   |  |  |  |  |  |  |  |  |
| SO YBADJ             | 32.89<br>30.31<br>26.81 22.50<br>STACK1 34.47<br>17.50                                  |  |  |  |  |  |  |  |  |
| SO YBADJ             | $-17.50$<br>STACK1 11.97<br>6.08<br>0.00<br>$-6.08$<br>$-11.97$                         |  |  |  |  |  |  |  |  |
| SO YBADJ             | STACK1 -22.50 -26.81<br>$-30.31$<br>$-32.89 - 34.47$<br>$-35.00$                        |  |  |  |  |  |  |  |  |
| SO YBADJ             | $-26.81$ $-22.50$<br>$STACK1 - 34.47 - 32.89 - 30.31$<br>$-17.50$                       |  |  |  |  |  |  |  |  |
| SO YBADJ             | STACK1 -11.97 -6.08<br>STACK1 22.50 26.81<br>0.00<br>6.08 11.97<br>17.50                |  |  |  |  |  |  |  |  |
| SO YBADJ             | 30.31<br>32.89<br>34.47<br>35.00                                                        |  |  |  |  |  |  |  |  |
| SO SRCGROUP          | ALL                                                                                     |  |  |  |  |  |  |  |  |
| SO FINISHED          |                                                                                         |  |  |  |  |  |  |  |  |
|                      |                                                                                         |  |  |  |  |  |  |  |  |
| RE STARTING          |                                                                                         |  |  |  |  |  |  |  |  |
| RE GRIDPOLR          | POL1 STA                                                                                |  |  |  |  |  |  |  |  |
| RE GRIDPOLR          | POL1 ORIG STACK1                                                                        |  |  |  |  |  |  |  |  |
| RE GRIDPOLR          | POL1 DIST 175. 350. 500. 1000.                                                          |  |  |  |  |  |  |  |  |
| RE GRIDPOLR          | POL1 GDIR 36 10 10                                                                      |  |  |  |  |  |  |  |  |
| RE GRIDPOLR          | POL1 END                                                                                |  |  |  |  |  |  |  |  |
| RE FINISHED          |                                                                                         |  |  |  |  |  |  |  |  |
|                      |                                                                                         |  |  |  |  |  |  |  |  |
| ME STARTING          |                                                                                         |  |  |  |  |  |  |  |  |
|                      | ME SURFFILE AERMET2.SFC                                                                 |  |  |  |  |  |  |  |  |
|                      | ME PROFFILE AERMET2.PFL                                                                 |  |  |  |  |  |  |  |  |
|                      | ME SURFDATA 14735 1988 ALBANY, NY                                                       |  |  |  |  |  |  |  |  |
|                      | ME UAIRDATA 14735 1988 ALBANY, NY                                                       |  |  |  |  |  |  |  |  |
| ME SITEDATA          |                                                                                         |  |  |  |  |  |  |  |  |
|                      | ME PROFBASE 0.0 METERS                                                                  |  |  |  |  |  |  |  |  |
| ME FINISHED          |                                                                                         |  |  |  |  |  |  |  |  |
|                      |                                                                                         |  |  |  |  |  |  |  |  |
| OU STARTING          |                                                                                         |  |  |  |  |  |  |  |  |
|                      | OU RECTABLE ALIVE FIRST-SECOND                                                          |  |  |  |  |  |  |  |  |
| OU MAXTABLE ALIVE 50 |                                                                                         |  |  |  |  |  |  |  |  |
| OU FINISHED          |                                                                                         |  |  |  |  |  |  |  |  |
|                      |                                                                                         |  |  |  |  |  |  |  |  |

**Figure 2-1. Example Input File for AERMOD for Sample Problem** 

#### 2.3.1 A simple industrial source application

For this simple tutorial, an application is selected involving a single point source of SO<sub>2</sub> that is subject to the influences of building downwash. The source consists of a 50-meter stack with a buoyant release that is adjacent to a building. We will assume that the stack is situated in flat terrain in a rural setting. A polar receptor network will be placed around the stack location to identify areas of maximum impact.

#### 2.3.2 Selecting modeling options - CO pathway

The modeling options are input to the model on the Control pathway. The mandatory keywords for the CO pathway are listed below. A complete listing of all keywords is provided in APPENDIX B

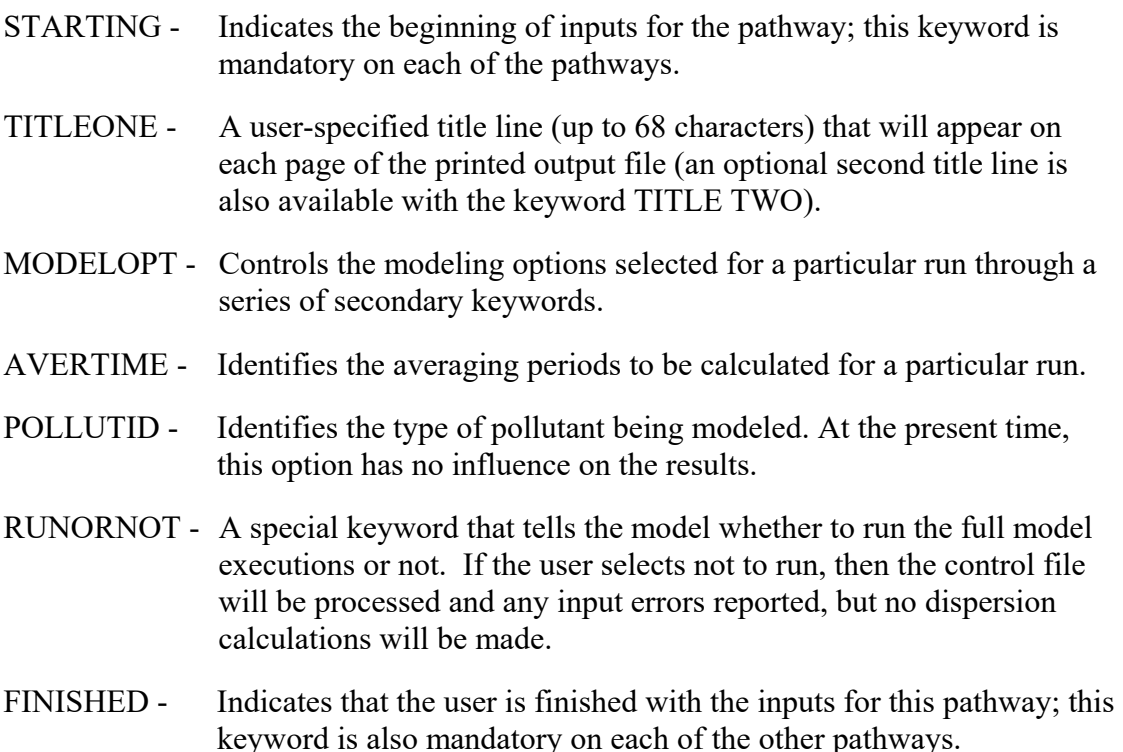

The first two keywords are fairly self-explanatory. As discussed above in Section 2.2, the MODELOPT keyword on the CO pathway is pivotal to controlling the modeling options used for a particular run. For this example, we intend to use the regulatory default option, and have specified for the model to output concentration values. After the first three input records our input file will look something like this:

```
CO STARTING 
CO TITLEONE A Simple Example Problem for the AERMOD-PRIME Model 
CO MODELOPT CONC FLAT
```
Note that the title parameter field does not need to be in quotations, even though it represents a single parameter. The model simply reads whatever appears beginning in column 13 out to a length of 200 characters of the TITLEONE card as the title field, without changing the lower case to upper case letters. Leading blanks are therefore significant if the user wishes to center the title within the field. Note that in the output files, only the first 68 characters of TITLEONE are printed. Note also that the spacing and order of the secondary keywords on the MODELOPT card are not significant. A MODELOPT card that looked like this:

CO MODELOPT CONC FLAT

would have an identical result as the example above. It is suggested that the user adopt a style that is consistent and easy to read. A complete description of the available modeling options that can be specified on the MODELOPT keyword is provided in Section 3.0.

Since the pollutant in this example is  $SO<sub>2</sub>$ , we will probably need to calculate average values for 3-hour and 24-hour time periods, and we also need to calculate averages for the full annual time period. Our control file might therefore look something like this after adding two more keywords:

```
CO STARTING 
CO TITLEONE A Simple Example Problem for the AERMOD-PRIME Model 
CO MODELOPT CONC FLAT 
CO AVERTIME 3 24 PERIOD 
CO POLLUTID SO2
```
Note again that the order of the parameters on the AVERTIME keyword is not critical, although the order of the short-term averages given on the AVERTIME keyword will also be the order in which the results are presented in the output file. The order of the keywords within each pathway is also not critical in most cases, although the intent of the input control file may be easier to decipher if a consistent and logical order is followed. It is suggested that users follow the order in which the keywords are presented in Section 3.0, in APPENDIX B, and in the Quick Reference, unless there is a clear advantage to doing otherwise.

The only remaining mandatory keywords for the CO pathway are RUNORNOT and FINISHED. We will set the RUNORNOT switch to RUN for this example. If a user is unsure about the operation of certain options or is setting up a complex control file to run for the first time, it may be desirable to set the model NOT to run, but simply to read and analyze the input file and report any errors or warning messages that are generated. Once the input file has been debugged using these descriptive error/warning messages, then the RUNORNOT switch can be set to RUN, avoiding a possible costly waste of resources generating erroneous results. Even if the model is set NOT to run, all of the inputs are summarized in the output file for the user to review.

Our complete control file for the CO pathway may look something like this:

```
CO STARTING 
CO TITLEONE A Simple Example Problem for the AERMOD-PRIME Model 
CO MODELOPT CONC FLAT 
CO AVERTIME 3 24 PERIOD 
CO POLLUTID SO2 
CO RUNORNOT RUN
CO FINISHED
```
The following set of control file options has a more structured look, but it is equivalent to the example above:

```
CO STARTING 
   TITLEONE A Simple Example Problem for the AERMOD-PRIME Model 
    MODELOPT CONC FLAT 
    AVERTIME 3 24 PERIOD 
    POLLUTID SO2 
    RUNORNOT RUN 
CO FINISHED
```
Since the pathway ID is required to begin in column 1 (see Section 2.3.8 for a discussion of this restriction), the model will assume that the previous pathway is in effect if the pathway field is left blank. The model will do the same for blank keyword fields, which will be illustrated in the next section.

In addition to these mandatory keywords on the CO pathway, the user may select optional keywords to allow the use of receptor heights above ground-level for flagpole receptors, to specify a decay coefficient or a half-life for exponential decay, and to generate an input file containing events for EVENT processing. The user also has the option of having the model periodically save the results to a file for later re-starting in the event of a power failure or other interruption of the model's execution. These options are described in more detail in Section 3.0 of this volume.

#### 2.3.3 Specifying source inputs - SO pathway

Besides the STARTING and FINISHED keywords that are mandatory for all pathways, the Source pathway has the following mandatory keywords:

- LOCATION Identifies a particular source ID and specifies the source type and location of that source.
- SRCPARAM Specifies the source parameters for a particular source ID identified by a previous LOCATION card.
- SRCGROUP Specifies how sources will be grouped for calculational purposes. There is always at least one group, even though it may be the group of ALL sources and even if there is only one source.

Since the hypothetical source in our example problem is influenced by a nearby building, we also need to include the optional keywords BUILDHGT and BUILDWID in our input file.

| STARTING        |        |          |          |          |          |          |          |
|-----------------|--------|----------|----------|----------|----------|----------|----------|
| LOCATION        | STACK1 | POINT    | 0.0      | 0.0      | 0.0      |          |          |
| SRCPARAM        | STACK1 | 500.0    | 65.00    | 425.     | 15.0     | 5.0      |          |
| <b>BUILDHGT</b> | STACK1 | 50.00    | 50.00    | 50.00    | 50.00    | 50.00    | 50.00    |
| <b>BUILDHGT</b> | STACK1 | 50.00    | 50.00    | 50.00    | 50.00    | 50.00    | 50.00    |
| BUILDHGT        | STACK1 | 50.00    | 50.00    | 50.00    | 50.00    | 50.00    | 50.00    |
| BUILDHGT        | STACK1 | 50.00    | 50.00    | 50.00    | 50.00    | 50.00    | 50.00    |
| <b>BUILDHGT</b> | STACK1 | 50.00    | 50.00    | 50.00    | 50.00    | 50.00    | 50.00    |
| <b>BUILDHGT</b> | STACK1 | 50.00    | 50.00    | 50.00    | 50.00    | 50.00    | 50.00    |
| <b>BUILDWID</b> | STACK1 | 62.26    | 72.64    | 80.80    | 86.51    | 89.59    | 89.95    |
| <b>BUILDWID</b> | STACK1 | 87.58    | 82.54    | 75.00    | 82.54    | 87.58    | 89.95    |
| <b>BUILDWID</b> | STACK1 | 89.59    | 86.51    | 80.80    | 72.64    | 62.26    | 50.00    |
| BUILDWID        | STACK1 | 62.26    | 72.64    | 80.80    | 86.51    | 89.59    | 89.95    |
| BUILDWID        | STACK1 | 87.58    | 82.54    | 75.00    | 82.54    | 87.58    | 89.95    |
| BUILDWID        | STACK1 | 89.59    | 86.51    | 80.80    | 72.64    | 62.26    | 50.00    |
| <b>BUILDLEN</b> | STACK1 | 82.54    | 87.58    | 89.95    | 89.59    | 86.51    | 80.80    |
| <b>BUILDLEN</b> | STACK1 | 72.64    | 62.26    | 50.00    | 62.26    | 72.64    | 80.80    |
| <b>BUILDLEN</b> | STACK1 | 86.51    | 89.59    | 89.95    | 87.58    | 82.54    | 75.00    |
| <b>BUILDLEN</b> | STACK1 | 82.54    | 87.58    | 89.95    | 89.59    | 86.51    | 80.80    |
| <b>BUILDLEN</b> | STACK1 | 72.64    | 62.26    | 50.00    | 62.26    | 72.64    | 80.80    |
| <b>BUILDLEN</b> | STACK1 | 86.51    | 89.59    | 89.95    | 87.58    | 82.54    | 75.00    |
| XBADJ           | STACK1 | $-47.35$ | $-55.76$ | $-62.48$ | $-67.29$ | $-70.07$ | $-70.71$ |
| XBADJ           | STACK1 | $-69.21$ | $-65.60$ | $-60.00$ | $-65.60$ | $-69.21$ | $-70.71$ |
| XBADJ           | STACK1 | $-70.07$ | $-67.29$ | $-62.48$ | $-55.76$ | $-47.35$ | $-37.50$ |
| XBADJ           | STACK1 | $-35.19$ | $-31.82$ | $-27.48$ | $-22.30$ | $-16.44$ | $-10.09$ |
| XBADJ           | STACK1 | $-3.43$  | 3.34     | 10.00    | 3.34     | $-3.43$  | $-10.09$ |
| XBADJ           | STACK1 | $-16.44$ | $-22.30$ | $-27.48$ | $-31.82$ | $-35.19$ | $-37.50$ |
| YBADJ           | STACK1 | 34.47    | 32.89    | 30.31    | 26.81    | 22.50    | 17.50    |
| YBADJ           | STACK1 | 11.97    | 6.08     | 0.00     | $-6.08$  | $-11.97$ | $-17.50$ |
| YBADJ           | STACK1 | $-22.50$ | $-26.81$ | $-30.31$ | $-32.89$ | $-34.47$ | $-35.00$ |
| YBADJ           | STACK1 | $-34.47$ | $-32.89$ | $-30.31$ | $-26.81$ | $-22.50$ | $-17.50$ |
| YBADJ           | STACK1 | $-11.97$ | $-6.08$  | 0.00     | 6.08     | 11.97    | 17.50    |
| YBADJ           | STACK1 | 22.50    | 26.81    | 30.31    | 32.89    | 34.47    | 35.00    |
| SRCGROUP        | ALL    |          |          |          |          |          |          |
| FINISHED        |        |          |          |          |          |          |          |

The input file for the SO pathway for this example will look something like this:

There are a few things to note about these inputs. First, the source ID (STACK1 in this example) is an alphanumeric parameter (up to eight characters) that identifies the inputs for different keywords with a particular source. It is crucial that the source be identified with a LOCATION card before any other keyword makes reference to that source, since this identifies the source type (POINT in this case), and therefore which parameters the model will allow. See Section 3.3.1 for a complete list and descriptions of the valid source types. If the effects of elevated terrain were included in this analysis, it would be important to specify the source base elevation above mean sea level (MSL) on the LOCATION card. For this example, the source base elevation is 0.0 meters MSL.

Another thing to note is that since the model uses direction-specific building dimensions for all sources with downwash, there are 36 building heights and 36 building widths entered on the appropriate keywords, one value for each 10-degree sector beginning with the 10-degree flow vector (direction toward which the wind is blowing), and continuing clockwise. Since the user
could not fit all 36 values on a single record, the pathway, keyword and source ID were repeated as many times as were necessary. In this case there were 6 values given on each of 6 lines for each of the building dimensions. There could have been fewer or more lines as long as exactly 36 values were entered before starting with a new keyword. Since all of the building heights were the same across the sectors (fairly realistic for the height but not for widths, unless the structure was circular), there is a short cut available for specifying numeric input in the control files for the model. The user can specify "repeat values" by entering a field such as "36\*50.0" as a parameter for the BUILDHGT keyword. The model will interpret this as "36 separate entries, each with a value of 50.0," and store the values in the appropriate arrays within the model. Since the model must identify this as a single parameter field, there must not be any spaces between the repeat-value and the value to be repeated.

The final keyword before finishing the SO pathway must be the SRCGROUP keyword. In this example, since there is only one source, we have taken advantage of a short cut provided by the model by specifying a source group ID (which may be up to eight characters) of ALL. Whenever this card appears in an input file, it will generate a source group with a source-group ID of ALL, consisting of all sources defined for that run. The sources do not have to be explicitly identified. In a run involving multiple sources, the user may specify multiple source groups by repeating the SRCGROUP keyword. The use of the SRCGROUP card is explained in more detail in Section 3.0.

Using some of the formatting options discussed above, the SO pathway for our example may look like this, with the same result as above:

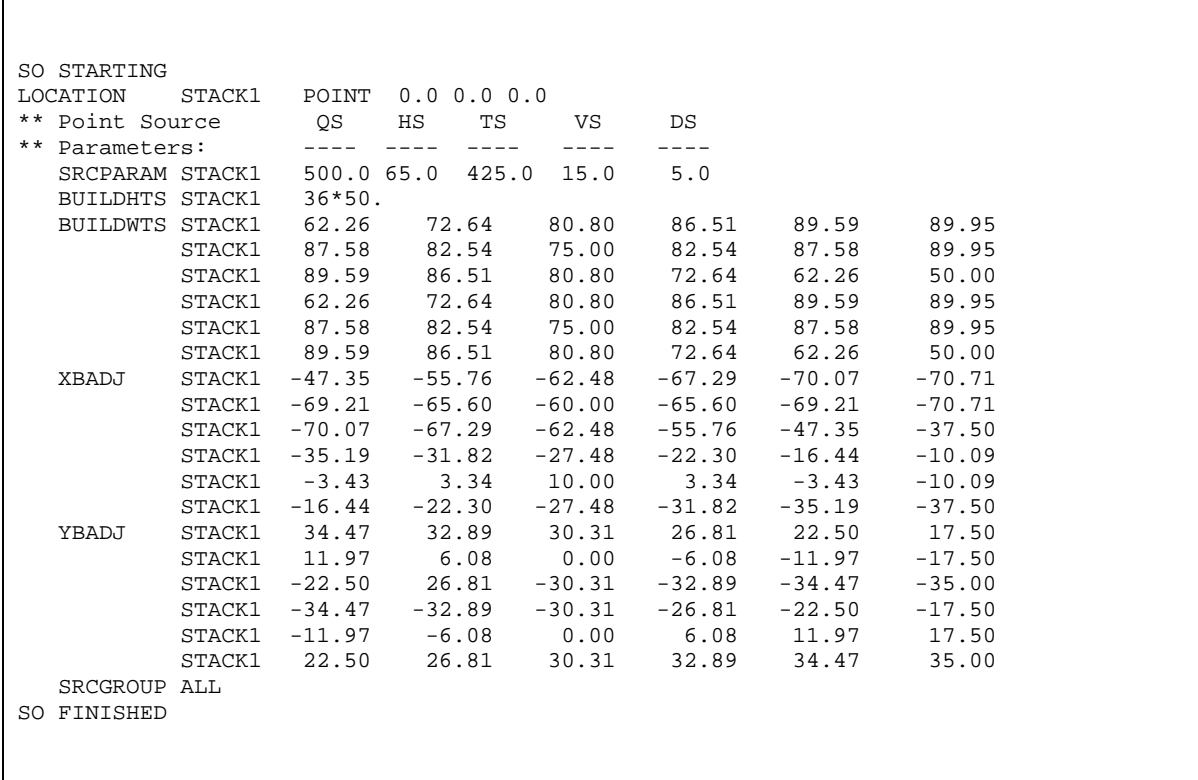

This example of the SO pathway inputs illustrates the use of the comment card to label the stack parameters on the SRCPARAM card, i.e., QS for emission rate (g/s), HS for stack height (m), TS for stack exit temperature (K), VS for exit velocity (m/s), and DS for stack diameter (m). A complete description of the source parameter card, with a list of parameters for each source type, is provided in Section 3.3 and in APPENDIX B.

Other optional inputs that may be entered on the SO pathway include specifying variable emission rate factors for sources whose emissions vary as a function of month, season, hour-ofday, or season and hour-of-day (see Section 0 for more details). The number of factors entered depends on the option selected, and factors may be input for single sources or for a range of sources.

# 2.3.4 Specifying a receptor network - RE pathway

As mentioned above, this example will illustrate the use of a single polar receptor network centered on the stack location. Other options available on the REceptor pathway include specifying a Cartesian grid receptor network and specifying discrete receptor locations in either a polar or a Cartesian system. These other options are described in more detail in Section 3.4.

The RE pathway for this example will look like this:

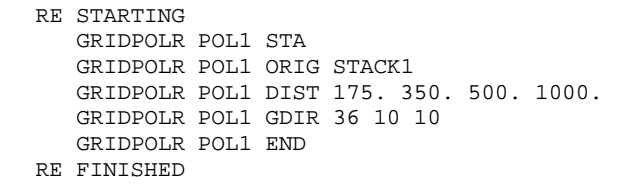

Looking at the example for the RE pathway, the first thing to note about these inputs is that there is a new set of keywords, including something that looks like a STArting and ENDing. In fact, the GRIDPOLR keyword can be thought of as a "sub-pathway," in that all of the information for a particular polar network must be in contiguous records, and that the starting and ending of the sub-pathway are identified. The order of secondary keywords within the subpathway is not critical, similar to the main pathways. Each card must be identified with a network ID (up to eight alphanumeric characters), in this case it is "POL1." Multiple networks may be specified in a single model run. The model waits until the END secondary keyword is encountered to set the variables, which may include terrain heights for receptors on elevated terrain or flagpole receptor heights if those options are being exercised by the user. The use of these optional secondary keywords is described in detail in Section 3.4.

For this example, the ORIG secondary keyword specifies the location of the origin for the polar network being defined as being the location of the source STACK1. The origin can also be specified as X and Y-coordinates. The ORIG keyword is optional, and the model will default to an origin of (0.0, 0.0) if it is omitted. The DIST keyword identifies the distances along each direction radial at which the receptors will be located. In this case there are four distances. More distances could be added by adding values to that input card or by including a continuation card with the DIST keyword, if needed. The GDIR keyword specifies that the model will Generate DIRection radials for the network, in this case there will be 36 directions, beginning with the 10 degree flow vector and incrementing every 10 degrees clockwise. The user may elect to define

Discrete DIRection radials instead by using the DDIR keyword in place of the GDIR keyword.

# 2.3.5 Specifying the meteorological Input - ME pathway

The MEteorology pathway has the following four mandatory keywords in addition to the common STARTING and FINISHED keywords:

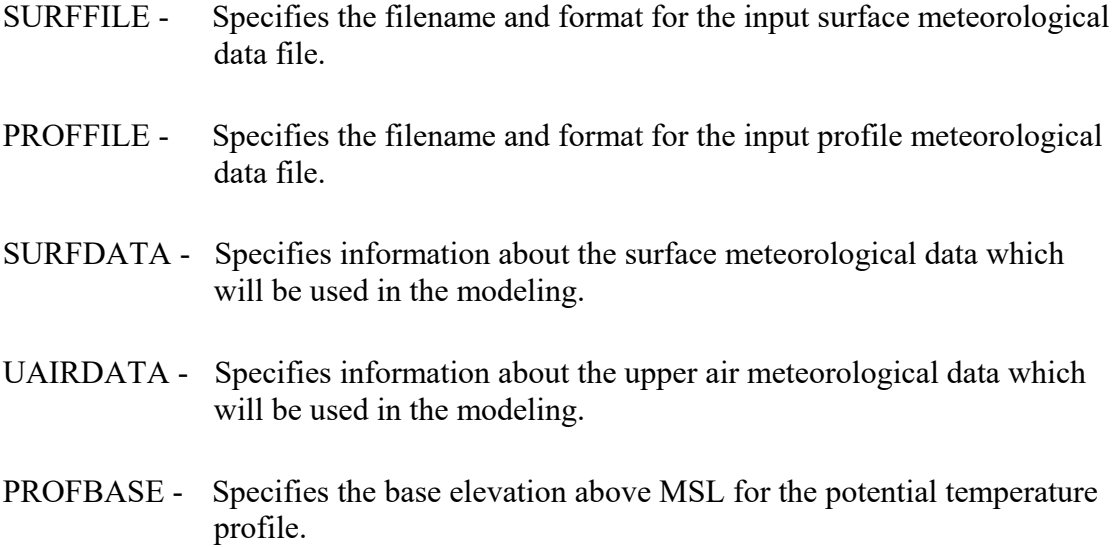

For the purposes of this example we will assume that the meteorological data files are for Albany, NY and that an on-site location called Hudson has also been used. We will also assume that the surface and profile data files were generated by the AERMET preprocessor and are in the default format for AERMOD. The filename of the surface file is AERMET2.SFC and it consists of four days of data for Albany/Hudson from March 1988. The filename of the profile file is AERMET2.PFL. The data files used in this example correspond with the on-site example files used for the AERMET preprocessor program. The control file commands for the MEteorology pathway would look something like this:

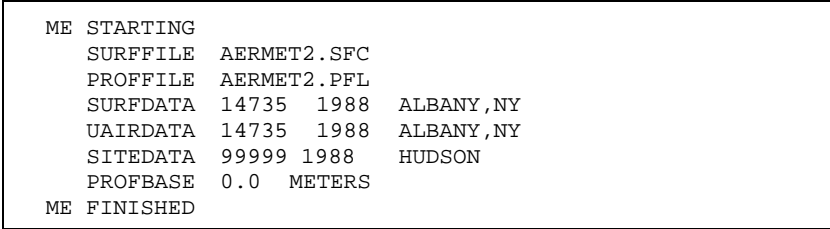

The first parameters on the SURFFILE and PROFFILE keywords are the filenames for the surface and profile data file, respectively, which can be entered as a full DOS pathname, including the drive specification and subdirectories, up to a total of 200 characters (with the maximum number of characters controlled by the ILEN\_FLD PARAMETER located in MODULE MAIN1 - see Section 2.1.1). Since there is no second parameter, the model will assume the default ASCII format for the data files. The format of the surface and profile data files is described in APPENDIX C.

The next two mandatory inputs identify the location and data period of the input meteorological data. A separate keyword is used for the surface meteorological data and for the upper air (mixing height) data. The parameters on these cards are the station number (e.g. WBAN number for NWS stations), the data period (year), and a station name. In order to identify potential errors in the model inputs, the model compares the station number from the control input file with values provided in the first record of the surface meteorology file, and issues warning messages if there are any mismatches. The user may also optionally input the  $(X, Y)$  coordinates for the location of the station(s), although these values are not currently used by the model. In this case, we have also included the optional SITEDATA keyword to identify the location for the on-site meteorological data that were preprocessed by AERMET.

The final mandatory keyword is PROFBASE, which is used to specify the base elevation (above MSL) for the potential temperature profile generated by AERMOD for use in the plume rise calculations. This should correspond to the base elevation for the main meteorological tower, which in this example is specified as 0.0 meters and is the same as the source base elevation.

Other optional keywords available on the ME pathway provide the user with options to specify selected days to process from the meteorological data file, and a wind direction rotation correction term. These optional inputs are described in more detail in Section 3.5.

#### 2.3.6 Selecting output options - OU pathway

All of the keywords on the Output pathway are optional, although the model will warn the user if no printed outputs are requested and will halt processing if no outputs (printed results or file outputs) are selected. The user has considerable flexibility to select only the outputs that are needed for a particular application. The printed table keywords are:

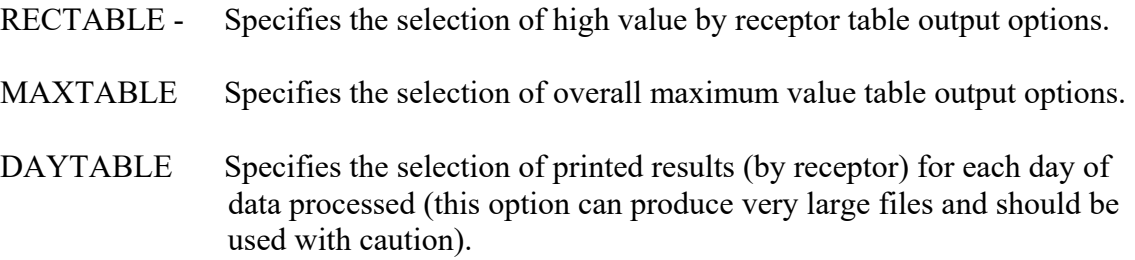

The RECTABLE keyword provides the highest, second-highest and third-highest values, etc., by receptor. The MAXTABLE keyword provides a table of the overall maximum *n* number of values. For both of these keywords, the user has additional flexibility to specify for which short-term averaging periods the outputs are selected. For the MAXTABLE keyword the user can also specify the number of overall maximum values to summarize for each averaging period selected, up to a maximum number controlled by a parameter in the computer code. In the example below, the highest and second-highest values by receptor and the maximum 50 values for all averaging periods are specified.

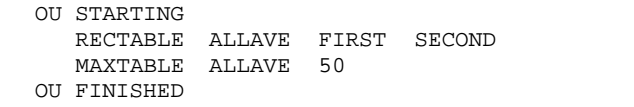

To simplify the input for users who request the same printed table output options for all averaging periods, these keywords recognize the secondary keyword "ALLAVE" as the first parameter for that purpose. In order to obtain the overall maximum 10 values for the 24-hour averages only, then the OU pathway input would look like this:

```
OU STARTING
  RECTABLE ALLAVE FIRST SECOND
  MAXTABLE 24 10
OU FINISHED
```
It should also be noted that these output table options apply only to the short-term averaging periods, such as the 3-hour and 24-hour averages used in our example. If the user has selected that PERIOD averages be calculated (on the CO AVERTIME keyword), then the output file will automatically include a table of period averages summarized by receptor (the RECTABLE option does not apply since there is only one period value for each receptor). In addition, the printed output file will include tables summarizing the highest values for each averaging period and source group.

Other options on the OU pathway include several keywords to produce output files for specialized purposes, such as generating contour plots of high values, identifying occurrences of violations of a particular threshold value (e.g. a NAAQS), and for postprocessing of the raw concentration data. These options are described in detail in Section 3.7.

The complete input control file for this simple example is shown in Figure 2-2. Note that a consistent style has been used for formatting and structuring the file in order to improve its readability. This input file is comparable to the version shown earlier in Figure 2-1, which used a somewhat different style.

| CO STARTING                                                  |                                                   |                                                                                                    |                                |                          |          |          |          |  |  |  |  |
|--------------------------------------------------------------|---------------------------------------------------|----------------------------------------------------------------------------------------------------|--------------------------------|--------------------------|----------|----------|----------|--|--|--|--|
| TITLEONE A Simple Example Problem for the AERMOD-PRIME Model |                                                   |                                                                                                    |                                |                          |          |          |          |  |  |  |  |
| MODELOPT CONC<br>FLAT                                        |                                                   |                                                                                                    |                                |                          |          |          |          |  |  |  |  |
| AVERTIME 3                                                   | 24                                                | PERIOD                                                                                                    |                                |                          |          |          |          |  |  |  |  |
| POLLUTID SO2                                                 |                                                   |                                                                                                    |                                |                          |          |          |          |  |  |  |  |
| RUNORNOT RUN                                                 |                                                   |                                                                                                    |                                |                          |          |          |          |  |  |  |  |
| CO FINISHED                                                  |                                                   |                                                                                                    |                                |                          |          |          |          |  |  |  |  |
|                                                              |                                                   |                                                                                                    |                                |                          |          |          |          |  |  |  |  |
| SO STARTING                                                  |                                                   |                                                                                                    |                                |                          |          |          |          |  |  |  |  |
| LOCATION                                                     | STACK1                                            |                                                                                                    | POINT 0.0 0.0 0.0              |                          |          |          |          |  |  |  |  |
| ** Point Source                                              |                                                   | QS                                                                                                    | ΗS                             | TS<br>VS                 | DS       |          |          |  |  |  |  |
| ** Parameters:                                               |                                                   | $\frac{1}{2} \frac{1}{2} \frac{$ | $- - - - -$                    | $- - - - -$<br>$- - - -$ | $- - -$  |          |          |  |  |  |  |
| SRCPARAM                                                     | STACK1                                            | 500.0                                                                                                    | 65.0                           | 425.<br>15.0             | 5.0      |          |          |  |  |  |  |
| <b>BUILDHGT</b>                                              | STACK1                                            | $36*50.$                                                                                                    |                                |                          |          |          |          |  |  |  |  |
| SO BUILDWID                                                  | STACK1                                            | 62.26                                                                                                    | 72.64                          | 80.80                    | 86.51    | 89.59    | 89.95    |  |  |  |  |
|                                                              | STACK1                                            | 87.58                                                                                                    | 82.54                          | 75.00                    | 82.54    | 87.58    | 89.95    |  |  |  |  |
|                                                              | STACK1                                            | 89.59                                                                                                    | 86.51                          | 80.80                    | 72.64    | 62.26    | 50.00    |  |  |  |  |
|                                                              | STACK1                                            | 62.26                                                                                                    | 72.64                          | 80.80                    | 86.51    | 89.59    | 89.95    |  |  |  |  |
|                                                              | STACK1                                            | 87.58                                                                                                    | 82.54                          | 75.00                    | 82.54    | 87.58    | 89.95    |  |  |  |  |
|                                                              | STACK1                                            | 89.59                                                                                                    | 86.51                          | 80.80                    | 72.64    | 62.26    | 50.00    |  |  |  |  |
| SO BUILDLEN                                                  | STACK1                                            | 82.54                                                                                                    | 87.58                          | 89.95                    | 89.59    | 86.51    | 80.80    |  |  |  |  |
|                                                              | STACK1                                            | 72.64                                                                                                    | 62.26                          | 50.00                    | 62.26    | 72.64    | 80.80    |  |  |  |  |
|                                                              | STACK1                                            | 86.51                                                                                                    | 89.59                          | 89.95                    | 87.58    | 82.54    | 75.00    |  |  |  |  |
|                                                              | STACK1                                            | 82.54                                                                                                    | 87.58                          | 89.95                    | 89.59    | 86.51    | 80.80    |  |  |  |  |
|                                                              | STACK1                                            | 72.64                                                                                                    | 62.26                          | 50.00                    | 62.26    | 72.64    | 80.80    |  |  |  |  |
|                                                              | STACK1                                            | 86.51                                                                                                    | 89.59                          | 89.95                    | 87.58    | 82.54    | 75.00    |  |  |  |  |
| SO XBADJ                                                     | STACK1                                            | $-47.35$                                                                                                    | $-55.76$                       | $-62.48$                 | -67.29   | $-70.07$ | $-70.71$ |  |  |  |  |
|                                                              | STACK1                                            | $-69.21$                                                                                                    | $-65.60$                       | $-60.00$                 | $-65.60$ | $-69.21$ | $-70.71$ |  |  |  |  |
|                                                              | STACK1                                            | $-70.07$                                                                                                    | $-67.29$                       | $-62.48$                 | $-55.76$ | $-47.35$ | $-37.50$ |  |  |  |  |
|                                                              | STACK1                                            | $-35.19$                                                                                                    | $-31.82$                       | $-27.48$                 | $-22.30$ | $-16.44$ | $-10.09$ |  |  |  |  |
|                                                              | STACK1                                            | $-3.43$                                                                                                    | 3.34                           | 10.00                    | 3.34     | $-3.43$  | $-10.09$ |  |  |  |  |
|                                                              | STACK1                                            | $-16.44$                                                                                                    | $-22.30$                       | $-27.48$                 | $-31.82$ | $-35.19$ | $-37.50$ |  |  |  |  |
| SO YBADJ                                                     | STACK1                                            | 34.47                                                                                                    | 32.89                          | 30.31                    | 26.81    | 22.50    | 17.50    |  |  |  |  |
|                                                              | STACK1                                            | 11.97                                                                                                    | 6.08                           | 0.00                     | $-6.08$  | $-11.97$ | $-17.50$ |  |  |  |  |
|                                                              | STACK1                                            | $-22.50$                                                                                                    | $-26.81$                       | $-30.31$                 | $-32.89$ | $-34.47$ | $-35.00$ |  |  |  |  |
|                                                              | STACK1                                            | $-34.47$                                                                                                    | $-32.89$                       | $-30.31$                 | $-26.81$ | $-22.50$ | $-17.50$ |  |  |  |  |
|                                                              | STACK1                                            |                                                                                                    | $-11.97 - 6.08$                | 0.00                     | 6.08     | 11.97    | 17.50    |  |  |  |  |
|                                                              | STACK1                                            | 22.50                                                                                                    | 26.81                          | 30.31                    | 32.89    | 34.47    | 35.00    |  |  |  |  |
| SRCGROUP                                                     | ALL                                               |                                                                                                    |                                |                          |          |          |          |  |  |  |  |
| SO FINISHED                                                  |                                                   |                                                                                                    |                                |                          |          |          |          |  |  |  |  |
|                                                              |                                                   |                                                                                                    |                                |                          |          |          |          |  |  |  |  |
| RE STARTING                                                  |                                                   |                                                                                                    |                                |                          |          |          |          |  |  |  |  |
| GRIDPOLR                                                     | POL1 STA                                          |                                                                                                    |                                |                          |          |          |          |  |  |  |  |
| GRIDPOLR                                                     |                                                   | POL1 ORIG STACK1                                                                                                    |                                |                          |          |          |          |  |  |  |  |
| GRIDPOLR                                                     |                                                   |                                                                                                    | POL1 DIST 175. 350. 500. 1000. |                          |          |          |          |  |  |  |  |
| GRIDPOLR                                                     |                                                   | POL1 GDIR 36 10 10                                                                                                    |                                |                          |          |          |          |  |  |  |  |
| GRIDPOLR                                                     | POL1 END                                          |                                                                                                    |                                |                          |          |          |          |  |  |  |  |
| RE FINISHED                                                  |                                                   |                                                                                                    |                                |                          |          |          |          |  |  |  |  |
|                                                              |                                                   |                                                                                                    |                                |                          |          |          |          |  |  |  |  |
| ME STARTING                                                  |                                                   |                                                                                                    |                                |                          |          |          |          |  |  |  |  |
|                                                              |                                                   |                                                                                                    |                                |                          |          |          |          |  |  |  |  |
|                                                              | SURFFILE AERMET2.SFC<br>PROFFILE AERMET2.PFL      |                                                                                                    |                                |                          |          |          |          |  |  |  |  |
|                                                              | SURFDATA 14735 1988 ALBANY, NY                    |                                                                                                    |                                |                          |          |          |          |  |  |  |  |
| UAIRDATA 14735 1988 ALBANY, NY                               |                                                   |                                                                                                    |                                |                          |          |          |          |  |  |  |  |
|                                                              |                                                   |                                                                                                    |                                |                          |          |          |          |  |  |  |  |
|                                                              | SITEDATA 99999 1988 HUDSON<br>PROFBASE 0.0 METERS |                                                                                                    |                                |                          |          |          |          |  |  |  |  |
| ME FINISHED                                                  |                                                   |                                                                                                    |                                |                          |          |          |          |  |  |  |  |
|                                                              |                                                   |                                                                                                    |                                |                          |          |          |          |  |  |  |  |
| OU STARTING                                                  |                                                   |                                                                                                    |                                |                          |          |          |          |  |  |  |  |
| RECTABLE ALLAVE FIRST-SECOND                                 |                                                   |                                                                                                    |                                |                          |          |          |          |  |  |  |  |
| MAXTABLE ALLAVE 50                                           |                                                   |                                                                                                    |                                |                          |          |          |          |  |  |  |  |
| OU FINISHED                                                  |                                                   |                                                                                                    |                                |                          |          |          |          |  |  |  |  |
|                                                              |                                                   |                                                                                                    |                                |                          |          |          |          |  |  |  |  |

**Figure 2-2. Example Input control file for Sample Problem** 

#### 2.3.7 Using the error message file to debug the input control file

The previous sections in this tutorial have provided a step-by-step construction of a sample control input file for AERMOD. This simple example problem illustrated the usage of the most commonly used options of the AERMOD model. However, many real-time applications of the model will be much more complex than this example, perhaps involving multiple sources and source groups, multiple receptor networks, the addition of discrete receptor locations, and/or elevated terrain heights. To reduce errors in modeling applications, an effort has been made to develop detailed error handling capabilities for the AERMOD model.

The error handling capabilities of the AERMOD model are designed to accomplish two things for the user. First, the model reads through the complete input file and report all occurrences of errors or suspect entries before stopping, rather than stopping on the first instance (and every instance thereafter) of an error in the input file. Second, the model provides error and warning messages that are detailed and descriptive enough that they will help the user in his/her effort to debug the input file. The remainder of this section provides of brief introduction to the use of the model's error handling capabilities. APPENDIX C of this volume provides more details about the error handling provided by the AERMOD model, including a listing and explanation of all error and other types of messages generated by the model.

The AERMOD model generates messages during the processing of the input data and during the execution of model calculations. These messages inform the user about a range of possible conditions including:

- Errors that will halt any further processing, except to identify additional error conditions;
- Warnings that do not halt processing but indicate possible errors or suspect conditions; and
- Informational messages that may be of interest to the user but have no direct bearing on the validity of the results.

As the model encounters a condition for which a message is generated, the model writes the message to a temporary storage file. At the completion of the setup processing for a run, and at the completion of the model calculations, the model rereads the message file and generates a summary of the messages which is included in the main printed output file. If the processing of the model setup information indicates no errors or warnings, and the user has selected the option to RUN the model calculations on the CO RUNORNOT card, then the model will simply write a statement to the print file that the model setup was completed successfully. Otherwise, the model will report a summary of the messages encountered. The summary of model setup messages that would be generated for the example problem if the option NOT to run was chosen is shown in Figure 2-3. This summary table reports the total number of occurrences for each of the message types and lists the detailed message for any fatal errors or warning messages that were generated. In this case, since there were no errors or suspicious conditions in the setup file, there are no error or warning messages listed.

An example of the warning message that would have been generated had we left out the card on the RE pathway that specifies the origin of the polar receptor network is shown below:

RE W220 39 REPOLR: Missing Origin (Use Default = 0,0) In GRIDPOLR POL1 | | | | | | | | | | | | | | | | | Hints | | | | | | | | Detailed error/warning message | | | | | | | Subroutine from which message is generated | | | | | Line number of file where message occurred | | Message code - including message type  $(E, W, I)$  and message number i Pathway ID where message originated

Since this is a warning message, it would have appeared at the end of the message summary table in the output file, but it would not have halted processing of the data. The last item on the message line, "Hints," may include such information as the keyword or parameter name causing the error, the source ID, group ID or (as in this case) the network ID involved, or perhaps the date variable identifying when the message occurred during the processing of the meteorological data, such as an informational message identifying the occurrence of a calm wind.

For new users and for particularly complex applications, it is strongly recommended that the model first be run with the RUNORNOT keyword (on the CO pathway) set NOT to run. In this way, the user can determine if the model is being setup properly by the control file before committing the resources to perform a complete run. The user should make a point of examining any warning messages carefully to be sure that the model is operating as expected for their application, since these messages will not halt processing by the model. In most cases, the detailed messages will provide enough information for the user to determine the location and nature of any errors in the control file. If the intent of the message is not immediately clear, then the user should refer to the more detailed descriptions provided in APPENDIX C for the particular error code generated.

In deciphering the error and warning messages, the line number provided as part of the message may be particularly helpful in locating the error within the input file. However, if it is an error of omission that is caught by the error checking performed at the completion of inputs for a pathway, then the line number will correspond to the last record for that pathway. The user may need to examine all of the messages carefully before locating the error or errors, especially since a single occurrence of certain types of errors may lead to other error conditions being identified later in the input file which do not really constitute errors in themselves. An example of this is provided in Figure 2-4, which shows some inputs for the SO pathway where the building dimension keywords have been typed incorrectly, and the associated list of error messages. Since continuation cards were used for the building width inputs, and the keyword was entered incorrectly on the first line, the subsequent records were also taken by the model to be invalid keyword inputs. While the error messages are the same for these records, the message originates from a different part of the model (SUBROUTINE SOCARD) for the records with the blank keyword.

Since the detailed error and warning messages are listed in the output file as part of the message summary table, there will generally not be a need for the user to examine the contents of the detailed message file. For this reason, the default operation of the model is to write the messages that are generated by a particular run to a temporary file that is deleted when the run is completed. If the user wishes to examine the complete list of detailed messages (of all types), there is an optional keyword available on the CO pathway for that purpose. The ERRORFIL keyword, which is described in detail in Section 3.2.18, allows the user to save the complete list of detailed messages to a user-specified filename.

```
*** Message Summary : AERMOD Model Execution *** 
  --------- Summary of Total Messages -------- 
A Total of
A Total of 0 Fatal Error Message(s)
A Total of 0 Warning Message(s)
A Total of 0 Informational Message(s)
 A Total of 96 Hours Were Processed 
A Total of 0 Calm Hours Identified
 A Total of 0 Missing Hours Identified ( 0.00 Percent) 
    ******** FATAL ERROR MESSAGES ******** 
              *** NONE *** 
   ******** WARNING MESSAGES ********
              *** NONE *** 
    ************************************ 
    *** AERMOD Finishes Successfully *** 
    ************************************
```
**Figure 2-3. Example Message Summary Table for AERMOD Execution** 

| SO STARTING                                    |        |                                        |                      |             |                            |           |                                                |                                                           |                 |
|------------------------------------------------|--------|----------------------------------------|----------------------|-------------|----------------------------|-----------|------------------------------------------------|-----------------------------------------------------------|-----------------|
| LOCATION                                       | STACK1 | POINT                                  |                      | 0.0 0.0 0.0 |                            |           |                                                |                                                           |                 |
| ** Point Source                                |        | QS                                     | HS                   | <b>TS</b>   | VS                         | DS        |                                                |                                                           |                 |
| ** Parameters:                                 |        | $- - - - -$                            | $- - - -$            | $- - - -$   | $- - - -$                  | $- - - -$ |                                                |                                                           |                 |
| SRCPARAM STACK1                                |        | 500.0 65.0 425.0                       |                      |             | 15.0                       | 5.0       |                                                |                                                           |                 |
| BUILDHTS STACK1                                |        | $36*50.$                               |                      |             |                            |           |                                                |                                                           |                 |
| BUILDWTS STACK1                                |        | 62.26                                  |                      | 72.64       | 80.80                      | 86.51     | 89.59                                          | 89.95                                                     |                 |
|                                                | STACK1 | 87.58                                  |                      | 82.54       | 75.00                      | 82.54     | 87.58                                          | 89.95                                                     |                 |
|                                                | STACK1 | 89.59                                  |                      | 86.51       | 80.80                      | 72.64     | 62.26                                          | 50.00                                                     |                 |
|                                                | STACK1 | 62.26                                  |                      | 72.64       | 80.80                      | 86.51     | 89.59                                          | 89.95                                                     |                 |
|                                                | STACK1 | 87.58                                  |                      | 82.54       | 75.00                      | 82.54     | 87.58                                          | 89.95                                                     |                 |
|                                                | STACK1 | 89.59                                  | 86.51                |             | 80.80                      | 72.64     | 62.26                                          | 50.00                                                     |                 |
| XBADJ                                          | STACK1 | $-47.35$                               |                      | -55.76      | $-62.48$                   | $-67.29$  | $-70.07$                                       | $-70.71$                                                  |                 |
|                                                | STACK1 | $-69.21$                               | $-65.60$             |             | $-60.00$                   | $-65.60$  | $-69.21$                                       | $-70.71$                                                  |                 |
|                                                | STACK1 | $-70.07$                               | -67.29               |             | $-62.48$                   | $-55.76$  | $-47.35$                                       | $-37.50$                                                  |                 |
|                                                | STACK1 | $-35.19$                               | $-31.82$             |             | $-27.48$                   | $-22.30$  | $-16.44$                                       | $-10.09$                                                  |                 |
|                                                | STACK1 | $-3.43$                                |                      | 3.34        | 10.00                      | 3.34      | $-3.43$                                        | $-10.09$                                                  |                 |
|                                                | STACK1 | $-16.44$                               | $-22.30$             |             | $-27.48$                   | $-31.82$  | $-35.19$                                       | $-37.50$                                                  |                 |
| YBADJ                                          | STACK1 | 34.47                                  |                      | 32.89       | 30.31                      | 26.81     | 22.50                                          | 17.50                                                     |                 |
|                                                | STACK1 | 11.97                                  |                      | 6.08        | 0.00                       | $-6.08$   | $-11.97$                                       | $-17.50$                                                  |                 |
|                                                | STACK1 | $-22.50$                               |                      | 26.81       | $-30.31$                   | $-32.89$  | $-34.47$                                       | $-35.00$                                                  |                 |
|                                                | STACK1 | $-34.47$                               | $-32.89$             |             | $-30.31$                   | $-26.81$  | $-22.50$                                       | $-17.50$                                                  |                 |
|                                                | STACK1 | $-11.97$                               | $-6.08$              |             | 0.00                       | 6.08      | 11.97                                          | 17.50                                                     |                 |
|                                                | STACK1 | 22.50                                  |                      | 26.81       | 30.31                      | 32.89     | 34.47                                          | 35.00                                                     |                 |
| SRCGROUP                                       | ALL    |                                        |                      |             |                            |           |                                                |                                                           |                 |
| SO FINISHED                                    |        |                                        |                      |             |                            |           |                                                |                                                           |                 |
| *** Message Summary For AERMOD Model Setup *** |        |                                        |                      |             |                            |           |                                                |                                                           |                 |
|                                                |        |                                        |                      |             |                            |           |                                                |                                                           |                 |
| --------- Summary of Total Messages --------   |        |                                        |                      |             |                            |           |                                                |                                                           |                 |
| A Total of                                     |        |                                        |                      |             | 9 Fatal Error Message(s)   |           |                                                |                                                           |                 |
| A Total of                                     |        |                                        | 0 Warning Message(s) |             |                            |           |                                                |                                                           |                 |
| A Total of                                     |        |                                        |                      |             | 0 Informational Message(s) |           |                                                |                                                           |                 |
|                                                |        |                                        |                      |             |                            |           |                                                |                                                           |                 |
|                                                |        |                                        |                      |             |                            |           |                                                |                                                           |                 |
| ******** FATAL ERROR MESSAGES ********         |        |                                        |                      |             |                            |           |                                                |                                                           |                 |
| SO E105                                        | 14     |                                        |                      |             |                            |           |                                                | SETUP: Invalid Keyword Specified. The Troubled Keyword is | <b>BUILDHTS</b> |
| SO E105                                        | 15     |                                        |                      |             |                            |           |                                                | SETUP: Invalid Keyword Specified. The Troubled Keyword is | <b>BUILDWTS</b> |
| SO E110                                        | 16     |                                        |                      |             |                            |           |                                                | SOCARD: Keyword is Not Valid for This Pathway. Keyword is | <b>BUILDWTS</b> |
| SO E110                                        | 17     |                                        |                      |             |                            |           |                                                | SOCARD: Keyword is Not Valid for This Pathway. Keyword is | <b>BUILDWTS</b> |
| SO E110                                        | 18     |                                        |                      |             |                            |           | SOCARD: Keyword is Not Valid for This Pathway. | Keyword is                                                | <b>BUILDWTS</b> |
| SO E110                                        | 19     |                                        |                      |             |                            |           |                                                | SOCARD: Keyword is Not Valid for This Pathway. Keyword is | <b>BUILDWTS</b> |
| SO E110                                        | 20     |                                        |                      |             |                            |           | SOCARD: Keyword is Not Valid for This Pathway. | Keyword is                                                | <b>BUILDWTS</b> |
| SO E236                                        | 40     |                                        |                      |             |                            |           |                                                | SRCQA: Not Enough BUILDHGTs Specified for SourceID        | STACK1          |
| SO E237                                        | 40     |                                        |                      |             |                            |           |                                                | SRCQA: Not Enough BUILDWIDs Specified for SourceID        | STACK1          |
|                                                |        |                                        |                      |             |                            |           |                                                |                                                           |                 |
| ********                                       |        | WARNING MESSAGES                       |                      |             | ********                   |           |                                                |                                                           |                 |
|                                                | $***$  | <b>NONE</b>                            | $***$                |             |                            |           |                                                |                                                           |                 |
|                                                |        |                                        |                      |             |                            |           |                                                |                                                           |                 |
|                                                |        |                                        |                      |             |                            |           |                                                |                                                           |                 |
|                                                |        | ************************************** |                      |             |                            |           |                                                |                                                           |                 |
| *** SETUP Finishes UN-successfully ***         |        |                                        |                      |             |                            |           |                                                |                                                           |                 |
|                                                |        | ************************************** |                      |             |                            |           |                                                |                                                           |                 |

**Figure 2-4. Example of Keyword Error and Associated Message Summary Table** 

#### 2.3.8 Running the model and reviewing the results

Now that we have a complete and error-free control input file, we are ready to run the model and then review the results. The PC-executable file available on the SCRAM website opens the control input and printed output files and the model can be executed from the command prompt three ways as follows:

#### *Path-to-AERMOD.EXE\*AERMOD

# *Path-to-AERMOD.EXE\*AERMOD *runstream\_input\_filename Path-to-AERMOD.EXE\*AERMOD *runstream\_input\_filename output\_filename*

The first example above is applicable for all versions of AERMOD and assumes that the control input and printed output files are aermod.inp and aermod.out (not case sensitive in DOS and case sensitive on Unix or Linux systems). The other two examples apply to AERMOD versions beginning with 18081 in which the user can specify the control input filename and optionally the output filename as well. The filenames can include a directory pathname if the files reside in a different directory than the working directory. If the output filename is not specificed, AERMOD will use the control input filename (including pathname) and replace the input filenames extension (e.g., .inp) with a .out extension. Otherwise, if both files are specified, they can be in different locations. The important points are that the AERMOD.EXE file either be in the directory from which you are attempting to run the model, or in a directory that is included on the DOS PATH command when the system is "booted-up." The control input file (AERMOD.INP) must also be located in the directory from which the model is being executed, only when the control input filename is not specified. The model can also be executed by double clicking on the executable file from Windows Explorer.

As mentioned above, the SCRAM PC-executable file for AERMOD opens the input and output files explicitly. One reason for this is to allow for the model to write an update on the status of processing to the PC terminal screen. For the AERMOD model, the model first indicates that setup information is being processed and then gives the Julian day currently being processed. If no status message is displayed, then the model did not load into memory properly. If the model stops after completing the setup processing, then either the RUNORNOT option was set NOT to run. If a fatal error is encountered during the setup processing, then a message to that effect will be written to the screen and model execution will be stopped. Another reason for not sending the printed output to the default output device (i.e., to the screen or redirected to a file), is so that any DOS error messages will be visible on the screen and not be written to the printed file. One such message might be that there is insufficient memory available to run the program. Handling of DOS error messages may require some knowledge of DOS, unless the meaning of the message is obvious.

The order of contents and organization of the main output file for the AERMOD model is presented in Figure 2-5.

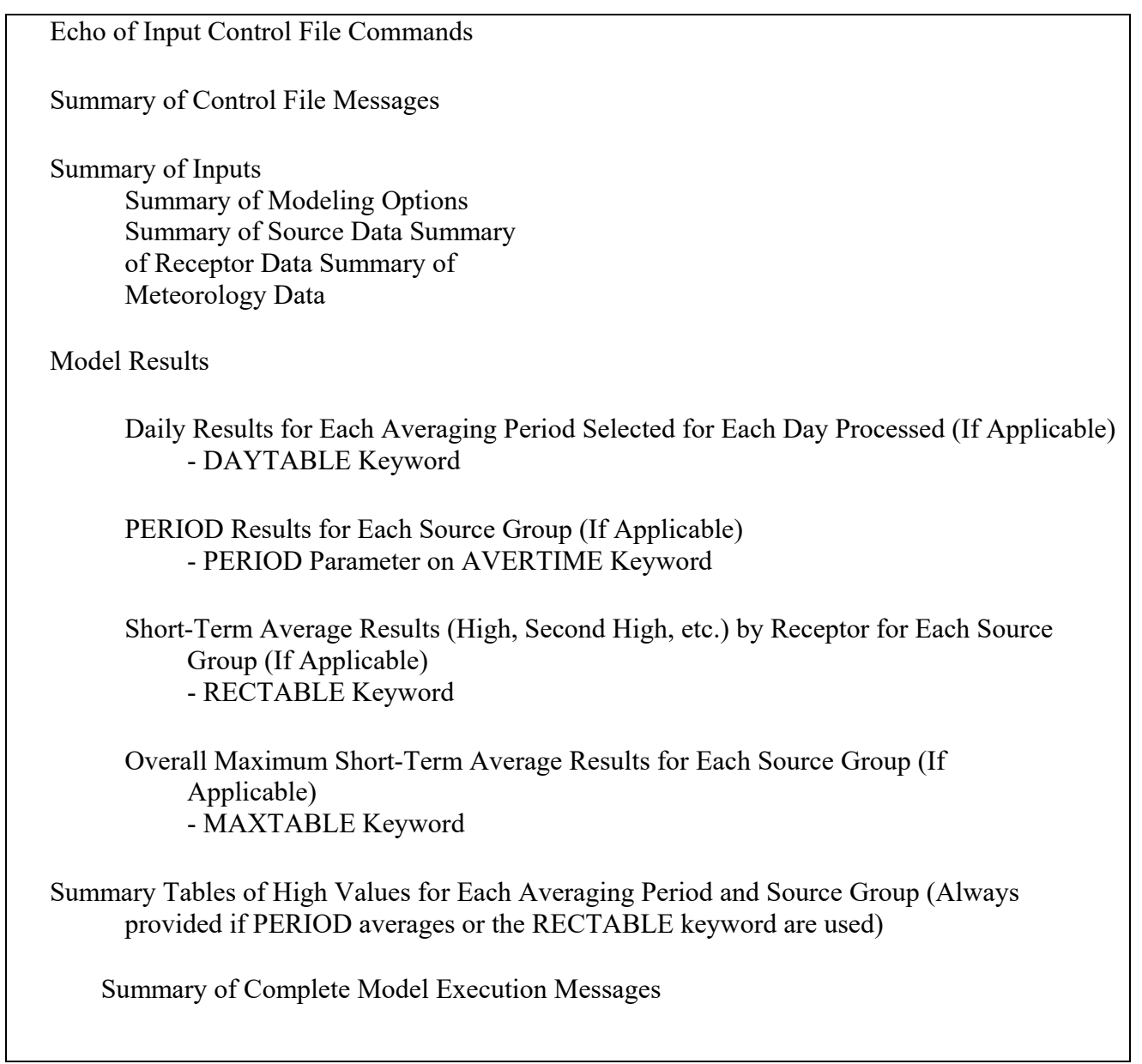

# **Figure 2-5. Organization of the AERMOD Model Output File**

Each page of the output file, except for the echo of the input file entries, is labeled with the model name and version number, user-specified title(s), page number, and, for the PC version of the model, the date and time of the particular run. Also included as part of the header information for each page is a one-line summary of the modeling options used for that particular run. The modeling options are listed as the secondary keywords used to control the options, such as DFAULT, CONC, etc.

Since the complete input file is normally echoed back as part of the output file, and since processing of the inputs stops when the OU FINISHED card is reached, the run can be duplicated by simply specifying the output filename as the input control file. Alternatively, the input records could be "cut and pasted" from the output file to a separate file using a text editor.

By default, the model will echo each line of the input control file to the printed output file. This provides a convenient record of the inputs as originally read into the model, without any rounding of numerical values that may appear in the input summary tables. As noted above, it also means that the output file can be used as an input file to the model to reproduce a particular application. However, for some applications, the length of the input control file may be too cumbersome to include the entire set of inputs at the beginning of each output file. This may happen, for example, if a large number of sources are being defined or if a large number of discrete receptor locations are used. For this reason, the user is provided with the option to "turn off" the echoing of the input file at any point within the control file. This is accomplished by entering the keywords "NO ECHO" in the first two fields anywhere within the control file. In other words, place NO in the pathway field, followed by a space and then ECHO. None of the input control file options after the NO ECHO will be echoed to the output file. Thus, a user may choose to place NO ECHO after the Control pathway in order to keep the control options echoed but suppress echoing the rest of the input file.

The details of the message summary tables were discussed in the previous section. A portion of the summary of modeling option inputs is shown in Figure 2-6 for the simple example described in this section. The summary of source parameter input data includes separate tables for each source type, rather than combining all sources onto a single table. In this way the column headings are specific to the source type.

Figure 2-7 presents an example of the results output for the second highest values by receptor for our sample problem. These values are the second highest 3-hour averages at each receptor location. The number in parentheses following each concentration value is the date corresponding to each value. The date is given as an eight-digit integer variable that includes the year (2-digits), month, day, and hour corresponding to the end of the averaging period.

For each of the different types of model result tables, the controlling keyword is identified in Figure 2-5 at the end of the description. All of the outputs of the same type, e.g. high values by receptor, are printed together, and the order of tables loops through all source groups for a particular averaging period, and then loops through all averaging periods. The summary tables of high values at the end of the model results follow the same order of loops. An example of the summary tables for our sample problem is shown in Figure 2- 8. The summaries for all averaging periods have been combined onto a single figure but appear on separate pages of the actual output file.

\*\*\* AERMOD - VERSION 15181 \*\*\* \*\*\* A Simple Example Problem for the AERMOD-PRIME Model \*\*\* 05/27/16<br>\*\*\* AERMOD - VERSION 15191 \*\*\* \*\*\* A Simple Example Problem for the AERMOD-PRIME Model \*\*\* \* \*\*\* 00:00:00 \*\*\* AERMET - VERSION 15181 \*\*\* \*\*\* \*\*\* 09:29:00PAGE 1  $\Gamma$  PAGE  $1$  \*\*MODELOPTs: NonDFAULT CONC FLAT RURAL \*\*\* MODEL SETUP OPTIONS SUMMARY \*\*\* - - - - - - - - - - - - - - - - - - - - - - - - - - - - - - - - - - - - - - - - - - - - - - - - - - - - - - - - - - - - - - - \*\*Model Is Setup For Calculation of Average CONCentration Values. -- DEPOSITION LOGIC -- \*\*NO GAS DEPOSITION Data Provided. \*\*NO PARTICLE DEPOSITION Data Provided. \*\*Model Uses NO DRY DEPLETION. DRYDPLT = F \*\*Model Uses NO WET DEPLETION. WETDPLT = F \*\*Model Uses RURAL Dispersion Only. \*\*Model Allows User-Specified Options: 1. Stack-tip Downwash. 2. Model Assumes Receptors on FLAT Terrain. 3. Use Calms Processing Routine. 4. Use Missing Data Processing Routine. 5. No Exponential Decay. \*\*Other Options Specified: CCVR\_Sub - Meteorological data includes CCVR substitutions \*\*Model Assumes No FLAGPOLE Receptor Heights. \*\*The User Specified a Pollutant Type of: SO2 \*\*NOTE: Special processing requirements applicable for the 1-hour SO2 NAAQS have been disabled!!! User has specified non-standard averaging periods: 3-HR 24-HR High ranked 1-hour values are NOT averaged across the number of years modeled, and complete years of data are NOT required. \*\*Model Calculates 2 Short Term Average(s) of: 3-HR 24-HR and Calculates PERIOD Averages \*\*This Run Includes: 1 Source(s); 1 Source Group(s); and 144 Receptor(s) with: 1 POINT(s), including<br>0 POINTCAP(s) and 0 POINTHOR(s) 0 POINTCAP(s) and and: 0 VOLUME source(s)<br>and: 0 AREA type source 0 AREA type source(s) and: 0 LINE source(s) and: 0 OPENPIT source(s) \*\*Model Set To Continue RUNning After the Setup Testing. \*\*The AERMET Input Meteorological Data Version Date: 15181 \*\*Output Options Selected: Model Outputs Tables of PERIOD Averages by Receptor Model Outputs Tables of Highest Short Term Values by Receptor (RECTABLE Keyword) Model Outputs Tables of Overall Maximum Short Term Values (MAXTABLE Keyword) \*\*NOTE: The Following Flags May Appear Following CONC Values: c for Calm Hours m for Missing Hours b for Both Calm and Missing Hours \*\*Misc. Inputs: Base Elev. for Pot. Temp. Profile (m MSL) = 0.00 ; Decay Coef. = 0.000 ; Rot. Angle = 0.0  $:$  Emission Rate Unit Factor =  $0.10000E+07$  Output Units = MICROGRAMS/M\*\*3 \*\*Approximate Storage Requirements of Model = 3.5 MB of RAM.

**Figure 2-6. Sample of Model Option Summary Table from an AERMOD Model Output File** 

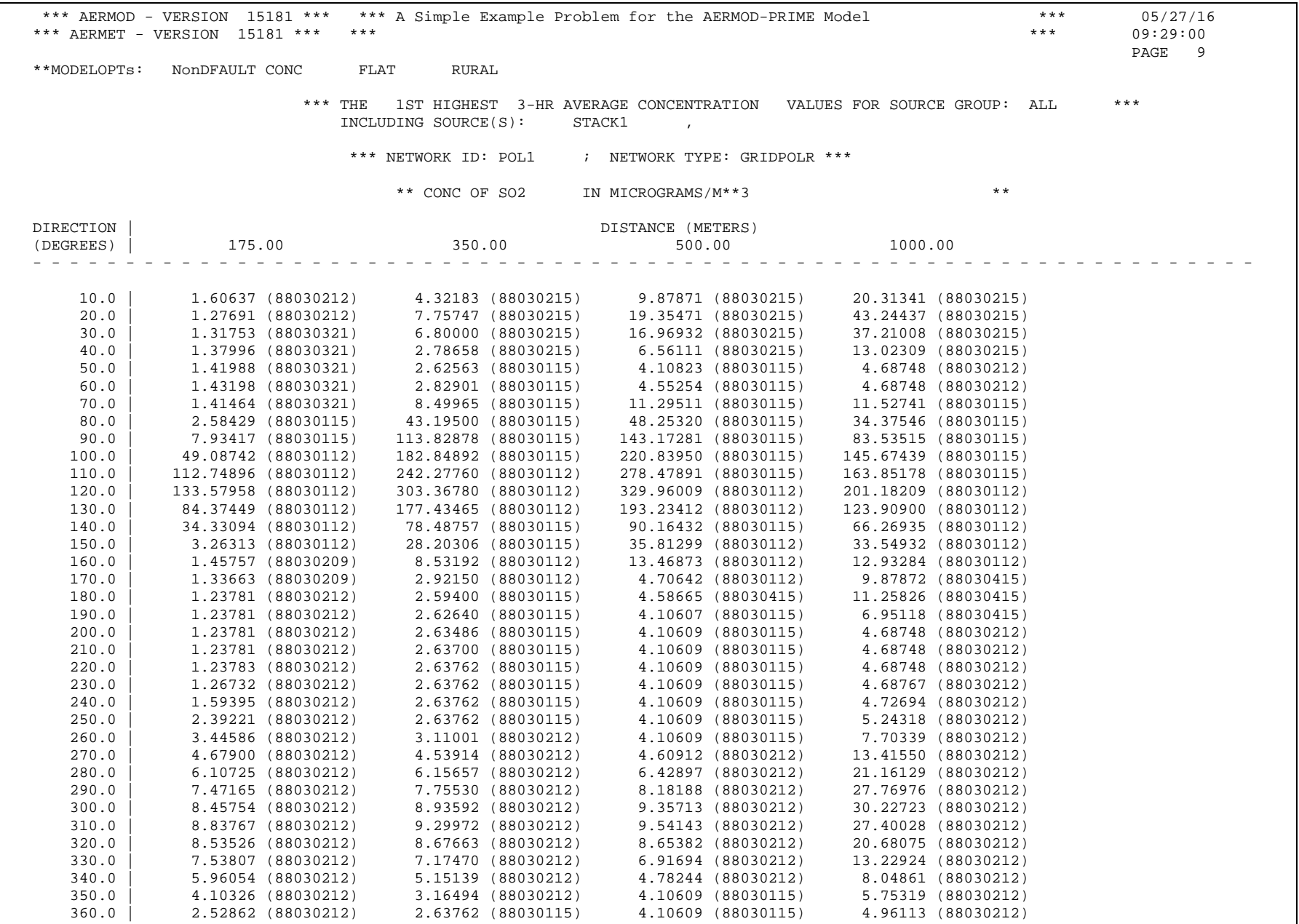

**Figure 2-7. Example Output Table of High Values by Receptor** 

|          |              | *** AERMOD - VERSION 15181 *** *** A Simple Example Problem for the AERMOD-PRIME Model *** ***<br>*** AERMET - VERSION 15181 *** ***                                                |                                                                                |                            |                                |          |                                    | $***$   | 05/27/16<br>09:29:00<br>PAGE 15 |         |
|----------|--------------|----------------------------------------------------------------------------------------------------|--------------------------------------------------------------------------------|----------------------------|--------------------------------|----------|------------------------------------|---------|---------------------------------|---------|
|          |              | **MODELOPTS: NonDFAULT CONC FLAT                                                                                                    | RURAL                                                                          |                            |                                |          |                                    |         |                                 |         |
|          |              |                                                                                                    | *** THE SUMMARY OF MAXIMUM PERIOD (96 HRS) RESULTS ***                         |                            |                                |          |                                    |         |                                 |         |
|          |              |                                                                                                    | ** CONC OF SO2 IN MICROGRAMS/M**3                                              |                            |                                |          | $***$                              |         |                                 |         |
|          |              |                                                                                                    |                                                                                |                            |                                |          |                                    | NETWORK |                                 |         |
| GROUP ID |              |                                                                                                    |                                                                                |                            |                                |          |                                    |         |                                 |         |
|          |              |                                                                                                    |                                                                                |                            |                                |          |                                    |         |                                 |         |
| ALL      |              | 1ST HIGHEST VALUE IS 24.85172 AT (433.01, -250.00,                                                                                                    |                                                                                |                            | $0.00,$ $0.00,$                |          | $0.00)$ GP POL1                    |         |                                 |         |
|          |              | 2ND HIGHEST VALUE IS 23.13772 AT (469.85, -171.01,                                                                                                    |                                                                                |                            | $0.00$ , $0.00$ ,              |          | $0.00)$ GP POL1                    |         |                                 |         |
|          |              | 3RD HIGHEST VALUE IS 21.03526 AT (303.11, -175.00,<br>4TH HIGHEST VALUE IS 19.33505 AT (328.89,                                                                                     |                                                                                |                            | $0.00,$ $0.00,$<br>0.00, 0.00, |          | $0.00)$ GP POL1<br>$0.00)$ GP POL1 |         |                                 |         |
|          |              | 5TH HIGHEST VALUE IS                                                                                                    | 17.19043 AT (383.02,                                                           | $-119.71$ ,<br>$-321.39$ , | 0.00,                          | $0.00$ , | $0.00)$ GP POL1                    |         |                                 |         |
|          |              | 6TH HIGHEST VALUE IS                                                                                                    | 16.86864 AT (866.03,                                                           | $-500.00$ ,                | 0.00,                          | $0.00$ , | $0.00)$ GP POL1                    |         |                                 |         |
|          |              | 7TH HIGHEST VALUE IS    15.01122 AT (    939.69,                                                                                                    |                                                                                | $-342.02$ ,                | 0.00,                          | 0.00,    | $0.00)$ GP POL1                    |         |                                 |         |
|          |              | 8TH HIGHEST VALUE IS 14.27333 AT (268.12, -224.98,                                                                                                    |                                                                                |                            | $0.00$ ,                       | 0.00,    | $0.00)$ GP POL1                    |         |                                 |         |
|          |              | 9TH HIGHEST VALUE IS 12.80321 AT (492.40, -86.82,                                                                                                    |                                                                                |                            | 0.00,                          | 0.00,    | $0.00)$ GP POL1                    |         |                                 |         |
|          |              | 10TH HIGHEST VALUE IS                                                                                                    | 12.38150 AT ( 766.04, -642.79,                                                 |                            | 0.00, 0.00,                    |          | $0.00)$ GP POL1                    |         |                                 |         |
|          |              |                                                                                                    | *** THE SUMMARY OF HIGHEST 3-HR RESULTS ***                                    |                            |                                |          |                                    |         |                                 |         |
|          |              |                                                                                                    | ** CONC OF SO2 IN MICROGRAMS/M**3                                              |                            |                                |          | $\star\star$                       |         |                                 |         |
|          |              |                                                                                                    | DATE                                                                           |                            |                                |          |                                    |         |                                 | NETWORK |
| GROUP ID |              |                                                                                                    | AVERAGE CONC (YYMMDDHH) RECEPTOR (XR, YR, ZELEV, ZHILL, ZFLAG) OF TYPE GRID-ID |                            |                                |          |                                    |         |                                 |         |
|          |              |                                                                                                    |                                                                                |                            |                                |          |                                    |         |                                 |         |
| ALL      | HIGH<br>HIGH | 1ST HIGH VALUE IS 329.96009 ON 88030112: AT (433.01, -250.00, 0.00, 0.00, 0.00) GP POL1<br>2ND HIGH VALUE IS  261.07802 ON 88030112: AT (469.85, -171.01, 0.00, 0.00, 0.00) GP POL1 |                                                                                |                            |                                |          |                                    |         |                                 |         |
|          |              |                                                                                                    | *** THE SUMMARY OF HIGHEST 24-HR RESULTS ***                                   |                            |                                |          |                                    |         |                                 |         |
|          |              |                                                                                                    |                                                                                |                            |                                |          |                                    |         |                                 |         |
|          |              |                                                                                                    | ** CONC OF SO2 IN MICROGRAMS/M**3                                              |                            |                                |          | $\star\star$                       |         |                                 |         |
|          |              |                                                                                                    |                                                                                |                            |                                |          |                                    |         |                                 |         |
| GROUP ID |              |                                                                                                    | DATE<br>AVERAGE CONC (YYMMDDHH) RECEPTOR (XR, YR, ZELEV, ZHILL, ZFLAG)         |                            |                                |          |                                    |         | OF TYPE GRID-ID                 | NETWORK |
| ALL      | HIGH         | 1ST HIGH VALUE IS 88.89511 ON 88030124: AT (433.01, -250.00, 0.00, 0.00, 0.00) GP POL1                                                                                              |                                                                                |                            |                                |          |                                    |         |                                 |         |
|          |              | HIGH 2ND HIGH VALUE IS 10.09519 ON 88030324: AT (866.03, -500.00, 0.00, 0.00, 0.00) GP POL1                                                                                         |                                                                                |                            |                                |          |                                    |         |                                 |         |
|          |              |                                                                                                    |                                                                                |                            |                                |          |                                    |         |                                 |         |
|          |              | *** RECEPTOR TYPES: GC = GRIDCART<br>$GP = GRIDPOLR$<br>DC = DISCCART<br>DP = DISCPOLR                                                                                              |                                                                                |                            |                                |          |                                    |         |                                 |         |

**Figure 2- 8. Example of Result Summary Tables for the AERMOD Model**

### **Modifying an existing control file**

As noted earlier, one of the advantages of the keyword/parameter approach and the flexible format adopted for the input control file is that it will be easier for the user to make modifications to the control file and obtain the desired result. This section briefly illustrates some examples of how a control file can be modified. It is assumed that the reader is familiar with the operation of and basic editing commands for a text editor (i.e., a program that edits ASCII files), and is familiar with the previous sections of this tutorial.

#### 2.4.1 Modifying modeling options

Depending on the type of analysis being performed, the user may need to modify the modeling options and run the model again. Because of the descriptive nature of the keywords and the secondary keywords used to control the modeling options, this can easily be done with the new control file, and usually without having to refer back to the user's guide each time a modification is attempted.

#### 2.4.2 Adding or modifying a source or source group

Modifying the input file to add a source or a source group, or to add a source to a source group, is as simple as just adding it. There is no need to specify the total number of sources in the run, which would then have to be changed if more sources were added. The same applies to the number of groups, or the number of sources per group. If the user attempts to input more than the total number of sources or groups allowed for a particular run, an error message will be generated to that effect. Also, modifying a source group to delete a source is as easy as just deleting it from the input card, without having to change any other inputs.

Another way of "deleting" a source or a group from an input file is to place a "\*\*" in the pathway field of the card or cards which define the source or group to "comment out" those inputs. This approach, which was discussed above in Section 2.1.2, has the advantage of leaving the input data for the source or group in the input file for possible later use. It doesn't matter whether the "\*\*" is entered with the text editor in "insert" mode, in which case the other inputs of that line are moved over, or if it is in "overtype" mode, which would replace the pathway ID that was already there.

#### 2.4.3 Adding or modifying a receptor network

As with source data, adding to or modifying the receptor information in the AERMOD model is relatively straight forward. The problem of having to make several changes to accomplish one small modification, such as adding a distance to a polar receptor network, has been avoided in the new model. All that the user needs to do is to add the new distance on the appropriate input card, which is easily identifiable because of the use of descriptive keywords. The model checks to ensure that the user does not attempt to specify more than the maximum number of receptors for a particular run, and generates an appropriate message if too many are input.

#### 2.4.4 Modifying output options

Modifying the output options involves many of the same principles that are described above. In addition, all of the output options are structured in a way that allows the user to select options for specific averaging periods, so that the user may find it useful to copy a record or group of records set up for one averaging period and simply change the averaging period parameter. The other important short cut that is available for the printed table output options is to use the secondary keyword ALLAVE to indicate that the option applies to all averaging periods that are calculated. In this way, there will be no need to change the output options if a new averaging period is added to a run or if one is deleted.

#### **3.0 Detailed keyword reference**

This section of the AERMOD User's Guide provides a detailed reference for all of the input keyword options for the AERMOD model. The information provided in this section is more detailed than the information provided in the Brief Tutorial in Section 2.0. Since this section is intended to meet the needs of experienced modelers who may need to understand completely how particular options are implemented in the model, the information for each keyword should stand on its own. This section assumes that the reader has a basic understanding of the keyword/parameter approach used by the model for specification of input options and data. Novice users should first review the contents of Section 2.0 in order to obtain that understanding.

# **3.1 Overview**

The information in this section is organized by function, i.e., the keywords are grouped by pathway, and are in a logical order based on their function within the model. The order of keywords presented here is the same as the order used in the functional keyword reference in APPENDIX B, and the Quick Reference in APPENDIX E. The syntax for each keyword is provided, and the keyword type is specified - either mandatory or optional and either repeatable or non-repeatable. Unless noted otherwise, there are no special requirements for the order of keywords within each pathway, although the order in which the keywords are presented here and in APPENDIX B is recommended. Any keyword which has special requirements for its order within the pathway is so noted following the syntax and type description.

The syntax descriptions in the following sections use certain conventions. Parameters that are in all capital letters and underlined in the syntax description are secondary keywords that are to be entered as indicated for that keyword. Other parameters are given descriptive names to convey the meaning of the parameter and are listed with an initial capital letter. Many of the parameter names used correspond to variable names used in the computer code of the model. Parentheses around a parameter indicate that the parameter is optional for that keyword. The default that is taken when an optional parameter is left blank is explained in the discussion for that keyword.

#### **Control pathway inputs and options**

The **CO**ntrol pathway contains the keywords that provide the overall control of the model run. These include the dispersion options, averaging time options, terrain height options, and others that are described below. The CO pathway must be the first pathway in the control input file.

# 3.2.1 Title information

There are two keywords that allow the user to specify up to two lines of title information that will appear on each page of the main output file from the model. The first keyword, TITLEONE, is mandatory, while the second keyword, TITLETWO, is optional. The syntax and type for the keywords are summarized below:

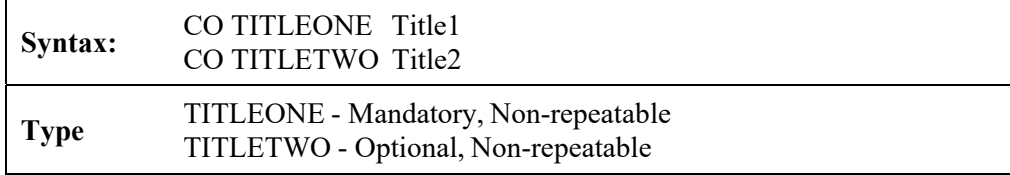

The parameters Title1 and Title2 are character parameters of length 200, which are read as a single field starting at column 13. The title information is taken as it appears in the control file without any conversion of lower case to upper case letters. If the TITLETWO keyword is not included in the control file, then the second line of the title in the output file will appear blank. Note that in the output files, only the first 68 characters of TITLEONE and TITLETWO are printed.

#### 3.2.2 Dispersion options

The dispersion options are controlled by the MODELOPT keyword on the CO pathway. The syntax, type, and order of the MODELOPT keyword are summarized below:

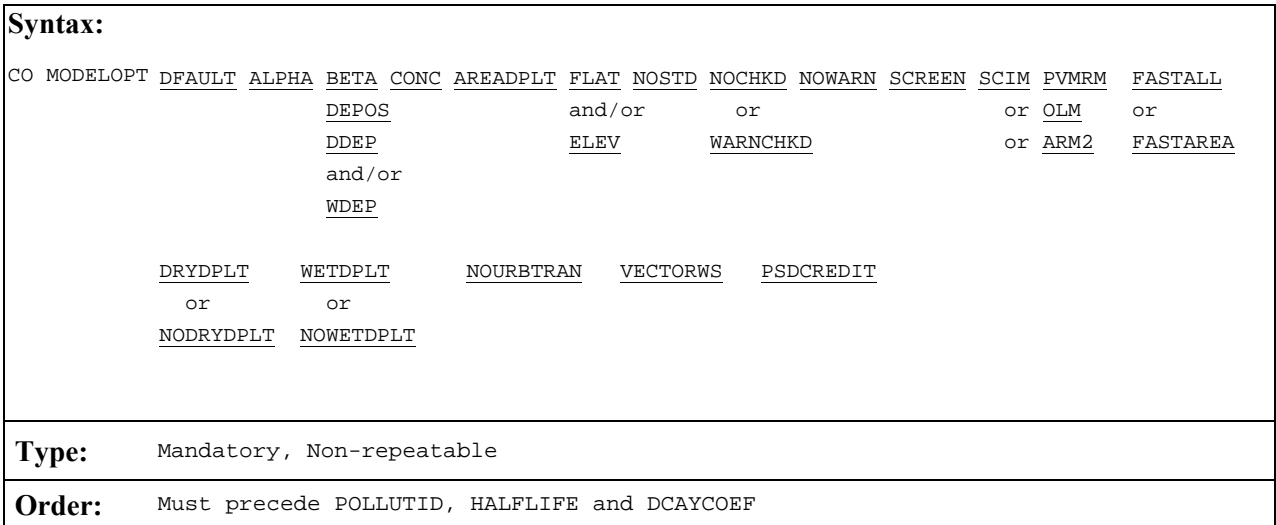

where the secondary keyword parameters are described below (the order and spacing of these parameters is not critical):

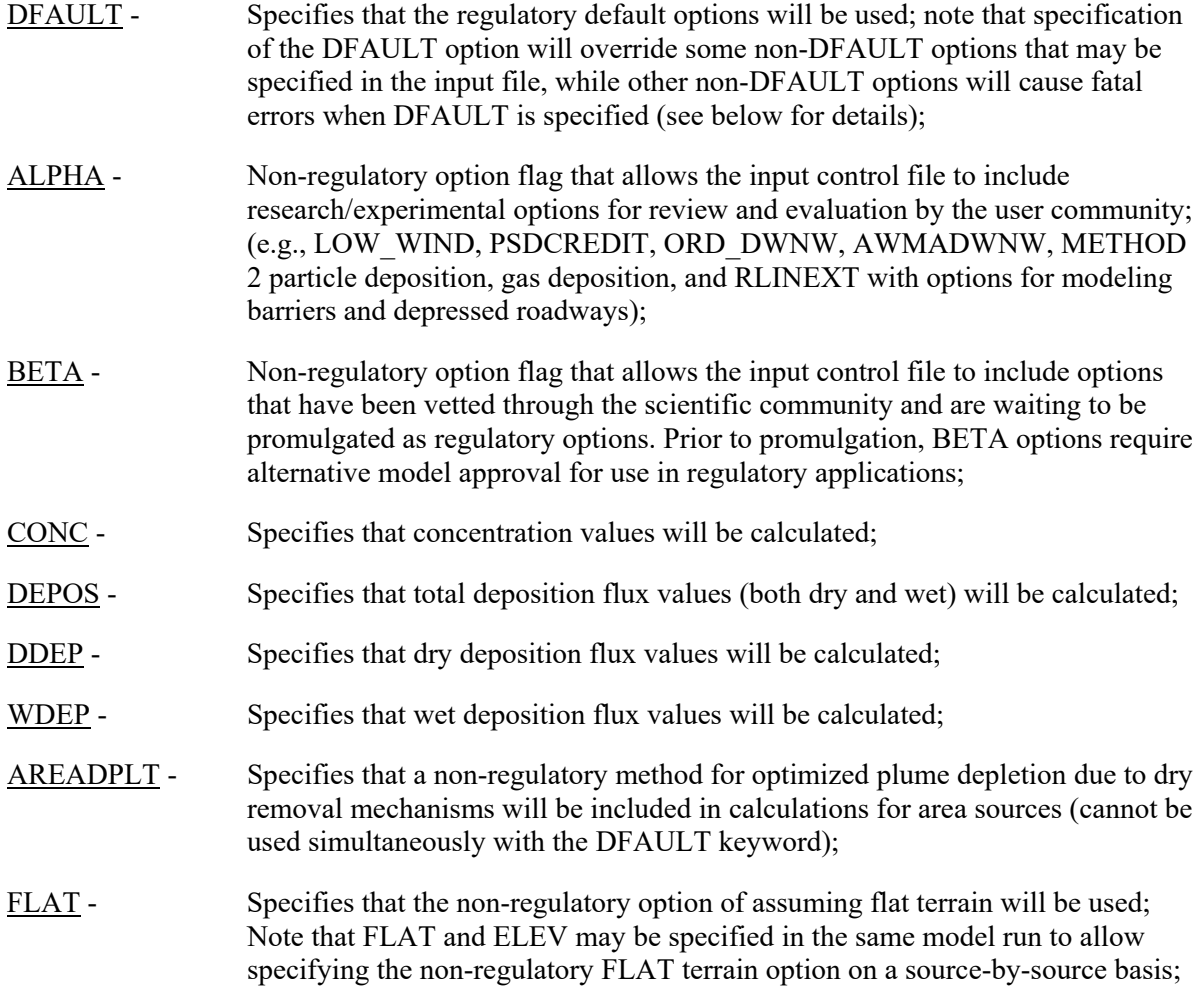

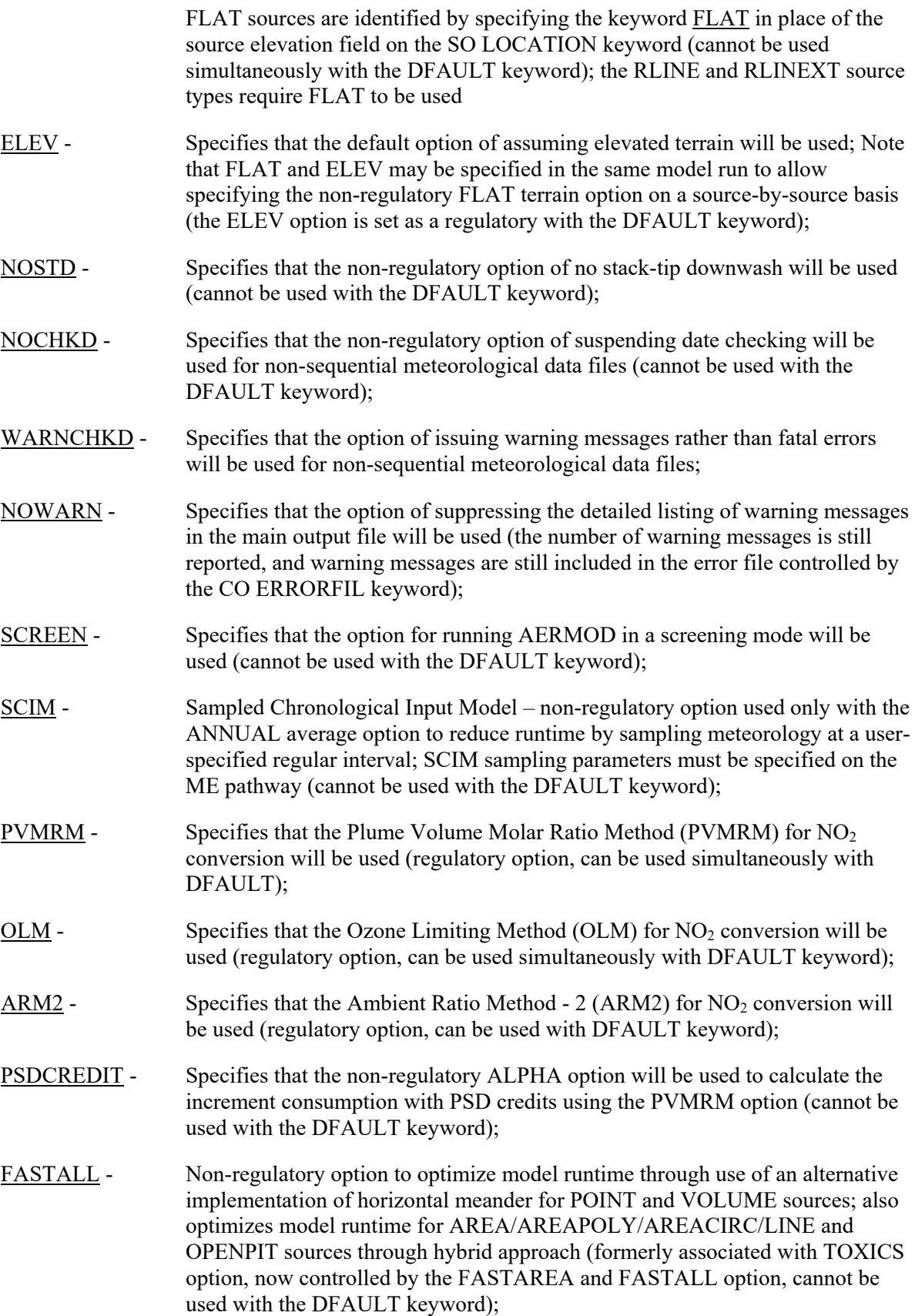

- FASTAREA Non-regulatory option to optimize model runtime through hybrid approach for AREA/ AREAPOLY/AREACIRC and OPENPIT sources (formerly associated with TOXICS option, cannot be used with the DFAULT keyword);
- DRYDPLT Option to incorporate dry depletion (removal) processes associated with dry deposition algorithms; this requires specification of dry deposition source parameters and additional meteorological variables; dry depletion will be used by default if dry deposition algorithms are invoked;
- NODRYDPLT Option to disable dry depletion (removal) processes associated with dry deposition algorithms;
- WETDPLT Option to incorporate wet depletion (removal) processes associated with wet deposition algorithms; this requires specification of wet deposition source parameters and additional meteorological variables; wet depletion will be used by default if wet deposition algorithms are invoked;
- NOWETDPLT Option to disable wet depletion (removal) processes associated with wet deposition algorithms;
- NOURBTRAN Non-regulatory option to ignore the transition from nighttime urban boundary layer to daytime convective boundary layer (i.e., to revert to the urban option as implemented prior to version 11059) (cannot be used with the DFAULT keyword);
- VECTORWS Option to specify that input wind speeds are vector mean (or resultant) wind speeds, rather than scalar means. Under the VECTORWS option, the adjustments to wind speeds based on Equation 112 of the AERMOD Model Formulation and Evaluation Document (EPA, 2018a) will be applied (can be used with the DFAULT keyword).

#### 3.2.2.1 DFAULT option

As previously discussed, the regulatory DFAULT option in AERMOD includes the use of stack-tip downwash, effects of elevated terrain, and calms and missing data processing. The DFAULT option in AERMOD also forces the use of a 4-hour half-life when modeling  $SO_2$  in an urban source and does not allow for exponential decay for other applications. If exponential decay is requested via the DCAYCOEFFor HALFLIFE keyword, AERMOD will issue a warning that the DFAULT overrides the requested exponential and will run the model without exponential decay. If exponential decay is desired, then the DFAULT keyword cannot be included. The DFAULT option also imposes a restriction on the optional urban roughness length parameter to be 1 meter for regulatory applications. If the urban roughness length parameter is not 1 m with the DFAULT keyword, AERMOD issues a warning and resets it to 1 m.

The missing data processing routines that are included in the AERMOD model allow the model to handle missing meteorological data in the processing of short-term averages. The model treats missing meteorological data in the same way as the calms processing routine, i.e., it sets the concentration values to zero for that hour and calculates the short-term averages according to EPA's calms policy, as set forth in the Guideline. Calms and missing values are tracked separately for the purpose of flagging the short-term averages. An average that includes a calm hour is flagged with a 'c', an average that includes a missing hour is flagged with an 'm', and an average that includes both calm and missing hours is flagged with a 'b'. If the number of hours of missing meteorological data exceeds 10 percent of the total number of hours for a given model run, a cautionary message is written to the main output file, and the user is referred to Section 5.3.2 of "Meteorological Monitoring Guidance for Regulatory Modeling Applications" (EPA, 2004).

# 3.2.2.2 ALPHA options

Beginning with version 18081, a new secondary keyword, ALPHA, has been added to the MODELOPT keyword. When included, ALPHA indicates one or more options are being used that are in a special category of options. These can include but are not limited to:

- Scientific/formulation updates that are considered to be in the research phase and have not been fully evaluated and peer reviewed by the scientific community; and
- Non-scientific model options in development that still need rigorous testing and for which EPA is seeking feedback from the user community.

Version 19191 includes the following ALPHA options:

- PSDCREDIT
- LOW WIND
- AWMADWNW
- ORD DWNW
- RLINEXT
- RDEPRESS
- RBARRIER
- URBAN when combined with RLINE or RLINEXT
- METHOD 2 particle deposition
- Gas deposition (GDSEASON, GDLANUSE,GASDEPDF, GASDEPOS, GASDEPVD keywords)

As noted above, METHOD 2 particle deposition and gas deposition are ALPHA options beginning with version 19191 of AERMOD. In previous versions of AERMOD, these two deposition options were non-default and could be used without the ALPHA or BETA keywords. The reason that these two options are now ALPHA options is that they have not been rigorously tested and evaluated since their inclusion in AERMOD's initial promulgation. We decided to make the options ALPHA while we evaluate deposition in AERMOD. Note, that METHOD 1 particle deposition is unaffected and can still be used with AERMOD in default mode.

# 3.2.2.3 BETA options

BETA options refer to scientific updates to the formulation of AERMOD that have been fully vetted through the scientific community with appropriate evaluation and peer review. BETA options are planned for future promulgation as regulatory options. However, until they are promulgated they require alternative model approval by the EPA Regional Office and concurrence by the Model Clearing House. Version 19191 includes the following BETA options:

• RLINE

### 3.2.2.4 Options for capped and horizontal stack releases

Options are included in AERMOD (beginning with version 06341) for modeling releases from capped and horizontal stacks. For sources that are not subject to building downwash influences, the plume rise for these capped and horizontal stacks is simulated based on an EPA Model Clearinghouse Memorandum, dated July 9, 1993. The Model Clearinghouse procedure for these sources entails setting the exit velocity very low (0.001 m/s) to account for suppression of vertical momentum of the plume and using an effective stack diameter that maintains the actual flow rate of the plume. Maintaining the flow rate will also serve to maintain the buoyancy of the plume in order to provide a more realistic estimate of plume rise. The Model Clearinghouse procedure also addresses the issue of stack-tip downwash for these cases.

The Model Clearinghouse procedure is not considered to be appropriate for sources subject to building downwash influences with the PRIME downwash algorithm for the following reason. The PRIME algorithm uses the specified stack diameter to define the initial radius of the plume for

the numerical plume rise calculation, and the initial radius of the plume can significantly influence plume rise based on the PRIME algorithm. As a result, use of an effective diameter adjusted to maintain the flow rate is not appropriate and could produce unrealistic results. For PRIME downwash sources modeled using the options for capped and horizontal releases, the basic premise of the Model Clearinghouse procedure, i.e. that the vertical momentum is suppressed while the buoyancy of the plume is conserved, has been adapted for the PRIME numerical plume rise formulation. For capped stacks the initial radius of the plume is assumed to be 2 times the actual stack diameter to account for the interaction of the exiting plume with the cap. The initial vertical velocity of the plume is set at 0.001 m/s, and the initial lateral velocity of the plume is set at 25% of the initial exit velocity of the plume. For horizontal stacks, the initial vertical velocity of the plume is set at 0.001 m/s, the total exit velocity of the plume is assigned to the initial lateral velocity, and the plume is assumed to be emitted in the downwind direction. Although this adaptation of the Model Clearinghouse procedure to PRIME downwash sources has not been validated by field tracer or wind tunnel data, analyses have shown that simply setting the exit velocity to 0.001 m/s without any further adjustment when downwash is applied, as suggested in Section 6.1 of the AERMOD Implementation Guide (EPA, 2018b), may lead to overly conservative results (EPA, 2007).

The user selects the options for capped and/or horizontal releases by specifying one of the new source types on the SO LOCATION card: POINTCAP for capped stacks, and POINTHOR for horizontal releases. For each of these options, the user specifies the actual stack parameters [release height (m), exit temperature (K), exit velocity (m/s), and stack diameter (m)] using the SO SRCPARAM card as if the release were a non-capped vertical point source. The syntax of the SO LOCATION and SRCPARAM keywords is described in Sections 3.3.1 and 3.3.2 and is also summarized in APPENDIX B. The AERMOD model performs the necessary adjustments internally to account for plume rise and stack-tip downwash. For horizontal releases, the model currently assumes that the release is oriented with the wind direction, and the model does not account for directional effects that may occur with horizontal releases. The model also does not account for stacks oriented at a non-horizontal angle relative to vertical. For PRIME downwash sources, the user-specified exit velocity for horizontal releases is treated initially as horizontal momentum in the downwind direction.

#### 3.2.2.5 Output types (CONC, DEPOS, DDEP and/or WDEP)

The user may select any or all of the output types (CONC, DEPOS, DDEP and/or WDEP) to be generated in a single model run. The order of these secondary keywords on the MODELOPT card has no effect on the order of results in the output files - the outputs will always be listed in the order of CONC, DEPOS, DDEP, and WDEP. Appropriate deposition parameters must be specified in order to output deposition fluxes using the DEPOS, DDEP, and/or WDEP keywords (see Sections 3.3.3 and 3.3.4 for more details). Deposition has not been implemented for RLINE/RLINEXT or BUOYLINE sources, thus the user can only run CONC with these source types.

# 3.2.2.6 Deposition depletion options

Beginning with version 04300, the dry and/or wet removal (depletion) mechanisms (the DRYDPLT and WETDPLT options in earlier versions of AERMOD) will automatically be included in the calculated concentrations or deposition flux values if the dry and/or wet deposition processes are considered, unless the user specifies the NODRYDPLT and/or NOWETDPLT options. Note that dry and wet removal effects on calculated concentration values can be included even if deposition flux values are not being calculated. However, the additional data requirements for dry and wet deposition, described in Sections 3.3.3 and 3.3.4, must be met in order for dry and wet removal to be included in the concentration calculations. The use of the NODRYDPLT and/or NOWETDPLT options will result in a more conservative estimate of concentrations and/or deposition fluxes for applications involving deposition processes, but the degree of additional conservatism will vary depending on the source characteristics, meteorological conditions, receptor locations and terrain influences. However, the inclusion of particle deposition effects may increase ground-level concentrations for some sources compared to the same source modeled as a gaseous emission, due to the effect of gravitational settling on the particulate plume. The magnitude of this effect will depend on the source characteristics (elevated or low-level) and particle size distribution. As of version 19191, deposition has not been implemented for RLINE/RLINEXT or BUOYLINE sources, thus the user can only run CONC with these source types.

#### 3.2.2.7 NO2 conversion options

Beginning with version 16216r, the PVMRM, OLM, ARM2 options for modeling NO2 conversion are regulatory options that can be specified simultaneously with the DFAULT keyword. Only one of these options for NO2 conversion can be specified for a given model run, and all options require that the pollutant ID be specified as 'NO2' on the CO POLLUTID card (see Section 3.2.9. These options have additional input requirements as described in Section 3.3.6.

#### 3.2.2.8 FASTAREA and FASTALL

The FASTAREA secondary keyword on the MODELOPT keyword is used to select the non-regulatory option to optimize model runtime for AREA sources (including AREA, AREAPOLY, AREACIRC and OPENPIT source types, as well as LINE sources introduced with version 12345 (see Section 3.3.1)). When FASTAREA is specified, the area source integration routine is optimized to reduce model runtime by incorporation of a three-tiered approach using the Romberg numerical integration, a 2-point Gaussian Quadrature routine for numerical integration, or a point source approximation, depending on the location of the receptor relative to the source. In the regulatory default mode, the Romberg numerical integration is utilized for all receptors. Also beginning with version 09292, a non-regulatory option to optimize model runtime for POINT and VOLUME sources was included, which is selected with the FASTALL secondary keyword on the MODELOPT keyword. Specification of the FASTALL option also activates the FASTAREA option if AREA sources are including in the model inputs. Both FASTALL and FASTAREA skip receptors that are more than 80 kilometers from the source.

The FASTALL option for POINT and VOLUME sources uses an alternative implementation of the horizontal meander algorithm based on an effective horizontal dispersion coefficient (*σyeff*) that replicates the centerline concentration based on the full meander approach. Use of the effective  $\sigma_y$  allows the model runtime to be optimized by skipping receptors that are more than 4*σyeff* off the plume centerline. Based on tests conducted to date, comparisons of concentrations based on the FASTALL option for POINT and VOLUME sources with concentrations based on the DFAULT option are similar to comparisons of concentrations for AREA sources using the FASTAREA option. The average ratio of FASTALL concentrations to DFAULT values is about 1.02 for high ranked values, showing a slight bias toward over prediction

for the FASTALL option. However, the range of ratios for high ranked values shows both over predictions and under predictions relative to the DFAULT option, and differences at specific receptors may be much larger. **Note that, as of version 19191, the FASTALL option has not been implemented for the BUOYLINE, RLINE, or RLINEXT source types.** 

# 3.2.2.9 Urban transition

The urban option within AERMOD was modified, beginning with version 11059, to address potential issues associated with the transition from the nighttime urban boundary layer to the daytime convective boundary layer. Prior to version 11059, the enhanced dispersion due to the urban heat island during nighttime stable conditions was ignored once the rural boundary layer became convective. This could result in an unrealistic drop in the mixing height for urban sources during the morning transition to a convective boundary layer, which could contribute to overly conservative concentrations for low-level sources under such conditions. This potentially anomalous behavior was observed in a few cases during the application of AERMOD for the Risk and Exposure Assessment (REA) conducted in support of a review for the NO2 National Ambient Air Quality Standard (NAAQS) (EPA, 2008). The potential significance of this issue for AERMOD applications in support of air quality permitting increased with the promulgation of the more recent 1-hour NO<sub>2</sub> and 1-hour SO<sub>2</sub> NAAQS in 2010.

To address this issue, AERMOD was modified to continue applying the urban boundary layer option for urban sources until the daytime (rural) convective boundary exceeds the population-dependent urban boundary layer height. This modification to the urban option within AERMOD has been evaluated using the 1985 Indianapolis SF6 field study data (Murray and Bowne, 1988), and shows improved model performance during daytime convective conditions compared to the original implementation of the urban option. Model-to-monitor comparisons of 1 hour NO<sub>2</sub> concentrations from the Atlanta NO<sub>2</sub> REA also exhibit improved model performance with this modification to the urban option in AERMOD. A summary of these model evaluation results is provided in APPENDIX F.

The NOURBTRAN non-regulatory option has been included to allow users to revert to the urban option as implemented prior to version 11059, which ignores the transition from the nighttime urban boundary layer to the daytime convective boundary layer.

#### 3.2.2.10 SCREEN mode

The screening mode of AERMOD, which is controlled by the SCREEN keyword on the MODELOPT card, forces the model calculations to represent values for the plume centerline, regardless of the source-receptor-wind direction orientation. This option is included in AERMOD to facilitate the use of the model with the AERSCREEN (EPA, 2016) to estimate worst case impacts. Its use outside of that context is not recommended. Since the screening model is designed to be used with a non-sequential meteorological data file, representing a matrix of conditions, the SCREEN option also forces the use of the NOCHKD option described above, even if NOCHKD is not included on the MODELOPT card. The SCREEN option also restricts the averaging period options to 1-hour averages only on the AVERTIME card (see Section 3.2.2.10).

# 3.2.2.11 SCIM

The AERMOD model includes the non-regulatory Sampled Chronological Input Model (SCIM) option to reduce model runtime for some uses of the model. The SCIM option can only be used with the ANNUAL average option and is primarily applicable to multi-year model simulations. The approach used by the **SCIM** option is to sample the meteorological data at a userspecified regular interval to approximate the long-term (i.e., ANNUAL) average impacts. Studies have shown that the uncertainty in modeled results introduced by use of the SCIM option is generally lower for area sources than for point sources.

When only the regular sampling is selected, hourly concentrations are calculated in the normal fashion for each sampled hour. The annual average concentration is then simply calculated by dividing the cumulative concentration for the sampled hours by the number of hours sampled (arithmetic average), i.e.,

$$
C = \sum C_S / N_S
$$

3-48

where:

*C* = Calculated concentration  $\sum_{s} C_s =$  Cumulatibe impacts for the sampled hours  $N<sub>s</sub>$  = Number of sampled hours

To use the SCIM option, the user must include the SCIM keyword on the CO MODELOPT card, and also specify the SCIM sampling parameters on the ME SCIMBYHR card. The format and syntax of the ME SCIMBYHR keyword are described in Section 3.5.7.Deposition Parameters

The AERMOD model includes algorithms for both dry and wet deposition of both particulate and gaseous emissions. The deposition algorithms incorporated into AERMOD are based on the draft Argonne National Laboratory (ANL) report (Wesely et al., 2002), with modifications based on peer review. Treatment of wet deposition was revised from Wesely et al. (2002) based on recommendations by peer review panel members (Walcek et al., 2001). A full technical description of the deposition algorithms implemented in AERMOD is provided in an EPA report specific to these algorithms (EPA, 2003).

Based on the guidance provided for application of the AERMOD model in the Guideline (EPA, 2017), and the history of the deposition algorithms in the AERMOD and ISC models, the particle deposition algorithms with a user-specified particle size distribution (referred to below as "Method 1") can be applied simultaneously with the regulatory DFAULT keyword. Method 1 is comparable to the particle deposition algorithm in the ISCST3 model (EPA, 1995a). The gas deposition algorithms and the "Method 2" option for particle deposition based on the ANL draft report (Wesely, et al, 2002) are considered to be non-regulatory ALPHA options in AERMOD, and beginning with version 19191, the model will issue a fatal error message and abort processing if the ALPHA option is not specified with the gas deposition or Method 2 particle deposition options.

For gaseous dry deposition, the user must define seasonal categories for each of the calendar months, direction-specific land use categories, and several pollutant-specific parameters. An optional keyword is also provided to override default values for three parameters used in the gas deposition algorithm. The input requirements for "Method 1" particle deposition in AERMOD are
the same as for the particle deposition algorithm in the ISCST3 model. For "Method 2" particle deposition, the user must define the fraction of the particle mass in the fine particle category (less than 2.5 microns) and a representative mass mean diameter for the particles. Table 3-1 summarizes the required keywords for the various deposition options within AERMOD and whether they are allowed under the DFAULT option. For all keywords associated with METHOD 2 or gas deposition, the ALPHA option must be used with the MODELOPT keyword. The keywords used to define inputs for deposition specified on the CO pathway are described in the sections that follow. The keywords associated with deposition specified on the SO pathway are described in sections 3.3.3 through 3.3.5.

| <b>Pollutant Type</b>          | <b>Model Output Type</b>                                                         | <b>Required Keywords</b>                                                               | <b>Allowed under DFAULT?</b> |
|--------------------------------|----------------------------------------------------------------------------------|----------------------------------------------------------------------------------------|------------------------------|
| Gaseous                        | CONC w/dry depletion<br><b>DDEP</b>                                              | CO GASDEPVD<br><sub>or</sub><br>CO GDSEASON,<br>CO GDLANUSE, and<br><b>SO GASDEPOS</b> | $\mathrm{No}^1$              |
| Gaseous                        | CONC w/wet depletion<br><b>WDEP</b>                                              | <b>SO GASDEPOS</b>                                                                     | $\mathrm{No}^1$              |
| Gaseous                        | CONC w/dry & wet<br>depletion<br><b>DEPOS</b>                                    | CO GDSEASON,<br>CO GDLANUSE, and<br><b>SO GASDEPOS</b>                                 | $\mathrm{No}^1$              |
| Particulate<br>("Method 1")    | CONC w/dry and/or wet<br>depletion<br><b>DEPOS</b><br><b>DDEP</b><br><b>WDEP</b> | SO PARTDIAM,<br>SO PARTDENS, and<br><b>SO MASSFRAX</b>                                 | Yes <sup>2</sup>             |
| Particulate<br>("Method $2"$ ) | CONC w/dry and/or wet<br>depletion<br><b>DEPOS</b><br><b>DDEP</b><br>WDEP        | SO METHOD 2                                                                            | $\mathrm{No}^1$              |

**Table 3-1 Summary of Deposition Options** 

<sup>&</sup>lt;sup>1</sup> The ALPHA option must be included.<br><sup>2</sup> While "Method 1" is allowed under the regulatory "DFAULT" option within AERMOD, the use of "Method 1" for particulate emissions in regulatory modeling applications should follow the guidance provided in Section 7.2.1.3 of the Guideline (EPA, 2017).

The user should be aware that one or more of the following meteorological parameters are needed for deposition: precipitation code, precipitation rate, relative humidity, surface pressure, and cloud cover.

#### 3.2.2.12 Definition of seasons for gas dry deposition

The gas deposition algorithms in AERMOD include land use characteristics and gas deposition resistance terms based on five seasonal categories defined in Table 2 of the ANL report as:

Seasonal Category 1: Midsummer with lush vegetation Seasonal Category 2: Autumn with unharvested cropland Seasonal Category 3: Late autumn after frost and harvest, or winter with no snow Seasonal Category 4: Winter with snow on ground (with generally continuous snow cover) Seasonal Category 5: Transitional spring with partial green coverage or short annuals

The user correlates these seasonal definitions to calendar months through the GDSEASON keyword on the CO pathway. The syntax and type of the GDSEASON keyword are:

> **Syntax:** CO GDSEASON Jan Feb Mar ... Dec **Type:** Optional, Non-repeatable

where a numeric value from 1 to 5 is entered for each of the twelve calendar months to associate it with the seasonal definitions given above. This keyword is optional for the model, but mandatory when applying the gas deposition algorithms, unless the GASDEPVD option for user-specified dry deposition velocity on the CO pathway is used, described below in Section 0. Note that some of the seasonal categories defined above may not apply for certain regions, such as Category 4, winter with continuous snow cover, for moderate climates.

## 3.2.2.13 Definition of land use categories for gas dry deposition

The gas deposition algorithms also require direction-specific land use categories based on the following land use codes and definitions (from Table 1 of the ANL report):

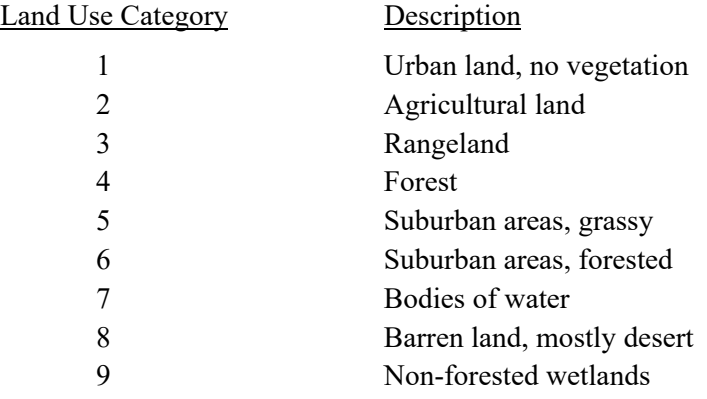

The user defines the land use categories by direction sector through the GDLANUSE keyword on the CO pathway. The syntax and type of the GDLANUSE keyword are:

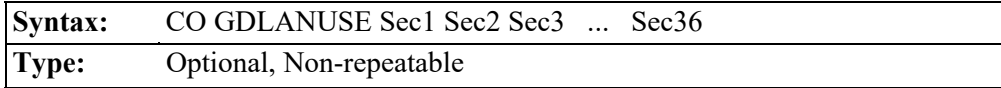

where a numeric value from 1 to 9 is entered for each of the 36 direction sectors (every 10 degrees) to associate it with the land use definitions given above. This keyword is optional for the model, but mandatory when applying the gas deposition algorithms, unless the GASDEPVD option for user-specified deposition velocity is used. The first value, Sec1, corresponds with the land use category, downwind of the application site, for winds blowing toward 10 degrees, plus or minus 5 degrees. The downwind sectors are defined in clockwise order, with Sec36 corresponding to winds blowing toward 360 degrees (North) and should generally reflect conditions downwind relative to the source location. The user can specify "repeat values" by entering a field such as "36\*3" as a parameter for the GDLANUSE keyword. The model will interpret this as "36 separate entries, each with a value of 3." Since the model must identify this as a single parameter field, there must not be any spaces between the repeat-value and the value to be repeated. Option for overriding default parameters for gas dry deposition

An optional keyword is available on the Control (CO) pathway to allow the user to override the default values of the reactivity factor  $(f_0)$ , and the fraction  $(F)$  of maximum green leaf area index (LAI) for seasonal categories 2 (autumn/unharvested cropland) and 5 (transitional spring), for use with the gas dry deposition algorithms.

The syntax and type of the GASDEPDF keyword are summarized below:

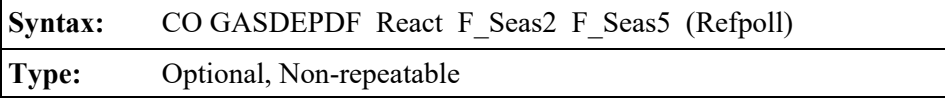

where the parameter React is the value for pollutant reactivity factor  $(f_0)$ , and F\_Seas2 and F\_Seas5 are the fractions (F) of maximum green LAI for seasonal categories 2 and 5, respectively. The parameter Refpoll is the optional name of the pollutant. If the optional GASDEPDF keyword is omitted, then the default value of 0 is used for React, and default values of 0.5 and 0.25 are used for F\_Seas2 and F\_Seas5, respectively. A value of F=1.0 is used for seasonal categories 1, 3, and 4. A reactivity factor value of 1 should be input for ozone  $(O_3)$ , titanium tetrachloride (TiCl<sub>4</sub>), and divalent mercury ( $Hg^{2+}$ ), and a value of 0.1 should be input for nitrogen dioxide (NO<sub>2</sub>).

## 3.2.2.14 Deposition velocity and resistance outputs

In order to facilitate review and testing of the deposition algorithms in the AERMOD model, the model includes an option to output the main resistance terms and deposition velocities for gaseous and particle sources. These optional outputs are generated if the user specifies the 'CO DEBUGOPT MODEL' option described in Section 3.2.17. The gas deposition data are written to a file called GDEP.DAT, which includes the values of *Ra*, *Rb*, *Rc*, and *Vdg* (see Wesely, et al, 2002, for definitions) for each source and for each hour modeled. A header record is included to identify the columns. The particle deposition data are written to a file called PDEP.DAT, which includes the values of *Ra*, *Rp*, *Vg*, and *Vd* for each source and for each hour modeled. The particle outputs are labeled as being based on either Method 1 or Method 2. For Method 1, results are output for each particle size category. The filename and file units for these data files are hardcoded in the model, and the files are overwritten each time the model is executed. Since these files include data for each source for each hour, file sizes may become large.

### 3.2.3 Low wind parameters

An ALPHA option, LOW\_WIND (see Section3.2.3), is included in AERMOD (beginning with the version dated 18081) related to concerns regarding model performance under low wind speed conditions. The LOW\_WIND keyword has been added to the CO pathway to allow users to adjust the minimum sigma-v value (SVmin) within a range of 0.01 to 1.0 m/s) and the minimum wind speed value (WSmin) within a range from 0.01 to 1.0 m/s. Inclusion of the LOW WIND keyword is intended to facilitate further testing and evaluation of AERMOD in low wind conditions in order to better understand the relationships of certain variables and potentially develop additional regulatory low wind options that will improve AERMOD's performance in low wind conditions. Absent user-specified values on the LOW WIND keyword, a default value of 0.2828 m/s is used for WSmin, consistent with the default applied in previous versions of AERMOD based on SQRT(2\*SVmin\*SVmin) with SVmin=0.2. The LOW\_WIND keyword also allows users to adjust the maximum value for the meander factor (FRANmax), within a range of 0.0 to 1.0, inclusive. The default value for FRANmax is 1.0. The syntax and type of the LOW\_WIND keyword are:

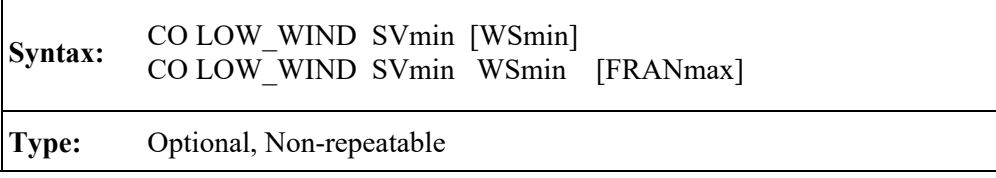

where SVmin is the minimum value of sigma-v, within a range of 0.01 to 1.0 m/s, WSmin is the minimum wind speed, within a range of 0.01 to 1.0 m/s, and FRANmax is the maximum meander factor, within a range of 0.0 to 1.0, inclusive. The WSmin and FRANmax parameters on the LOW WIND keyword are optional. However, a value for WSmin must also be included in order to specify a value for FRANmax.

**Note: The LOW\_WIND keyword was previously implemented as a BETA option to supplement the former LOWWIND1, LOWWIND2, and LOWWIND3 BETA options. These options have since been removed from AERMOD, and the LOW\_WIND keyword was retained and changed to an ALPHA option.** 

In addition to the LOW WIND ALPHA option, an option has been incorporated in the AERMET meteorological processor (first as a BETA option beginning with version 12345 and a regulatory option in version 16216) to address concerns regarding model performance under low wind conditions. The ADJ U\* option in AERMET adjusts the surface friction velocity (U\*) under low-wind/stable conditions based on Qian and Venkatram (2011). The ADJ U\* option may be used as a regulatory option in AERMET with NWS data or with site-specific data that does not include turbulence (i.e., sigma-w and/or sigma-theta). When the ADJ U\* option is used in the absence of turbulence data, AERMOD can accept the data with the regulatory DFAULT option enabled. Beginning with version 16216 of AERMET, an adjustment to  $U^*$  under the ADJ  $U^*$  option is also available as a regulatory option for applications utilizing the Bulk Richardson Number (BULKRN) method, based on Luhar and Raynor (2009) (see also AECOM (2010)) when used with site-specific data that does not include turbulence parameters. The ADJ U\* option, when used with site-specific data that does include tublulence parameters, is currently considered a non-regulatory option and is therefore, subject to the alternative model provisions in Section 3.2 of Appendix W (40 CFR Part 51). During processing, AERMET includes a flag in the header of the surface meteorological data file (.SFC) to inform AERMOD that the data were processed using the ADJ  $U^*$  option. If AERMOD then encounters turbulence data in the profile file (PFL) generated by AERMET and the DFAULT flag is set, AERMOD will record the error and abort processing. Refer to the AERMET User's Guide for additional details regarding the ADJ U\* option in AERMET.

#### 3.2.4 Building downwash options

Beginning with version 19191, two distinct sets of ALPHA building downwash options are included in AERMOD and are enabled using the ORD\_DWNW and AWMADWNW keywords. These are research grade options that have been identified as having potential to refine and improve the performance of the PRIME downwash algorithm in AERMOD in certain situations. They have been made available to users for testing and evaluation and require that the secondary keyword, ALPHA, be included with the MODELOPT keyword. The options associated with ORD\_DWNW were developed by the EPA's Office of Research and Development (ORD) and the AWMADWNW options were developed by a research subcommittee of the Air and Waste Management Association (AWMA) formed for the purpose of conducting research that will lead to the improvement of the treatment of building downwas in AERMOD.

In addition to the ALPHA building downwash options implemented in AERMOD by ORD and AWMA, the research and development performed by both groups of researchers used an alternative method for determining the equivalent building dimensions for a rectangular building that is oblique to the wind from the method used by the building preprocessor, BPIPPRM. The

alternative method uses the along wind building length and actual building width, for a given wind direction, as the equivalent building length and width, whereas BPIPPRM, for the same wind direction, uses the maximum projected length and maximum projected width. The alternate method reduces the footprint of the building which is reflected in the building parameters that are input into AERMOD.

The alternate method for determining equivalent building dimensions for a rectangular building used by ORD and AWMA has been implemented by ORD in a draft version of BPIPPRM (19191\_DRFT) which can be downloaded from the EPA SCRAM website. It is important to note that this draft version of BPIPPRM (19191 DRFT) is a research grade version that has been provided to the modeling community for testing, evaluation, and feedback and may not be used in a regulatory context. The changes implemented in this draft version affect only the building parameters generated for rectangular buildings or tiers. It is also important to note that this draft version of BPIPPRM (19191 DRFT) is completly independent of the ALPHA downwash options implemented by ORD and AWMA. Any of the ALPHA downwash options can be tested and evaluated with and without the use of this draft version of BPIPPM.

The remainder of this section describes the usage of these keywords (ORD\_DWNW and AWMADWNW), the ALPHA building downwash options associated with each, and the corresponding secondary keywords used to enable them for testing and evaluation. While, for the most part, the different downwash options are independent of one another and can be used in various combinations with one another, any conflicts and dependancies between options are noted in the sections below.

#### 3.2.4.1 ORD building downwash options

The first is an initiative led by the EPA's Office of Research and Development (ORD). ORD has performed wind tunnel experiments and embedded large eddy simulations (LES) to better understand how to parameterize buildings that are elongated and angled relative to the wind flow and the parameterization of the plume in the cavity and far wake regions. The ORD studies are concentrated on single rectangular buildings, specifically investigating changes in plume parameters at discrete downwind distances from the building and source, longitudinal and lateral plume

3-56

profiles, the lateral plume shift on the lee side of rotated buildings, and building characterization in BPIPPRM (Heist et al., 2016; Monbureau et al., 2018). To date, this research has led to recommended changes to the building preproc essor, BPIPPRM, as well as changes to the building downwash algorithm in the AERMOD program.

ORD has performed wind tunnel experiments and embedded large eddy simulations (LES) to better understand how to parameterize buildings that are elongated and angled relative to the wind flow and the parameterization of the plume in the cavity and far wake regions. The ORD studies focused on single rectangular buildings and investigated changes in plume parameters at discrete downwind distances from the building and source and building characterization.

As previously stated, the ORD building options associated with the ORD\_DWNW keyword are research grade ALPHA options and require the ALPHA secondary keyword included with the MODELOPT keyword. There are three distinct ORD options that can be enabled individually or in combination with one another. For detailed information on ORD's research and the options implemented in AERMOD, refer to Heist et al., 2016; Monbureau et al., 2018; and Perry et al., 2018. The usage of the ORD DWNW keyword and associated secondary keywords is as follows:

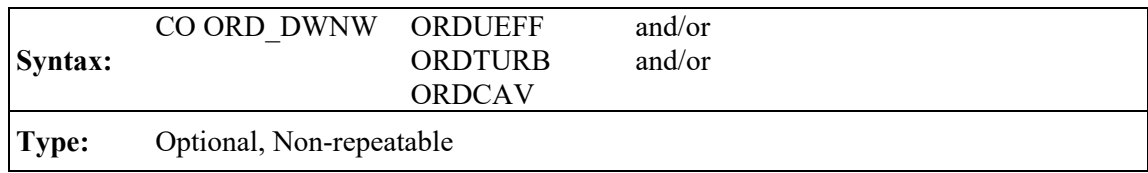

where:

ORDUEFF - Redefines the height at which the wind speed is taken from the profile wind speed used in the calculation of concentrations from the primary plume. The PRIME algorithm currently uses the wind speed at the stack height. ORDUEFF uses the average of the profiled wind speed between the height of the receptor and the plume centerline, allowing the wind speed of the plume to change with a changing environment.

## **NOTE: ORDUEFF cannot be used in combination with the**

#### **AWMADWNW option AWMAUEFF.**

- ORDTURB Redefines the maximum value of the non-dimensional vertical turbulence intensity in the wake, reduced from 0.07, the current value in PRIME, to 0.06 based on Wiel (1996).
- ORDCAV- Redefines point downwind at which the vertical and lateral dispersion coefficients begin to grow with downwind distance from the lee edge of the building to the end of the cavity. PRIME considers a cavity plume and a reemitted plume to simulate two distinct regions with a weighted distribution of mass between the two plumes. The cavity and re-emitted plumes initially have the same lateral and vertical dispersion on the leeward side of the building. The re-emitted plume grows with downwind distance while the dispersion of the cavity plume remains unchanged throughout the cavity which creates a discontinuity of the two plumes at the near-wake boundary and results in a reduction in ground level concentrations. This option sets the dispersion coefficients for the two plumes equal to each other at the cavity edge eliminating the discontinuity between the two plumes.

# **NOTE: Each of the three ORD\_DWNW options listed are optional, but at least one must be included if the ORD\_ DWNW keyword is specified in the control file.**

#### 3.2.4.2 AWMA building downwash options

AWMA's research focused on the reanalysis of existing wind tunnel data, as well as the completion of new wind tunnel experiments to investigate the decay of the building wake above the top of the building, appropriate height at which approach turbulence and wind speed are calculated, the reduction of wake effects for streamlined structures, and the effect of approach roughness on the wake.

Three ALPHA building downwash options developed by the AWMA have been implemented in AERMOD and require the ALPHA secondary keyword included with the MODELOPT keyword. For detailed information on AWMA's research and the development of these ALPHA building downwash options, refer to Petersen et al., 2017 and Petersen et al., 2018. The usage of the AWMADWNW keyword and the associated secondary keywords to enable the AWMA building downwash ALPHA options is as follows:

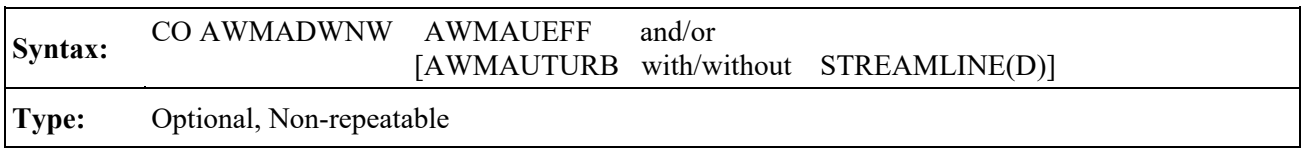

where:

AWMAUEFF - Redefines the height at which the wind speed is taken from the profile wind speed used in the calculation of concentrations from the primary plume. The PRIME algorithm currently uses the wind speed at the stack height. AWMAUEFF uses the wind speed at the height of the plume centerline.

# **NOTE: AWMAUEFF cannot be used in combination with the ORD\_DWNW option ORDUEFF.**

- AWMAUTURB Defines new lower and upper bounds for calculating effective parameters (*ueff, sweff, sveff,* and *tgeff*).
- STREAMLINE(D) -Reduces dispersion in the wake of streamlined structures such as storage tanks and cooling towers. Uses the alternate formulations for turbulence enhancement and velocity deficit associated with the AWMUTURB option with modifications for streamlined structures.

**NOTE: The STREAMLINE option can only be specified in conjunction with the AWMAUTURB option. When specified, AERMOD assumes all buildings defined in the input control file are streamlined structures.** 

# **NOTE: Each of the three AWMADWNW options listed are optional, but at least one must be included if the AWMADWNW is used. As noted above, STREAMLINE (or STREAMLINED) can only be used in conjunction with the AWMAUTURB option.**

Refer to Section 3.2.17 for debug output options associated with the ALPHA building downwash options.

#### 3.2.5 Input parameters for NO2 conversion options

This section provides a description of the AERMOD inputs related to the PVMRM, OLM, and ARM2 options for modeling the conversion of NO to NO2. Beginning with version 16216r, ARM2 replaced the original Ambient Ratio Method (ARM) Tier 2 option for NO conversion to NO2. ARM is no longer an option in AERMOD.

A technical description of the PVMRM algorithm as incorporated within AERMOD is provided in the AERMOD Model Formulation and Evaluation Document (EPA, 2018a)). Additional information regarding options for NO2 modeling are provided in Technical Support Document (TSD) for NO2-related AERMOD Modifications (EPA, 2015). Background on the original development of the PVMRM option is provided by Hanrahan (1999a and 1999b).

The ARM2 option is based on work sponsored by API (API, 2013) to develop a method to adjust the modeled  $NO<sub>x</sub>$  concentrations based on an empirical relationship between ambient  $NO<sub>x</sub>$ and ambient NO2 concentrations. A key difference between the PVMRM and OLM methods, as compared to the ARM2 method, is that ARM2 does not require the user to input background ozone  $(O<sub>3</sub>)$  concentrations or in-stack  $NO<sub>2</sub>/NO<sub>x</sub>$  ratios, as required by PVMRM and OLM; however, the default minimum ratio utilized in the ARM2 method may not be appropriate in cases where the sources being modeled are known to have relatively high in-stack NO2/NO<sub>x</sub> ratios.

The ARM2 has been implemented as a regulatory Tier 2 option while the PVMRM and OLM algorithms have been implemented as regulatory Tier 3 screening options. Therefore, any one of the three options can be used with the DFAULT keyword. It is important to note that the OLM, PVMRM, and ARM2 options are NOT applied to the background  $NO<sub>2</sub>$  concentrations input

through the SO BACKGRND option (described in Section 3.3.8.2). The background NO2 concentrations, if provided, will be added to the modeled  $NO<sub>2</sub>$  concentrations after the  $NO<sub>2</sub>$ conversion has been calculated. For Tier 2 applications involving temporally-varying background NO2 concentrations, the ARM2 option in AERMOD should be used to ensure that the ambient ratios are applied only to the modeled NO<sub>2</sub> concentrations before adding the contribution from background NO<sub>2</sub> concentrations.

As described in Section 3.3.7, the ALPHA model option, PSDCREDIT, has been included for testing and evaluation for increment consumption with PSD credits using PVMRM. The special source grouping required for the PSDCREDIT option is also described below in Section 3.3.7.

**Note that beginning with version 19191, ARM2 has been implemented for all source types (POINT, AREA, VOLUME, LINE, BUOYLINE, RLINE and RLINEXT) while PVMRM and OLM have not been implemented for the BUOYLINE, RLINE and RLINEXT sources.** 

### 3.2.5.1 Specifying ozone concentrations for PVMRM and OLM options

The background ozone concentrations for the PVMRM and OLM options can be input as a single value through the OZONEVAL keyword on the CO pathway, as temporally-varying values through the O3VALUES keyword on the CO pathway, or as hourly values from a separate data file specified through the OZONEFIL keyword on the CO pathway. The user must specify background ozone concentrations through the OZONEVAL, O3VALUES, or OZONEFIL keyword in order to use the PVMRM or OLM options. The OZONEVAL or O3VALUES keyword may also be specified with the OZONEFIL keyword, in which case the value(s) entered on the OZONEVAL or O3VALUES keyword will be used to substitute for hours with missing ozone data in the hourly ozone data file. Beginning with version 13350 users can vary background ozone concentrations by wind sector. For applications that include sector-varying background ozone concentrations, the sectors are defined based on the CO O3SECTOR keyword, as follows:

## **Syntax:** CO O3SECTOR StartSect1 StartSect2 ... StartSectN, where  $N \le 6$ **Type:** Optional, Non-Repeatable

For applications that include sector-varying background concentration the minimum sector width allowed is 30 degrees and warning messages will be issued for sector widths less than 60 degrees. **Sector-varying background concentrations will be selected based on the flow vector, i.e., the downwind direction, based on the wind direction specified in the surface meteorological data file.**

The syntax of the OZONEVAL keyword is as follows:

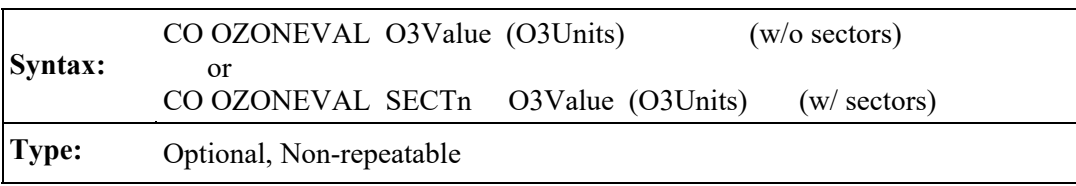

where the O3Value parameter is the background ozone concentration in the units specified by the optional O3Units parameter (PPM, PPB, or UG/M3), and SECTn refers to the user-specified sector defined on the optional O3SECTOR keyword for which the O3Value inputs are applied. If the optional O3Units parameter is missing, then the model will assume units of micrograms/cubic-meter (UG/M3) for the background ozone values. If units of PPM or PPB are used, then the model will convert the concentrations to micrograms/cubic-meter based on reference temperature (25 C) and pressure (1013.25 mb).

The syntax of the O3VALUES keyword is as follows, and is similar to the EMISFACT keyword on the SO pathway (Section 3.3.11) for specifying temporally-varying emission rates:

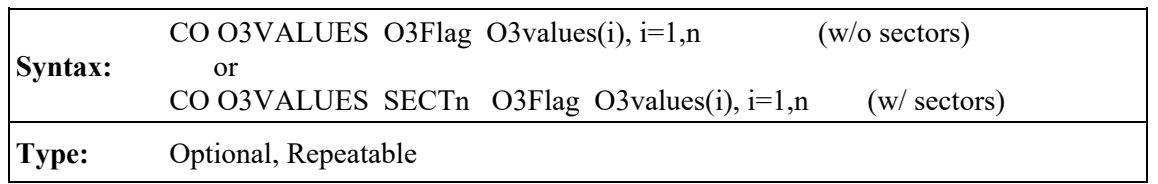

where the SECTn parameter specifies the applicable sector as defined on the optional O3SECTOR keyword, and where the parameter O3Flag is the variable ozone concentration flag, and must be specified as one of the following secondary keywords (the number in parentheses indicates the number of values required for each option):

- ANNUAL annual ozone value (n=1); equivalent to OZONEVAL keyword in PPB,
- $SEASON \circ$  ozone values vary seasonally (n=4),
- MONTH ozone values vary monthly  $(n=12)$ ,
- $HROFDY -$  ozone values vary by hour-of-day (n=24),
- WSPEED ozone values vary by wind speed  $(n=6)$ ,
- SEASHR ozone values vary by season and hour-of-day  $(n=96)$ ,
- HRDOW ozone values vary by hour-of-day, and day-of-week  $[M-F, Sat, Sun]$  (n=72),
- HRDOW7 ozone values vary by hour-of-day, and the seven days of the week [M, Tu, W, Th, F, Sat, Sun] (n=168),
- SHRDOW ozone values vary by season, hour-of-day, and day-of-week [M-F, Sat, Sun]  $(n=288)$ ,
- SHRDOW7 ozone values vary by season, hour-of-day, and the seven days of the week [M, Tu, W, Th, F, Sat, Sun] (n=672),
- MHRDOW ozone values vary by month, hour-of-day, and day-of-week [M-F, Sat, Sun] (n=864), and
- MHRDOW7 ozone values vary by month, hour-of-day, and the seven days of the week [M, Tu, W, Th, F, Sat, Sun] (n=2,016).

The O3Values array is the array of ozone values, where the number of values is shown above for each O3Flag option. The seasons are defined in the following order: Winter (Dec., Jan., Feb.), Spring (Mar., Apr., May), Summer (Jun., Jul., Aug.), and Fall (Sep., Oct., Nov.). The wind speed categories used with the WSPEED option may be defined using the ME WINDCATS keyword. If the WINDCATS keyword is not used, the default wind speed categories are defined by the upper bound of the first five categories as follows (the sixth category is assumed to have no upper bound): 1.54, 3.09, 5.14, 8.23, and 10.8 m/s. The O3VALUES keyword may be repeated as many times as necessary to input all of the ozone values, and repeat values may be used for the numerical inputs.

The order of inputs specified for the hour-of-day/day-of-week options (HRDOW, SHRDOW, SHRDOW7, etc.) are by hour-of-day, then season or month, if applicable, and then by day-of-week. For the HRDOW/SHRDOW/MHRDOW options, the days of the week are specified in the order of Weekdays (M-F), Saturdays, and Sundays. For the HRDOW7/SHRDOW7/ MHRDOW7 options, the days of the week are specified in the order of Mondays, Tuesdays, etc., through Sundays. Section 3.3.11 below includes an example illustrating the order of inputs for these options for the EMISFACT keyword.

Ozone concentrations specified on the O3VALUES keyword are assumed to be in units of PPB unless the OZONUNIT keyword is specified.

The syntax of the OZONUNIT keyword is as follows:

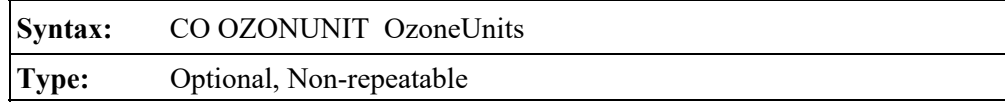

where the OzoneUnits parameter specifies the units as parts-per-billion (PPB), parts-per-million (PPM), or micrograms/cubic-meter (UG/M3). Units specified on the CONCUNIT keyword are only applied to ozone concentrations input thought O3VALUES keyword, which assumes default units of PPB if the OZONUNIT keyword is not specified. Ozone concentrations specified in units of PPB or PPM are converted to UG/M3 based on reference temperature (25 C) and pressure (1013.25 mb).

Hourly ozone concentrations can be input through the optional OZONEFIL keyword. The syntax of the OZONEFIL keyword is as follows:

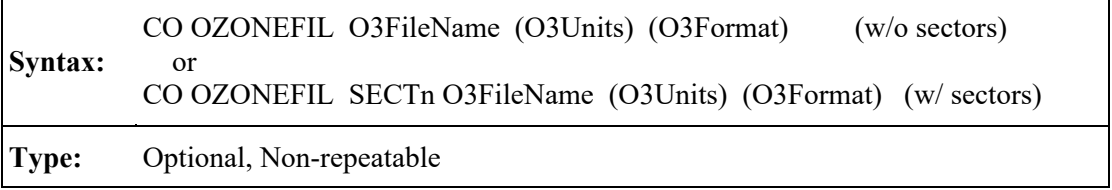

where the O3FileName parameter is the filename for the hourly ozone concentration file, the optional O3Units parameter specifies the units of the ozone data (PPM, PPB, or UG/M3, with UG/M3 as the default), and the optional O3Format parameter specifies the Fortran format to read the ozone data. If sector-varying ozone concentrations are being used, based on the CO

O3SECTOR keyword, then the applicable sector ID needs to be specified, e.g., 'SECT1' indicates that values are specified for the first sector. The O3FileName can be up to 200 characters in length based on the default parameters in AERMOD. Double quotes (") at the beginning and end of the filename can also be used as field delimiters to allow filenames with embedded spaces.

The hourly ozone file must include the year, month, day, and hour, followed by the ozone concentration, in that order (unless specified differently through the O3Format parameter). The year can be specified as either a 2-digit or 4-digit year. If an optional Fortran format is specified using the O3Format parameter, the year, month, day, and hour variables must be read as integers using the Fortran 'I' format specifier, and the ozone concentration must be read as a real variable, using the Fortran 'F,' 'E,' or 'D' format specifiers, e.g., (4I2,F8.3). Note that ozone values that do not include decimal places can be read as F*x*.0, where *x* is the length of the data field. However, ozone values that to not include decimal places may be read incorrectly if the O3Format specified for reading the data includes decimal places. For example, a value of '1234' would be interpreted as '123.4' if a format of F4.1 was used. The O3Format parameter must include the open and close parentheses as shown in the example and may also include embedded spaces if double quotes (") are used to delimit the field. A warning message will be generated if the specified format does not meet these requirements, and AERMOD may also issue a fatal error message when reading the file in cases where real variables are read with an integer format, or vice versa.

If the optional O3Format parameter is missing, then the model will read the ozone data using a Fortran 'free' format, i.e., assuming that commas or spaces separate the data fields, and that the fields are in the order given above. The date sequence in the ozone data file must match the date sequence in the hourly meteorological data files. As with the OZONEVAL keyword, if units of PPM or PPB are used, then the model will convert the concentrations to micrograms/cubic-meter based on reference temperature (25 C) and pressure (1013.25 mb).

Values of ozone concentrations in the ozone data file that are less than zero or greater than or equal to 900.0 will be regarded as missing. If background ozone values have been specified using the OZONEVAL and/or O3VALUES keyword, then the appropriate value will be used to substitute for missing ozone data from the ozone file. If no OZONEVAL or O3VALUES keywords are used, then the model will assume full conversion of NO to NO<sub>2</sub> for hours with missing ozone

data.

NOTE: The OLM method for estimating NO<sub>2</sub> concentrations, outlined by Cole and Summerhays (1979), assumes NO conversion to  $NO<sub>2</sub>$  by first dividing total  $NO<sub>x</sub>$  into a thermal  $NO<sub>2</sub>$ component directly emitted from a stack, with the remaining  $NO<sub>x</sub>$  assumed as NO and available for reaction with O<sub>3</sub>. If ambient O<sub>3</sub> is greater than the portion of  $NO<sub>x</sub>$  assumed as NO, all NO is converted to NO2, otherwise, the amount of NO converted to NO2 is limited to available O3. AERMOD, for OLM processing, only incorporates user-defined, background ozone values in concentration calculations for hours that are "ozone-limited", when sufficient atmospheric ozone is not present for NOx chemistry reactions. Determination of ozone-limited hours is dependent on the relative values of background ozone concentrations to NO<sub>2</sub> emissions multiplied by the in-stack NO2/NOx ratio, described in Section 3.2.5.3, defined by the user. It is possible, therefore, to define scenarios that will result in an absence of ozone-limited hours. Users interested in evaluating concentrations sensitivities to background ozone should consider the potential that modification of the background ozone concentration may not appear to impact output concentrations if relatively low in-stack NO<sub>2</sub>/NO<sub>x</sub> and/or emissions rates are defined. This behavior does not apply to the AERMOD PVMRM method.

### 3.2.5.2 Specifying the ambient equilibrium  $NO_2/NO_x$  ratio (PVMRM, OLM)

The PVMRM option for modeling conversion of NO to NO<sub>2</sub> incorporate a default  $NO<sub>2</sub>/NO<sub>x</sub>$ ambient equilibrium ratio of 0.90. Beginning with version 11059 of AERMOD, a default equilibrium ratio of 0.90 has also been incorporated in the OLM option. A  $NO<sub>2</sub>/NO<sub>x</sub>$  equilibrium ratio other than 0.90 can be specified for either the PVMRM or OLM option through the optional NO2EQUIL keyword on the CO pathway. The syntax of the NO2EQUIL keyword is as follows:

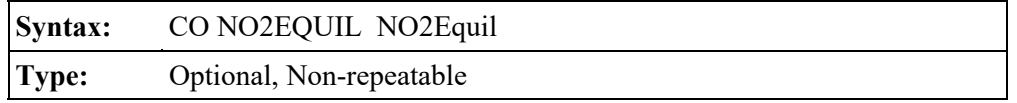

where the NO2Equil parameter is the  $NO<sub>2</sub>/NO<sub>x</sub>$  equilibrium ratio and must be between 0.10 and 1.0, inclusive.

## 3.2.5.3 Specifying the default in-stack  $NO_2/NO_x$  ratio (PVMRM OLM)

The PVMRM and OLM options for modeling conversion of NO to NO2 require that an instack NO2/NOx ratio be specified. Based on guidance issued June 28, 2010 (EPA, 2010b), regarding the 1-hour NO2 NAAQS, AERMOD has been modified to require the user to specify instack  $NO<sub>2</sub>/NO<sub>x</sub>$  ratios for each source under the OLM and PVMRM options, i.e., AERMOD no longer assumes a default in-stack ratio of 0.10 for the OLM or PVMRM option.

The in-stack  $NO_2/NO_x$  ratio can be specified for the PVMRM or OLM options by using either the CO NO2STACK keyword to specify a default value to be used for all sources, or by using the SO NO2RATIO keyword to specify a value on a source-by-source basis. The SO NO2RATIO keyword can also be used to override the default value for specific sources if the CO NO2STACK keyword has been specified. The syntax of the NO2STACK keyword is as follows:

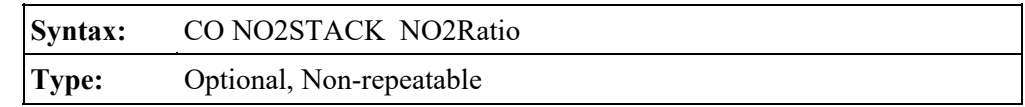

where the NO2Ratio parameter is the default in-stack  $NO<sub>2</sub>/NO<sub>x</sub>$  ratio that will be used, unless overridden on a source-by-source basis by the SO NO2RATIO keyword (described below). The value of NO2Ratio must be between 0.0 and 1.0, inclusive. Users should note that while CO NO2STACK is an optional keyword, the OLM and PVMRM options require the user to specify an in-stack NO2/NOx ratio for each source, using either the CO NO2STACK or SO NO2RATIO keyword (described in Section 3.3.6.1), or both.

## 3.2.6 Averaging time options

The averaging periods for AERMOD are selected using the AVERTIME keyword on the CO (Control) pathway. The syntax and type of the AVERTIME keyword are summarized below:

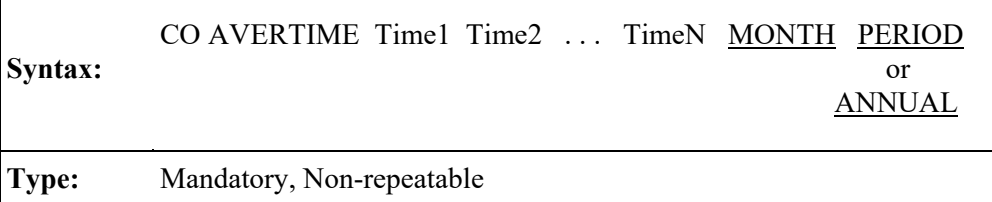

where the parameters Time1 . . . TimeN refer to the user-specified short-term averaging periods of 1, 2, 3, 4, 6, 8, 12, and/or 24 hours, the secondary keyword MONTH refers to monthly averages (for calendar months), the secondary keyword PERIOD refers to the average for the entire data period, and the secondary keyword ANNUAL refers to an annual average. Any of the short-term averaging periods listed above may be selected for a given run. Since the monthly averages are treated as short-term averages, the user can select appropriate output options, such as the second highest values by receptor, on the OU pathway. The location of the PERIOD or ANNUAL keyword in the parameter list is not critical. The order of the short-term averaging periods (including MONTH) is also not critical, although it does control the order of the averaging period result tables in the main output file. Generally, it is recommended that the short-term averaging periods be input in increasing order, unless there is a clear advantage in doing otherwise.

The user may specify either the PERIOD keyword or the ANNUAL keyword, but not both. For concentration calculations for a single year data file, the PERIOD and ANNUAL keywords produce the same results. **However, the ANNUAL average option applies only to complete years of data, and for multi-year data files, the ANNUAL average output is based on the average of the ANNUAL values across the years of data processed.**

For deposition calculations, the PERIOD keyword will provide a total deposition flux for the full period of meteorological data that is modeled, including multi-year data files, with default units of  $g/m^2$ , whereas the  $\triangle NNUAL$  keyword will provide an annualized rate of the deposition flux with default units of  $g/m^2/yr$ .

Use of the ANNUAL average option for meteorological data periods of less than a year will result in a fatal error. For meteorological data periods of longer than a year, if the meteorological data file does not contain complete years of data, any data remaining after the last complete year will be ignored for the **ANNUAL** average, and a warning message will be generated. The treatment of short-term averages with multiple-year data files is comparable to their treatment when the CO MULTYEAR option is used.

#### 3.2.7 Performing multiple year analyses with MULTYEAR option

The MULTYEAR keyword on the CO pathway provides an option for the user to perform a multiple year analysis such as would be needed to determine the "high-sixth-high in five years" design value for determining PM-10 impacts without the need for postprocessing of multiple concentration files, and for multiple year analyses associated with the 24-hour PM2.5 NAAQS and 1-hour NO2 and SO2 NAAQS which are based on concentrations averaged across the number of years processed. More information regarding the 24-hour PM2.5 and 1-hour NO2 and SO2 NAAQS is provided in Sections 3.2.15 and 3.2.16. Since the multiple year option makes use of the model re-start capabilities described in the Section 3.2.14, the MULTYEAR keyword is not compatible with the SAVEFILE or INITFILE keywords. The model will generate a fatal error message if the user attempts to exercise both options in a single run. The syntax and type of the MULTYEAR keyword is summarized below:

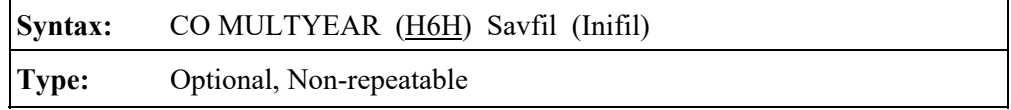

where the optional H6H field, formerly used to highlight the use of the MULTYEAR option for determining the High-6<sup>th</sup>-High (H6H) 24-hour average for the "pre-1997" PM-10 NAAQS, is no longer required since the "post-1997" PM-10 NAAQS was vacated. A warning message will be generated if the H6H field is included on the MULTYEAR keyword indicating that it is not required. The Savfil parameter specifies the filename for saving the results arrays at the end of each year of processing, and the Inifil parameter specifies the filename to use for initializing the results arrays at the beginning of the current year. The Inifil parameter is optional and should be left blank for the first year in the multi-year series of runs. The MULTYEAR option works by accumulating the high short-term average results from year to year through the mechanism of the re-start save file. The model may be setup to run in a batch file with several years of meteorological data, and at the end of each year of processing, the short-term average results reflect the cumulative high values for the years that have been processed. The PERIOD average results are given for only the current year, but the model carries the highest PERIOD values from year to year and includes the cumulative highest PERIOD averages in the summary table at the end of the run.

When setting up a batch file to perform a multiple year analysis, the user would first create an input control file for the first year with all of the applicable modeling options, the source inventory data, the receptor locations, the meteorology options for the first year and the output file options. To obtain the PM-10 design value, be sure to include the SIXTH highest value on the OU RECTABLE card (see Section 3.7.1). For the CO MULTYEAR card for the first year, the user would only specify the Savfil parameter, and may use a card such as:

## CO MULTYEAR YEAR1.SAV

For the subsequent years, the user could copy the input file created for Year-1 and edit the files to change the year parameters and meteorology filename on the ME pathway (and possibly in the title information) and edit the MULTYEAR cards. For the subsequent years, both the Savfil and Inifil parameters must be specified, with the Savfil for Year-1 becoming the Inifil for Year-2, and so on. The MULTYEAR cards (one for each AERMOD run) might look like this:

> CO MULTYEAR YEAR1.SAV (First year) CO MULTYEAR YEAR2.SAV YEAR1.SAV (Second year) CO MULTYEAR YEAR3.SAV YEAR2.SAV (Third year) CO MULTYEAR YEAR4.SAV YEAR3.SAV (Fourth year) CO MULTYEAR YEAR5.SAV YEAR4.SAV (Fifth year)

The MULTYEAR keyword option is separate from the ability of the AERMOD model to process a multiple-year meteorological data file in a single model run. The latter capability can be used for applications of the model to long term risk assessments where the average impacts over a long time period are of concern rather than the maximum annual average determined from five individual years. The MULTYEAR option can only be used when PM10, PM-10, PM25, PM2.5, PM-2.5, PM-25, LEAD, NO2, SO2, or OTHER is specified as the pollutant ID.

## 3.2.8 Urban modeling option

The AERMOD model allows the user to incorporate the effects of increased surface heating from an urban area on pollutant dispersion under stable atmospheric conditions. Beginning with version 06341, multiple urban areas can be specified within the same model run. Multiple areas

may be applicable for large domains that encompass more than one identifiable urban area where the separation is large enough to warrant separate treatment of the urban boundary layer effects. Use of the option for multiple urban areas eliminates the need for post-processing for such applications. The urban area(s) are defined using one or more instances of the URBANOPT keyword on the CO pathway. The sources that are to be modeled with urban effects and the urban area that will be applied to each source are identified using the URBANSRC keyword on the SO pathway (see Section 3.3.10). The syntax and type of the URBANOPT keyword are summarized below:

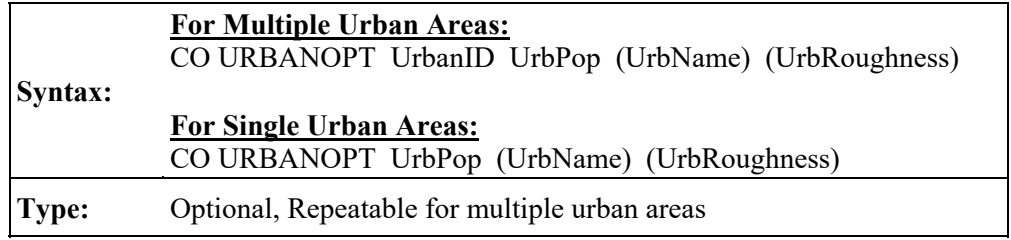

 where the UrbanID parameter is the alphanumeric urban ID defined by the user (up to eight characters) when multiple urban areas are defined, the UrbPop parameter specifies the population of the urban area, the optional UrbName parameter may be used to identify the name of the urban area, and the optional UrbRoughness parameter may be used to specify the urban surface roughness length. Note the UrbName must be specified if the user wants to specify the urban roughness length. A default value of 1.0 meter will be used for the urban roughness length if the UrbRoughness parameter is omitted. Beginning with version 09292, any value for the urban roughness length other than 1.0 meter will be treated as a non-regulatory option. Caution should be used when specifying a non-default urban roughness length, and use of a non-default value should be clearly documented and justified. Note that the syntax of the URBANOPT keyword for single urban areas has not changed from previous versions of AERMOD, so that existing input files will not require modification.

Beginning with version 19191, the urban modeling option has been incorporated as an ALPHA option for the BUOYLINE, RLINE, and RLINEXT source types.

## 3.2.9 Specifying the pollutant type

The POLLUTID keyword is used to identify the type of pollutant being modeled for a particular run. The syntax, type, and order of the POLLUTID keyword are summarized below:

> **Syntax:** CO POLLUTID Pollut (H1H or H2H or INC) **Type:** Mandatory, Non-repeatable

where the Pollut parameter may be a pollutant name of up to eight characters. Examples include SO2, NOX, CO, PM10, TSP, and OTHER. Some pollutant names, by themselves or in combination with other model options, have special meaning and will affect how AERMOD computes the final results based on the current NAAQS. The parameters H1H, H2H, and INC disable the special processing requirements associated the  $1-hr\,NO_2$  and  $SO_2$  NAAQS and the 24-hr PM2.5 NAAQS. Specifying one of these keywords will allow for modeling PM2.5 24-hr increments which are based on the H2H value, and also allow evaluating NO<sub>2</sub> options in AERMOD based on incomplete years of field measurements. The pollutants names with special meaning that will affect how AERMOD computes the results include:

- PM10 (or PM-10) with the multi-year option for generating the high-sixth-high in five years (see Section 3.2.15.2),
- PM25 (or PM-2.5, PM2.5, or PM-25) (see Section 3.2.15.1),
- NO2 when computing 1-hour averages (See Sections 3.2.7 and 3.2.16),
- NO2 is required when using OLM or PVMRM options for simulating the conversion of NO to NO2 (see Section 3.2.2.7),
- SO2 when computing 1-hour averages (see Sections 3.2.7 and 3.2.16),
- SO2 triggers the use of a 4-hour half-life for SO2 decay for urban applications under both the regulatory default options and non-default options(see Sections 3.2.2.1 and 3.2.10), and
- The MULTYEAR option can only be used when PM10, PM-10, PM25, PM2.5, PM-2.5, PM-25, LEAD, NO2, SO2, or OTHER is specified as the pollutant ID.

## 3.2.10 Modeling with exponential decay

The model provides the option to use exponential decay of the pollutant being modeled. Two keywords are available for this purpose, the HALFLIFE and DCAYCOEF keywords. The syntax, type, and order of these keywords are summarized below:

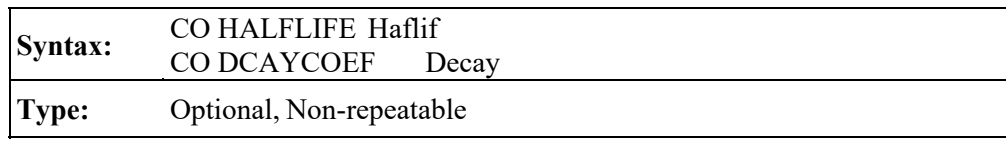

where the Haflif parameter is used to specify the half life for exponential decay in seconds, and the parameter Decay is used to specify the decay coefficient in units of  $s<sup>-1</sup>$ . The relationship between these parameters is  $DECAY = 0.693/HAFLIF$ .

Only one of these keywords may be specified in a given run. If more than one is encountered, a non-fatal warning message is generated, and the first specification is used in the modeling.

## 3.2.11 Flagpole receptor height option

The FLAGPOLE keyword specifies that receptor heights above local ground level (i.e. flagpole receptors) are allowed on the REceptor pathway. The FLAGPOLE keyword may also be used to specify a default flagpole receptor height other than 0.0 meters. The syntax and type of the FLAGPOLE keyword are summarized below:

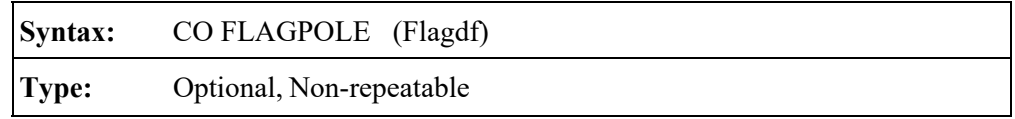

where Flagdf is an optional parameter to specify a default flagpole receptor height. If no parameter is provided, then a default flagpole receptor height of 0.0 meters is used. Any flagpole receptor heights that are entered on the Receptor pathway will override the default value but are ignored if the FLAGPOLE keyword is not present on the Control pathway, and a non-fatal warning message is generated.

**NOTE: Flagpole receptors are not applicable to the buoyant line sources defined with the source type keyword BUOYLINE. (See Sections 3.3.1 and 3.3.2.10 for more information about the integration of buoyant line sources and their use in AERMOD). All receptors are assumed to be at ground-level (surface) when computing concentrations from BUOYLINE source types. Collocated receptors at different flagpole heights will be treated as ground-level receptors and the contributions from BUOYLINE sources will be identical for those receptors.** 

## 3.2.12 To run or not to run - that is the question

Because of the improved error handling and the "defensive programming" that has been employed in the design of the AERMOD model, the model will read through all of the inputs in the control file regardless of any errors or warnings that may be encountered. If a fatal error occurs in processing of the control file information, then further model calculations will be aborted. Otherwise, the model will attempt to run. Because of the great many options available in the AERMOD model, and the potential for wasted resources if a large run is performed with some incorrect input data, the RUNORNOT keyword has been included on the Control pathway to allow the user to specify whether to RUN the model and perform all of the calculations, or NOT to run and only process the input control file commands and summarize the setup information. The NOT option allows the user to check the syntax of the model keywords without performing possible timeconsuming model calculations. The syntax and type of the RUNORNOT keyword are summarized below:

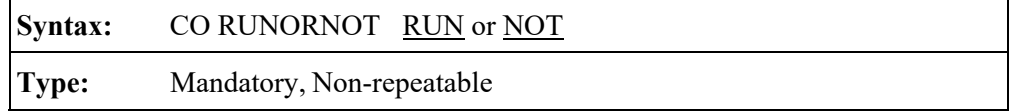

## 3.2.13 Generating an input file for EVENT processing

The AERMOD model contains the EVENTFIL keyword on the CO pathway to control whether or not the AERMOD model will generate an input file for EVENT processing. The syntax and type of the EVENTFIL keyword are summarized below:

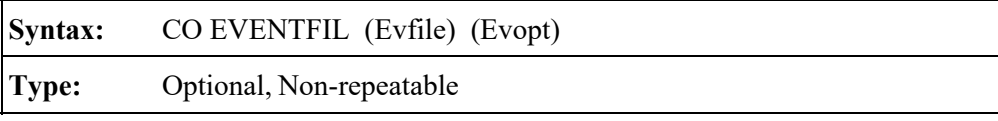

where the optional Evfile parameter specifies the name of the EVENT input file to be generated (the maximum length of the file name is set by the ILEN\_FLD parameter in MODULE MAIN1), and the optional parameter, Evopt, specifies the level of detail to be used in the EVENT output file. Valid inputs for the Evopt parameter are the secondary keywords of SOCONT and DETAIL (see the EVENTOUT keyword on the OUtput pathway, Section 3.7.2). The default filename used if no parameters are specified is EVENTS.INP, and the default for the level of detail is DETAIL. If only one parameter is present, then it is taken to be the Evfile, and the default will be used for Evopt.

The primary difference between routine AERMOD and EVENT processing is in the treatment of source group contributions. The AERMOD model treats the source groups independently. EVENT processing is designed to provide source contributions to particular events, such as the design concentrations determined from AERMOD, or user specified events. The user may specify the "events" to process using the EVent pathway, which lists specific combinations of receptor location, source group, and averaging period. By specifying the EVENTFIL keyword, an input control file will be generated that can be used directly for EVENT processing. The events included in the generated EVENT processing input file are the design concentrations defined by the RECTABLE keyword and the threshold violations identified by the MAXIFILE keyword on the OU pathway.

### 3.2.14 The model re-start capability

The AERMOD model has an optional capability to store intermediate results into an unformatted file, so that the model run can be continued later in case of a power failure or a user interrupt. This re-start option is controlled by the SAVEFILE and INITFILE keywords on the CO pathway. The syntax and type of these keywords are summarized below:

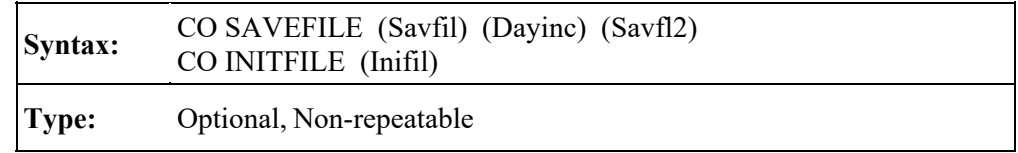

The SAVEFILE keyword instructs the model to save the intermediate results to a file and controls the save options. All three parameters for this keyword are optional. If the user specifies only the Savfil parameter, then the intermediate results are saved to the same file (and overwritten) each time. If the user specifies both the Savfil and the Savfl2 parameters, then the model alternates between the two files for storing intermediate results. The latter approach requires additional disk space to handle two storage files. However, selecting two files avoids the potential problem that the power failure or interrupt might occur while the temporary file is open and the intermediate results are being copied to it. In such a case, the temporary results file would be lost.

The optional Dayinc parameter allows the user to specify the number of days between successive dumps. The default is to dump values at the end of each day, i.e., Dayinc  $= 1$ . For larger modeling runs, where the SAVEFILE option is most useful, the additional execution time required to implement this option is very small compared to the total runtime. To be most effective, it is recommended that results be saved at least every 5 days.

If no parameters are specified for the SAVEFILE keyword, then the model will store intermediate results at the end of each day using a default filename of TMP.FIL.

The INITFILE keyword works in conjunction with the SAVEFILE keyword and instructs the model to initialize the results arrays from a previously saved file. The optional parameter, Inifil, identifies the unformatted file of intermediate results to use for initializing the model. If no Inifil parameter is specified, then the model assumes the default filename of TMP.FIL. If the file doesn't exist or if there are any errors encountered in opening the file, then a fatal error message is generated, and processing is halted.

Note: It is important to note that if both the SAVEFILE and INITFILE keywords are used in the same model run, then different filenames must be specified for the Savfil and Inifil parameters. Otherwise, the model will encounter an error in opening the files, and further processing will be halted.

### 3.2.15 Processing for particulate matter (PM) NAAQS

#### 3.2.15.1 Processing for fine particulate matter (PM-2.5)

A NAAQS for fine particulate matter, with aerodynamic particle diameters of 2.5 microns or less (PM-2.5), was promulgated in 1997, and the 24-hour standard was revised in December 2006. For attainment demonstrations, the PM-2.5 standard is based on a 3-year average of the 98<sup>th</sup> percentile 24-hour average and a 3-year average of the annual mean concentration at each ambient monitor. EPA issued new recommendations in May 2014 (EPA, 2014) regarding appropriate modeling procedures for use in modeling demonstrations of compliance with the PM2.5 NAAQS that is intended to supersede the earlier guidance issued in March 2010 (EPA, 2010a). The May 2014 guidance, which addresses the issue of secondary formation of PM2.5 due to precursor emissions, has modified the earlier guidance regarding use of the average of the first-highest 24 hour average concentrations across the number of years modeled to represent the modeled contribution for a cumulative impact assessment and recommends using the average of the eighthhighest (98<sup>th</sup> percentile) of 24-hour concentrations to represent the modeled contribution for a cumulative impact assessment. Use of the first-highest 24-hour average is still appropriate for significant contribution determinations. Note that the use of a 3-year average for monitored design values to determine attainment of the NAAQS does not preempt the requirement in Section 8.3.1.2 of the Guideline (EPA, 2017) for use of 5 years of National Weather Service (NWS) data, and the 5-year average of modeled impacts serves as an unbiased estimate of the 3-year average for purposes of modeling demonstrations of compliance with the NAAQS.

Based on EPA's May 2014 draft recommendations, the 24-hour modeled contribution to the design value for purposes of modeling demonstrations of compliance with the PM-2.5 NAAQS is based on the highest of the eighth-highest (H8H) concentrations at each receptor, if one year of sitespecific meteorological data is input to the model, or the highest of the multi-year average of the eighth-highest (H8H) concentrations at each receptor, if more than one year of meteorological data is input to the model. In other words, the model calculates the eighth-highest 24-hour concentration at each receptor for each year modeled, averages those eighth-highest concentrations at each receptor across the number of years of meteorological data, and then selects the highest, across all receptors, of the N-year averaged eighth-highest values.

Similar to the 24-hour averages, an unbiased estimate of the 3-year average annual mean is simply the annual mean, if only one year of site-specific meteorological data is input to the model, or the multi-year average of the annual means if multiple years of meteorological data are used. The annual design value for PM-2.5 is then based on the highest annual average across the receptor domain for single-year meteorological data input, or the highest of the multi-year averaged annual means across the receptor domain for multi-year meteorological data input.

The special processing of the 24-hour and annual averages for the PM-2.5 NAAQS is triggered by specifying a pollutant ID of 'PM25', 'PM-2.5', 'PM2.5' or 'PM-25' on the CO POLLUTID card. In this case, the model will compute the 24-hour and annual average design values as described in the previous paragraphs. In order for the PM-2.5 processing to work correctly for multiple year periods, the yearly meteorological data files can be concatenated into a single multi-year file for input into the model, or the MULTYEAR option (Section 3.2.7) can be used with separate model runs for each year. There is no requirement to remove the header records between concatenated surface meteorological data files prior to running the model, and multi-year meteorological data files can also be generated by processing multi-year inputs in AERMET. (NOTE: While the MULTYEAR option with separate yearly meteorological data files can be used to determine the modeled design values for PM2.5, the OU MAXDCONT option (see Section 3.7.2.8) to determine contributions from other source groups to the cumulative modeled design value will not work with the MULTYEAR option or with separate meteorological data files for each year.) Processing the average of the individual annual mean values across multiple years for PM-2.5 also requires use of the ANNUAL average option on the AVERTIME keyword, rather than PERIOD average. The PERIOD option computes a single multi-year average concentration for each receptor, which may give slightly different results than the multi-year average of individual ANNUAL mean concentrations due to differences in the number of calms and/or missing data from year to year.

In order to comply with these processing requirements, the following restrictions are applied to the PM-2.5 NAAQS processing whenever a pollutant ID of 'PM25', 'PM2.5', 'PM-2.5' or 'PM-25' is specified on the CO POLLUTID keyword:

1. The averaging periods on the AVERTIME keyword are limited to the 24-hour and

ANNUAL averages. Use of the PERIOD average or use of a short-term average other than 24-hour will result in a fatal error message being generated.

- 2. The FIRST (or 1ST) highest value should be requested on the RECTABLE keyword for 24-hour averages for estimating modeled PM2.5 contributions for compliance with the NAAQS. However, the model places no restriction on the ranks requested on the RECTABLE keyword since selection of ranks lower than the FIRST highest may be needed to determine whether a source or group of sources is contributing significantly to modeled violations of the NAAQS.
- 3. The model will only process meteorological data for periods of record that span complete years, although the meteorological data period does not need to follow calendar years (i.e., the data period does not need to start on January 1, hour 1). If the period of record spans less than one complete year of data, a fatal error message will be generated, and the model run will be unsuccessful. If additional meteorological data remains after the end of the last complete year of data, the remaining data will be ignored, and a non-fatal warning message will be generated specifying the number of hours ignored.
- 4. The MULTYEAR keyword on the CO pathway can be used to calculate multi-year averages for the PM-2.5 NAAQS; however, the MAXDCONT option will not work with the MULTYEAR. Multiple year analyses are best accomplished by including the multiple years of meteorology in a single data file.
- 5. Since the 24-hour average design values for PM-2.5 analyses, based on the H1H averaged over N years, may consist of averages over a multi-year period, they are not compatible with the EVENT processor, and the high ranked values generated based on the RECTABLE keyword will not be included in the EVENTFIL. However, if the MAXIFILE option is used to output 24-hour averages exceeding a user-defined threshold, these individual exceedances may be used with the EVENT processor. Therefore, if the EVENTFIL option is used without the MAXIFILE option for PM-2.5 analyses, a non-fatal warning message will be generated, and the

## EVENTFIL option will be ignored.

## 3.2.15.2 Processing for particulate matter of 10 microns or less (PM-10)

The 24-hour NAAQS for particulate matter with aerodynamic particle diameters of 10 microns or less (PM-10) is in the form of an expected exceedance value, which cannot be exceeded more than once per year on average over a three year period for purposes of monitored attainment demonstrations. Modeling demonstrations of compliance with the PM-10 NAAQS are based on the High-*N+1*-High value over *N* years, or in the case of five years of NWS meteorological data, the High-6<sup>th</sup>-High (H6H) value over five years. In the AERMOD model, the H6H 24-hour average over five years can be modeled in one of two ways: 1) running five individual years and combining the results using the CO MULTYEAR option, as described above in Section 3.2.7) using a single five-year meteorological data file and specifying the SIXTH (or 6TH) highest value on the OU RECTABLE card. If applied properly, the 24-hour average results of these two approaches will be equivalent. The special processing consisting of the  $99<sup>th</sup>$  percentile 24-hour value averaged over *N* years for PM-10 in versions of AERMOD prior to 09292, referred to as the "Post-1997" PM-10 option, has been removed since that standard was vacated.

## 3.2.16 Processing for 1-hour NO2 and SO2 NAAQS

New 1-hour NAAQS for NO<sub>2</sub> and SO<sub>2</sub> were promulgated in February 2010 and June 2010, respectively. EPA has issued guidance related to dispersion modeling in support of these 1-hour standards (EPA, 2010b; EPA, 2010c; and EPA, 2011). The form of these 1-hour standards is similar, based on a percentile rank from the annual distribution of daily maximum 1-hour values, averaged across the number of years processed. For the 1-hour NO<sub>2</sub> standard, the modeled design value is based on the 98<sup>th</sup>-percentile of the daily maximum 1-hour values, which is represented by the eighth-highest of the daily maximum 1-hour values across the year. The 1-hour  $SO<sub>2</sub>$  modeled design value is based on the 99<sup>th</sup>-percentile, or fourth-highest, of the daily maximum 1-hour values across the year. For typical multi-year modeling analysis based on 5 years of NWS meteorological data, the modeled design value is the 5-year average of the eighth-highest values daily maximum 1-hour values for NO2, or fourth-highest values for SO2.

The form of these 1-hour standards complicates the process of determining the modeled

design value as well as the analyses that may be required to determine whether a particular source or group of sources contributes significantly to any modeled violations of the standards, paired in time and space. Several enhancements have been incorporated into AERMOD, beginning with version 11059, to facilitate the modeling analyses required to demonstrate compliance with these new standards. These enhancements are described in Section 3.7.2. The ability of the model to exercise these options is facilitated by specifying 'NO2' or 'SO2' as the pollutant ID on the CO POLLUTID keyword, with the following restrictions. Whenever a pollutant ID of 'NO2' or 'SO2' is specified and 1-hour averages are selected, the options to calculate 1-hour  $NO<sub>2</sub>$  or  $SO<sub>2</sub>$  design values based on the distribution of daily maximum 1-hour values will be allowed, unless short-term averaging periods other than 1-hour are also specified on the AVERTIME keyword. If other shortterm averages are specified, non-fatal warning messages will be generated and the options for processing 1-hour NO2 or SO2 design values will be disabled. In that case, the 1-hour modeled design values will be processed the same as other short-term averages, based on the overall distribution of hourly values. Also, if ANNUAL or PERIOD averages are specified on the AVERTIME keyword along with 1-hour averages, a non-fatal warning message will be generated unless the CO MULTYEAR keyword is specified, since the annual NAAQS for  $NO<sub>2</sub>$  and  $SO<sub>2</sub>$  is based on the highest PERIOD or ANNUAL average from an individual year, rather than an average across the years modeled. However, the special processing based on daily maximum1-hour values will be still applied for the 1-hour averages in these cases since the ANNUAL or PERIOD averages may be appropriate if only 1 year of site-specific meteorological data is modeled.

Modeling 1-hour 'SO2' or 'NO2' for less than a full year without specifying additional short-term averaging periods will result in an error during processing since AERMOD attempts to generate a 1-hour value based on the form of the SO2 or NO2 1-hour standard. When modeling with a dataset that contains less than a full year of data or by restricting the days or hours that are modeled using the STARTEND or DAYRANGE keywords on the ME pathway, the NOCHKD option should be specified on the CO pathway along with the MODELOPT keyword to avoid a an error during the processing phase (Refer to sections 3.2.2 and 3.5.4 for information on the use of the NOCHKD option and the STARTEND and DAYRANGE keywords).

## 3.2.17 Debugging output option

The DEBUGOPT keyword on the CO pathway allows the user to request detailed files of intermediate calculation results for debugging purposes. There are a number of types of debug information that AERMOD can generate. For each type specified, the user can also specify a filename of the file to which the debug output should be written. Filenames are optional. If omitted, AERMOD will use a default filename. The syntax and type of the DEBUGOPT keyword are summarized below. Listed are the debug types and filename pairs. While multiple types of debugging information can be specified, note that there are some related types in which case only one type within the group can be specified:

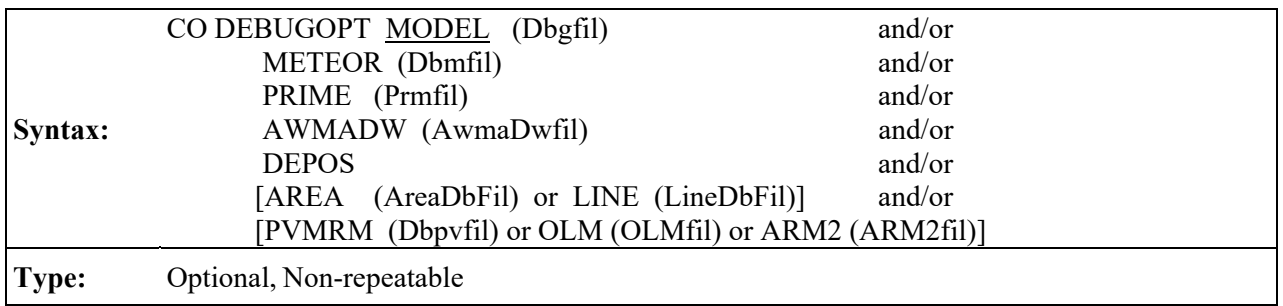

where the types of debug information and optional filename references include:

- MODEL, (Dbgfil): Model type debug data. Default filename: MODEL.DBG.
- METEOR, (Dbmfile): Meteorological profile data. Default filename: METEOR.DBG.
- PRIME, (Prmfil): PRIME downwash debug data. Default filename: PRIME.DBG.
- AWMADW, (Awmafil): AWMA downwash debug data. Default filename: AWMADW.DBG
- DEPOS: Deposition debug information. Only default filenames will be used: GDEP.DAT for gas deposition and PDEP.DAT for particle deposition.
- AREA, (AreaDbFil) **or** LINE, (LineDbFil): Area or Line source debugging data (includes OPENPIT). May only specify one.
- PVMRM, (Dbpvfil) **or** OLM, (OLMfil) **or** ARM2 (ARM2fil): NO to NO2 conversion debug data. Default filenames: PVMRM.DBG, OLM.DBG, ARM2.DBG, respectively. May only specify one, consistent with the NO2 conversion option specified with the MODELOPT keyword.

Use the DEBUGOPT keyword with **CAUTION**: it can produce very large files! Note that the model will overwrite the debug files, without warning, if they already exist.

#### 3.2.18 Detailed error listing file

The ERRORFIL keyword on the CO pathway allows the user to request a detailed listing file of all the messages generated by the model. This includes the error and warning messages that are listed as part of the message summaries provided in the main output file, and also any informational messages (such as occurrences of calm winds) and quality assurance messages that are generated. The syntax and type of the ERRORFIL keyword are summarized below:

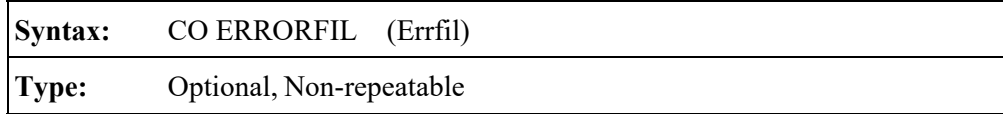

where the Errfil parameter is the name of the detailed message file. If the optional Errfil parameter is left blank, then the model will use a default filename of ERRORS.LST. A complete description of the error and other types of messages generated by the model is provided in APPENDIX C.

## **3.3 Source pathway inputs and options**

The **SO**urce pathway contains the keywords that define the source information for a particular model run. The model currently handles five source types identified as point, volume, area sources (including non-buoyant line and open pit sources), non-bouyant line (e.g., roadway sources), and buoyant line sources. The input parameters vary depending on the source type. For point sources, the user can also identify building dimensions for nearby structure that cause aerodynamic downwash influences on the source. The user can also identify groups of sources for which the model will combine the results.

The LOCATION keyword, which identifies the source type and location, must be the first keyword entered for each source. In general, the order of the keywords is not important. However, there are some exceptions such as, the SRCGROUP keyword must be the last keyword before the SO FINISHED keyword unless the PSDCREDIT keyword is specified on the MODELOPT card, in which case SRCGROUP is replaced with the PSDGROUP keyword. Additional exceptions are

discussed in the sections specific to applicable keywords. The user may group all of the LOCATION cards together, then group the source parameter cards together, or they may want to group all input cards for a particular source together. All sources are given a source ID by the user, which is used to link the source parameter inputs to the correct source or sources. The source ID can be any alphanumeric string of up to eight characters.

The number of sources is allocated dynamically at the time AERMOD is run. This value, in concert with the other dynamically allocated arrays and input requirements, is limited only by the amount of available memory.

### 3.3.1 Identifying source types and locations

The LOCATION keyword is used to identify the source type and the location of each source to be modeled. The LOCATION card must be the first card entered for each source since it identifies the source type, and dictates which parameters are needed and/or accepted. The syntax, type and order of the LOCATION keyword are summarized below:

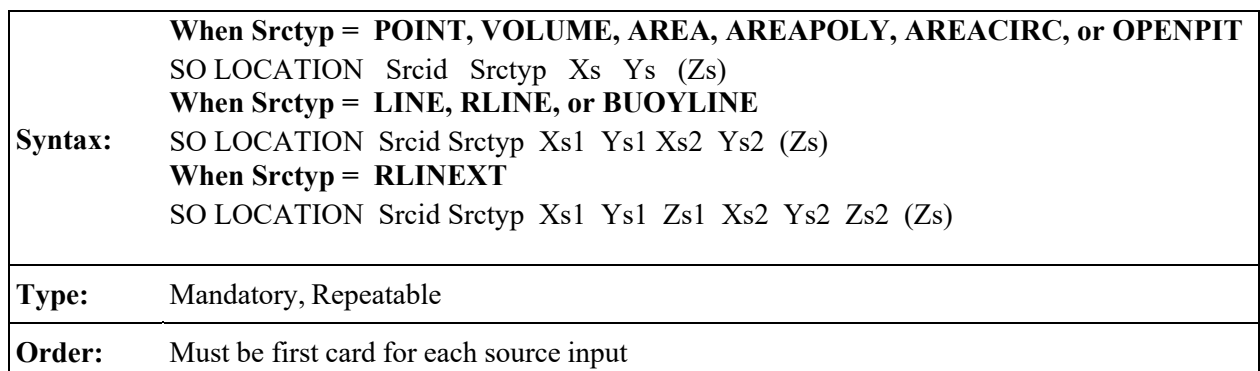

where the Srcid parameter is the alphanumeric source ID defined by the user (up to eight characters), Srctyp is the source type, which is identified by one of the secondary keywords - POINT, VOLUME, AREA, AREAPOLY, AREACIRC, OPENPIT, LINE, RLINE, RLINEXT, or BUOYLINE. Xs and Ys, are the x and y coordinates of the source location in meters for POINT, VOLUME, AREA, AREAPOLY, AREACIRC, and OPENPIT source types. For the LINE and RLINE source type, Xs1 and Ys1 are the x and y coordinates for the midpoint of one end of the LINE or RLINE source while Xs2 and Ys2 are the x and y coordinates for the midpoint of the other end of the LINE or RLINE source. For the RLINEXT source type, Zs1 and Zs2 are the release heights for the endpoints of the source.

Beginning with version 19191, the RLINE and RLINEXT source types were added to the SO pathway for roadway sources. The current implementation is based on the numerical integration and algorithms in the Research LINE-source model, version 1.2, for near-surface releases (Snyder et al., 2013). The R-LINE model was formulated for flat terrain, and thus requires FLAT to be in the MODELOPT line of the input file. If FLAT and ELEV are MODELOPTs then the RLINE or RLINEXT source must have  $Zs=0.0$  or  $=$  FLAT'. RLINEXT sources require the user to input the offset distance from road centerline, number of lanes, width per lane and initial vertical dispersion for each specified road link. These parameters are discussed in more detail in Section 3.3.2. Refer to the User's Guide for R-LINE Model Version 1.2 (Snyder and Heist, 2013) for detailed information about the formulation of RLINE source algorithms.

Beginning with version 15181, the BUOYLINE source type was added to the SO pathway for buoyant line sources. The current implementation is based on the buoyant line source algorithm in the Buoyant Line and Point Source (BLP) dispersion model (Schulman and Scire, 1980) with very little modification and similar limitations. As in BLP, only a single buoyant line source, comprised of one or multiple lines, can be modeled. Multiple lines are assumed to be parallel, though each line can have a different length, height, and base elevation. However, the BUOYLINE source type also requires the user to input average values of length, width, height, and separation distance for the set of lines that comprise the buoyant line source. These parameters are discussed in more detail in Section 3.3.2. Refer to the BLP User's Guide (Schulman and Scire, 1980) for detailed information about the formulation of the buoyant line source algorithm.

**Note that beginning with version 18081, ARM2 has been implemented for all source types (POINT, AREA, VOLUME, LINE, BUOYLINE, etc.) while PVMRM and OLM have not been implemented for BUOYLINE sources. ARM2 has been implemented for RLINE and RLINEXT sources beginning with version 19191.** 

For the BUOYLINE source, the definitions of Xs1, Ys1, Xs2, and Ys2 are similar to the definitions for the LINE source, but there is a subtle difference due to the current implementation of
the buoyant line source algorithm in AERMOD. As stated above, AERMOD can only model a single buoyant line source, but the source can be comprised of one or multiple lines. When specifying a buoyant line source, the LOCATION keyword and parameters should be repeated for each individual line that comprises the buoyant line source. BUOYLINE should be specified as the source type (Srctyp), and each line should be given a unique source ID (Srcid). **Note that the order that the individual lines are entered using the LOCATION keyword in the control file is important.** Again, as in BLP, AERMOD assumes all of the buoyant lines are parallel. For lines that are not oriented exactly north-south but are angled either southeast-to-northwest or southwestto-northeast, the individual lines should be entered in the order of there location from south to north. In other words, the southern most line should be defined first in the control file, followed by the adjacent line to the north and so on, ending with the northernmost line. For an individual line, the most westerly endpoint should be entered first followed by the easterly endpoint where Xs1 and Ys1 are the x and y coordinates of the most westerly endpoint of the line, and Xs2 and Ys2 are the x and y coordinates of the most easterly endpoint of the line. Zs is the optional elevation of the source above sea-level and is applicable for all source types.

**In the case where the buoyant lines are parallel to the Y axis**, the order that the lines should be entered is dependent on which endpoint is entered first, the southern or northern endpoint of the lines. **If the southern endpoint is entered first, the lines should be entered in the order of the eastern most line to the western most line. If the northern endpoint is entered first, lines should be ordered west to east.** The convention used for the first line should be used for all subsequent lines. Anomalous behavior has been observed in AERMOD (confirmed also in BLP) if the endpoints of all lines are not entered in the same way. This has been confirmed to be a bug in BLP that was carried over to AERMOD.

The three area source types, as well as the LINE source type use the same numerical integration algorithm for estimating impacts from area sources and are merely different options for specifying the shape of the area source. The AREA source keyword may be used to specify a rectangular-shaped area source with arbitrary orientation; the AREAPOLY source keyword may be used to specify an area source as an irregularly-shaped polygon of up to 20 sides; and the AREACIRC source keyword may be used to specify a circular-shaped area source (modeled as an equal-area polygon of 20 sides). Beginning with version 12345, a LINE source type was added to

the SO pathway. The LINE source type option allows users to specify line-type sources based on a start-point and end-point of the line and the width of the line, as an alternative to the current AREA source type for rectangular sources. The LINE source type utilizes the same routines as the AREA source type and will give identical results for equivalent source inputs. The LINE source type also includes an optional initial sigma-z parameter on the SRCPARAM keyword to account for initial dilution of the emissions. AREA and LINE source types do not include the horizontal meander component in AERMOD. Since the LINE source type utilizes the AREA source algorithms, the runtime optimizations associated with the FASTAREA option will also apply to LINE sources if included.

The RLINE and RLINEXT source types use the numerical integration algorithms described in Snyder et. al. 2013, intended mainly for roadway sources. Beginning with version 19191, the RLINE and RLINEXT source types were added as an option to the SO pathway. Initial sigma-z (vertical dispersion/dilution) and width are specified using the SRCPARAM keyword on the SO pathway for an RLINE and RLINEXT source. The RLINEXT source requires an additional distance from the centerline parameter on the SRCPARAM keyword, used in the barrier and depressed roadway algorithms. The RLINE and RLINEXT source types contain a horizontal meander component for roadway sources.

The OPENPIT source algorithm can be used to model particulate or gaseous emissions from open pits, such as surface coal mines and rock quarries. The OPENPIT algorithm uses an effective area for modeling pit emissions, based on meteorological conditions, and then utilizes the numerical integration area source algorithm to model the impact of emissions from the effective area sources. A complete technical description of the OPENPIT source algorithm is provided in the ISC3 Model User's Guide - Volume II (EPA, 1995b).

Note that the source elevation, Zs, is an optional parameter. If the default option to include elevated terrain effects is used and the source elevation is omitted, a warning message will be generated and the source elevation will be given a value of 0.0. The source elevation is not used by the model if the non-default FLAT terrain option is used. While the default units of Zs are meters, the user may also specify source elevations to be in feet by adding the SO ELEVUNIT FEET card immediately following the SO STARTING card. The x (east-west) and y (north-south) coordinates are for the center of the source for POINT, VOLUME, and AREACIRC sources, for one of the vertices of the source for AREA, AREAPOLY, and OPENPIT sources, and the endpoints for RLINE, RLINEXT, and BUOYLINE sources. The source coordinates may be input as Universal Transverse Mercator (UTM) coordinates or may be referenced to a user-defined origin.

Certain types of non-buoyant line sources can be handled in AERMOD using a string of volume sources, an elongated area source, or a roadway source. The volume source algorithms are most applicable to line sources with some initial plume depth, such as conveyor belts and rail lines. Section 1.2.2 of the ISC Model User's Guide - Volume II (EPA, 1995b) provides technical information on how to model a line source with multiple volume sources. The use of the AERMOD area source algorithm for elongated rectangles would be most applicable to near ground level line sources, such as a viaduct. The area source algorithm is applied identically to both AREA and LINE source types and AERMOD should produce the same results for an elongated area source defined as either an AREA or LINE source type.

The source ID entered on the LOCATION card identifies that source for the remainder of the SO pathway inputs. Since the model accepts alphanumeric strings of up to eight characters for the source ID, the sources can be identified with descriptive names, such as STACK1, STACK2, BOILER3, SLAGPILE, etc. This may also be useful if line sources are being modeled as multiple volume or areas, as discussed above. Since they are part of the same physical source, they can be given names that will identify them as being related, such as LINE1A, LINE1B, LINE1C, etc.

#### 3.3.2 Specifying source release parameters

The main source parameters are input on the SRCPARAM card, which is a mandatory keyword for each source being modeled. Since the input parameters vary depending on the source type, the different source types handled by the AERMOD model are discussed separately.

#### 3.3.2.1 POINT source inputs

The AERMOD POINT source algorithms are used to model releases from stacks and isolated vents, as well as other kinds of sources. The syntax, type and order for the SRCPARAM card for POINT sources are summarized below:

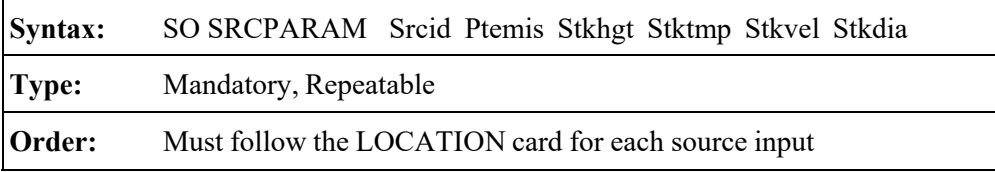

where the Srcid parameter is the same source ID that was entered on the LOCATION card for a particular source, and the other parameters are as follows:

Ptemis - point emission rate in g/s, Stkhgt - release height above ground in meters, Stktmp - stack gas exit temperature in degrees K, Stkvel - stack gas exit velocity in m/s, and Stkdia - stack inside diameter in meters.

An example of a valid SRCPARAM input card for a point source is given below:

SO SRCPARAM STACK1 16.71 35.0 444.0 22.7 2.74

where the source ID is STACK1, the emission rate is 16.71 g/s, the release height is 35.0 m, the exit temperature is 444.0 K, the exit velocity is 22.7 m/s, and the inside stack diameter is 2.74 m. All of the parameters must be present on the input card.

If a value of 0.0 is input for the exit temperature, AERMOD will adjust the exit temperature for each hour to match the ambient temperature. This option allows the user to model a plume that is released at ambient temperature. The user may also model a plume with an exit temperature that exceeds the ambient temperature by a fixed amount by entering a negative value for exit temperature equal in magnitude to the temperature difference. The model will add the absolute value of a negative exit temperature to the ambient temperature for each hour to obtain the exit temperature used in computing the buoyancy flux of the plume. The AERMOD model does not include algorithms to model plumes that are released at temperatures below ambient temperature. Such releases should be modeled with a dense gas model.

Since the AERMOD model uses direction-specific building dimensions for all sources

subject to building downwash, there are no building parameters entered on the SRCPARAM card. Building dimensions are entered on the BUILDHGT, BUILDWID, BUILDLEN, XBADJ, and YBADJ cards described below in Section 3.3.9.

# 3.3.2.2 VOLUME source inputs

The AERMOD VOLUME source algorithms are used to model releases from a variety of industrial sources, such as building roof monitors, multiple vents, and conveyor belts. The syntax, type and order for the SRCPARAM card for VOLUME sources are summarized below:

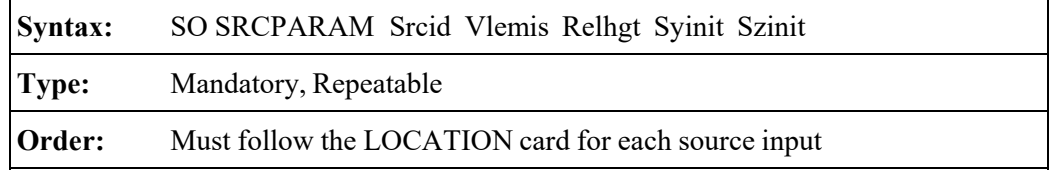

where the Srcid parameter is the same source ID that was entered on the LOCATION card for a particular source, and the other parameters are as follows:

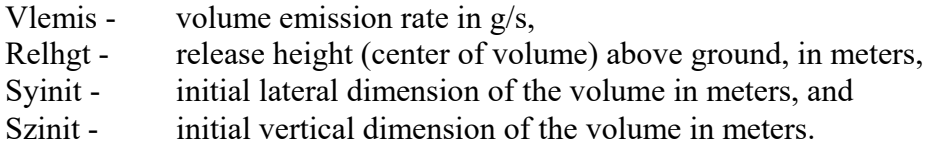

The following table, which is explained in more detail in Section 1.2.2 of the ISC Model User's Guide - Volume II, summarizes the suggested procedures to be used for estimating the initial lateral and vertical dimensions for various types of volume and line sources.

# **Table 3-2. Summary of Suggested Procedures for Estimating Initial Lateral Dimensions σyo and Initial Vertical Dimensions σzo for Volume and Line Sources**

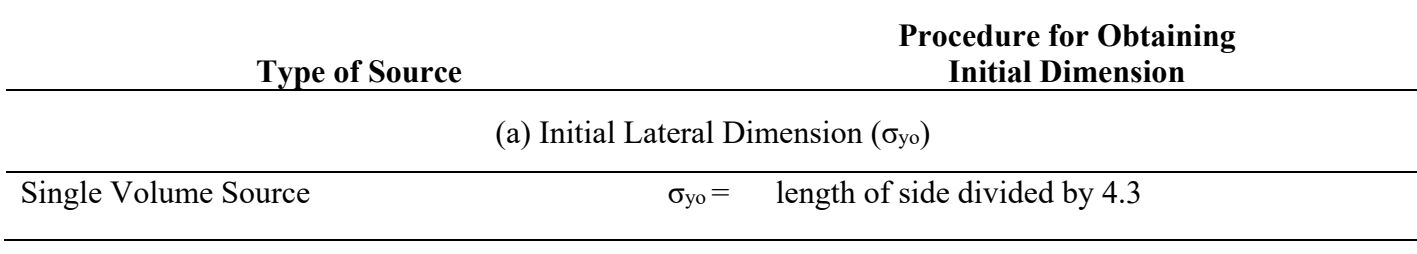

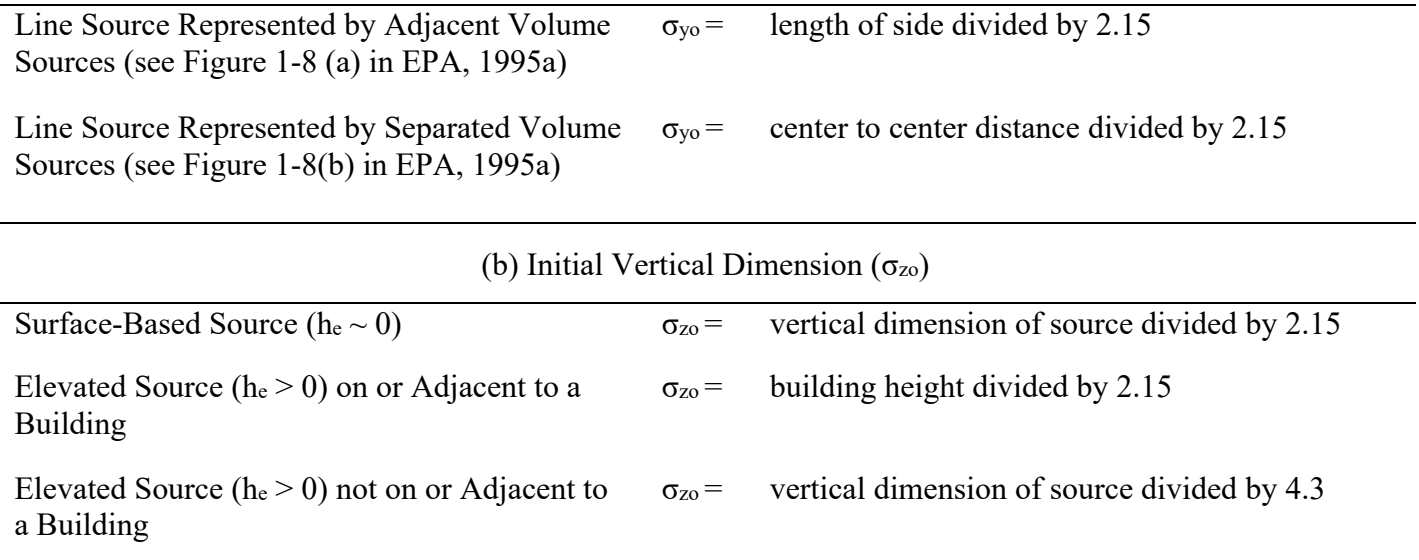

## 3.3.2.3 AREA source type

The AERMOD area source algorithm is used to model low level or ground level releases with no plume rise (e.g., storage piles, slag dumps, and lagoons). The AERMOD model uses a numerical integration approach for modeling impacts from area sources. When the FASTAREA or FASTALL option is specified, the area source integration routine is optimized to reduce model runtime. This is accomplished by incorporation of a three-tiered approach using the Romberg numerical integration, a 2-point Gaussian Quadrature routine for numerical integration, or a point source approximation based on the location of the receptor relative to the source. In the regulatory default mode, the Romberg numerical integration is utilized for all receptors.

The AERMOD model includes various options for specifying the shape of an area source: the AREA source type may be used to specify rectangular areas that may also have a rotation angle specified relative to a north-south orientation; the LINE source type is a simplified representation of an elongated area source and does not utilize a rotation angle; the AREAPOLY source type may be used to specify an area source as an irregularly-shaped polygon of up to 20 sides; the AREACIRC source keyword may be used to specify a circular-shaped area source (modeled as an equal-area polygon of 20 sides); and the OPENPIT source type can be used to model open rectangular pits such as surface coal mines and rock quarries. The OPENPIT source type also includes an optional rotation angle. The source parameter inputs for each of the area source types is described below.

## 3.3.2.4 AREA source inputs

The rotation angle for rectangular AREA sources is specified relative to the vertex used to define the source location on the SO LOCATION card (e.g., the southwest corner). The syntax, type and order for the SRCPARAM card for AREA sources are summarized below:

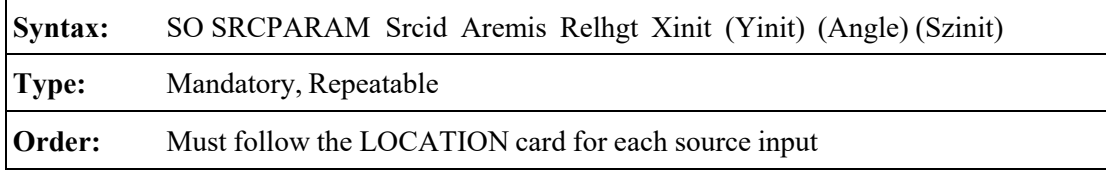

where the Srcid parameter is the same source ID that was entered on the LOCATION card for a particular source, and the other parameters are as follows:

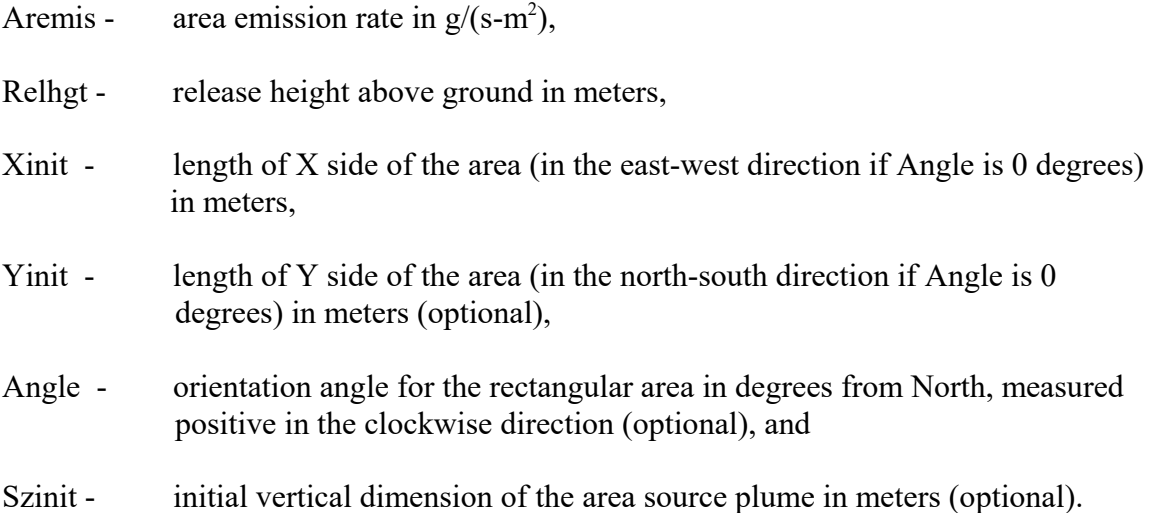

It should be noted that the emission rate for the area source is an emission rate per unit area, which is different from the point and volume source emission rates, which are total emissions for the source.

If the optional Yinit parameter is omitted, then the model assumes that the area is a square, i.e., Yinit = Xinit. If the optional Angle parameter is omitted, then the model assumes that the area is oriented in the north-south and east-west directions, i.e., Angle = 0.0. If the Angle parameter is input, and the value does not equal 0.0, then the model will rotate the area clockwise around the

vertex defined on the SO LOCATION card for this source. Figure 3-1 illustrates the relationship between the Xinit, Yinit, and Angle parameters and the source location, (Xs,Ys), for a rotated rectangle. The Xinit dimension is measured from the side of the area that is counterclockwise along the perimeter from the vertex defined by (Xs,Ys), while the Yinit dimension is measured from the side of the area that is clockwise from (Xs,Ys). The Angle parameter is measured as the orientation relative to North of the side that is clockwise from (Xs,Ys), i.e. the side with length Yinit. The Angle parameter may be positive (for clockwise rotation) or negative (for counterclockwise rotation), and a warning message is generated if the absolute value of Angle is greater than 180 degrees. The selection of the vertex to use for the source location is not critical, as long as the relationship described above for the Xinit, Yinit, and Angle parameters is maintained.

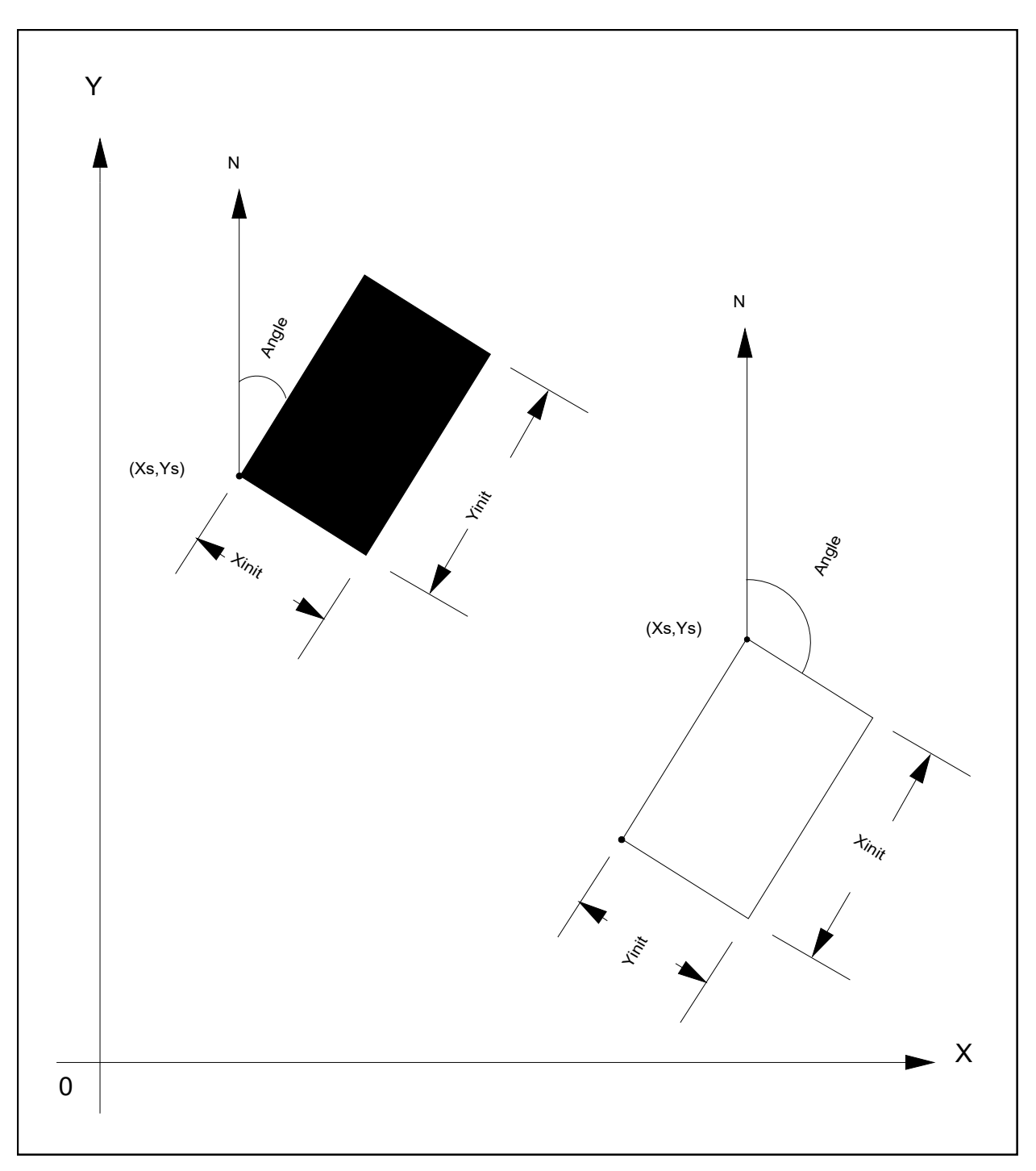

**Figure 3-1. Relationship of Area Source Parameters for Rotated Rectangle** 

By making the Yinit and Angle parameters optional, the area source input data for the previous versions of the ISC model can be used with the AERMOD model. The aspect ratio (i.e., length/width) for area sources should generally be less than about 100 to 1. If this is exceeded, then the model will generate a non-fatal warning message, and the user should consider subdividing the area to achieve a 100 to 1 aspect ratio (or less) for all subareas.

The optional Szinit parameter may be used to specify an initial vertical dimension to the area source plume, similar to the use of the Szinit parameter for volume sources. This parameter may be important when the area source algorithm is used to model mechanically generated emission sources, such as mobile sources. In these cases, the emissions may be turbulently mixed near the source by the process that is generating the emissions, and therefore occupy some initial depth. For more passive area source emissions, such as evaporation or wind erosion, the Szinit parameter may be omitted, which is equivalent to using an initial sigma-z of zero.

An example of a valid SRCPARAM input card for a rectangular area source is given

#### SO SRCPARAM SLAGPILE 0.00155.0 50.0 100.0 30.0

where the source ID is SLAGPILE, the emission rate is  $0.0015$  g/(s-m<sup>2</sup>), the release height is 5.0 m, the X-dimension is 50.0 m, the Y-dimension is 100.0 m, and the orientation angle is 30.0 degrees clockwise from North.

Since the numerical integration algorithm can handle elongated areas with aspect ratios of up to 100 to 1, the AERMOD area source algorithm may be useful for modeling certain types of line sources. User's now have the option of specifying a line-type source as either AREA or LINE. There are no restrictions on the placement of receptors relative to area sources for the AERMOD model. Receptors may be placed within the area and at the edge of an area. The AERMOD model will integrate over the portion of the area that is upwind of the receptor. However, since the numerical integration is not performed for portions of the area that are closer than 1.0 meter upwind of the receptor, caution should be used when placing receptors within or adjacent to areas that are less than a few meters wide. More technical information about the application of the AERMOD area source algorithm is provided in Sections 1.2.3 and 2.2.3 of the ISC Model User's Guide -

Volume II (EPA, 1995b).

# 3.3.2.5 AREAPOLY source inputs

The **AREAPOLY** source type may be used to specify an area source as an arbitrarilyshaped polygon of between 3 and 20 sides (the number of sides allowed may be increased by modifying the NVMAX parameter in MODULE MAIN1). This source type option provides the user with considerable flexibility for specifying the shape of an area source. The syntax, type and order for the SRCPARAM card for AREAPOLY sources are summarized below:

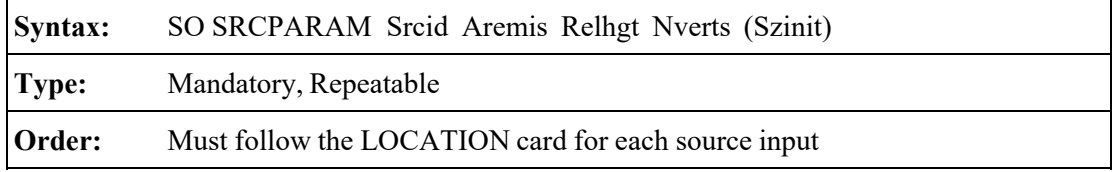

where the Srcid parameter is the same source ID that was entered on the LOCATION card for a particular source, and the other parameters are as follows:

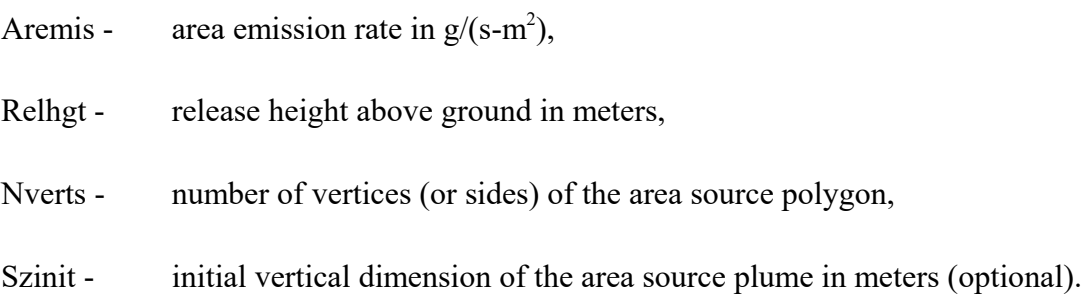

As with AREA sources, the emission rate for the source is an emission rate per unit area, which is different from the point and volume source emission rates, which are total emissions for the source. The locations of the vertices are specified by use of the AREAVERT keyword, which applies only to AREAPOLY sources. The syntax, type and order for the AREAVERT keyword used for AREAPOLY sources are summarized below:

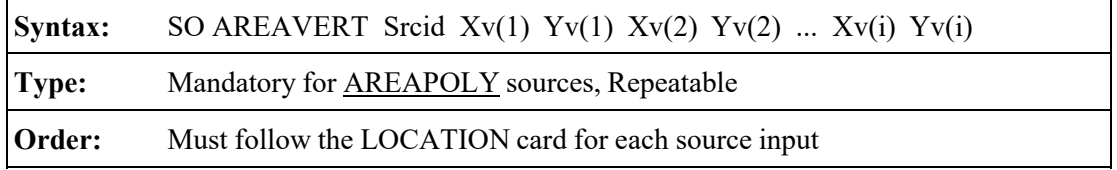

where the  $Xv(i)$  and  $Yv(i)$  are the x-coordinate and y-coordinate values of the vertices of the area source polygon. There must by Nverts pairs of coordinates for the area source, where Nverts in the number of vertices specified for that source on the SRCPARAM card. The first vertex,  $Xv(1)$  and Yv(1), must also match the coordinates given for the source location on the LOCATION card, Xs and Ys. The remaining vertices may be defined in either a clockwise or counter- clockwise order from the point used for defining the source location.

Receptors may be placed within the area and at the edge of an area. The AERMOD model will integrate over the portion of the area that is upwind of the receptor. However, since the numerical integration is not performed for portions of the area that are closer than 1.0 meter upwind of the receptor, caution should be used when placing receptors within or adjacent to areas that are less than a few meters wide.

## 3.3.2.6 AREACIRC source inputs

The **AREACIRC** source type may be used to specify an area source as a circular shape. The model will automatically generate a regular polygon of up to 20 sides to approximate the circular area source. The polygon will have the same area as that specified for the circle. The syntax, type and order for the SRCPARAM card for AREACIRC sources are summarized below:

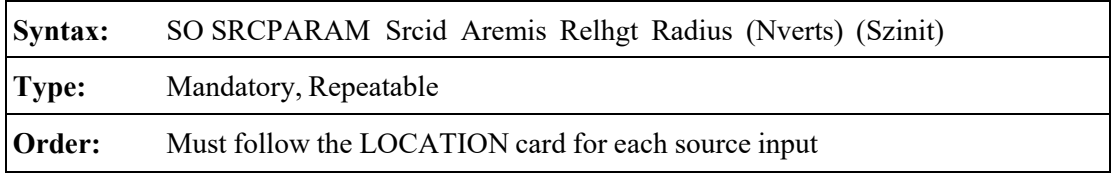

where the Srcid parameter is the same source ID that was entered on the LOCATION card for a particular source, and the other parameters are as follows:

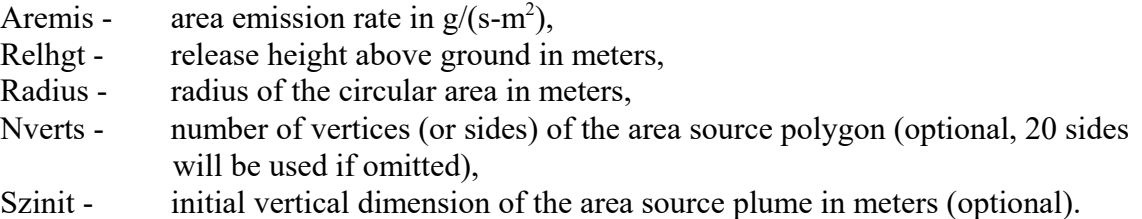

As with **AREA** sources, the emission rate for the source is an emission rate per unit area, which is different from the point and volume source emission rates, which are total emissions for the source.

## 3.3.2.7 OPENPIT source inputs

The AERMOD model accepts rectangular pits with an optional rotation angle specified relative to a north-south orientation and the vertex used to define the source location on the SO LOCATION card (e.g., the southwest corner). The syntax, type and order for the SRCPARAM card for OPENPIT sources are summarized below:

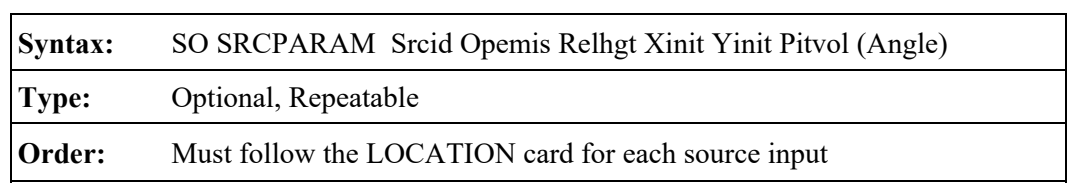

where the Srcid parameter is the same source ID that was entered on the LOCATION card for a particular source, and the other parameters are as follows:

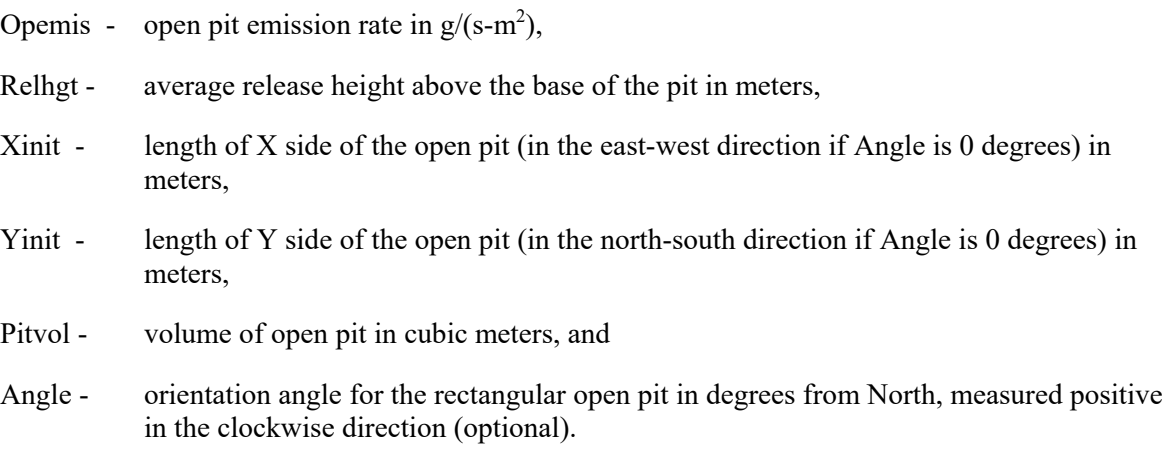

The same emission rate is used for both concentration and deposition calculations in the

AERMOD model. It should also be noted that the emission rate for the open pit source is an emission rate per unit area as with the other area source types. This is different from the point and volume source emission rates, which are total emissions for the source. The Relhgt parameter cannot exceed the effective depth of the pit, which is calculated by the model based on the length, width and volume of the pit. A Relhgt of 0.0 indicates emissions that are released from the base of the pit.

If the optional Angle parameter is input, and the value does not equal 0.0, then the model will rotate the open pit clockwise around the vertex defined on the SO LOCATION card for this source. The relationship between the Xinit, Yinit, and Angle parameters and the source location, (Xs,Ys), for a rotated pit is the same as for rectangular area sources. The Xinit dimension is measured from the side of the area that is counterclockwise along the perimeter from the vertex defined by (Xs,Ys), while the Yinit dimension is measured from the side of the open pit that is clockwise along the perimeter from (Xs,Ys). Unlike the area source inputs, the Yinit parameter is not optional for open pit sources. The Angle parameter is measured as the orientation relative to North of the side that is clockwise from (Xs,Ys), i.e. the side with length Yinit. The Angle parameter may be positive (for clockwise rotation) or negative (for counterclockwise rotation), and a warning message is generated if the absolute value of Angle is greater than 180 degrees. The selection of the vertex to use for the source location is not critical, as long as the relationship described above for the Xinit, Yinit, and Angle parameters is maintained.

The aspect ratio (i.e., length/width) of open pit sources should be less than 10 to 1. However, since the pit algorithm generates an effective area for modeling emissions from the pit, and the size, shape and location of the effective area is a function of wind direction, an open pit cannot be subdivided into a series of smaller sources. Aspect ratios of greater than 10 to 1 will be flagged by a warning message in the output file, and processing will continue. Since open pit sources cannot be subdivided, the user should characterize irregularly-shaped pit areas by a rectangular shape of equal area. **Receptors should not be located within the boundaries of the pit; concentration and/or deposition at such receptors will be set to zero.** Such receptors will be identified during model setup and will be flagged in the summary of inputs.

An example of a valid SRCPARAM input card for an open pit source is given below:

# SO SRCPARAM NORTHPIT 1.15E-4 0.0 150.0 500.0 3.75E+6 30.0

where the source ID is NORTHPIT, the emission rate is  $1.15E-4$  g/(s-m<sup>2</sup>), the release height is 0.0 m, the X-dimension is 150.0 m, the Y-dimension is 500.0 m, the pit volume is 3.75E+6 cubic meters (corresponding to an effective pit depth of about 50 meters) and the orientation angle is 30.0 degrees clockwise from North.

#### 3.3.2.8 LINE source inputs

The syntax, type and order for the SRCPARAM card for LINE sources are summarized below:

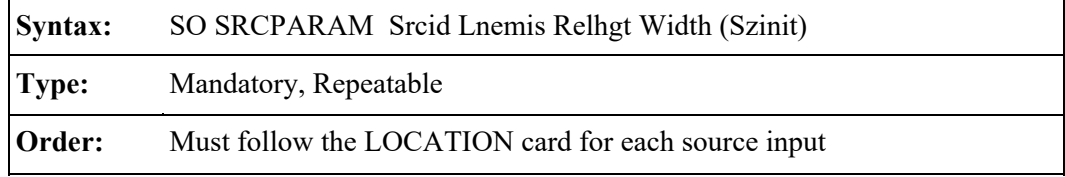

where the Srcid parameter is the same source ID that was entered on the LOCATION card for a particular source, and the other parameters are as follows:

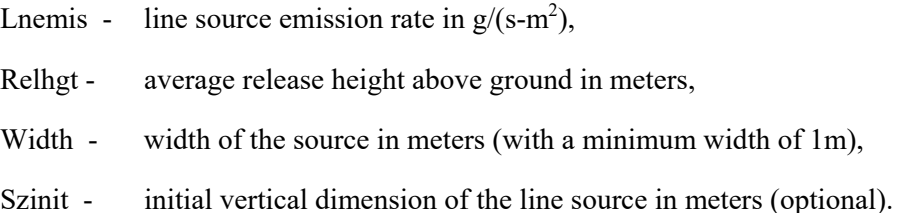

As noted above, the LINE source type option in AERMOD uses the same algorithms as used for the AREA source type for rectangular sources and will give identical results for equivalent source definitions. The LINE source emission rate is in  $g/(s-m^2)$  and the model assumes that emissions are uniformly distributed across the dimensions of the LINE source. As with the AREA source type, the LINE source type does not include the horizontal meander component that is incorporated for POINT and VOLUME sources. Also, as with the AREA source type, the LINE source type will estimate concentrations (and/or deposition) at receptors located within the dimensions of the source.

#### 3.3.2.9 RLINE and RLINEXT source inputs

Beginning with version 19191, use of the RLINE and RLINEXT source types require use of the non-regulatory BETA and ALPHA flags, respectively for the Control pathway MODELOPT keyword. As the BETA flag is required for RLINE and the ALPHA flag is required for RLINEXT, the RLINE and RLINEXT source types are currently non-regulatory and can not be used with the DFAULT option. In addition, the FLAT MODELOPT flag is also required if any RLINE or RLINEXT sources are included in the AERMOD run. If FLAT and ELEV are used, Zs for all RLINE and RLINEXT sources needs to be  $=0.0$  or  $=$  FLAT'. As RLINE was formulated as a flat terrain model, receptor flagpole heights are used as receptor heights, while elevation and hill heights are currently ignored.

The AERMOD RLINE source algorithm is used to model near-surface releases from mobile sources and can be used to represent a travelled roadway with either single or multiple lanes of traffic. The AERMOD model simulates mobile source emissions using Romberg numerical integration of point sources, with the number of points included in the integration determined by error analysis. RLINE and RLINEXT sources use the same dispersion calulations, but parameter definition is different for each source type.

The syntax, type and order for the SRCPARAM card for RLINE sources are summarized below:

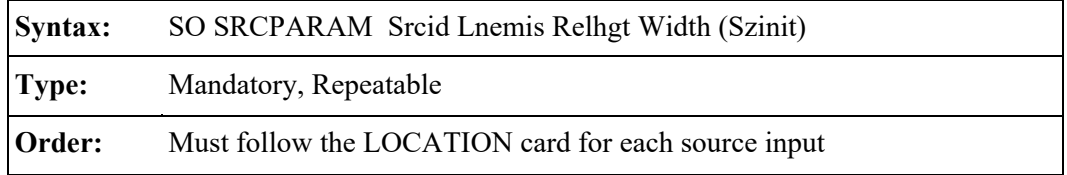

where the Srcid parameter is the same source ID that was entered on the LOCATION card for a particular source, and the other parameters are as follows:

Lnemis - line source emission rate in  $g/s/m^2$ ,

- Relhgt average release height above ground in meters,
- Width width of the source in meters (with a minimum width of 1m).

Szinit - initial vertical dimension of the line source in meters (optional).

Notice these are identical to the LINE source type above, thus allowing the user to use the RLINE dispersion calcualtions by simply changing the source type from LINE to RLINE. The syntax, type and order for the SRCPARAM card for RLINEXT sources are summarized below:

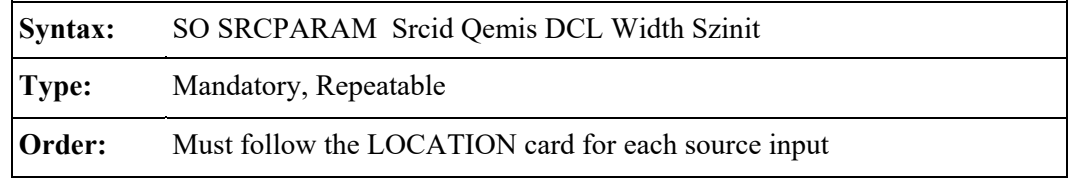

where the Srcid parameter is the same source ID that was entered on the LOCATION card for a particular source, and the other parameters are as follows:

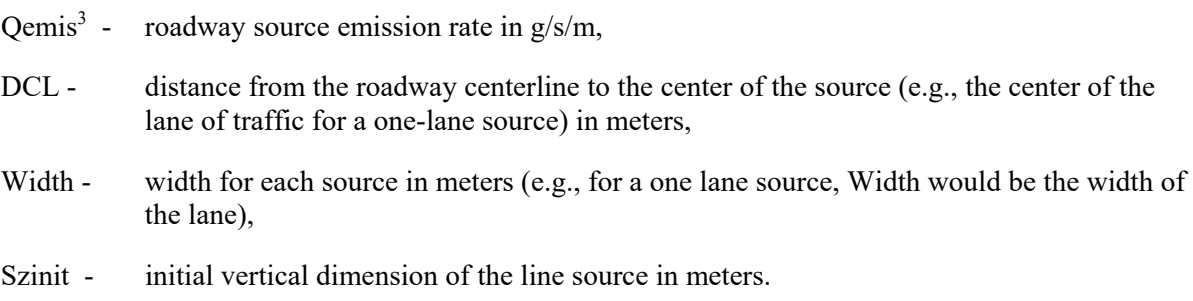

All parameters are required for an RLINEXT source type, however, the user may enter "0" for any unused parameters. The RLINEXT source emission rate is in grams/second/meter and the model assumes that emissions are uniformly distributed across the dimensions of the RLINEXT source. If the keyword RLEMCONV is used on the SO pathway, then the emission units for all RLINE and RLINEXT sources should be in g/hr/link.

The distance from the centerline (DCL) parameter determines the offset from roadway centerline for a source representing a single lane of traffic. As an example, in the case of multilane, divided highway, with traffic travelling in the northbound and southbound directions, the centerline would be defined as the midpoint of the highway median. The DCL would be the distance from the midpoint of the median to the midpoint of each source, i.e., where the endpoints

<sup>3</sup> Alternatively, the user may specify emissions units of grams per link per hour for the RLINE and RLINEXT source types using the RLEMCONV keyword on the SO pathway (See Section 3.3.13.)

of the source are located. If a source is one lane, the DCL would be the distance from the midpoint of the median to the center of the lane. A positive DCL value indicates the source is to the east of the median for a north-south oriented source, or to the north of the median for an east-west oriented source. A negative DCL value means the source is to the west of the median for a north-south oriented source, or to the south of the median for an east-west oriented source. DCL can be 0 for lanes of traffic with defined source coordinates, unless the user includes the RDEPRESS keyword, explained below, in which case DCL must represent the distance from the roadway centerline for each individual source. In the multi-lane, divided highway example where each lane is a unique source, each source would have a DCL reflecting the distance from the midpoint of the median to the middle of the individual lane of traffic, with the easternmost lane having the largest, positive DCL value, and the westernmost lane having the lowest, negative DCL value.

It should be noted that use of the RDEPRESS keyword requires that all RLINEXT sources have coordinates reflecting the roadway centerline coordinates, and not coordinates representing the individual lane of traffic. DCL with the RDEPRESS keyword must, therefore, define the distance of each source to a common location. The user may apply similar source characterization to RLINEXT sources without the use of RDEPRESS, so that DCL defines the location of each lane from a common set of coordinates.

The Width parameter indicates the width of the RLINEXT source (e.g., the width of a lane or multiple lanes, depending on how the source is defined). A warning message is issued if Width is less than zero.

Optionally, RLINEXT sources can also contain source configurations to represent solid barriers or a depressed location. A roadside barrier is specified with the the RBARRIER keyword. The syntax, type and order for the RBARRIER card for RLINEXT sources are summarized below:

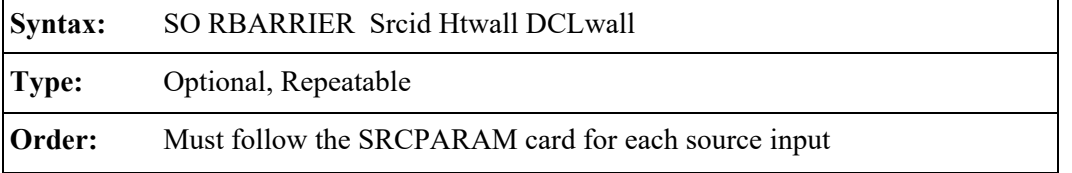

3-103 where the Srcid parameter is the same source ID that was entered on the LOCATION card for a particular source, and the other parameters are as follows:

Htwall - height of the solid barrier (wall) in meters,

DCLwall - the distance from the centerline of the source to the barrier (wall) in meters,

A roadside located in a depression is specified with the the RDEPRESS keyword. The syntax, type and order for the RDEPRESS card for RLINEXT sources are summarized below:

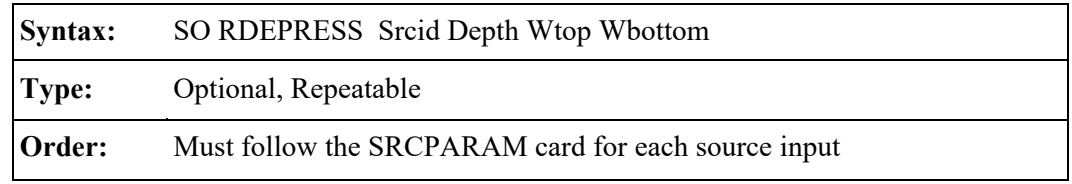

where the Srcid parameter is the same source ID that was entered on the LOCATION card for a particular source, and the other parameters are as follows:

Depth - depth of the depression in meters (should be negative),

Wtop - width of the top of the depression containing the RLINE source in meters,

Wbottom - width of the bottom of the depression containing the RLINE source in meters (must be less than, or equal to, Wtop).

As of version 19191, barrier and depressed roadway source conifgurations can only be used if the ALPHA flag is present as a MODELOPT.

Roadside barrier configurations are specified by the height of the barrier (Htwall) and the distance from the centerline to the wall (DCLwall). Currently, there is no limit to the Htwall parameter, but a fatal error message is issued if the height of the barrier is less than zero.

Depressed roadway dimensions are specified by the Depth parameter, defining the depth of the roadway relative to surrounding terrain, in meters, and the Wtop and Wbottom parameters, defining the widths of the depression top and depression bottom, respectively. The Depth parameter must be a negative value, reflecting a lower elevation than the surrounding terrain. A fatal error is issued if the Depth parameter is greater than zero. A fatal error is issued if either the Wtop or Wbottom parameters are less than zero, or if the specified Wbottom parameter is greater

than the Wtop parameter for the source. Wbottom can, however, have a greater value than the width of the roadway, if the inclusion of shoulders or other areas are considered within the depression.

#### 3.3.2.10 BUOYLINE source inputs

The syntax, type and order for the SRCPARAM card for BUOYLINE source is summarized below:

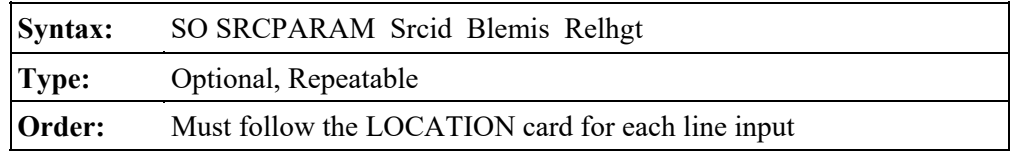

where the Srcid parameter is the same source ID that was entered on the LOCATION card for a particular line within the buoyant line source, and the other parameters are as follows:

Blemis - buoyant line emission rate in  $g/(s)$  for the individual line,

Relhgt - average release height of the individual line above ground in .Since the original BLP model was developed for elevated sources, a minimum release height of 2.0 m is enforced for the individual buoyant lines when AERMOD processes the buoyant line sources. If a release height less than 2.0 m is detected, AERMOD changes the height to 2.0 meters, issus a warning message, and continues processing.

The buoyant line source also requires the user to enter average values representative of the source as a whole and not for the individual lines that comprise the buoyant line source. These are entered as parameters on the BLPINPUT keyword:

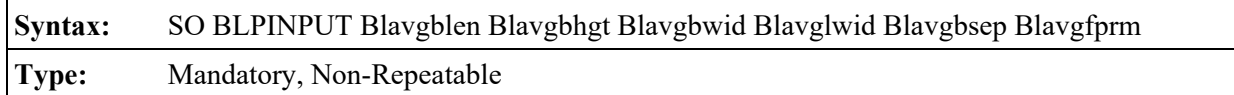

where the parameters are defined as follows (the order shown is the same as the input in BLP with the variable names used in BLP shown in parentheses):

Blavgblen (L) - average building length (m), Blavgbhgt (HB) - average building height (m), Blavgbwid (WB) - average building width (m), Blavglwid (WM) - average line source width (m) (of the individual lines), Blavgbsep (DX) - average building separation (m) (between the individual lines), Blavgfprm (FPRIME) - average buoyancy parameter  $(m^4/s^3)$ .

# 3.3.3 Specifying gas deposition parameters

## 3.3.3.1 Source parameters for gas deposition (dry and/or wet)

The input of source parameters for dry and wet deposition of gaseous pollutants is controlled by the GASDEPOS keyword on the SO pathway. The gas deposition variables may be input for a single source or may be applied to a range of sources.

The syntax, type, and order for the GASDEPOS keyword are summarized below:

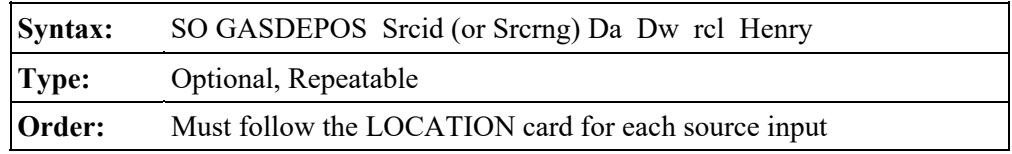

where the Srcid or Srcrng identify the source or sources for which the inputs apply, the parameter Da is the diffusivity in air for the pollutant being modeled ( $\text{cm}^2/\text{s}$ ), Dw is the diffusivity in water for the pollutant being modeled  $\text{(cm}^2\text{/s)}$ , rcl is the cuticular resistance to uptake by lipids for individual leaves (s/cm), and Henry is the Henry's Law constant (Pa m<sup>3</sup>/mol). Values of the physical parameters for several common pollutants may be found in the appendices to the ANL report (Wesely, et. al, 2002).

#### 3.3.3.2 Option for specifying the deposition velocity for gas dry deposition

An optional keyword is available on the Control (CO) pathway to allow the user to specify

the dry deposition velocity for gaseous emissions. A single dry deposition velocity can be input for a given model run and is used for all sources of gaseous pollutants. Selection of this option will bypass the algorithm for computing deposition velocities for gaseous pollutants and should only be used when sufficient data to run the algorithm are not available. Results of the AERMOD model based on a user-specified deposition velocity should be used with extra caution.

The syntax and type of the GASDEPVD keyword are summarized below:

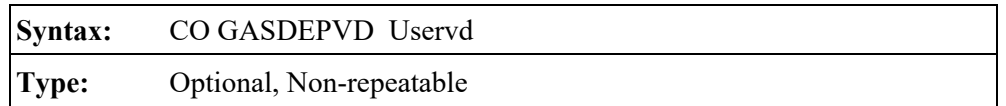

where the parameter Uservd is the gaseous dry deposition velocity (m/s). A non-fatal warning message is generated by the model if a value of Uservd greater than 0.05 m/s (5 cm/s) is input by the user. When the GASDEPVD keyword is used, the GDSEASON, GDLANUSE, and GASDEPRF keywords for the CO pathway, and the GASDEPOS keyword for the SO pathway, are no longer applicable and cannot be used in the same model run. As a result, gas wet deposition processes (DEPOS, WDEP, and WETDPLT) cannot be simulated with the GASDEPVD option is used.

# 3.3.4 Specifying source parameters for particle deposition

The AERMOD model includes two methods for handling dry and/or wet deposition of particulate emissions. Method 1 is used when a significant fraction (greater than about 10 percent) of the total particulate mass has a diameter of 10 μm or larger, or when the particle size distribution is known. The particle size distribution must be known reasonably well in order to use Method 1. Method 2 may be used when the particle size distribution is not well known and when a small fraction (less than 10 percent of the mass) is in particles with a diameter of 10 μm or larger. The deposition velocity for Method 2 is calculated as the weighted average of the deposition velocity for particles in the fine mode (i.e., less than 2.5 μm in diameter) and the deposition velocity for the coarse mode (i.e., greater than 2.5 μm but less than 10 μm in diameter). As described in Section 0, use of the Method 2 option is considered a non-DFAULT option and cannot be used when the DFAULT keyword is specified.

#### 3.3.4.1 Specifying particle inputs for Method 1

The input of source variables for particle deposition using Method 1 is controlled by three keywords on the SO pathway, PARTDIAM, MASSFRAX, and PARTDENS. These inputs are comparable to the particulate inputs used in the ISCST3 model (EPA,1995a). The particle variables may be input for a single source or may be applied to a range of sources.

The syntax, type and order for these three keywords are summarized below:

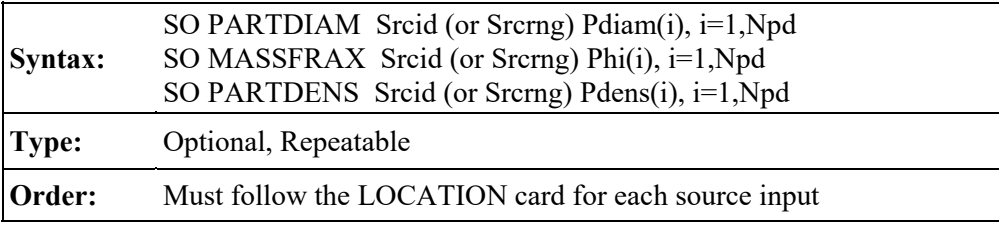

where the Srcid or Srcrng identify the source or sources for which the inputs apply, and where the Pdiam array consists of the mass-mean aerodynamic particle diameter (microns) for each of the particle size categories, the Phi array is the corresponding mass fractions (between 0 and 1) for each of the categories, and the Pdens array is the corresponding particle density  $(g/cm<sup>3</sup>)$  for each of the categories.

The number of particle size categories for a particular source is Npd. The user does not explicitly tell the model the number of categories being input, but if continuation cards are used to specify particle size variables, all inputs of a keyword for a particular source or source range must be contiguous, and the number of categories must agree for each of the three keywords input for a particular source. As many continuation cards as needed may be used to define the inputs for a particular keyword. The model checks the inputs to ensure that the mass fractions sum to 1.0 (within 2 percent) for each source input and issues a warning message if that range is exceeded. The model also ensures that mass fractions for each particle size category are within the proper range (between 0 and 1), and issues fatal error messages for any value exceeded that range.

#### 3.3.4.2 Specifying particle inputs for Method 2

The Method 2 particle information is input through the METHOD\_2 keyword on the SO

pathway. The syntax, type, and order for the METHOD\_2 keyword are summarized below:

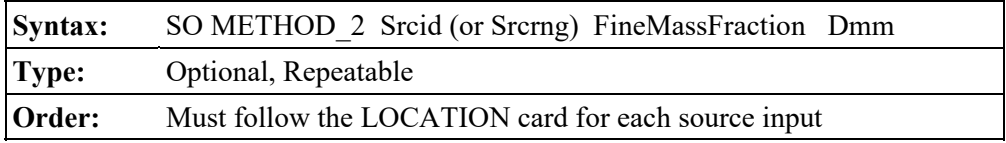

where the Srcid or Srcrng identify the source or sources for which the inputs apply, the parameter FineMassFraction is the fraction (between 0 and 1) of particle mass emitted in the fine mode, less than 2.5 microns, and Dmm is the representative mass-mean aerodynamic particle diameter in microns. Estimated values of fine particle fractions and mass mean diameters for various pollutants are provided in Appendix B of the ANL report (Wesely, et al, 2002).

# 3.3.5 Specifying Emission and Output Units

Since the AERMOD model allows for both concentration and deposition to be output in the same model run, the EMISUNIT keyword (see Section 3.3.13) cannot be used to specify emission unit factors if more than one output type is being generated. The AERMOD model therefore allows for concentration and deposition units to be specified separately through the CONCUNIT and DEPOUNIT keywords, respectively. The syntax and type of the CONCUNIT keyword are summarized below:

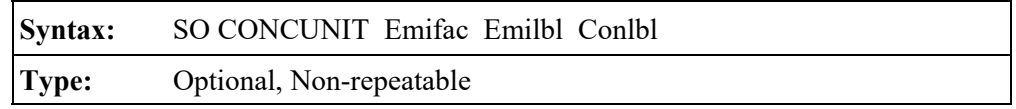

where the parameter Emifac is the factor to convert emission rate input units to the desired output units, Emilbl is the label for the emission input units (up to 40 characters), and Conlbl is the output unit label (up to 40 characters) for concentration calculations. The syntax and type of the DEPOUNIT keyword are summarized below:

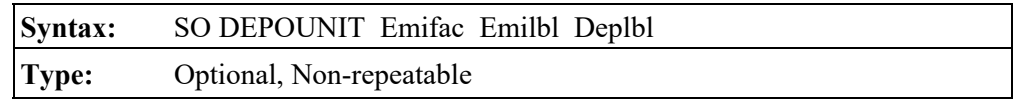

where the parameter Emifac is the factor to convert emission rate input units to the desired output

units, Emilbl is the label for the emission input units (up to 40 characters), and Deplbl is the output unit label (up to 40 characters) for deposition calculations.

## 3.3.6 Source input parameters for  $NO<sub>2</sub>$  conversion options

**Note that beginning with version 18081, ARM2 has been implemented for all source types (POINT, AREA, VOLUME, LINE, BUOYLINE, etc.) while PVMRM and OLM have not been implemented for BUOYLINE sources. Beginning with version 19191, ARM2 has been implemented for the RLINE and RLINEXT source types while PVMRM and OLM have not been implemented for the RLINE and RLINEXT source types.** 

## 3.3.6.1 Specifying in-stack  $NO<sub>2</sub>/NO<sub>x</sub>$  ratios by source for PVMRM and OLM

As noted above, the PVMRM, and OLM options for modeling NO<sub>2</sub> conversion require instack NO<sub>2</sub>/NO<sub>x</sub> ratios to be specified for each source, i.e., AERMOD no longer assumes a default in-stack ratio of 0.10 for the OLM option. The user can specify in-stack  $NO<sub>2</sub>/NO<sub>x</sub>$  ratios through the optional NO2RATIO keyword on the SO pathway. The syntax of the NO2RATIO keyword is as follows:

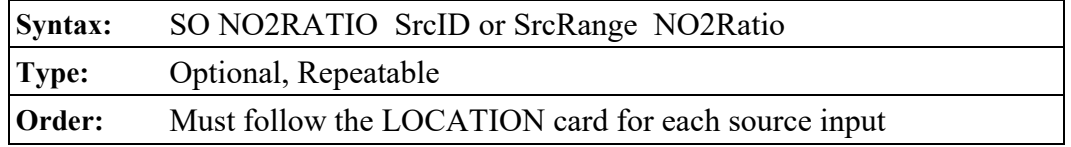

where the SrcID or SrcRange identify the source or sources for which the inputs apply, and where the NO2Ratio parameter specifies the in-stack ratio. In this way, the user can specify a single in-stack  $NO<sub>2</sub>/NO<sub>x</sub>$  ratio for a group of stacks. For example, the following input:

# SO NO2RATIO STACK1-STACK10 0.15

will apply the in-stack ratio of 0.15 to sources with IDs falling within the range STACK1 to STACK10. Any value specified on the SO NO2RATIO card will override the default ratio, if any, specified on the CO NO2STACK card. Users should note that while SO NO2RATIO is an optional keyword, the PVMRM and OLM options require the user to specify an in-stack NO2/NOx ratio for

each source, using either the CO NO2STACK (Section 3.2.5.3) or SO NO2RATIO cards, or both.

# 3.3.6.2 Specifying combined plumes for OLM

The OLM option for modeling NO<sub>2</sub> conversion includes an option for specifying which sources are to be modeled as combined plumes, i.e., where the NOx within the plumes competes for the available ambient ozone. Sources which are not specified for modeling as combined plumes will be modeled as individual plumes, i.e., where all of the ambient ozone is available for conversion of NO to NO2. The selection of individual or combined plume option for OLM is specified through the OLMGROUP keyword on the SO pathway. The syntax of the OLMGROUP card is as follows:

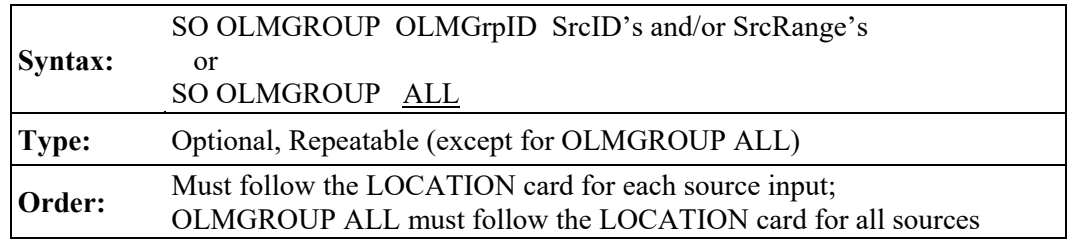

where OLMGrpID identifies a group to be treated as a combined plume with OLM, and the SrcID's and/or SrcRange's identify the sources to be included in the OLM group. As with the SO SRCGROUP card, individual source IDs and source ranges may be used on the same record, and if more than one input card is needed to define the sources for a particular OLM group, then additional records may be input by repeating the pathway, keyword and OLM group ID. A user can also specify an OLMGrpID of ALL, which means that OLM will be applied on a combined plume basis to all sources. However, unlike the SO SRCGROUP card, the results will not be output for a specific OLM group unless the same group of sources is also identified on a SRCGROUP card. Another constraint for the OLMGROUP keyword is that a source cannot be included in more than one OLM group.

If a source is not selected for an OLMGROUP card, then OLM will be applied to that source as an individual plume. Other than the similarity in syntax, there is no connection in the model between the groups defined on the OLMGROUP card and groups defined on the SRCGROUP card. The OLMGROUP card relates to how the results are processed within the model for the OLM

option, and the SRCGROUP card simply controls how source impacts are grouped in the model outputs.

If the user identifies one or more groups of sources to apply OLM on a combined plume basis using the OLMGROUP card, the model will still need to calculate the concentration for individual plumes within the OLM group in order for the model to sum the results for the sources listed on the SRCGROUP card(s). The individual source concentrations are calculated by applying the ratio of the combined concentration for the OLM group with and without OLM to each source within the OLM group.

#### 3.3.6.3 Specifying ambient  $NO<sub>2</sub>/NO<sub>x</sub>$  ratios for the ARM2 option

The ARM2 option in AERMOD is based on applying an ambient ratio of  $NO<sub>2</sub>/NO<sub>x</sub>$  to a modeled  $NO<sub>x</sub>$  concentration to estimate ambient  $NO<sub>2</sub>$  concentrations. The ARM2 option applies an ambient ratio to the 1-hr modeled NOx concentrations based on a formula derived empirically from ambient monitored ratios of  $NO<sub>2</sub>/NO<sub>x</sub>$ . The default upper and lower limits on the ambient ratio applied to the modeled  $NO<sub>x</sub>$  concentration are 0.9 and 0.5, respectively. These limits can be modified using the optional ARMRATIO on the CO pathway as follows:

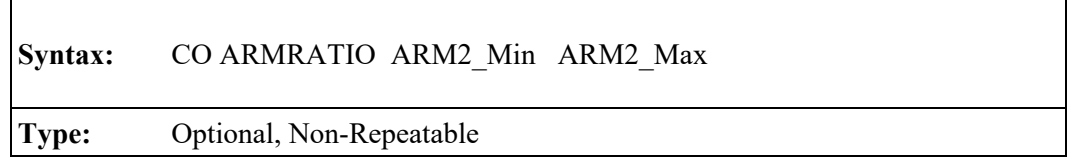

When the regulatory DFAULT keyword is included on the MODELOPT line, the allowed range for the ARM2 ratio represented by ARM2\_Min and ARM2\_Max is 0.5 to 0.9, respectively. When the DFAULT keyword is not included, the allowed range is extended to a lower limit greater than 0 to an upper limit of 1.0.

#### 3.3.7 Modeling NO2 increment credits with PVMRM

Due to the ozone-limiting effects of the PVMRM option, the predicted concentrations of  $NO<sub>2</sub>$  are not linearly proportional to the emission rate. Therefore, the approach of modeling  $NO<sub>2</sub>$ increment consumption with PSD credits through the use of a negative emission rate for credit

sources cannot be used with the PVMRM option. However, the ALPHS PSDCREDIT option allows modeling PSD increment credits for NO2 when the PVMRM option is specified. The PSDCREDIT option is currently implemented as an ALPHA option, and requires that the PVMRM and ALPHA options be specified on the CO MODELOPT card (see Section 3.2.2). **As an ALPHA option, PSDCREDIT requires additional testing and evaluation before it should be considered for use in a regulatory application.** The PSDCREDIT option utilizes a the PSDGROUP keyword, described below, to identify which sources consume or expand increment. This option is not valid if the OLM option is specified, and no comparable option is available for modeling increment credits with the OLM option. The user should check with the appropriate reviewing authority for further guidance on modeling increment credits for NO2.

A general discussion of concepts related to modeling increment consumption is provided below, followed by a description of inputs required to use the ALPHA PSDCREDIT option for PVMRM.

## 3.3.7.1 Increment consuming and baseline sources

Increment is the maximum allowable increase in concentration of a pollutant above a baseline concentration for an area defined under the Prevention of Significant Deterioration (PSD) regulations. The PSD baseline area can be an entire State or a subregion of a State such as a county or group of counties. Increment standards exist for three pollutants:  $SO<sub>2</sub>$  (3-hr, 24-hr, and annual averages),  $NO<sub>2</sub>$  (annual average), and PM-10 (24-hr and annual average). Increment consumption is the additional air quality impact above a baseline concentration.

The baseline concentration is the ambient concentration of the pollutant that existed in the area at the time of the submittal of the first complete permit application by any source in that area subject to PSD regulations. A baseline source is any source that existed prior to that first application and the baseline date is the date of the PSD application. This baseline date is referred to as the minor source baseline date in PSD regulations. By definition, baseline sources do not consume increment. However, any baseline source that retires from service after the baseline date expands the increment available to new sources. Therefore, a PSD modeling analysis performed for a new source may need to account for this increment expansion. Such an analysis may therefore involve

identification of three groups of sources: 1) increment-consuming sources; 2) retired (incrementexpanding) baseline sources; and 3) existing, non-retired, baseline sources.

#### 3.3.7.2 Calculating increment consumption under the PSDCREDIT option

Calculating increment consumption under the PSDCREDIT option in AERMOD is not a simple arithmetic exercise involving the three groups of sources defined above. Since the amount of ozone available in the atmosphere limits the conversion of NO to NO2, interactions of plumes from the existing and retired baseline sources with those from the increment consuming sources must be considered as part of the calculation of net increment consumption. Without the PSDCREDIT option, properly accounting for the potential interaction of plumes among the different source categories would require post-processing of results from multiple model runs. Internal "post"-processing algorithms have been incorporated in AERMOD under the PSDCREDIT option to account for the apportioning of the three groups of sources to properly calculate increment consumption from a single model run.

Define the following three source groupings for the discussion that follows:

- $A =$  increment-consuming sources;
- **B** = non-retired baseline sources; and
- $C$  = retired baseline, increment-expanding sources.

The calculation of the amount of increment consumption by the **A** sources cannot simply be estimated by modeling the **A** sources alone because of the possible interaction of those plumes with the plumes from **B** sources. The PVMRM algorithm is designed to account for such plume interactions and calculate the total NO to NO2 conversion in the combined plumes based on the amount of ozone available. Therefore, the total increment consumption by the **A** sources is given by the difference between (1) the total future impact of increment consuming sources and nonretired baseline sources (**A**+**B**) and (2) the total current impact (**B**), which can be expressed as  $(A+B) - (B)$ . Here  $(A+B)$  represents the value that would be compared against the National Ambient Air Quality Standard (NAAQS) for NO2 during PSD review of the **A** sources.

In a case where some of the baseline sources have been retired from service (**C** sources), the

PSD regulations allow the consideration of increment expansion when assessing compliance with the PSD increment. However, the amount of increment expansion cannot be estimated by simply modeling the **C** sources alone because of the possible interaction of those plumes with the plumes from **B** sources. Therefore, the total increment expansion, i.e., PSD credit, is calculated as the difference between (1) the total impact prior to the retirement of **C** sources, i.e. (**B**+**C**), and (2) the total impact from existing (non-retired) baseline sources (**B**), which can be expressed as (**B**+**C**) – (**B**).

Finally, the net increment consumption is given by the difference between total increment consumption and the total increment expansion, or

$$
[(A+B) - (B)] - [(B+C) - (B)] \tag{Equation 1}
$$

Note that in the absence of any increment expansion, the net increment consumption is equal to the total increment consumption  $[(A+B) - (B)]$ , as described above.

These expressions of net increment consumption and expansion cannot be interpreted as algebraic equations. Instead, the terms within parentheses represent the results of separate model runs that account for the combined effects of  $NO<sub>x</sub>$  conversion chemistry on specific groups of sources. The expression shown in Equation 1 above represents four model simulations: (**A**+**B**), (**B**), (**B**+**C**), and (**B**) again. In this case, the two (**B**) terms do cancel each other and we are left with:

$$
[(A+B)] - [(B+C)] \tag{Equation 2}
$$

The expression presented in Equation 2 summarizes how the net increment consumption calculation is performed under the PSDCREDIT option. Under this option, AERMOD first models the **A** and **B** groups together, then models the **B** and **C** groups together, and finally computes the difference to obtain the desired result, i.e., the value to compare to the PSD increment standard. In order for AERMOD to perform the special processing associated with this option, the user must define which sources belong to each of the groupings defined above. The next section describes how this is accomplished.

#### 3.3.7.3 Specifying source groups under the PSDCREDIT option

The PSDCREDIT option introduces limitations on grouping sources in order to calculate increment consumption as described in the previous section. A new keyword, PSDGROUP, is used to group the sources to correctly calculate the increment consumption. The syntax, type, and order are similar to the regular SRCGROUP keyword and are summarized below:

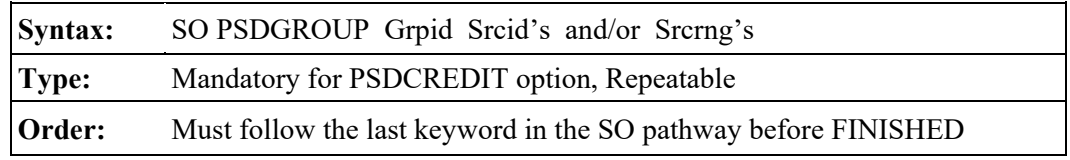

If the PSDCREDIT model option is specified, the PSDGROUP keyword must be used. The SRCGROUP keyword cannot be used with the PSDCREDIT option since results from other groupings beyond these three do not have any meaning when the PSDCREDIT option is invoked and sources are allocated to the calculation of increment consumption. Special source groups for outputting model results are defined within AERMOD for the PSDCREDIT option, as described in the next section.

Only the following special PSD group ID's can be used. Failure to use these group ID's will result in a fatal error message during setup processing by AERMOD. The group ID's are:

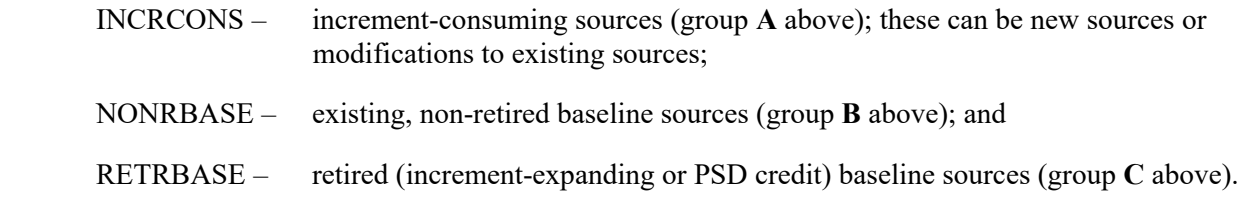

It is important to note that the source emission inputs for sources included in the RETRBASE PSD group must be entered as positive numbers, unlike other types of PSD credit modeling where negative emissions are input to simulate the impact of the credit sources on the increment calculation. The increment-expanding contribution from RETRBASE sources is accounted for within the AERMOD model under the PSDCREDIT option.

3-116 The group ID's can appear in any order, but these are the only three that can be specified. If there are no retired baseline sources (i.e., no baseline sources are retired), the keyword RETRBASE can be omitted. Likewise, if there are no non-retired baseline sources (i.e., all baseline sources have been retired), the NONRBASE keyword can be omitted. The special group ID 'ALL' that can be used with the SRCGROUP keyword cannot be used with the PSDGROUP keyword. As with the SRCGROUP keyword for non-PSDCREDIT applications, the group ID's are repeatable and they must be the last keyword before FINISHED on the SO pathway when the PSDCREDIT option is specified.

Source ranges, which are described in more detail in Section 3.3.9, are input as two source IDs separated by a dash, e.g., STACK1-STACK10. Individual source IDs and source ranges may be used on the same card. If more than one input card is needed to define the sources for a particular group, then additional cards may be input, repeating the pathway, keyword and group ID. A source can appear in only one of these source groups and must be assigned to one of the groups.

The requirements for specifying sources and source groups under the PSDCREDIT option are summarized below:

- The SRCGROUP keyword cannot be used with the PSDCREDIT option;
- Special PSD group ID's must be used with the PSDGROUP keyword;
- The group ID ALL is not allowed when the PSDCREDIT option is specified;
- A source must appear in one, and only one, of the PSDGROUPs; and
- Emission rates for increment-expanding (RETRBASE) sources must be entered as positive values.

#### 3.3.7.4 Model outputs under the PSDCREDIT option

Unlike the regular SRCGROUP keyword, the PSDGROUP keyword does not define how the source impacts are grouped for model output. As described in the previous sections, the PSDGROUP keyword defines the different categories of sources needed in order to properly account for  $NO<sub>x</sub>$  conversion chemistry under the PVMRM option.

The model outputs under the PSDCREDIT option in AERMOD are based on demonstrating compliance with the air quality standards, i.e., the NAAQS and PSD increment for NO2. As a result, AERMOD uses hardcoded "SRCGROUP" names of 'NAAQS' and 'PSDINC' to label these two types of outputs. The results output under the 'NAAQS' source group label are based on the calculation of (**A**+**B**) as described above in Section 3.3.7.2. The results reported under the 'PSDINC' source group label are based on the expression presented above in Equation 2.

#### 3.3.8 Background concentrations

Beginning with version 11059, users can specify uniform or temporally varying background concentrations using the BACKGRND keyword on the SO pathway and beginning with version 13350 users can vary background concentrations by wind sector. Background concentrations can be included with any source group to estimate cumulative ambient impacts. Background concentrations can be specified using a range of options similar to those available with the EMISFACT keyword for source emissions, or on an hourly basis from a separate data file.

#### 3.3.8.1 Defining background concentration sectors

For applications that include sector-varying background concentrations, the sectors are defined based on the SO BGSECTOR keyword, as follows:

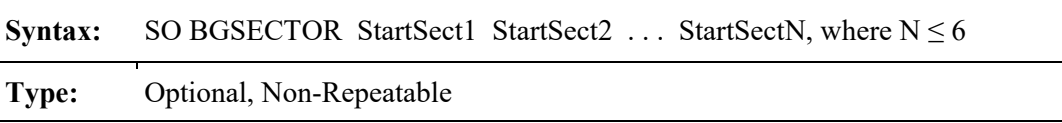

For applications that include sector-varying background concentration the minimum sector width allowed is 30 degrees and warning messages will be issued for sector widths less than 60 degrees. **Sector-varying background concentrations will be selected based on the flow vector, i.e., the downwind direction, based on the wind direction specified in the surface meteorological data file.**

# 3.3.8.2 Specifying the background concentration

For applications that do not include sector-varying background concentrations, the syntax of the BACKGRND keyword is as follows:

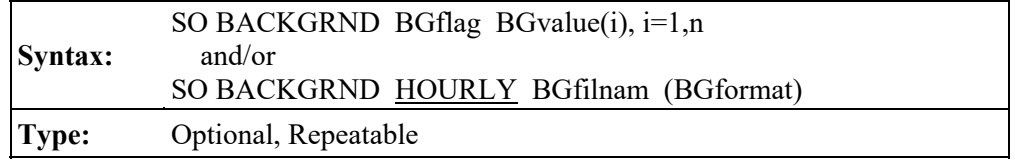

where the BGflag parameter is the variable background concentration flag, BGvalue is the array of background concentration values associated with BGflag, HOURLY indicates use of an hourly background file, BGfilnam is the filename for the hourly background data, and BGformat is the optional Fortran format of the hourly background file ('free' format is used by default). The BGfilnam can be up to 200 characters in length based on the default parameters in AERMOD. Double quotes (") at the beginning and end of the filename can also be used as field delimiters to allow filenames with embedded spaces.

For applications that include sector-varying background concentrations, the syntax of the BACKGRND keyword is as follows:

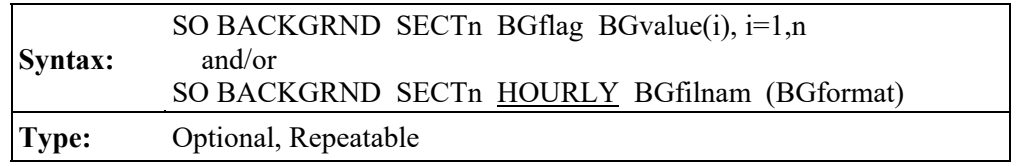

where the SECTn parameter identifies the applicable sector as defined on the SO BGSECTOR keyword, and the other parameters are as defined above.

The HOURLY background file must include the year, month, day, and hour, followed by the background concentration, in that order (unless specified differently through the BGformat parameter). The year can be specified as either a 2-digit or 4-digit year. If an optional Fortran format is specified using the BGformat parameter, the year, month, day, and hour variables must be read as integers using the Fortran I format, and the background concentration must be read as a real variable, using the Fortran F, E, or D format, e.g., (4I2,F8.3). Note that background values that do not include decimal places can be read as Fx.0, where x is the length of the data field. The BGformat parameter must include the open and close parentheses as shown in the example and may also include embedded spaces if double quotes (") are used to delimit the field. A warning message will be generated if the specified format does not meet these requirements, and AERMOD may also

issue a fatal error message when reading the file in cases where real variables are read with an integer format, or vice versa.

If the optional BGformat parameter is missing, then the model will read the background data using a Fortran 'free' format, i.e., assuming that commas or spaces separate the data fields, and that the fields are in the order given above. The date sequence in the background data file must also match the date sequence in the hourly meteorological data files.

Note that the HOURLY option and an option to specify values based on the BGflag parameter can both be specified in the same model run. This allows the user to specify background concentrations on a temporally-varying basis, such as SEASHR, that can be used to substitute for missing values in an hourly background file. **NOTE: AERMOD will issue a fatal error message and abort processing if missing data are encountered in an HOURLY background file unless the user provides other temporally-varying background concentrations (e.g., SEASHR, etc.) to substitute for missing data.** Background concentration units can be specified using the BACKUNIT keyword, described below. If the BACKUNIT keyword is omitted, default units of PPB are assumed for background NO<sub>2</sub> and SO<sub>2</sub>, PPM for CO, and UG/M3 for all other pollutants. Background concentrations specified in units of PPB or PPM are converted to UG/M3 based on reference temperature (25 C) and pressure (1013.25 mb).

To include background concentrations with a particular source group, the reserved "source ID" of BACKGROUND (or BACKGRND) can be included on the SRCGROUP keyword, including source group ALL. **NOTE:** AERMOD will NOT automatically include background concentrations in source group ALL, but the user can specify that background be included in results for group ALL by including the BACKGROUND (or BACKGRND) keyword after 'ALL' on the SRCGROUP keyword. Users can also include the NOBACKGROUND (or NOBACKGRND) keyword after 'ALL' on the SRCGROUP keyword to explicitly indicate that BACKGROUND is NOT included with group 'ALL.' The contribution of background concentrations can also be tracked separately by including a source group with BACKGROUND as the only "source ID." **NOTE: The source of background concentrations and the method used to incorporate background concentrations in a cumulative impact assessment involves several considerations and should be documented and justified on a case-by-case basis.**

Background concentrations specified with the BACKGRND keyword are combined with source impacts on a temporally-paired basis to estimate cumulative ambient impacts. However, since modeled concentrations are not calculated for hours with calm or missing meteorological data, background concentrations are also omitted for those hours. This may result in the background contribution being lower than expected for short-term averages of 3-hours up to 24-hours for periods when the denominator used to calculate the multi-hour average is adjusted in accordance with EPA's calms policy (see Section 8.3.4.2 of the Guideline, EPA, 2017), which is implemented within the AERMOD model. For example, if 12 hours out of a 24-hour period are calm or missing, the calms policy dictates that the 24-hour average concentration would be based on the sum of the 12 non-calm/non-missing hours divided by 18. The contribution from background concentrations would also be based on the sum of background values for the 12 non-calm/non-missing hours, divided by 18. If background was specified as uniform during that 24-hour period, then the contribution from background would appear to be 33.3% lower than expected (i.e., 12/18).

The BGflag parameter must be specified as one of the following secondary keywords (the number in parentheses indicates the number of values required for each option):

- $ANNUAL$  annual background value (n=1),
- $SEASON -$  background values vary seasonally (n=4),
- MONTH background values vary monthly  $(n=12)$ ,
- $HROFDY -$  background values vary by hour-of-day (n=24),
- WSPEED background values vary by wind speed  $(n=6)$ ,
- $SEASHR -$  background values vary by season and hour-of-day (n=96),</u>
- HRDOW background values vary by hour-of-day, and day-of-week [M-F, Sat, Sun] (n=72),
- HRDOW7 background values vary by hour-of-day, and the seven days of the week [M, Tu, W, Th, F, Sat, Sun] (n=168),
- SHRDOW background values vary by season, hour-of-day, and day-of-week [M-F, Sat, Sun]  $(n=288)$ ,
- SHRDOW7 background values vary by season, hour-of-day, and the seven days of the week [M, Tu, W, Th, F, Sat, Sun] (n=672),
- MHRDOW background values vary by month, hour-of-day, and day-of-week [M-F, Sat, Sun] (n=864), and
MHRDOW7 - background values vary by month, hour-of-day, and the seven days of the week [M, Tu, W, Th, F, Sat, Sun] (n=2,016).

The seasons are defined in the following order: Winter (Dec., Jan., Feb.), Spring (Mar., Apr., May), Summer (Jun., Jul., Aug.), and Fall (Sep., Oct., Nov.).<sup>4</sup> The wind speed categories used with the WSPEED option may be defined using the ME WINDCATS keyword. If the WINDCATS keyword is not used, the default wind speed categories are defined by the upper bound of the first five categories as follows (the sixth category is assumed to have no upper bound): 1.54, 3.09, 5.14, 8.23, and 10.8 m/s. The BACKGRND keyword may be repeated as many times as necessary to input all of the background values, and repeat values may be used for the numerical inputs, e.g., 12\*25.6 can be used to specify a value of 25.6 for 12 adjacent "cells" within the array of values.

# 3.3.8.3 Specifying background concentration units

Background concentration units can be specified on the optional BACKUNIT keyword on the SO pathway. The syntax of the BACKUNIT keyword is as follows:

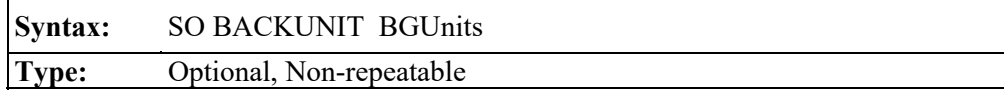

where the BGUnits parameter specifies the units as parts-per-billion (PPB), parts-per-million (PPM), or micrograms/cubic-meter (UG/M3). Units specified on the BACKUNIT keyword are applied to HOURLY and temporally-varying background values if both are included in the same model run. If the BACKUNIT keyword is omitted, default units of PPB are assumed for background NO2 and SO2, PPM for CO, and UG/M3 for all other pollutants. Background concentrations specified in units of PPB or PPM are converted to UG/M3 based on reference temperature (25 C) and pressure (1013.25 mb).

<sup>4</sup> Note that the seasons are based on northern hemisphere seasons. For applications in the southern hemisphere using the seasonal factors (SEASHR, SHRDOW, and SHRDOW7), background concentrations that would be associated with the southern hemisphere winter, for example, should be assigned to the summer seasonal background concentrations input to AERMOD. Similarly, spring southern hemisphere concentrations should be assigned to the fall season background concentrations input to AERMOD.

#### 3.3.9 Specifying building downwash information

As noted above, the AERMOD model include algorithms to model the effects of buildings downwash on emissions from nearby or adjacent point sources. The building downwash algorithms do not apply to volume or area sources. For a technical description of the building downwash algorithms in AERMOD, the user is referred to Schulman, et. al. (2000). The AERMOD model uses direction-specific information for all building downwash cases.

There are five keywords that are used to specify building downwash information: BUILDHGT, BUILDWID, BUILDLEN, XBADJ, YBADJ. The syntax, type and order for the BUILDHGT keyword, used to input direction specific building heights, are summarized below:

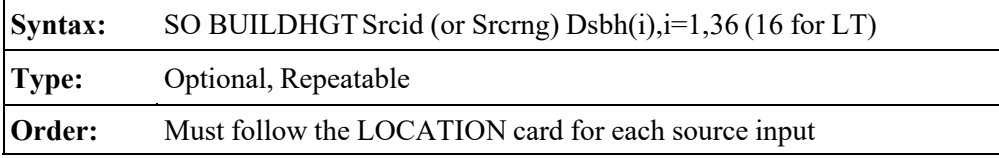

where the Srcid parameter is the same source ID that was entered on the LOCATION card for a particular source. The user also has the option of specifying a range of sources (the Srcrng parameter) for which the building heights apply, instead of identifying a single source. This is accomplished by two source ID character strings separated by a dash, e.g., STACK1-STACK10. Since the model reads the source range as a single input field there must not be any spaces between the source IDs. The model then places the building heights that follow (the Dsbh(i) parameter) into the appropriate arrays for all Srcid's that fall within that range, including STACK1 and STACK10.

When comparing a source ID to the range limits for a Srcrng parameter, the model separates the source IDs into three parts: an initial alphabetical part, a numerical part, and then the remainder of the string. Each part is then compared to the corresponding parts of the source range, and all three parts must satisfy the respective ranges in order for the source ID to be included. If there is no numeric part, then the ID consists of only one alphabetical part. If the ID begins with a numeric character, then the initial alphabetical part defaults to a single blank. If there is no trailing alphabetical part, then the third part also defaults to a single blank part. If the trailing part consists of more than one alphabetical or numeric field, it is all lumped into one character field. For

example, the source ID 'STACK2' consists of the parts 'STACK' plus '2' plus a single trailing blank, ' '. By comparing the separate parts of the source IDs, it can be seen that STACK2 falls between the range 'STACK1-STACK10.' For a three-part example, it can also be seen that VENT1B falls within the range of VENT1A-VENT1C. However, VENT2 does not fall within the range of VENT1A to VENT3B, since the third part of VENT2 is a single blank, which does not fall within the range of A to C. This is because a blank character will precede a normal alphabetical character. Normally, the source ranges will work as one would intuitively expect for simple source names. Most importantly, for names that are made up entirely of numeric characters, the source ranges will be based simply on the relative numerical values. The user is strongly encouraged to check the summary of model inputs to ensure that the source ranges were interpreted as expected, and also to avoid using complex source names in ranges, such as AA1B2C-AB3A3C. Since the order of keywords within the SO pathway is quite flexible, it is also important to note that the building heights will only be applied to those sources that have been defined previously in the input file.

Following the Srcid or the Srcrng parameter, the user inputs 36 direction-specific building heights (Dsbh parameter) in meters, beginning with the 10 degree flow vector (wind blowing toward 10 degrees from north), and incrementing by 10 degrees in a clockwise direction. Some examples of building height inputs are presented below:

SO BUILDHGT STACK1 34. 34. 34. 34. 34. 34. 34. 34. 34. 34. 34. 34. SO BUILDHGT STACK1 34. 34. 34. 34. 34. 34. 34. 34. 34. 34. 34. 34. SO BUILDHGT STACK1 34. 34. 34. 34. 34. 34. 34. 34. 34. 34. 34. 34. SO BUILDHGT STACK1 36\*34.0 SO BUILDHGT STACK1-STACK10 33\*34.0 3\*0.0 SO BUILDHGT STACK1 35.43 36.45 36.37 35.18 32.92 29.66 25.50 20.56 SO BUILDHGT STACK1 15.00 20.56 25.50 29.66 32.92 35.18 36.37 36.45 SO BUILDHGT STACK1 35.43 33.33 35.43 36.45 0.00 35.18 32.92 29.66 SO BUILDHGT STACK1 25.50 20.56 15.00 20.56 25.50 29.66 32.92 35.18 SO BUILDHGT STACK1 36.37 36.45 35.43 33.33

The first example illustrates the use of repeat cards if more than one card is needed to input all of the values. The values are processed in the order in which they appear in the input file, and are identified as being repeat cards by repeating the Srcid parameter. The first and second examples produce identical results within the model. The second one illustrates the use of a repeat value that

can simplify numerical input in some cases. The field "36\*34.0" is interpreted by the model as "repeat the value 34.0 a total of 36 times." This is also used in the third example where the building height is constant for directions of 10 degrees through 330 degrees, and then is set to 0.0 (e.g. the stack may be outside the region of downwash influence) for directions 340 through 360. The third example also uses a source range rather than a single source ID. The last example illustrates building heights which vary by direction, and shows that the number of values on each card need not be the same. For improved readability of the input file, the user may want to put the numerical inputs into "columns," but there are no special rules regarding the spacing of the parameters on this keyword.

The BUILDWID keyword is used to input direction-specific building widths for downwash analyses. The syntax for this keyword, which is very similar to the BUILDHGT keyword, is summarized below, along with the type and order information:

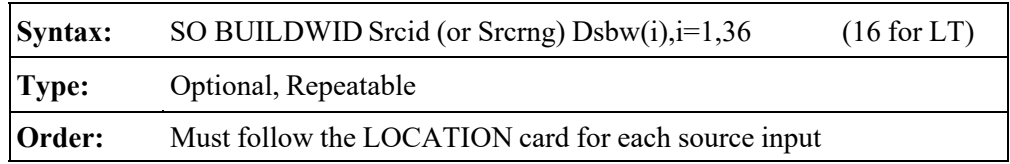

For a description of the Srcid and Srcrng parameters, and for a discussion and examples of the numeric input options, refer to the BUILDHGT keyword above. The Dsbw(i) parameter contains the 36 direction-specific building widths. The directions proceed in a clockwise direction, beginning with the 10-degree flow vector.

The BUILDLEN keyword is used to input direction-specific along-flow building lengths for downwash analyses. Figure 3-2 shows the relationship of the projected building to this dimension. The syntax for this keyword, which is very similar to the BUILDHGT keyword, is summarized below, along with the type and order information:

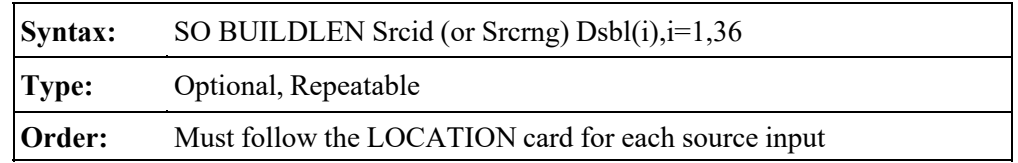

For a description of the Srcid and Srcrng parameters, and for a discussion and examples of the numeric input options, refer to the BUILDHGT keyword above. The Dsbl(i) parameter contains the 36 direction-specific building lengths. The directions proceed in a clockwise direction, beginning with the 10-degree flow vector. Figure 3-2 shows the relationship of the projected building to these distances.

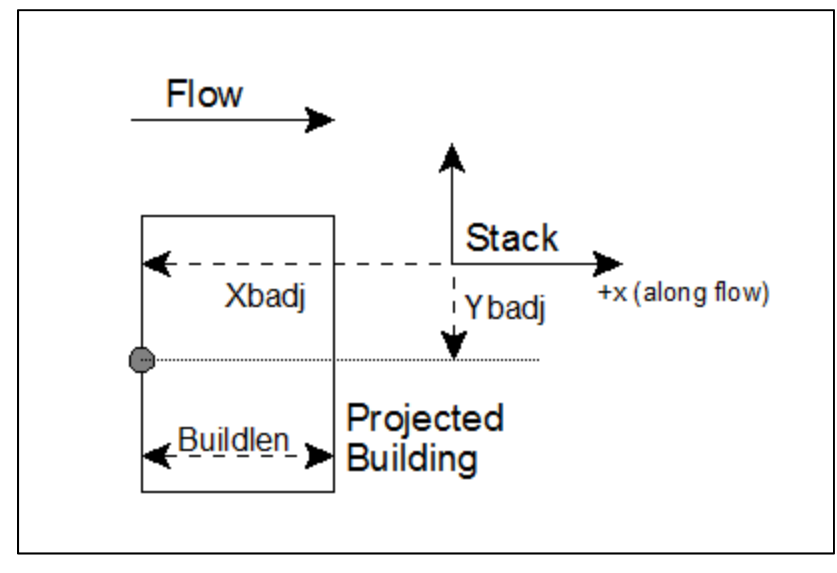

**Figure 3-2. Schematic Diagram Identifying New Building Data for Prime Downwash** 

The XBADJ and YBADJ keywords are used to input direction-specific along-flow and across-flow distances from the stack to the center of the upwind face of the projected building, respectively. Figure 3-2 shows the relationship of the projected building to these distances. The syntax for these keywords, which is very similar to the BUILDHGT keyword, are summarized below, along with the type and order information:

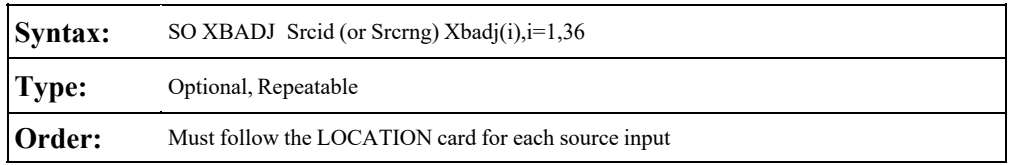

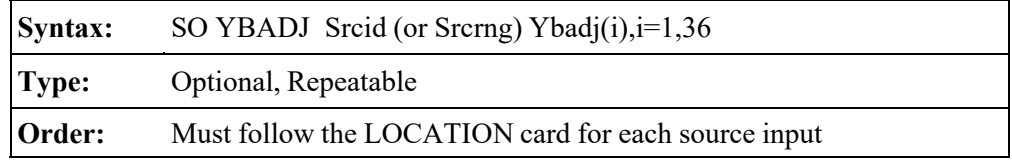

For a description of the Srcid and Srcrng parameters, refer to the BUILDHGT keyword above. The Xbadj(i) parameter contains the 36 direction-specific along-flow distances from the stack to the center of the upwind face and the Ybadj(i) parameter contains the 36 direction-specific across-flow distances from the stack to the center of the upwind face. The directions proceed in a clockwise direction, beginning with the 10 degree flow vector.

# 3.3.10 Specifying urban sources

As discussed in Section 3.2.8, the AERMOD model allows the user to incorporate the effects of increased surface heating from an urban area on pollutant dispersion under stable atmospheric conditions. The user specifies the parameters for one or more urban areas on the CO URBANOPT card (see Section 3.2.8), and identifies which sources are to be modeled with urban effects and the urban area that will apply to each source affected using the SO URBANSRC card. If a source is not included on the URBANSRC card, it will be modeled without the urban effects. The syntax, type and order for the URBANSRC keyword are summarized below:

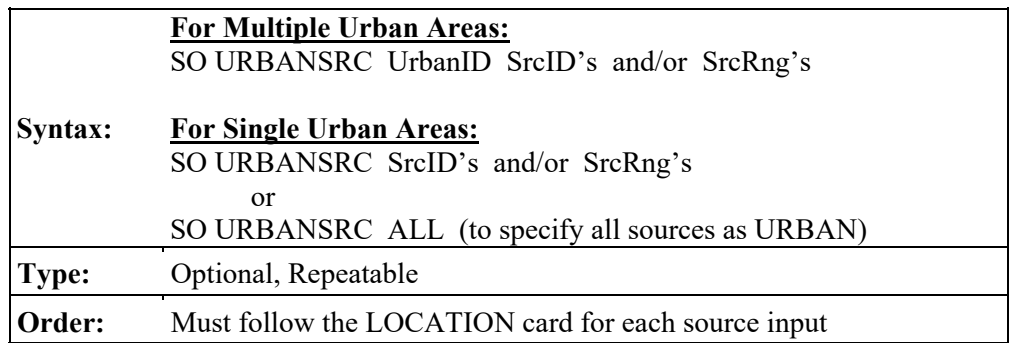

where the UrbanID parameter is the alphanumeric urban ID (up to eight characters) defined by the user on the CO URBANOPT keyword when multiple urban areas are defined, and the SrcID's and SrcRng's are the individual source IDs and/or source ID ranges that are to be modeled with urban effects. Source ranges are described in more detail in Section 3.3.9. As with the URBANOPT keyword, the syntax of the URBANSRC keyword for applications with single urban areas has not

changed from the previous version of AERMOD, so that existing input files will not require modification. However, beginning with version 12060, users can specify that all sources are to be treated as urban sources by specifying 'ALL' on the SO URBANSRC keyword for applications with a single urban area. Since the URBANSRC ALL option is identified during the pre-SETUP phase, there are no restrictions on the order of the URBANSRC ALL keyword within the SO pathway.

# 3.3.11 Specifying variable emission factors (EMISFACT)

The AERMOD model provides the option of specifying variable emission rate factors for individual sources or for groups of sources. The syntax, type and order of the EMISFACT keyword are summarized below:

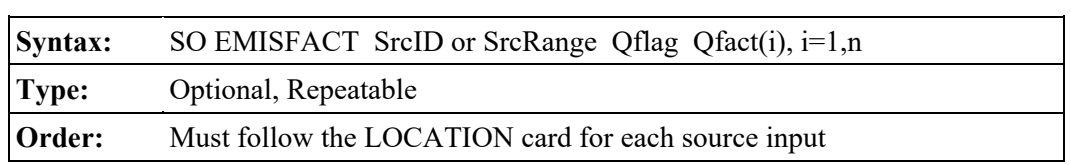

where the SrcID parameter is the same source ID that was entered on the LOCATION card for a particular source. The user also has the option of using the SrcRange parameter for specifying a range of sources for which the emission rate factors apply, instead of identifying a single source. This is accomplished by two source ID character strings separated by a dash, e.g., STACK1- STACK10. The use of the SrcRange parameter is explained in more detail in the description of the BUILDHGT keyword (see Section 3.3.9).

The parameter Qflag is the variable emission rate flag, and must be specified as one of the following secondary keywords (the number in parentheses indicates the number of values required for each option):

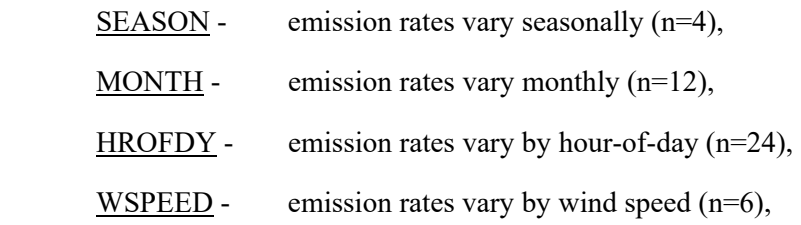

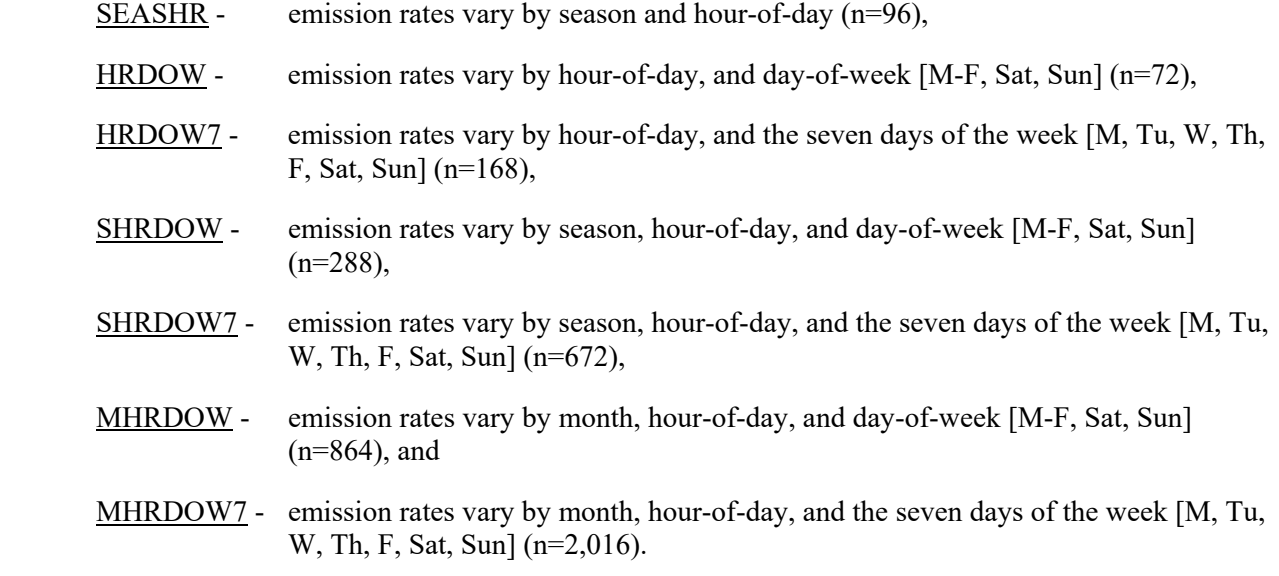

The Qfact array is the array of factors, where the number of factors is shown above for each Qflag option. The seasons are defined in the following order: Winter (Dec., Jan., Feb.), Spring (Mar., Apr., May), Summer (Jun., Jul., Aug.), and Fall (Sep., Oct., Nov.).<sup>5</sup> The wind speed categories used with the WSPEED option may be defined using the ME WINDCATS keyword. If the WINDCATS keyword is not used, the default wind speed categories are defined by the upper bound of the first five categories as follows (the sixth category is assumed to have no upper bound): 1.54, 3.09, 5.14, 8.23, and 10.8 m/s. The EMISFACT card may be repeated as many times as necessary to input all of the factors, and repeat values may be used for the numerical inputs. Examples for the more recent HRDOW and MHRDOW options are presented below, with column headers to indicate the order in which values are to be to input:

<sup>5</sup> Note that the seasons are based on northern hemisphere seasons. For applications in the southern hemisphere using the seasonal factors (SEASHR, SHRDOW, and SHRDOW7), emission factors that would be associated with the southern hemisphere winter, for example, should be assigned to the summer seasonal emission factors input to AERMOD. Similarly, spring southern hemisphere emission factors should be assigned to the fall season emission factors input to AERMOD.

SO EMISFACT STK1 HRDOW enter 24 hourly scalars for each of the "days", first for Weekdays (Monday-Friday), then for Saturdays, and finally for Sundays, e.g.<br>\*\* Weekdays: Hrs: 1-5 6 7-17 18 19-24<br>SO EMISERACE OF THE RESPACE (Monday-Friday), then for Saturdays, and finally for Sundays, e.g., \*\* Weekdays: Hrs: 1-5 6 7-17 18 19-24 SO EMISFACT STK1 HRDOW 5\*0.3 0.5 11\*1.0 0.5 6\*0.3 \*\* Saturdays: Hrs: 1-5 6 7-17 18 19-24 SO EMISFACT STK1 HRDOW 5\*0.3 0.5 11\*1.0 0.5 6\*0.3 \*\* Sundays: Hrs: 1-5 6 7-17 18 19-24 SO EMISFACT STK1 HRDOW 5\*0.3 0.5 11\*1.0 0.5 6\*0.3 SO EMISFACT STK1 HRDOW7 enter 24 hourly scalars for each of the "days", first for Mondays, then for Tuesdays, ..., then for Saturdays, and finally for Sundays, e.g., \*\* Mondays: Hrs: 1-5 6 7-17 18 19-24 SO EMISFACT STK1 HRDOW7 5\*0.3 0.5 11\*1.0 0.5 6\*0.3 \*\* Tuesdays: Hrs: 1-5 6 7-17 18 19-24 SO EMISFACT STK1 HRDOW7 5\*0.3 0.5 11\*1.0 0.5 6\*0.3 . . . \*\* Saturdays: Hrs: 1-5 6 7-17 18 19-24 SO EMISFACT STK1 HRDOW7 5\*0.3 0.5 11\*1.0 0.5 6\*0.3 \*\* Sundays: Hrs: 1-5 6 7-17 18 19-24 SO EMISFACT STK1 HRDOW7 5\*0.3 0.5 11\*1.0 0.5 6\*0.3 SO EMISFACT STK1 MHRDOW enter 24 hourly scalars for each of the twelve months, first for Weekdays Are the contract of the computer weiver months, if for the twe-<br>(Monday-Friday), then for Saturdays, and finally for Sundays, e.g.,<br>\*\* Weekdays TAN FEB MAR APR MAY JUN . . . NOV DEC  $JAN$  FEB MAR APR MAY JUN . . . NOV DEC<br> $24*1.0$   $24*0.8$   $24*0.6$   $24*0.8$   $24*1.0$   $24*0.8$   $24*0.6$   $24*0.8$ SO EMISFACT STK1 MHRDOW 24\*1.0 24\*0.8 24\*0.6 24\*0.8 24\*1.0 24\*0.8 24\*0.6 24\*0.8 \*\* Saturdays: SO EMISFACT STK1 MHRDOW 24\*1.0 24\*0.8 24\*0.6 24\*0.8 24\*1.0 24\*0.8 24\*0.6 24\*0.8 \*\* Sundays: SO EMISFACT STK1 MHRDOW 24\*1.0 24\*0.8 24\*0.6 24\*0.8 24\*1.0 24\*0.8 24\*0.6 24\*0.8 SO EMISFACT STK1 MHRDOW7 enter 24 hourly scalars for each of the twelve months, first for Mondays, then for Tuesdays, ..., then for Saturdays, and finally for Sundays, e.g., \*\* Mondays JAN FEB MAR APR MAY JUN . . . NOV DEC SO EMISFACT STK1 MHRDOW7 24\*1.0 24\*0.8 24\*0.6 24\*0.8 24\*1.0 24\*0.8 24\*0.6 24\*0.8 \*\* Tuesdays JAN FEB MAR APR MAY JUN . . . NOV DEC SO EMISFACT STK1 MHRDOW7 24\*1.0 24\*0.8 24\*0.6 24\*0.8 24\*1.0 24\*0.8 24\*0.6 24\*0.8 . . . \*\* Saturdays: SO EMISFACT STK1 MHRDOW7 24\*1.0 24\*0.8 24\*0.6 24\*0.8 24\*1.0 24\*0.8 24\*0.6 24\*0.8 \*\* Sundays: SO EMISFACT STK1 MHRDOW7 24\*1.0 24\*0.8 24\*0.6 24\*0.8 24\*1.0 24\*0.8 24\*0.6 24\*0.8

#### 3.3.12 Specifying an hourly emission rate file (HOUREMIS)

The source (SO) pathway includes an option for inputting hourly emission rates for the AERMOD model, controlled by the HOUREMIS keyword. AERMOD currently allows for a single hourly emission file to be used with each model run. The syntax, type and order for this keyword are summarized below:

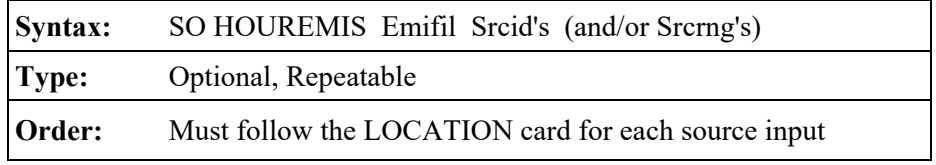

where the Emifil parameter specifies the filename for the hourly emission file, and Srcid or Srcrng identify the source or sources for which hourly emission rates are included. The Emifil filename can be up to 200 characters in length based on the default parameters in AERMOD. Double quotes (") at the beginning and end of the filename can also be used as field delimiters to allow filenames with embedded spaces. Source ranges, which are described in more detail in Section 3.3.9, are input as two source IDs separated by a dash, e.g., STACK1-STACK10. The user may include more than one HOUREMIS card in a control file, if needed to specify additional sources, but there can be only one hourly emissions file, and therefore the filename must be the same on all HOUREMIS cards.

The format of each record of the hourly emissions file includes a pathway and keyword (SO HOUREMIS), followed by the Year, Month, Day, Hour, Source ID, and emission rate (in the appropriate units). For POINT sources, the stack gas exit temperature  $(K)$ , and stack gas exit velocity (m/s) are also specified. Beginning with version 09292, the release heights and initial dispersion coefficients can also be varied on an hourly basis for AREA, AREAPOLY, AREACIRC, and VOLUME sources using the HOUREMIS option. Beginning with version 19191, release heights and initial dispersion can be varied for RLINE and RLINEXT sources. The user selects this enhanced option by including the additional source parameters in the hourly emissions file. AERMOD determines whether hourly release heights and initial dispersion coefficients are being used based on the first HOUREMIS record for each source, and these additional parameters must be included on all HOUREMIS records unless the emissions are missing, which is indicated by leaving the emission rate and all fields beyond the source ID blank.

**When hourly emissions are specified for a buoyant line source, each of the individual lines (BUOYLINE sources) that comprise the the buoyant line source must be represented in**  the hourly emissions file for every hour, and the buoyancy (m<sup>4</sup>/s<sup>3</sup>) of each line must be **specified after the hourly emission rate.** The buoyancy of each line can vary within an hour and from hour to hour. AERMOD computes an average buoyancy of the buoyant line source for each

hour using the buoyancy values specified for each individual line that comprises the buoyant line source.

The hourly emissions file is processed using the same routines used to process the control file, therefore each of the parameters must be separated by at least one space, but otherwise the format is flexible. It is also not necessary to include the SO HOUREMIS on each line, as long as the parameters (Year, Month, etc.) do not begin before column 13. The data in the hourly emission file must also include the exact same dates as are included in the meteorological input files, and the source IDs must correspond to the source IDs defined on the SO LOCATION cards and be in the same order as defined in the 'aermod.inp' file.

The model will check for a date mismatch between the hourly emissions file and the meteorological data, and also for a source ID mismatch. However, it is not necessary to process the entire hourly emissions file on each model run, i.e., the correct emissions data will be read if the ME DAYRANGE or the ME STARTEND cards (see Section 3.5.4) are used, as long as all the dates (including those that are processed and those that are skipped) match the meteorological data files.

An example of several lines from an hourly emissions file for two point sources is provided below:

> SO HOUREMIS 88 8 16 1 STACK1 52.5 382.60 12.27 SO HOUREMIS 88 8 16 1 STACK2 44.3 432.33 22.17 SO HOUREMIS 88 8 16 2 STACK1 22.3 377.88 9.27 SO HOUREMIS 88 8 16 2 STACK2 42.2 437.68 19.67 SO HOUREMIS 88 8 16 3 STACK1 51.5 373.72 11.87 SO HOUREMIS 88 8 16 3 STACK2 41.3 437.28 18.77 SO HOUREMIS 88 8 16 4 STACK1 36.0 374.83 9.63 SO HOUREMIS 88 8 16 4 STACK2 43.7 437.68 18.23

The use of hourly varying release heights and initial dispersion coefficients for VOLUME and AREA sources is illustrated in the following example:

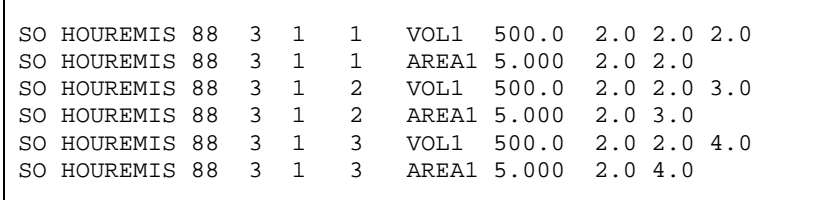

For POINT sources, the model will use the stack release height and stack inside diameter defined on the SO SRCPARAM card, but will use the emission rate, exit temperature and exit velocity from the hourly emission file. As noted above regarding VOLUME and AREA sources, if the emission rate, exit temperature and exit velocity are not included for a particular hour, i.e, any or all of those fields are blank, the model will interpret emissions data for that hour as missing and will set the parameters to zero. Since the emission rate will be zero, there will be no calculations made for that hour and that source.

# 3.3.13 Adjusting the emission rate units for output

The default emission rate units for the AERMOD model are grams per second for POINT and VOLUME sources, grams per second per meter for RLINEXT sources, and grams per second per square meter squared for AREA, LINE, OPENPIT, and RLINE sources. By default, the model converts these input units to output units of micrograms per cubic meter for concentration calculations. This is accomplished by applying a default emission rate unit factor of 1.0E06 for concentration.

The EMISUNIT keyword on the SO pathway allows the user to specify a different unit conversion factor, and to specify the appropriate label for the output units for either concentration calculations. The syntax and type of the EMISUNIT keyword are summarized below:

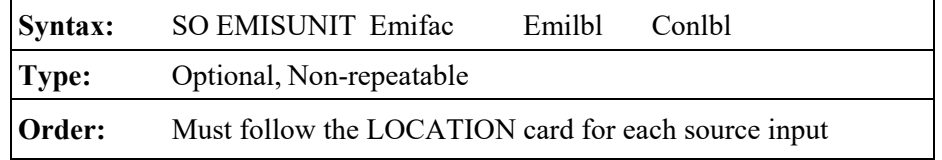

where the parameter Emifac is the emission rate unit factor, Emilbl is the label for the emission units (up to 40 characters), and Conlbl is the output unit label (up to 40 characters) for concentration calculations. For example, to produce output concentrations in milligrams per cubic meter, assuming input units of grams per sec, the following card could be input:

# SO EMISUNIT 1.0E3 GRAMS/SEC MILLIGRAMS/M\*\*3

since there are 1.0E3 milligrams per gram. The emission rate unit factor applies to all sources for a given run. Since the model uses one or more spaces to separate different fields on the input control file commands, it is important that there not be any spaces within the label fields on this card. Thus, instead of entering 'GRAMS PER SECOND' for the emission label, a label of 'GRAMS/SECOND', or 'GRAMS-PER-SECOND' or an equivalent variation should be used.

For the RLINE or RLINEXT source types an additional keyword was introduced in version 19191 to allow alternate units of grams per link per hour. These alternate units can be used if the keyword RLEMCONV (RLine EMission CONVersion) is used on the SO card. This keyword has no additional inputs, but when present, emissions for all RLINE and RLINEXT sources are assumed to be in grams per link per hour. The model converts such units internally to its native units for each source and the computation proceeds as normal. The syntax and type of the RLEMCONV keyword are summarized below:

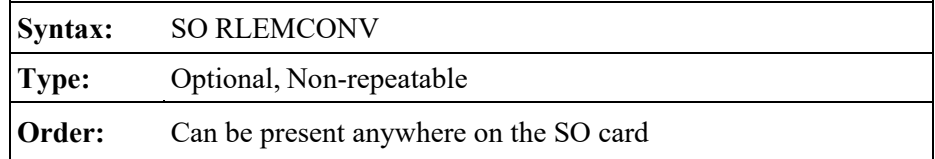

# 3.3.14 Including source data from an external file

The user has the option of including source data from an external file by using the INCLUDED keyword on the source (SO) pathway. A SO INCLUDED card may be placed anywhere within the source pathway, after the STARTING card and before the FINISHED card (i.e., the SO STARTING and SO FINISHED cards cannot be included in the external file). The data in the included file will be processed as though it were part of the control file. The syntax and type of the INCLUDED keyword are summarized below:

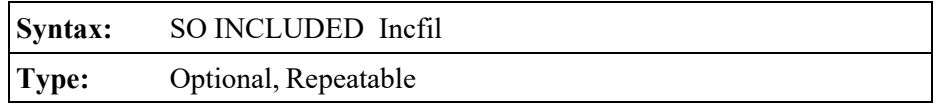

where the Incfil parameter is a character field of up to 40 characters that identifies the filename for the included file. The contents of the included file must be valid control file commands for the source pathway. If an error is generated during processing of the included file, the error message will report the line number of the included file (see APPENDIX C). If more than one INCLUDED file is specified for the source pathway, the user will first need to determine which file the error occurred in. If the starting column of the main control input file is shifted from column 1 (see Section 2.3.8), then the control file commands in the included file must be offset by the same amount.

# 3.3.15 Using source groups

The AERMOD model allows the user to group contributions from particular sources together. Several source groups may be setup in a single run, and they may, for example, be used to model impacts from the source being permitted, the group of increment consuming PSD sources, and the group of all sources for comparison to a NAAQS in a single run. There is always at least one source group in a run, which may consist of all sources, so the SRCGROUP keyword has been made mandatory in the AERMOD model unless the PSDGROUP is specified, which is mandatory when using the PSDCREDIT keyword with the PVMRM NO to NO<sub>2</sub> conversion option (See Section 3.3.7). The SRCGROUP keyword cannot be be used when the PSDGROUP keyword is used. The syntax, type and order of the SRCGROUP keyword are summarized below:

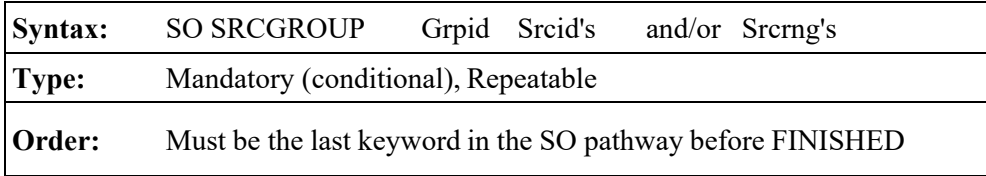

where the Grpid parameter is an alphanumeric string of up to eight characters that identifies the group name. The Srcid's and Srcrng's are the individual source IDs and/or source ranges that make up the group of sources. Source ranges, which are described in more detail in the description of the BUILDHGT keyword (Section 3.3.9), are input as two source IDs separated by a dash, e.g., STACK1-STACK10. Individual source IDs and source ranges may be used on the same card. If more than one input card is needed to define the sources for a particular group, then additional cards may be input, repeating the pathway, keyword and group ID.

A special group ID has been reserved for use in specifying the group of all sources. When Grpid = ALL, the model will automatically setup a source group called ALL that includes all sources modeled for that particular run. If desired, the user can setup a group of all sources with a different group ID by explicitly specifying all sources on the input card(s).

The number of source groups is allocated dynamically at the time AERMOD is run. This value, in concert with the other dynamically allocated arrays and input requirements, is limited only by the amount of available memory.

As discussed in Sections 1.2.3.6 and 3.2.13, it is sometimes important for a user to know the contribution of a particular source to the total result for a group. These source contribution analyses are facilitated for short-term averages by the use the EVENT processing capabilities in the AERMOD model. EVENT processing uses the same source groups that are identified by AERMOD (when the input file is generated using the CO EVENTFIL option), but the model is structured in a way that it retains individual source results for particular events. Refer to the sections noted above for a more complete description of EVENT processing and its uses.

With regard to buoyant line sources, note that the SRCGROUP keyword treats the individual lines (BUOYLINE) that comprise a buoyant line source as if they are individual sources. A SRCGROUP can consist of all or a subset of the indivual lines by specifying the source IDs from the LOCATION keyword for those lines that should make up the SRCGROUP.

## **Receptor pathway inputs and options**

The **RE**ceptor pathway contains keywords that define the receptor information for a particular model run. The RE pathway contains keywords that allow the user to define Cartesian grid receptor networks and/or polar grid receptor networks, with either uniform or non-uniform grid spacing, as well as discrete receptor locations referenced to a Cartesian or a polar system. The number of receptors and receptor networks are allocated dynamically at the time AERMOD is run. This value, in combination with the other dynamically allocated arrays and input requirements, is limited only by the amount of available memory.

All of the receptor options in AERMOD allow the user to input terrain elevations and hill height scales for each receptor, both of which are needed when applying AERMOD in an elevated terrain situation. To facilitate the generation of hill height scales for AERMOD, a terrain preprocessor, called AERMAP, has been developed (EPA, 2004c). The AERMAP terrain preprocessor, which can process U.S. Geological Survey (USGS) Digital Elevation Model (DEM) data and data from the National Elevation Dataset (NED), may also be used to generate the terrain elevations for the receptor locations. The AERMAP program generates an output file that contains the receptor pathway data for AERMOD in the format described below. This file may be cut and pasted into the AERMOD control file, or included as an external file using the RE INCLUDED card (see Section 3.4.4).

The default units for receptor elevations for the AERMOD model are in meters; however, the user may specify receptor elevations to be in units of feet by adding the RE ELEVUNIT FEET card immediately after the RE STARTING card. Since the AERMAP terrain preprocessor outputs elevations in meters and includes the RE ELEVUNIT METERS card as the first record, the AERMAP data must be placed at the beginning of the receptor pathway.

# 3.4.1 Defining networks of gridded receptors

Two types of receptor networks are allowed by the AERMOD model. A Cartesian grid network, defined through the GRIDCART keyword, includes an array of points identified by their x (east-west) and y (north-south) coordinates. A polar network, defined by the GRIDPOLR keyword, is an array of points identified by direction and distance from a user-defined origin. Each of these

keywords has a series of secondary keywords associated with it that are used to define the network, including any receptor elevations for elevated terrain and flagpole receptor heights. The GRIDCART and GRIDPOLR keywords can be thought of as "sub-pathways," since their secondary keywords include a STArt and an END card to define the start and end of inputs for a particular network.

# 3.4.1.1 Cartesian grid receptor networks

Cartesian grid receptor networks are defined by use of the GRIDCART keyword. The GRIDCART keyword may be thought of as a "sub-pathway," in that there are a series of secondary keywords that are used to define the start and the end of the inputs for a particular network, and to select the options for defining the receptor locations that make up the network. The syntax and type of the GRIDCART keyword are summarized below:

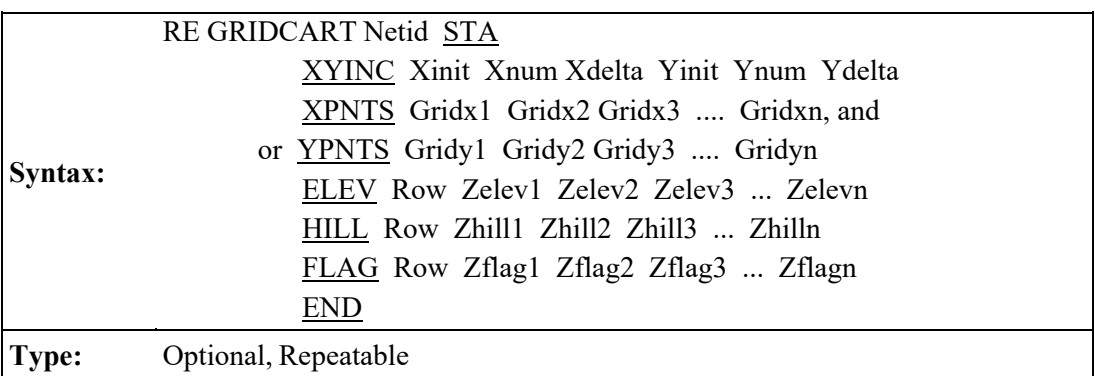

where the parameters are defined as follows:

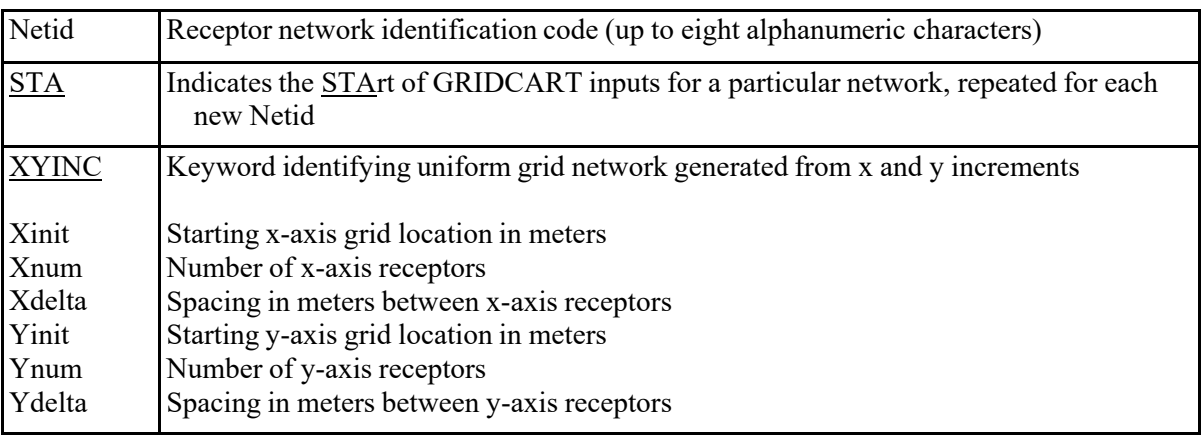

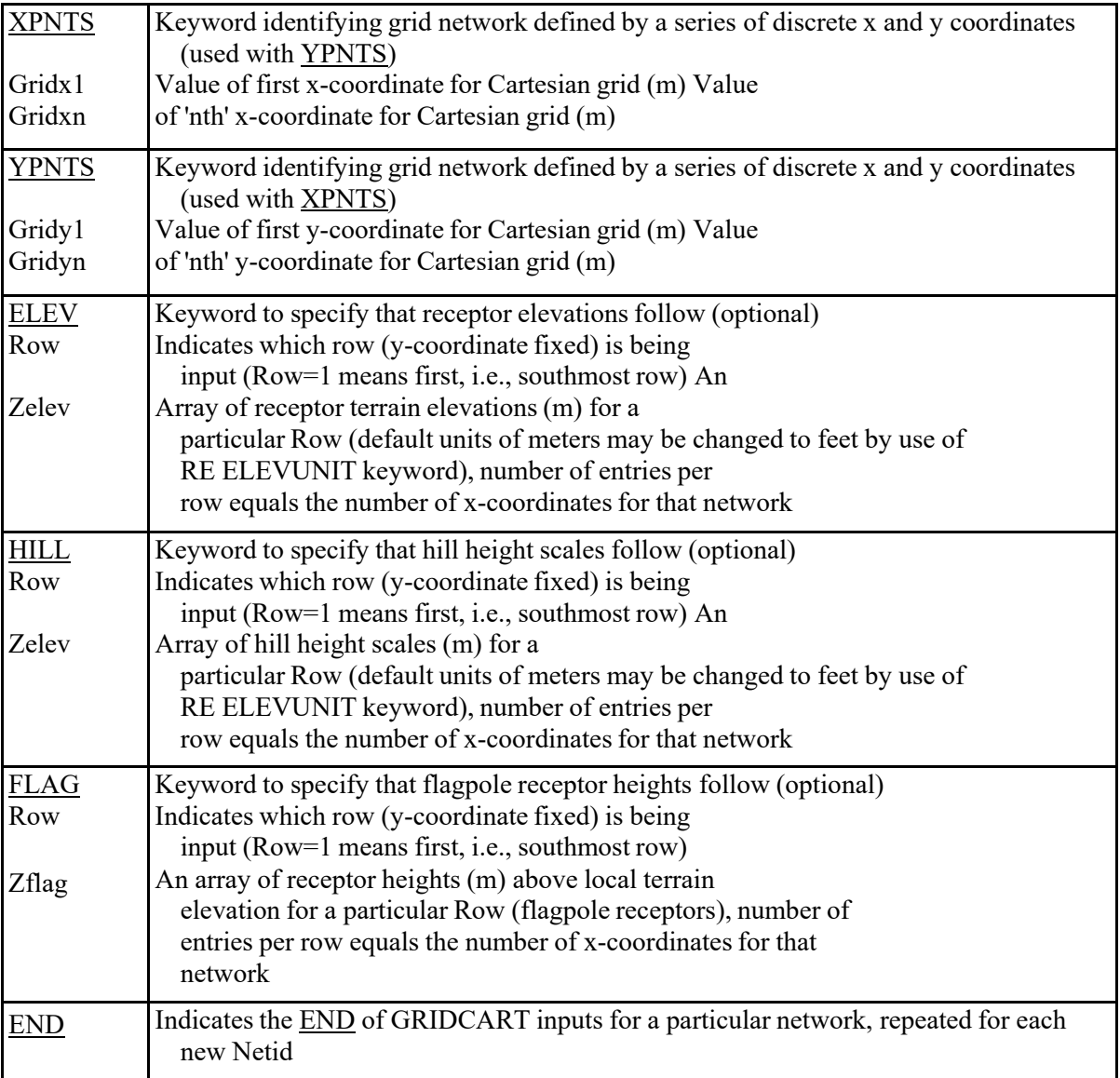

The ELEV, HILL, and FLAG keywords are optional inputs, and are only needed if elevated terrain or flagpole receptor heights are to be used. If elevated terrain is being used, then both the ELEV and HILL inputs are needed for each receptor. If the ELEV and HILL keywords are used and the model is being run with the flat terrain option (see Section 3.2.2), then the elevated terrain height inputs will be ignored by the model, and a non-fatal warning message will be generated. If the elevated terrain option is selected, and no elevated terrain heights are entered, the elevations will default to 0.0 meters, and warning messages will also be generated. The model handles flagpole receptor height inputs in a similar manner.

The order of cards within the GRIDCART subpathway is not important, as long as all inputs for a particular network are contiguous and start with the  $STA$  secondary keyword and end with the</u> END secondary keyword. It is not even required that all ELEV cards be contiguous, although the input file will be more readable if a logical order is followed. The network ID is also not required to appear on each control file command (except for the STA card). The model will assume the previous ID if none is entered, similar to the use of continuation cards for pathway and keywords. Thus, the following two examples produce the same 8 X 4 Cartesian grid network:

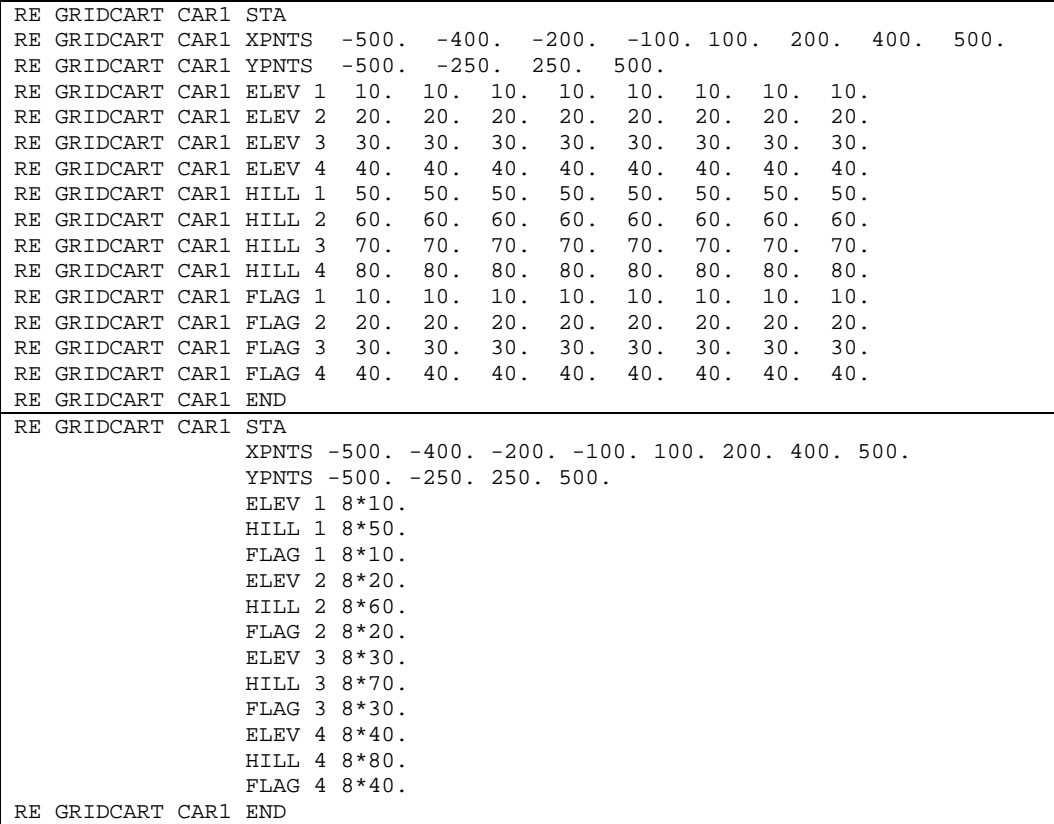

The Row parameter on the **ELEV**, HILL, and FLAG inputs may be entered as either the row number, i.e., 1, 2, etc., or as the actual y-coordinate value, e.g., -500., -250., etc. in the example above. The model sorts the inputs using Row as the index, so the result is the same. The above example could therefore be entered as follows, with the same result:

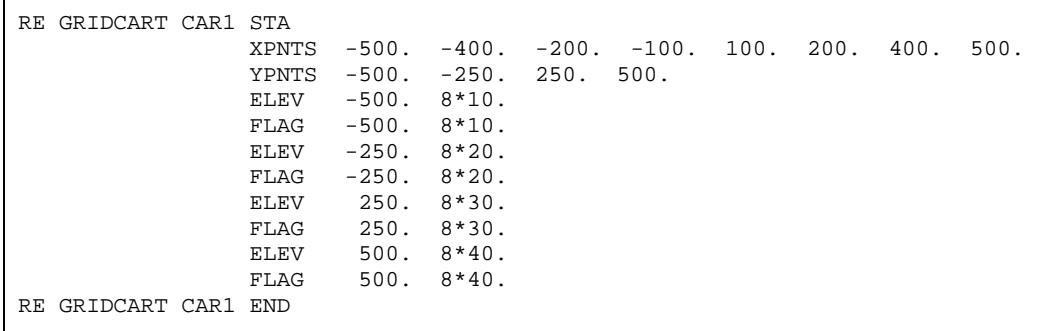

Of course, one must use either the row number or y-coordinate value consistently within each network to have the desired result.

The following simple example illustrates the use of the XYINC secondary keyword to generate a uniformly spaced Cartesian grid network. The resulting grid is 11 x 11, with a uniform spacing of 1 kilometer (1000. meters), and is centered on the origin (0., 0.). No elevated terrain heights or flagpole receptor heights are included in this example.

RE GRIDCART CG1 STA XYINC -5000. 11 1000. -5000. 11 1000. RE GRIDCART CG1 END

# 3.4.1.2 Polar grid receptor networks

Polar receptor networks are defined by use of the GRIDPOLR keyword. The GRIDPOLR keyword may also be thought of as a "sub-pathway," in that there are a series of secondary keywords that are used to define the start and the end of the inputs for a particular network, and to select the options for defining the receptor locations that make up the network. The syntax and type of the GRIDPOLR keyword are summarized below:

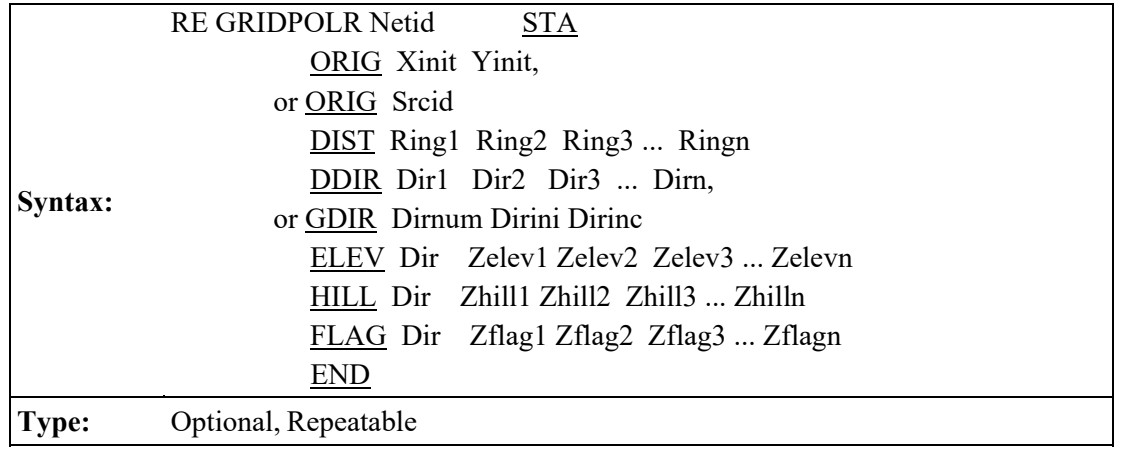

where the parameters are defined as follows:

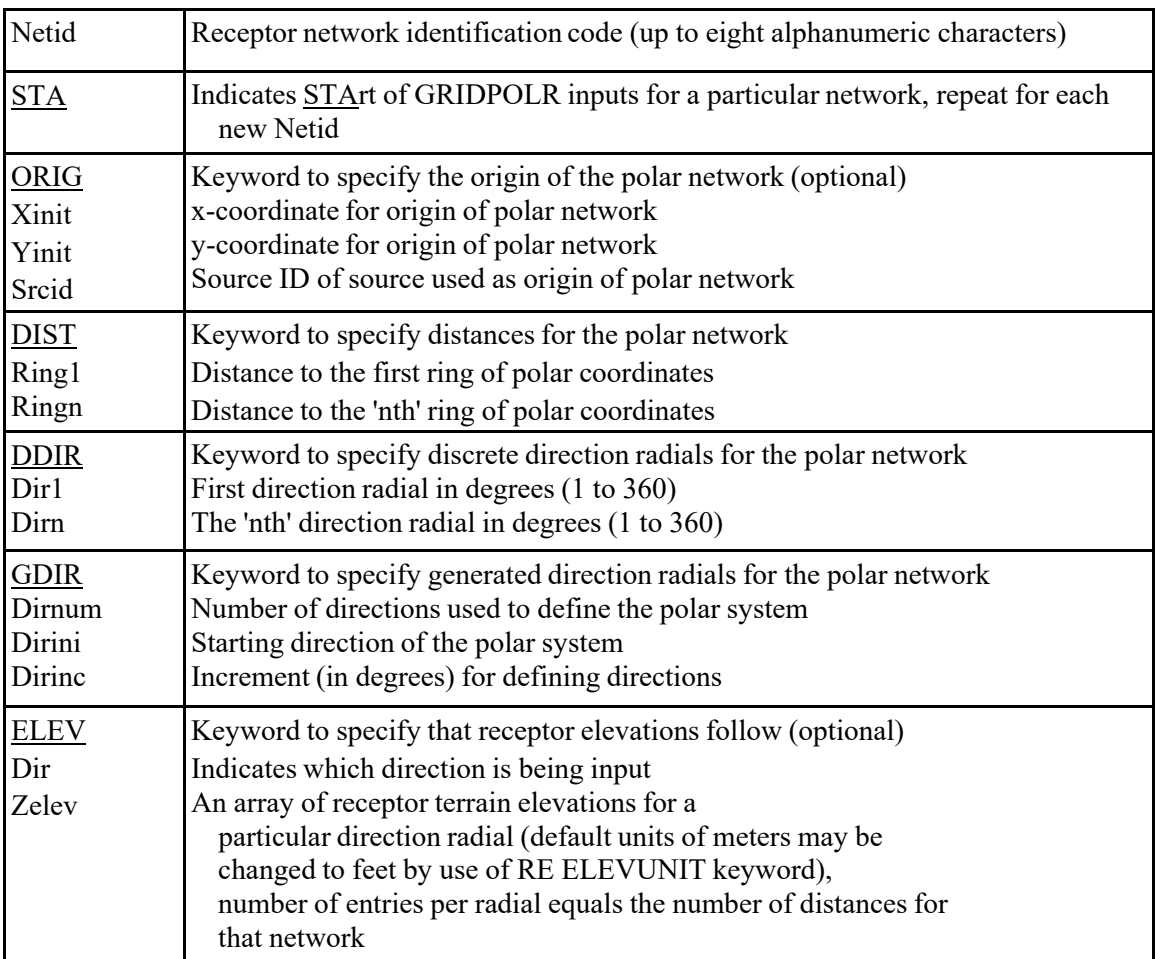

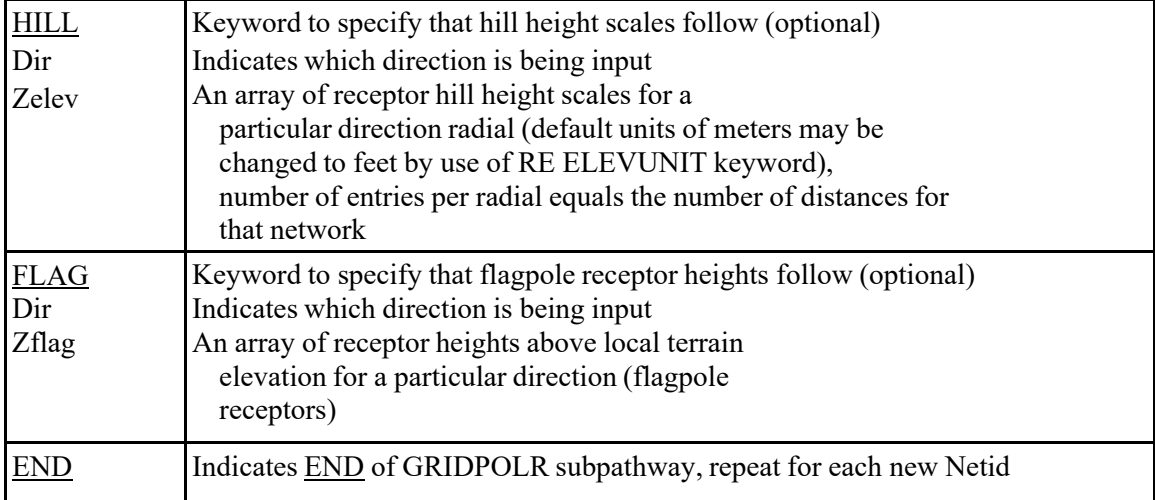

The ORIG secondary keyword is optional for the GRIDPOLR inputs. If omitted, the model assumes a default origin of (0.,0.) in x,y coordinates. The ELEV, HILL, and FLAG keywords are also optional inputs, and are only needed if elevated terrain or flagpole receptor heights are to be used. If elevated terrain is being used, then both the **ELEV** and **HILL** inputs are needed for each receptor. If the ELEV and HILL keywords are used and the model is being run with the flat terrain option (see Section 3.2.2), then the elevated terrain height inputs will be ignored by the model, and a non-fatal warning message will be generated. If the elevated terrain option is selected, and no elevated terrain heights are entered, the elevations will default to 0.0 meters, and warning messages will also be generated. The model handles flagpole receptor height inputs in a similar manner.

As with the GRIDCART keyword described above, the order of cards within the GRIDPOLR subpathway is not important, as long as all inputs for a particular network are contiguous and start with the STA secondary keyword and end with the END secondary keyword. It is not even required that all ELEV cards be contiguous, although the input file will be more readable if a logical order is followed. The network ID is also not required to appear on each control file command (except for the STA card). The model will assume the previous ID if none is entered, similar to the use of continuation cards for pathway and keywords.

The following example of the GRIDPOLR keyword generates a receptor network consisting of 180 receptor points on five concentric distance rings centered on an assumed default origin of (0.,0.). The receptor locations are placed along 36 direction radials, beginning with 10. degrees and incrementing by 10. degrees in a clockwise fashion.

```
RE GRIDPOLR POL1 STA 
                 DIST 100. 300. 500. 1000. 2000. 
                 GDIR 36 10. 10. 
RE GRIDPOLR POL1 END
```
Another example is provided illustrating the use of a non-zero origin, discrete direction radials and the specification of elevated terrain and flagpole receptor heights:

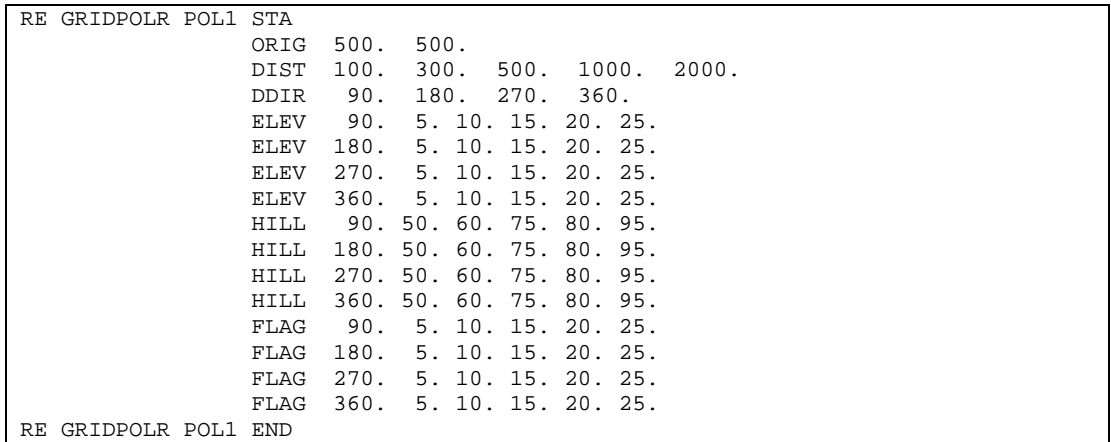

The user has the option of specifying the radial number (e.g. 1, 2, 3, etc.) on the ELEV, HILL, and FLAG inputs, or the actual direction associated with each radial.

For purposes of model calculations, all receptor locations, including those specified as polar, are stored in the model arrays as x, y and z coordinates and flagpole heights. For the purposes of reporting the results by receptor in the main print file, the tables are labeled with the polar inputs, i.e., directions and distances.

## 3.4.2 Using multiple receptor networks

For some modeling applications, the user may need a fairly coarsely spaced network covering a large area to identify the area of significant impacts for a plant, and a denser network covering a smaller area to identify the maximum impacts. To accommodate this modeling need, the AERMOD model allows the user to specify multiple receptor networks in a single model run. The user can define either Cartesian grid networks or polar networks, or both. With the use of the ORIG option in the GRIDPOLR keyword, the user can easily place a receptor network centered on the facility being permitted, and also place a network centered on another background source known to be a significant contributor to high concentrations. Alternatively, the polar network may be

centered on a receptor location of special concern, such as a nearby Class I area.

As noted in the introduction to this section (3.4), the model dynamically allocates array storage based on the number of receptors and receptor networks when the AERMOD model is run, up to the maximum amount of memory available on the computer.

#### 3.4.3 Specifying discrete receptor locations

In addition to the receptor networks defined by the GRIDCART and GRIDPOLR keywords described above, the user may also specify discrete receptor points for modeling impacts at specific locations of interest. This may be used to model critical receptors, such as the locations of schools or houses, nearby Class I areas, or locations identified as having high concentrations by previous modeling analyses. The discrete receptors may be input as either Cartesian x,y points (DISCCART keyword) or as polar distance and direction coordinates (DISCPOLR keyword). Both types of receptors may be identified in a single run. In addition, for discrete polar receptor points the user specifies the source whose location is used as the origin for the receptor.

## 3.4.3.1 Discrete Cartesian receptors.

Discrete Cartesian receptors are defined by use of the DISCCART keyword. The syntax and type of this keyword are summarized below:

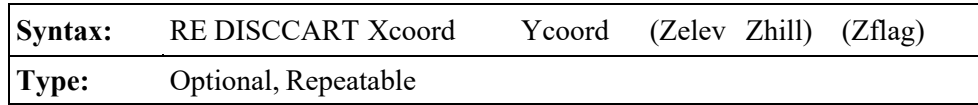

where the Xcoord and Ycoord parameters are the x-coordinate and y-coordinate (m), respectively, for the receptor location. The Zelev parameter is an optional terrain elevation (m) and Zhill is a corresponding hill height scale for the receptor for use in elevated terrain modeling. Both the Zelev and Zhill parameters must be specified for use with the elevated terrain algorithms and are referenced to the same reference elevation (e.g., mean sea level) used for source elevations. The Zflag parameter is the optional receptor height above ground (m) for modeling flagpole receptors. All of the parameters are in units of meters, except for Zelev and Zhill, which default to meters but may be specified in feet by use of the RE ELEVUNIT keyword.

If neither the elevated terrain option (Section 3.2.2) nor the flagpole receptor height option (Section 3.2.11) are used, then the optional parameters are ignored if present. If only the elevated terrain height option is used (no flagpoles), then the third parameter (the field after the Ycoord) is read as the Zelev parameter. If only the flagpole receptor height option is used (no elevated terrain), then the third parameter is read as the Zflag parameter. If both options are used, then the parameters are read in the order indicated for the syntax above. If the optional parameters are left blank, then default values will be used. The default value for Zelev is 0.0, and the default value for Zflag is defined by the CO FLAGPOLE card (see Section 3.2.11). Note: If both the elevated terrain and flagpole receptor height options are used, then the third parameter will always be used as Zelev, and it is not possible to use a default value for Zelev while entering a specific value for the Zflag parameter.

#### 3.4.3.2 Discrete polar receptors

Discrete polar receptors are defined by use of the DISCPOLR keyword. The syntax and type of this keyword are summarized below:

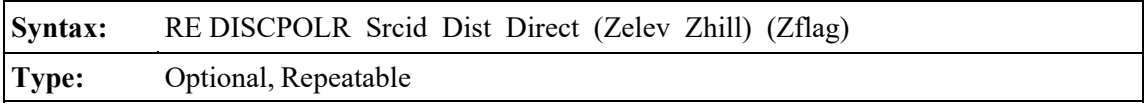

where the Srcid is the alphanumeric source identification for one of the sources defined on the SO pathway which will be used to define the origin for the polar receptor location. The Dist and Direct parameters are the distance in meters and direction in degrees for the discrete receptor location. Degrees are measured clockwise from north. The Zelev parameter is an optional terrain elevation for the receptor and Zhill is the corresponding hill top elevation (m) for use in elevated terrain modeling. Both the Zelev and Zhill parameters must be specified for use with the elevated terrain algorithms and are referenced to the same reference elevation (e.g., mean sea level) used for source elevations. The units of Zelev and Zhill are in meters, unless specified as feet by the RE ELEVUNIT keyword. The Zflag parameter is the optional receptor height above ground (meters) for modeling flagpole receptors.

If neither the elevated terrain option (Section 3.2.2) nor the flagpole receptor height option

(Section 3.2.11) are used, then the optional parameters are ignored if present. If only the elevated terrain height option is used (no flagpoles), then the third parameter (the field after the Ycoord) is read as the Zelev parameter. If only the flagpole receptor height option is used (no elevated terrain), then the third parameter is read as the Zflag parameter. If both options are used, then the parameters are read in the order indicated for the syntax above. If the optional parameters are left blank, then default values will be used. The default value for Zelev is 0.0, and the default value for Zflag is defined by the CO FLAGPOLE card (see Section 3.2.11). Note: If both the elevated terrain and flagpole receptor height options are used, then fourth parameter will always be used as Zelev, and it is not possible to use a default value for Zelev while entering a specific value for the Zflag parameter.

## 3.4.3.3 Discrete Cartesian receptors for evalfile output

The EVALCART keyword is used to define discrete Cartesian receptor locations, similar to the DISCCART keyword, but it also allows for grouping of receptors, e.g., along arcs. It is designed to be used with the EVALFILE option, described later for the output pathway, which outputs arc maxima values to a separate file for evaluation purposes. The EVALCART keyword can be used without the use of the EVALFILE option, in which case the receptor groupings are ignored. The syntax and type for the modified EVALCART keyword are summarized below:

# **Syntax:** RE EVALCART Xcoord Ycoord Zelev Zhill Zflag Arcid (Name) **Type:** Optional, Repeatable

where the Xcoord and Ycoord parameters are the x-coordinate and y-coordinate (m), respectively, for the receptor location. The Zelev parameter is the terrain elevation (m) for the receptor and Zhill is the corresponding hill top elevation (m) for use in elevated terrain modeling. Both the Zelev and Zhill parameters must be specified for use with the elevated terrain algorithms and are referenced to the same reference elevation (e.g., mean sea level) used for source elevations. The Zflag parameter is the receptor height above ground (m) for modeling flagpole receptors. All of the parameters are in units of meters, except for Zelev and Zhill, which default to meters but may be specified in feet by use of the RE ELEVUNIT keyword. The Arcid parameter is the receptor grouping identification, which may be up to eight characters long, and may be used to group receptors by arc.

The Name parameter is an optional name field that may be included to further identify a particular receptor location. The Name parameter is ignored by the model. Unlike the DISCCART keyword, all of the parameters (except for the Name) must be present on each card with the EVALCART keyword. The terrain height and flagpole height inputs are ignored if the appropriate options are not specified on the CO TERRHGHT and CO FLAGPOLE cards.

# 3.4.4 Including receptor data from an external file

The user has the option of including receptor data from an external file by using the INCLUDED keyword on the receptor pathway. A RE INCLUDED card may be placed anywhere within the source pathway, after the STARTING card and before the FINISHED card (i.e., the RE STARTING and RE FINISHED cards cannot be included in the external file). The data in the included file will be processed as though it were part of the control file. The syntax and type of the INCLUDED keyword are summarized below:

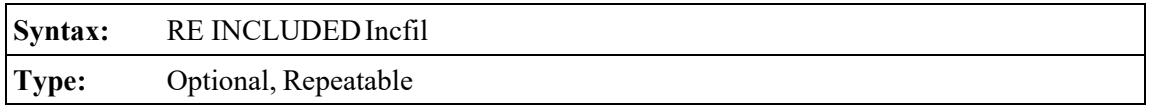

where the Incfil parameter is a character field of up to 40 characters that identifies the filename for the included file. The contents of the included file must be valid control file commands for the receptor pathway. If an error is generated during processing of the included file, the error message will report the line number of the included file (see APPENDIX C). If more than one INCLUDED file is specified for the receptor pathway, the user will first need to determine which file the error occurred in. If the starting column of the main control input file is shifted from column 1 (see Section 2.3.8), then the control file commands in the included file must be offset by the same amount. The INCLUDED option allows the user to include receptor data that have been generated by the AERMOD Terrain Preprocessor, AERMAP, in the control file without having to cut and paste the AERMAP output file. Since AERMAP generates terrain elevations in meters and includes the RE ELEVUNIT METERS card as the first record, an AERMAP file must be INCLUDED at the beginning of the receptor pathway, immediately following the RE STARTING card. If more than one AERMAP output file is INCLUDED on the receptor pathway, the RE ELEVUNIT METERS card must be deleted from all but the first one.

# **Meteorology pathway inputs and options**

The **ME**teorology pathway contains keywords that define the input meteorological data for a particular model run.

## 3.5.1 Specifying the input data files and formats

The AERMOD model uses hourly meteorological data from separate surface and profile data files as one of the basic model inputs. These input meteorological data filenames for AERMOD are identified by the SURFFILE and PROFFILE keywords on the ME pathway. The syntax and type of these keywords are summarized below:

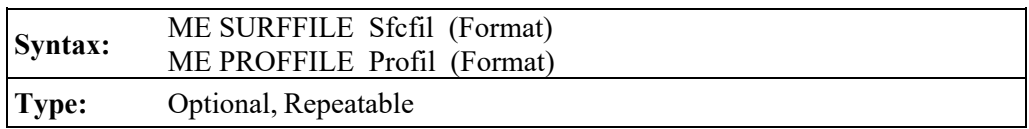

where the Srcfil and Profil parameters are character fields of up to 40 characters that identify the filenames for the input meteorological data files. For running the model on an IBM-compatible PC, the filename parameters may include the complete DOS pathname for the file or will assume the current directory if only the filename is given. The optional Format parameter specifies the format of the meteorological data files. The default formats for the surface and profile data files corresponds with the format of the files generated by the AERMET meteorological preprocessor program. The user also has the option of specifying the Fortran read format for each of these files. The contents of the meteorological data files are described below, and the file formats are documented in APPENDIX C.

The surface meteorological data file consists of a header record containing information on the meteorological station locations, and one record for each hour of data. These data are delimited by at least one space between each element, i.e., the data may be read as free format. The contents of the surface file are as follows:

- Year
- Month  $(1 12)$
- Day of Month  $(1 31)$
- Julian Day (Day of Year)  $(1 366)$
- Hour of Day  $(1 24)$
- $\bullet$  Heat Flux (W/m2)
- Surface Friction Velocity,  $u^*(m/s)$
- Convective Velocity Scale,  $w^*$  (m/s)
- Lapse Rate above Mixing Height (K/m)
- Convective Mixing Height (m)
- $\bullet$  Mechanical Mixing Height (m)
- Monin-Obukhov Length,  $L(m)$
- Surface Roughness Length, zo (m)
- Bowen Ratio
- Albedo
- Reference Wind Speed (m/s)
- Reference Wind Direction (degrees)
- Reference Height for Wind (m)
- Ambient Temperature  $(K)$
- Reference Height for Temperature (m)
- Precipitation Code (0-45)
- Precipitation Amount (mm)
- Relative Humidity  $(\%)$
- Surface Pressure (mb)
- Cloud Cover (tenths)
- Wind Speed Adjustment and Data Source Flag

The sensible heat flux, Bowen ratio and albedo are not used by the AERMOD model but are passed through by AERMET for information purposes only.

The profile meteorological data file consists of one or more records for each hour of data. As with the surface data file, the data are delimited by at least one space between each element and may be read as Fortran free format. The contents of the profile meteorological data file are as follows:

- Year
- Month  $(1 12)$
- Day  $(1 31)$
- Hour  $(1 24)$
- $\bullet$  Measurement height  $(m)$
- Top flag = 1, if this is the last (highest) level for this hour, 0, otherwise
- Wind direction for the current level (degrees)
- Wind speed for the current level  $(m/s)$

3-150

- Temperature at the current level (K)
- Standard deviation of the wind direction,  $\sigma$ , (degrees)
- Standard deviation of the vertical wind speed,  $\sigma_w$  (m/s)

The data in this file include the on-site meteorological data that are processed by AERMET. Since AERMET was designed to be able to perform dispersion parameter calculations with NWS data only, i.e., no on-site data, the profile data may consist of a one-level "profile" based on the NWS winds and temperature.

# 3.5.2 Specifying station information

Three keywords are used to specify information about the meteorological stations, SURFDATA for the surface meteorological station, UAIRDATA for the upper air station, and the optional SITEDATA for any on-site meteorological data that may be used. The syntax and type of these keywords are summarized below:

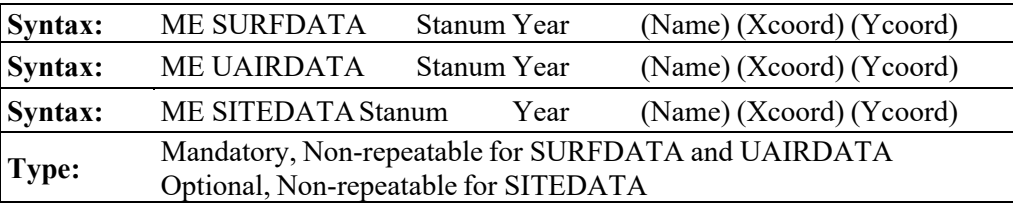

where Stanum is the station number, e.g. the 5-digit WBAN number for NWS stations, Year is the year of data being processed (either 2 or 4 digits), Name is an optional character field (up to 40 characters with no blanks) specifying the name of the station, and Xcoord and Ycoord are optional parameters for specifying the x and y coordinates for the location of the stations. **Note: The Year should indicate the first year of data that are present in the meteorological data regardless if only a subset of complete temporal period will be modeled by AERMOD using the STARTEND keyword (Section 3.5.4).** At the present time, the station locations are not utilized in the model. Therefore, no units are specified for Xcoord and Ycoord at this time, although meters are suggested in order to be consistent with the source and receptor coordinates. The AERMOD model compares the station numbers input using these keywords with the numbers included in the header record of the surface meteorological data file, and issues non-fatal warning messages if there are any mismatches.

# 3.5.3 Specifying the base elevation for potential temperature profile

The AERMOD model generates a gridded vertical profile of potential temperatures for use in the plume rise calculations. Since potential temperature is dependent on the elevation above mean sea level (MSL), the user must define the base elevation for the profile with the PROFBASE keyword. The syntax and type for the PROFBASE keyword are summarized below:

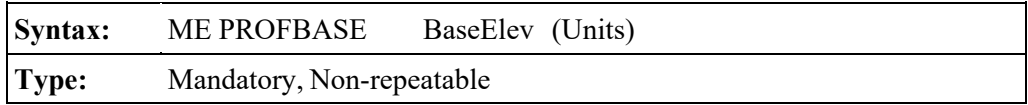

where the BaseElev parameter specifies the base elevation above MSL for the potential temperature profile, and the optional Units parameter specifies the units of BaseElev. Valid inputs of Units are the secondary keywords METERS or FEET. The default units for BaseElev are in meters if Units is left blank. The base elevation should correspond with the base elevation of the primary meteorological tower.

# 3.5.4 Specifying a data period to process

There are two keywords that allow the user to specify particular days or ranges of days to process from the sequential meteorological file input for the AERMOD model. The STARTEND keyword controls which period within the meteorological data file is read by the model, while the DAYRANGE keyword controls which days or ranges of days (of those that are read) for the model to process. The default for the model is to read the entire meteorological data file (up to a full year) and to process all days within that period.

The syntax and type for the STARTEND keyword are summarized below:

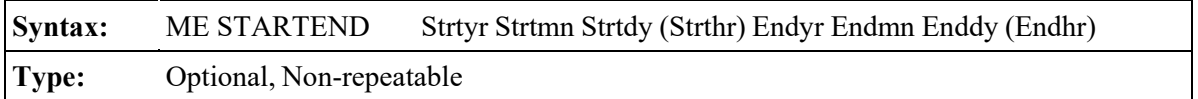

where the Strtyr Strtmn Strtdy parameters specify the year, month and day of the first record to be read (e.g., 87 01 31 for January 31, 1987), and the parameters Endyr Endmn Enddy specify the year, month and day of the last record to be read. The Strthr and Endhr are optional parameters that may

be used to specify the start and end hours for the data period to be read. If either Strthr or Endhr is to be specified, then both must be specified. Any records in the data file that occur before the start date are ignored, as are any records in the data file that occur after the end date. In fact, once the end date has been reached, the model does not read any more data from the meteorological file. If Strthr and Endhr are not specified, then processing begins with hour 1 of the start date, and ends with hour 24 of the end date, unless specific days are selected by the DAYRANGE card described below.

Any PERIOD averages calculated by the model will apply only to the period of data actually processed. Therefore, if someone wanted to calculate a six-month average, they could select PERIOD averages on the CO AVERTIME card, and then specify the period as follows:

ME STARTEND 87 01 01 87 06 30

for the period January 1, 1987 through June 30, 1987.

The syntax and type for the DAYRANGE keyword are summarized below:

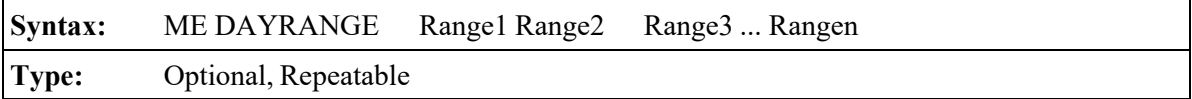

where the Range parameters specify particular days or ranges of days to process. The days may be specified as individual days (e.g. 1 2 3 4 5) or as a range of days (e.g. 1-5). The user also has the option of specifying Julian day numbers, from 1 to 365 (366 for leap years), or specifying month and day (e.g., 1/31 for January 31). Any combination of these may also be used. For example, the following card will tell the model to process the days from January 1 (Julian day 1) through January 31 (1/31):

ME DAYRANGE 1-1/31

The DAYRANGE keyword is also repeatable, so that as many cards as needed may be included in the ME pathway.

As with the STARTEND keyword, any **PERIOD** averages calculated by the model will apply only to the period of data actually processed. If the STARTEND keyword is also used, then only those days selected on the DAYRANGE cards that fall within the period from the start date to the end date will be processed. Thus, if the ME pathway included the following two cards:

> ME STARTEND 87 02 01 87 12 31 ME DAYRANGE 1-31

then no data would be processed, since the days 1 through 31 are outside the period 2/1 to 12/31.

#### 3.5.5 Correcting wind direction alignment problems

The WDROTATE keyword allows the user to correct the input meteorological data for wind direction alignment problems. All input wind directions or flow vectors are rotated by a userspecified amount. Since the model results at particular receptor locations are often quite sensitive to the transport wind direction, this optional keyword should be used only with extreme caution and with clear justification.

The syntax and type of this keyword are summarized below:

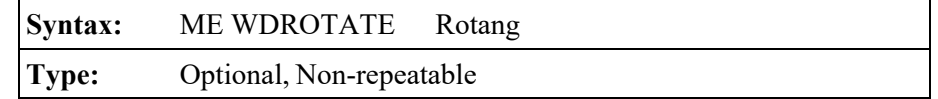

where the Rotang parameter specifies the angle in degrees to rotate the input wind direction measurements. The value of Rotang is subtracted from the wind direction measurements. It may be used to correct for known (and documented) calibration errors, or to adjust for the alignment of a valley if the meteorological station is located in a valley with a different alignment than the source location.

#### 3.5.6 Specifying wind speed categories

Variable emission rate factors may be input to the model that vary by wind speed category. The model uses six wind speed categories, and these are defined by the upper bound wind speed for the first five categories (the sixth category is assumed to have no upper bound). The default values

for the wind speed categories are as follows: 1.54, 3.09, 5.14, 8.23, and 10.8 m/s. The syntax and type of the WINDCATS keyword, which may be used to specify different category boundaries, are summarized below:

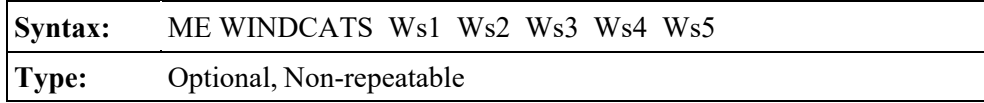

where the Ws1 through Ws5 parameters are the upper bound wind speeds of the first through fifth categories in meters per second. The upper bound values are inclusive, i.e., a wind speed equal to the value of Ws1 will be placed in the first wind speed category.

# 3.5.7 Specifying SCIM parameters

The SCIM parameters on the SCIMBYHR card specify the starting hour and sampling interval for the regular sample and an optional file name. The syntax and type of the SCIMBYHR keyword are summarized below:

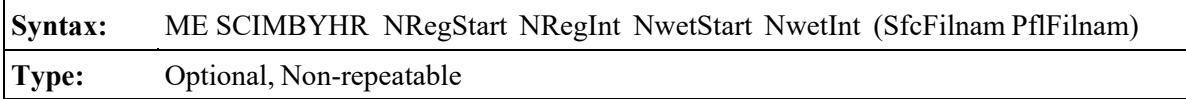

where the NRegStart and NRegInt parameters specify the first hour to be sampled and the sampling interval, respectively, when performing the regular sampling. The NWetStart and NWetInt parameters are used to specify the first wet hour (i.e., with non-zero precipitation) and the wet sampling interval for wet sampling. However, since the AERMOD model currently does not include wet deposition algorithms, the wet sampling option is not operational, and the user should enter a value of zero (0) for bot NWetStart and NWetInt. Optionally, the user can create output files containing the surface and profile meteorological data for the sampled hours by specifying the SfcFilnam and PflFilnam parameters. These output files are in the same format used in the summary of the first 24 hours of data included in the main output file.

In order to use the SCIM option, the user must specify the non-DFAULT SCIM option on the CO MODELOPT card. Although the ME SCIMBYHR is an optional card, it is required when using the SCIM option. NRegStart is required to have a value from 1 through 24, i.e., the first

sampled hour must be on the first day in the meteorological data file. There are no restrictions for NRegInt; however, NRegInt would generally be greater than 1. For example, NRegInt could be based on the formula (24n+1), where "n" is the number of days to skip between samples, in order to ensure a regular diurnal cycle to the sampled hours (e.g., 25 or 49).

#### 3.5.8 Specify the number of years to process

The NUMYEARS keyword on the ME pathway allows the user to specify the number of years of data being processed for purposes of allocating array storage for the MAXDCONT option (see Section 3.7.2.8), with a default value of five (5) years being assumed if the optional NUMYEARS keyword is omitted. The syntax of the optional NUMYEARS keyword is summarized below:

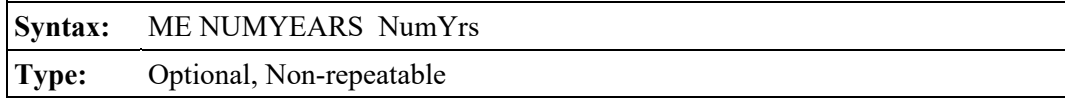

where NumYrs specifies the number of (full) years of meteorological data being processed.

#### **Event pathway inputs and options**

EVENT processing is specifically designed to facilitate analysis of source contributions to specific events for short-term averages (less than or equal to 24 hours). These events may be design concentrations generated by the AERMOD model, occurrences of violations of an air quality standard, or user-specified events. These events are input to the AERMOD model through the **EV**ent pathway. Each event is defined by an averaging period and specific data period, a source group, and a receptor location. Since the locations are only of interest in combination with particular averaging and data periods, the REceptor pathway is not used with EVENT processing.

There are two keywords that are used to define the events on the EV pathway. The EVENTPER keyword defines the averaging period, data period and source group, while the EVENTLOC keyword defines the receptor location for the event. Each event is also given an alphanumeric name that links the two input cards for that event.

The syntax and type of the EVENTPER and EVENTLOC keywords are summarized below:

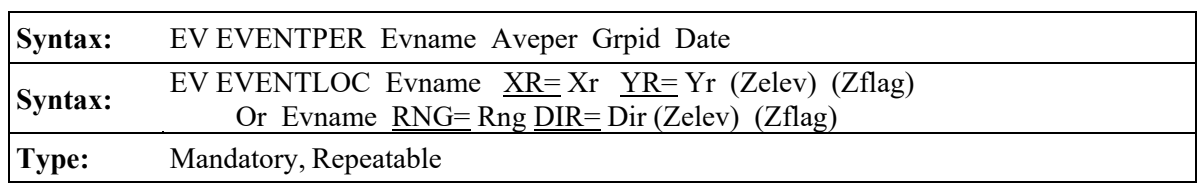

where the parameters are as follows:

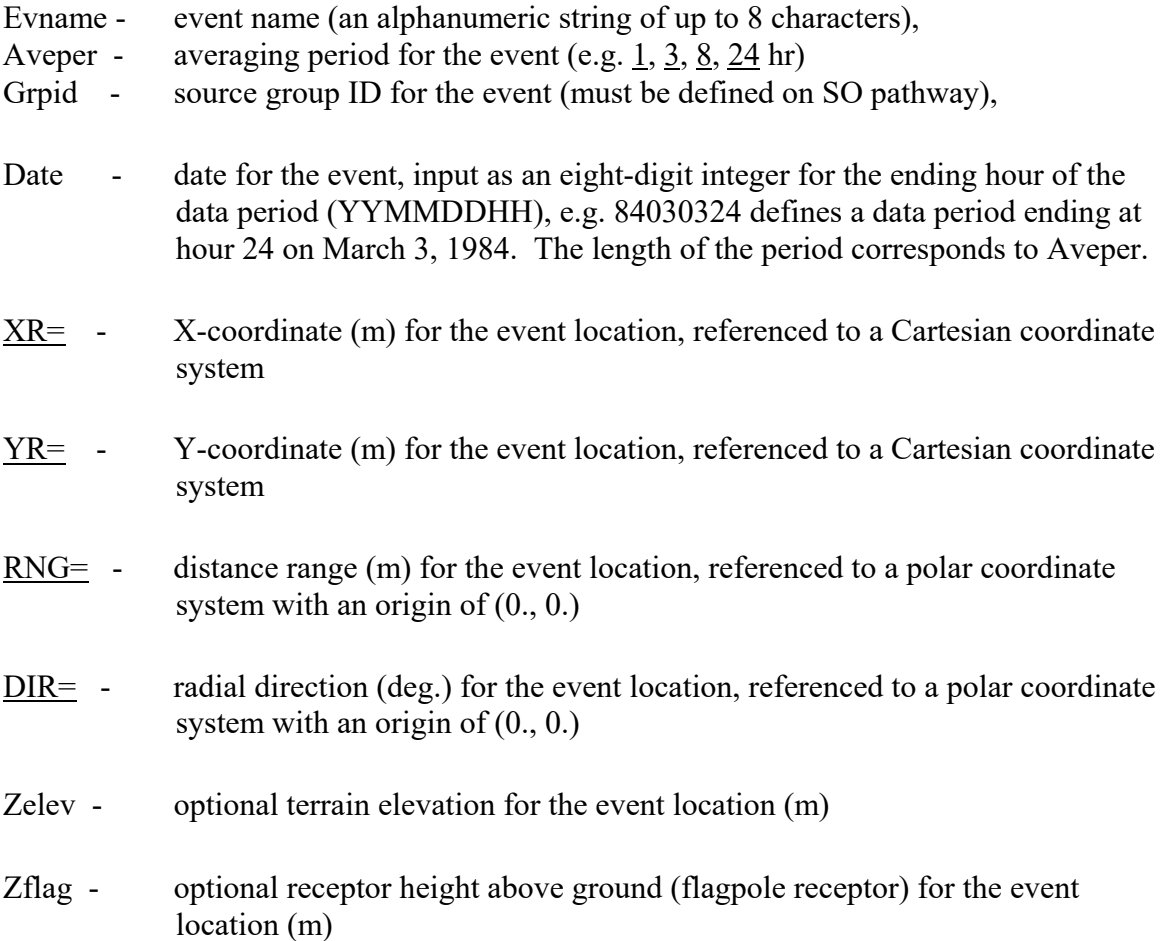

Each event is defined by the two input cards EVENTPER and EVENTLOC, and these inputs are linked by the event name, which must be unique among the events being processed in a given run. There is no particular requirement for the order of cards on the EV pathway. Note that the location for the event may be specified by either Cartesian coordinates or by polar coordinates, however, the polar coordinates must be relative to an origin of (0,0).
#### 3.6.1 Using events generated by the AERMOD model

The AERMOD model has an option (CO EVENTFIL described in Section 3.2.13) to generate an input file for the AERMOD EVENT processing. When this option is used, the AERMOD model copies relevant inputs from the AERMOD control input file to the Event processing input file and generates the inputs for the EVent pathway from the results of the modeling run. These events are the design concentrations identified by the OU RECTABLE keyword (see Section 3.8.1.1), such as the highest and high-second-high 24-hour averages, etc., and any threshold violations identified by the OU MAXIFILE keyword (see Section 3.8.1.2). The inputs generated by the AERMOD model correspond to the syntax described above for the EVENTPER and EVENTLOC keywords. The locations for events generated by the AERMOD model are always provided as Cartesian coordinates.

To easily identify the events generated by the AERMOD model, and to provide a mechanism for the AERMOD model to manage the events generated from the model run, a naming convention is used for the EVNAME parameter. The following examples illustrate the event names used by the AERMOD model:

- H1H01001 High-first-high 1-hour average for source group number 1
- H2H24003 High-second-high 24-hour average for source group number 3
- TH030010 Threshold violation number 10 for 3-hour averages
- TH240019 Threshold violation number 19 for 24-hour averages

The high value design concentrations are listed first in the EVENT processing input file, followed by the threshold violations (grouped by averaging period). To make it easier for the user to review the EVENT processing input file generated by the AERMOD model, and determine which events are of most concern, the actual concentration value associated with the event is included as the last field on the EVENTPER card. This field is ignored by the AERMOD model and is included only for informational purposes. The user should be aware that the same event may appear in the AERMOD model input file as both a design value and as a threshold violation, depending on the options selected and the actual results. Since the model processes the events by date sequence and

outputs the results for each event as it is processed, the order of events in the output file will generally not follow the order of events in the input file, unless all of the events were generated by the MAXIFILE option.

### 3.6.2 Specifying discrete events

The user can specify discrete events by entering the EVENTPER and EVENTLOC cards as described above. The averaging period and source group selected for the event must be among those specified on the CO AVERTIME and SO SRCGROUP cards. If the EVENT processing input file was generated by the AERMOD model, the user may include additional events for those averaging periods and source groups used in the original AERMOD model run. They may also add averaging periods or define new source groups in the Event processing input file in order to define additional events.

### 3.6.3 Including event data from an external file

The user has the option of including event data from an external file by using the INCLUDED keyword on the source (EV) pathway. An EV INCLUDED card may be placed anywhere within the event pathway, after the STARTING card and before the FINISHED card (i.e., the EV STARTING and EV FINISHED cards cannot be included in the external file). The data in the included file will be processed as though it were part of the control file. The syntax and type of the INCLUDED keyword are summarized below:

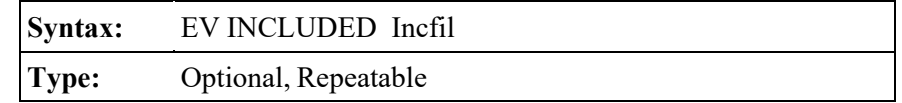

where the Incfil parameter is a character field of up to 40 characters that identifies the filename for the included file. The contents of the included file must be valid control file commands for the event pathway. If an error is generated during processing of the included file, the error message will report the line number of the included file (see APPENDIX C). If more than one INCLUDED file is specified for the event pathway, the user will first need to determine which file the error occurred in. If the starting column of the main control input file is shifted from column 1 (see Section 2.3.8), then the control file commands in the included file must be offset by the same

amount.

# **Output pathway inputs and options**

The **OU**tput pathway contains keywords that define the output options for the model runs. Beginning with version 11059, a number of enhancements have been incorporated in AERMOD to more fully support the form of more recent 1-hour  $NO<sub>2</sub>$  and  $SO<sub>2</sub>$  standards, as well as the 24-hour PM2.5 standard. The form of these NAAQS is similar in that they are based on a ranked percentile value averaged over the number of years processed.

The options on the **OU**tput pathway have been divided into five categories: 1) options that control different types of tabular output in the main output files of the model; 2) output files for specialized purposes that that can be generated for any pollutant and averaging period; 3) options that are specific to more recent 24-hour PM2.5, 1-hour NO<sub>2</sub>, and/or 1-hour SO<sub>2</sub> standards; 4) options related to EVENT processing; and 5) miscellaneous options. The user may select any combination of output option for a particular application.

### 3.7.1 Selecting options for tabular printed outputs

The three tabular printed output options are controlled by the following keywords:

RECTABLE: Controls output option for high value summary tables by receptor; MAXTABLE: Controls output option for overall maximum value summary tables; and DAYTABLE: Controls output option for tables of concurrent values summarized by receptor for each day processed.

The keywords are described in more detail in the order listed above.

The syntax and type for the RECTABLE keyword are summarized below:

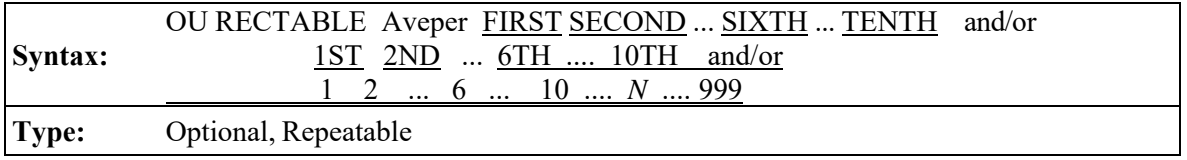

where the Aveper parameter is the short-term averaging period (e.g.  $1, 3, 8$  or  $24$  hr or MONTH) for which the receptor table is selected, and the secondary keywords, FIRST, SECOND, etc., indicate which high values are to be summarized by receptor for that averaging period. The RECTABLE card may be repeated for each averaging period. For cases where the user wants the same RECTABLE options for all short-term averaging periods being modeled, the input may be simplified by entering the secondary keyword **ALLAVE** for the Aveper parameter.

In order to support the implementation of recent guidance regarding modeling to demonstrate compliance with these NAAQS, the RECTABLE keyword had been modified to allow user-specified ranks of short-term averages (for all pollutants) up to the 999th highest value. The previous version of AERMOD was limited to the 10th-highest value and also restricted the rank for the 24-hour PM2.5 NAAQS to the 8th highest value (corresponding to the 98th percentile of daily values during a year).

The following example will select summaries of the highest, second highest and third highest values by receptor for all averaging periods:

OU RECTABLE ALLAVE FIRST SECOND THIRD

The model will also recognize a range of high values on the RECTABLE input card, and therefore the following card will have the effect:

OU RECTABLE ALLAVE FIRST-THIRD

The output file will include tables for only the high values selected. Tables for all source groups for a particular averaging period are grouped together, and the averaging periods are output in the order that they appear the CO AVERTIME card. For each averaging period and source group combination, the tables of high values for the receptor networks (if any) are printed first, followed by any discrete Cartesian receptors, and any discrete polar receptors.

If the CO EVENTFIL keyword has been used to generate an input file for EVENT processing, then the design values identified by the RECTABLE options, e.g., the high-second-high 24-hour average, are included in the events that are defined in the EVENT processing input file.

If the PLOTFILE (3.7.2.3) and/or MAXDCONT (3.7.2.8) keywords are used, the RECTABLE keyword is required and must be specified prior to these keywords in the OU pathway. The rank or high value (e.g., FIRST, SECOND, etc.) specified for each PLOTFILE must also be included on the RECTABLE keyword. There will need to be a RECTABLE entry that includes each of the high values and averaging periods for which a PLOTFILE is generated, or a single RECTABLE entry with the ALLAVE keyword and each high value specified can be used. However, because the RECTABLE only relates to short-term averaging periods, a RECTABLE entry is not required for a PLOTFILE that is generated for either an ANNUAL or a PERIOD average. When the MAXDCONT keyword is used, the UpperRank and LowerRank values of the MAXDCONT file must be within the range of ranks specified on the RECTABLE keyword. The MAXDCONT THRESH value analysis is limited to the range of ranks specified on the RECTABLE keyword (but not the individual ranks that are specified). Read more about the requirements of the of RECTABLE as it relates to the PLOTFILE and MAXDCONT keywords in Sections 3.7.2.3 and 3.7.2.8, respectively.

The syntax and type for the MAXTABLE keyword are summarized below:

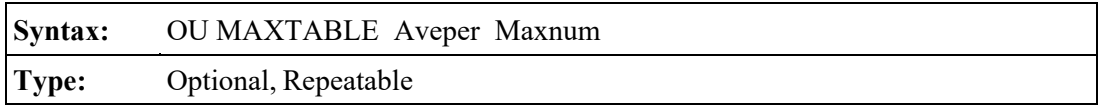

where the Aveper parameter is the short-term averaging period (e.g.  $1, 3, 8$  or 24 hr or MONTH) for which the receptor table is selected, and the Maxnum parameter specifies the number of overall maximum values to be summarized for each averaging period. The MAXTABLE card may be repeated for each averaging period. As with the RECTABLE keyword, for cases where the user wants the same MAXTABLE options for all short-term averaging periods being modeled, the input may be simplified by entering the secondary keyword **ALLAVE** for the Aveper parameter. The following example will select the maximum 50 table for all averaging periods:

OU MAXTABLE ALLAVE 50

A separate maximum overall value table is produced for each source group. The maximum value tables follow the RECTABLE outputs in the main print file. All source group tables for a particular averaging period are grouped together, and the averaging periods are output in the order that they appear on the CO AVERTIME card.

The syntax and type for the DAYTABLE keyword are summarized below:

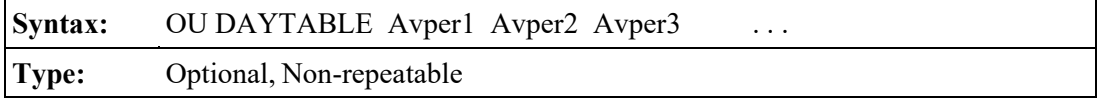

where the Avper*n* parameters are the short-term averaging periods (e.g. 1, 3, 8 or 24 hr or MONTH) for which the daily tables are selected. The DAYTABLE card is non-repeatable, but as with the RECTABLE and MAXTABLE keywords, for cases where the user wants daily tables for all shortterm averaging periods being modeled, the input may be simplified by entering the secondary keyword ALLAVE for the first parameter. The following example will select the daily tables for all averaging periods:

OU DAYTABLE ALLAVE

For each averaging period for which the DAYTABLE option is selected, the model will print the concurrent averages for all receptors for each day of data processed. The receptor networks (if any) are printed first, followed by any discrete Cartesian receptors, and any discrete polar receptors. Results for each source group are output. For example, if 1, 3, and 24-hour averages are calculated, and the OU DAYTABLE ALLAVE option is used, then for the first day of data processed, there will be 24 sets of tables of hourly averages (one for each hour in the day), eight sets of 3-hour averages (one for each 3-hour period in the day), and one set of 24-hour averages. The averages are printed as they are calculated by the model, but for hours where more than one averaging period is calculated (e.g., hour 24 is the end of an hourly average, a 3-hour average, and a 24-hour average), the order in which the averages are output will follow the order used on the CO AVERTIME card. Note: This option can produce very large output files,

especially when used with a full year of data and very short period averages, such 1-hour and 3-hour. It should therefore be used with CAUTION.

# 3.7.2 Selecting options for special purpose output files

The AERMOD model provides options for seven types of output files for specialized purposes. These options are controlled by the following keywords that create the output file described:

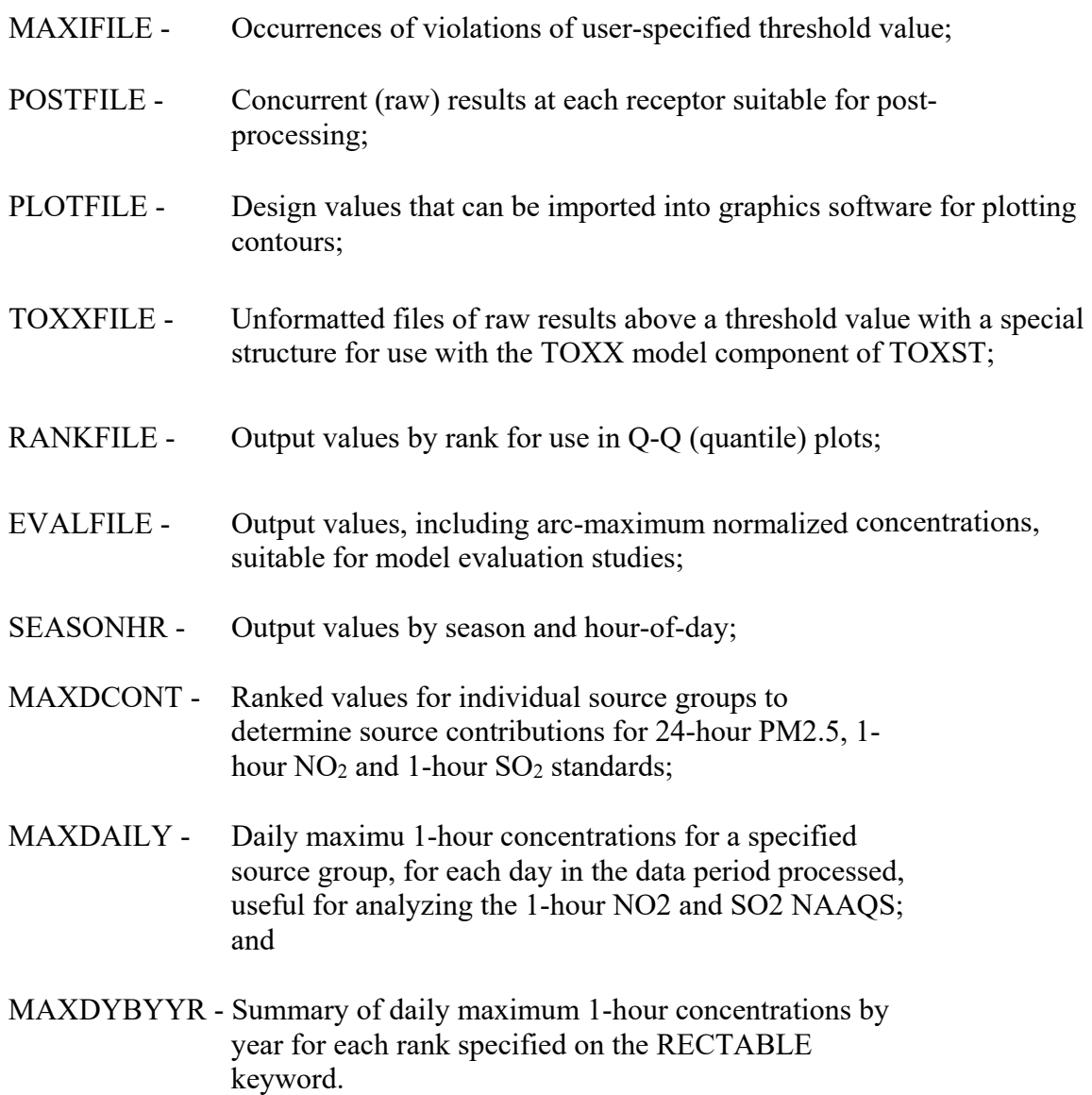

The keywords are described in more detail in the order listed above.

## 3.7.2.1 MAXIFILE

The syntax and type for the MAXIFILE keyword are summarized below:

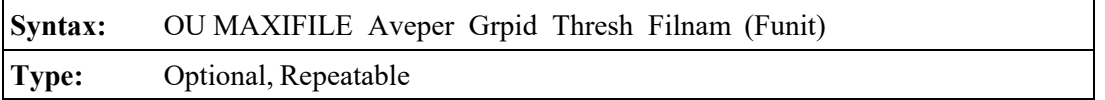

where the Aveper parameter is the short-term averaging period (e.g.  $\frac{3}{2}$ ,  $\frac{8}{24}$  for 3, 8 and 24-hour averages, or MONTH for monthly averages) and Grpid is the source group ID for which the MAXIFILE option is selected. The Thresh parameter is the user-specified threshold value, and Filnam is the name of the file where the MAXIFILE results are to be written. The optional Funit parameter allows the user the option of specifying the Fortran logical file unit for the output file. The user-specified file unit must be in the range of 26-100, inclusive. By specifying the same filename and unit for more than one MAXIFILE card, results for different source groups and/or averaging periods may be combined into a single file. If the Funit parameter is omitted, then the model will dynamically allocate a unique file unit for this file (see Section 3.7.2).

The MAXIFILE card may be repeated for each combination of averaging period and source group, and a different filename should be used for each file. The resulting maximum value file will include several header records identifying the averaging period, source group and the threshold value for that file, and a listing of every occurrence where the result for that averaging period/source group equals or exceeds the threshold value. Each of these records includes the averaging period, source group ID, date for the threshold violation (ending hour of the averaging period), the x, y, z and flagpole receptor height for the receptor location where the violation occurred, and the concentration value.

Each of the threshold violations, except for monthly averages, identify events that may be modeled for source contribution information with EVENT processing by selecting the CO EVENTFIL option (see Sections 3.2.13 and 3.8). Each of the threshold violations is included as an event on the EV pathway, and is given a name of the form THxxyyyy, where xx is the averaging period, and yyyy is the violation number for that averaging period. For example, an event name of TH240019 identifies the 19th threshold violation for 24-hour averages. Monthly average threshold violations are included in the file specified on the MAXIFILE card but are not included in the

3-165

EVENT processing input file since the AERMOD model currently handles only averaging periods of up to 24 hours.

The following examples illustrate the use of the MAXIFILE option:

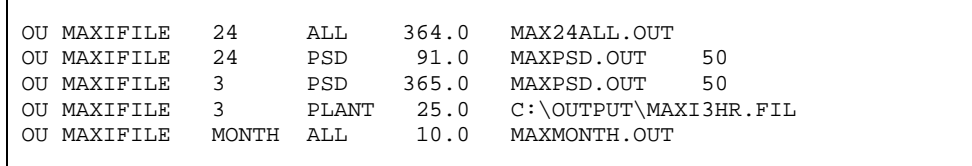

where the 3-hour example illustrates the use of a DOS pathname for the PC, and the last example illustrates the use of monthly averages. The FILNAM parameter may be up to 40 characters in length. It should also be noted that only one MAXIFILE card may be used for each averaging period/source group combination. Note: The MAXIFILE option may produce very large files for runs involving a large number of receptors if a significant percentage of the results exceed the threshold value.

# 3.7.2.2 POSTFILE

The syntax and type for the POSTFILE keyword are summarized below:

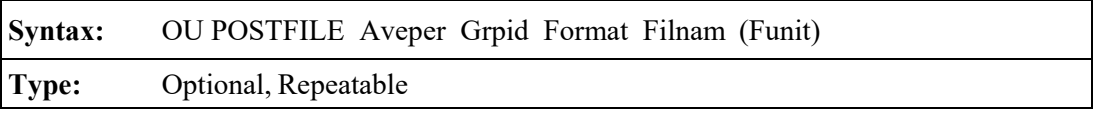

where the Aveper parameter is the averaging period (e.g.  $3, 8, 24$  for 3, 8 and 24-hour averages, MONTH for monthly averages, **PERIOD** for period averages, or **ANNUAL** for annual averages) and Grpid is the source group ID for which the POSTFILE option is selected. The Format parameter specifies the format of the POSTFILE output and may either be the secondary keyword UNFORM for unformatted concentration files, or the secondary keyword PLOT to obtain formatted files of receptor locations (x- and y-coordinates) and concentrations suitable for plotting contours of concurrent values. The Filnam parameter is the name of the file where the POSTFILE results are to be written. The optional Funit parameter allows the user the option of specifying the Fortran logical file unit for the output file. The user-specified file unit must be in the range of 26-100, inclusive.

By specifying the same filename and unit for more than one POSTFILE card, results for different source groups and/or averaging periods may be combined into a single file. If the Funit parameter is omitted, then the model will dynamically allocate a unique file unit for this file (see Section 3.8.2).

The POSTFILE card may be repeated for each combination of averaging period and source group, and a different filename should be used for each file. If UNFORM is specified for the Format parameter, then the resulting unformatted file includes a constant-length record for each of the selected averaging periods calculated during the model run. The first variable of each record is an integer variable (4 bytes) containing the ending date (YYMMDDHH) for the averages on that record. The second variable for each record is an integer variable (4 bytes) for the number of hours in the averaging period. The third variable for each record is a character variable of length eight containing the source group ID. The remaining variables of each record contain the calculated average concentration values for all receptors, in the order in which they were defined in the input runstream.

The following examples illustrate the use of the POSTFILE option:

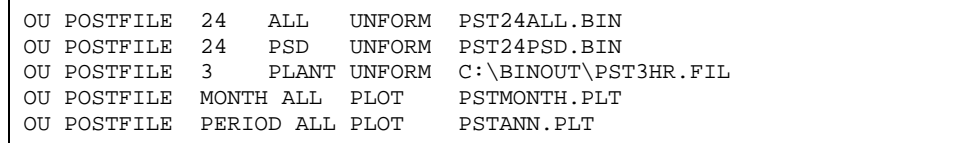

where the 3-hour example illustrates the use of a DOS pathname for the PC, and the last example illustrates the use of monthly averages. The Filnam parameter may be up to 200 characters in length. The use of separate files for each averaging period/source group combination allows the user flexibility to select only those results that are needed for post-processing for a particular run, and also makes the resulting unformatted files manageable. Note: The POSTFILE option can produce very large files and should be used with some caution. For a file of hourly values for a full year (8760 records) and 400 receptors, the resulting file will use about 14 megabytes of disk space. To estimate the size of the file (in bytes), use the following equation:

$$
File Size (bytes) = \frac{\# Hrs/Yr}{\# Hrs/Ave} * (\# Rec + 4) * 4
$$

Divide the result by 1000 to estimate the number of kilobytes (KB) and divide by 1.0E6 to estimate the number of megabytes (MB).

## 3.7.2.3 PLOTFILE

The syntax and type for the PLOTFILE keyword are summarized below:

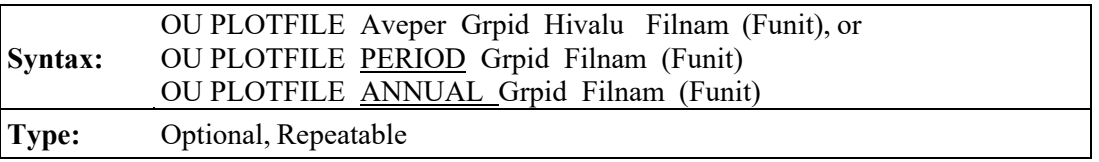

where the Aveper parameter is the averaging period (e.g. 3, 8, 24 for 3, 8 and 24-hour averages, MONTH for monthly averages, PERIOD for period averages, or ANNUAL for annual averages), Grpid is the source group ID for which the PLOTFILE option is selected, and Hivalu specifies which short-term high values are to be output (FIRST for the first highest at each receptor, SECOND for the second highest at each receptor, etc.) Note that the Hivalu parameter is not specified for PERIOD or ANNUAL averages, since there is only one period or annual average for each receptor. The Filnam parameter is the name of the file where the PLOTFILE results are to be written. The optional Funit parameter allows the user the option of specifying the Fortran logical file unit for the output file. The user-specified file unit must be in the range of 26-100, inclusive. By specifying the same filename and unit for more than one PLOTFILE card, results for different source groups and/or averaging periods may be combined into a single file. If the Funit parameter is omitted, then the model will dynamically allocate a unique file unit for this file (see Section 3.8.2).

**Note: The averaging period and high value for which a PLOTFILE is generated must also be included on the RECTABLE keyword (see Section 3.7.1). The RECTABLE keyword entry must be specified on the OU pathway prior to the PLOTFILE entry. However, a RECTABLE entry is not required for a PLOTFILE generated for the ANNUAL or PERIOD average.** 

The PLOTFILE card may be repeated for each combination of averaging period, source group, and high value, and a different filename should be used for each file. The resulting formatted file includes several records with header information identifying the averaging period, source group and high value number of the results, and then a record for each receptor which contains the x and y coordinates for the receptor location, the appropriate high value at that location, and the averaging period, source group and high value number. The data are written to the file in the order of x-coord, y-coord, concentration so that the file can easily be imported into a graphics package designed to generate contour plots. Many such programs will read the PLOTFILEs directly without any modification, ignoring the header records, and produce the desired plots.

The following examples illustrate the use of the PLOTFILE option:

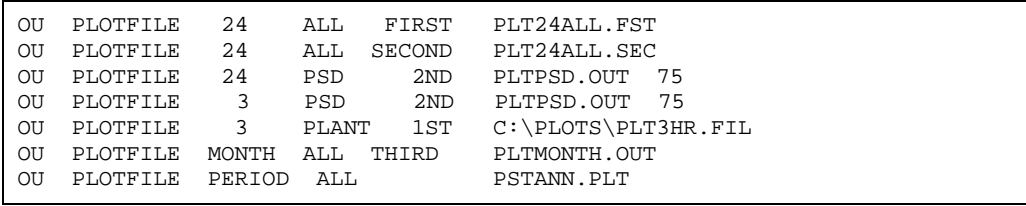

where the 3-hour example illustrates the use of a DOS pathname for the PC, and the last example illustrates the use of monthly averages. As illustrated by the second and third examples, the high value parameter may also be input as secondary keywords using the standard abbreviations of 1ST, 2ND, 3RD . . . 10TH. The Filnam parameter may be up to 40 characters in length. The use of separate files for each averaging period, source group, high value combination allows the user flexibility to select only those results that are needed for plotting from a particular run.

### 3.7.2.4 TOXXFILE

The syntax and type for the TOXXFILE keyword are summarized below:

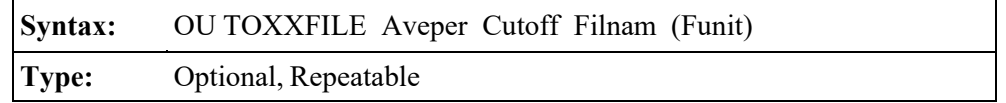

where the Aveper parameter is the short-term averaging period (e.g. 1, 3, 8, 24 for 1, 3, 8 and 24 hour averages, or MONTH for monthly averages) for which the TOXXFILE option has been

selected. The Cutoff (threshold) parameter is the user-specified threshold cutoff value in  $g/m<sup>3</sup>$ , and Filnam is the name of the file where the TOXXFILE results are to be written. It is important to note that the units of the Cutoff parameter are  $g/m<sup>3</sup>$ , regardless of the input and output units selected with the SO EMISUNIT card. The optional Funit parameter allows the user the option of specifying the Fortran logical file unit for the output file. The user-specified file unit must be in the range of 26- 100, inclusive. If the Funit parameter is omitted, then the model will dynamically allocate a unique file unit for this file (see Section 3.8.2). While the TOXXFILE option may be specified for any of the short-term averaging periods that are identified on the CO AVERTIME card for a particular run, a non-fatal warning message will be generated if other than 1-hour averages are specified. This is because the TOXST model currently supports only 1-hour averages.

The TOXXFILE card may be repeated for each averaging period, but a different filename should be used for each file since the structure of the output file generated by the TOXXFILE option does not allow for a clear way to distinguish between results for different averaging periods. The resulting output file for the AERMOD model is an unformatted file with several header records identifying the title, averaging period, receptor information, and the threshold value for that file, followed by records listing every occurrence where the result for any source group for that averaging period equals or exceeds the threshold value. When one of the source groups exceeds the threshold value, the results for all source groups for that averaging period and receptor location are output. Each concentration that is output through the TOXXFILE option is paired with an integer ID variable that identifies the averaging period (hour number of the year), the source group number, and the receptor number corresponding to that value. The concentration values and corresponding ID variables are stored in buffer arrays, and the arrays are then written to the unformatted output file when full. The size of the arrays is controlled by the NPAIR PARAMETER defined in MODULE MAIN1 and is initially set at 100. At the end of the modeling run, any values remaining in the buffer arrays are written to the file, padded to the right with zeroes. The structure of the output file generated by the TOXXFILE option is described in more detail in Section 3.8.2 and in APPENDIX C. When using the TOXXFILE option, the user will normally place a single source in each source group. The user should refer to the user's guide for TOXST for further instructions on the application of the TOXXFILE option of the AERMOD model.

The following examples illustrate the use of the TOXXFILE option:

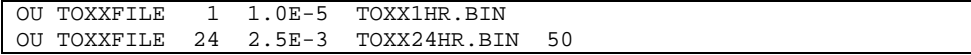

The Filnam parameter may be up to 40 characters in length. It should be noted that only one TOXXFILE card may be used for each averaging period. Note: The TOXXFILE option may produce very large files for runs involving a large number of receptors if a significant percentage of the results exceed the threshold value.

### 3.7.2.5 RANKFILE

The RANKFILE keyword outputs values by rank for use in Q-Q (quantile) plots. The MAXTABLE option must be specified first in order to use the RANKFILE option for a particular averaging period. However, the RANKFILE output differs from the results in the MAXTABLE output in that duplicate date/hour occurrences are removed. The syntax and type for the RANKFILE keyword are summarized below:

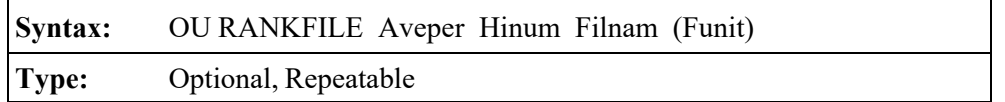

where the Aveper parameter is the averaging period (e.g.,  $\underline{3}$ ,  $\underline{8}$ ,  $\underline{24}$  for 3, 8, and 24-hour averages, or MONTH for monthly averages), and Hinum is the number of high values to be ranked. The RANKFILE keyword cannot be used with PERIOD averages. As noted above, the MAXTABLE option must be specified first for the particular Aveper, and the Hinum parameter on the RANKFILE card must be less than or equal to the Maxnum parameter on the corresponding MAXTABLE card. Since duplicate dates are removed from the RANKFILE output, the output file may contain less than the number of requested high values. The NMAX parameter, which controls the maximum number of values that can be stored, has been set initially to 400. The Filnam parameter is the name of the file (up to 40 characters) where the RANKFILE results are to be written. The optional Funit parameter allows the user the option of specifying the Fortran logical file unit for the output file. The user-specified file unit must be in the range of 26-100, inclusive. By specifying the same filename and unit for more than one RANKFILE card, results for different averaging periods may be combined into a single file. If the Funit parameter is omitted, the model will dynamically allocate a unique file unit for this file according to the following formula:

#### $IRKUNT = 100 + IAVE$

where IRKUNT is the Fortran unit number and IAVE is the averaging period number (the order of the averaging period as specified on the CO AVERTIME card).

#### 3.7.2.6 EVALFILE

The EVALFILE option is specifically designed for use in generating residuals for model evaluation studies. The EVALFILE output consists of the arc-maximum normalized concentration values for each hour of meteorology and for each source specified. The arc groupings of the receptors must be specified using the RE EVALCART keyword described above. The syntax and type for the EVALFILE keyword are summarized below:

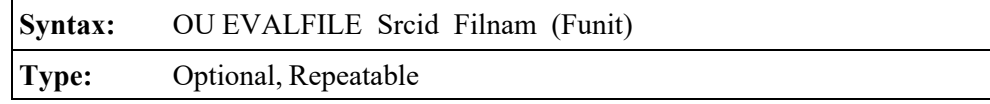

where the Srcid parameter is the source ID for which EVALFILE results are requested, the Filnam parameter is the name of the file (up to 40 characters) where the EVALFILE results are to be written, and the optional Funit parameter allows the user the option of specifying the Fortran logical file unit for the output file. The user-specified file unit must be in the range of 26-100, inclusive. By specifying the same filename and unit for more than one EVALFILE card, results for different sources may be combined into a single file. If the Funit parameter is omitted, the model will dynamically allocate a unique file unit for this file according to the following formula:

 $IELUNT = 400 + ISRC*5$ 

where IELUNT is the Fortran unit number and ISRC is the source number (the order of the source as specified on the SO pathway).

For each hour of meteorological data processed and for each receptor grouping (e.g., arc), the EVALFILE option outputs five records containing the source ID, date, arc ID, arc-maximum normalized concentration (P/Q), emission rate, and other plume dispersion and meteorological variables associated with the arc-maximum. Since the EVALFILE option looks at receptor groupings, it must be used in conjunction with the EVALCART keyword described above for the RE pathway, and a fatal error is generated if no receptor groups are identified.

# 3.7.2.7 SEASONHR

The SEASONHR option is used to output a file containing the average results by season and hour-of-day. To select this option, the user must include the SEASONHR keyword on the OU pathway. The syntax, type, and order for the SEASONHR keyword are summarized below:

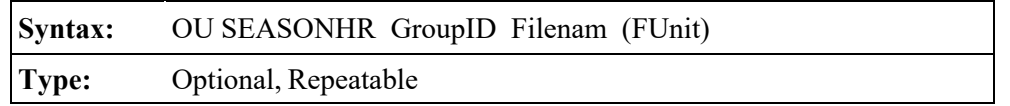

where the GroupID parameter specifies the source group to be output, FileName specifies the name of the output file, and the optional FileUnit parameter specifies an optional file unit and must be in the range 26-100, inclusive. If FileUnit is left blank, then the model will dynamically assign a file unit based on the formula 302+IGRP\*10, where IGRP is the group index number. A sample from a SEASONHR output file is shown below:

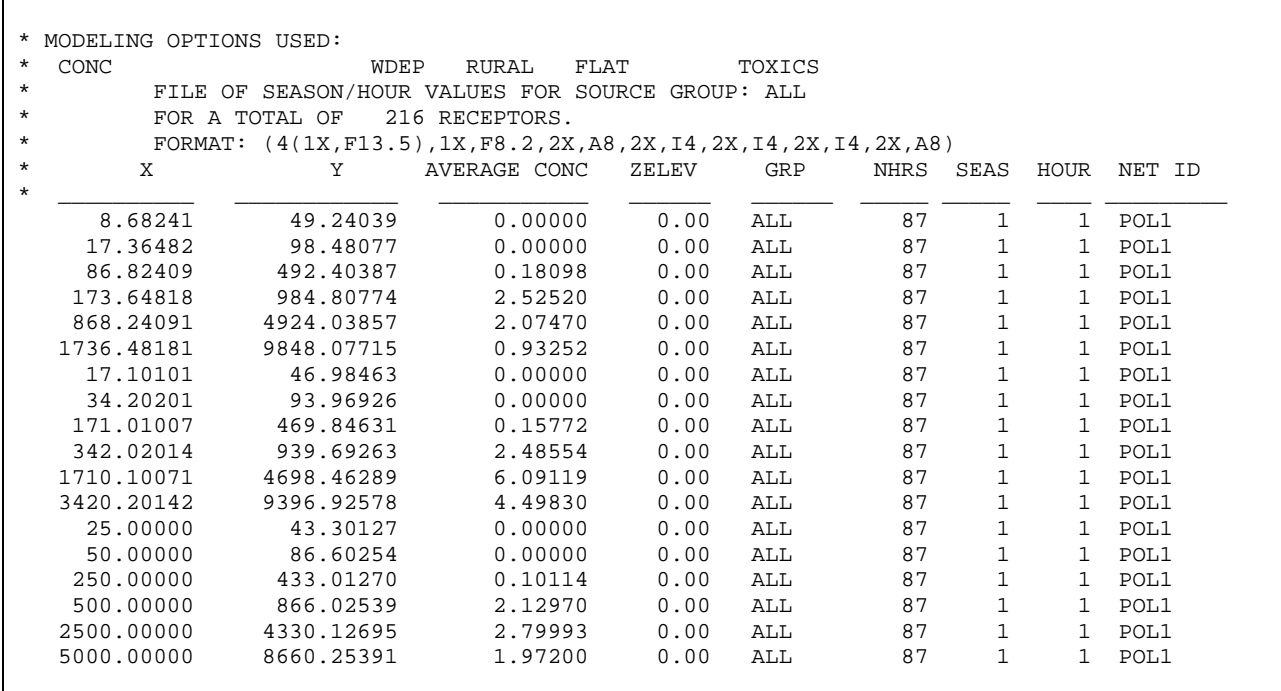

The NHRS column in the output file contains the number of non-calm and non-missing hours used to calculate the season-by-hour-of-day averages. The SEAS column is the season index, and is 1

for winter, 2 for spring, 3 for summer and 4 for fall. The records loop through hour-of-day first, and then through the seasons.

## 3.7.2.8 MAXDCONT

Beginning with version 11059, three output options have been incorporated on the OU pathway to support the 1-hour  $NO<sub>2</sub>$  and  $SO<sub>2</sub>$  standards, especially the analyses that may be required to determine a source's (or group of sources) contributions to modeled violations of the NAAQS for comparison to the Significant Impact Level (SIL). The form of the standards, based on averages of ranked values across years, complicates this analysis, especially for the 1-hour  $NO<sub>2</sub>$  and  $SO<sub>2</sub>$ standards which are based on ranked values from the distribution of daily maximum 1-hour averages. One of the options (MAXDCONT) can also be used for the 24-hour PM2.5 NAAQS.

The MAXDCONT option, applicable to 24-hour PM2.5, 1-hour NO<sub>2</sub> and 1-hour SO<sub>2</sub> standards, can be used to determine the contribution of each user-defined source group to the high ranked values for a target source group, paired in time and space. This is accomplished as an internal post-processing routine after the main model run is completed. The user can specify the range of ranks to analyze, or can specify an upper bound rank, e.g., 8th-highest for 1-hour NO<sub>2</sub> (note that "upper bound" rank implies a higher concentration, while "lower bound" rank implies a lower concentration), and a threshold value, such as the NAAQS, for the target source group. The model will process each rank within the range specified, but will stop after the first rank (in descending order of concentration) that is below the threshold.

The syntax, type and order of the optional MAXDCONT keyword are summarized below:

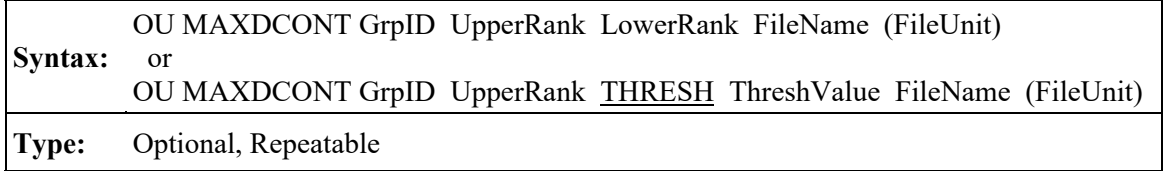

where GrpID is the target or reference source group toward which contributions are being determined, UpperRank and LowerRank are the upper bound and lower bound ranks (where upper bound rank implies higher concentrations and lower bound rank implies lower concentrations),

THRESH indicates that the lower bound rank is determined based on a lower concentration threshold, ThreshValue is the user-specified concentration threshold for GrpID impacts which serves as a lower bound on the range of ranks analyzed, FileName is the output file name, and (FileUnit) is the optional file unit. The filename can be up to 200 characters in length based on the default parameters in AERMOD. Double quotes (") at the beginning and end of the filename can also be used as field delimiters to allow filenames with embedded spaces. When the THRESH option is selected AERMOD will skip the contribution analysis for any receptor where the target GrpID impact is less than the threshold, and will stop processing completely after the first rank where the target GrpID values are below the threshold for all receptors. **NOTE: It is important note that the range of ranks that can be analyzed under the MAXDCONT option is limited to the range of ranks (not the individual ranks) specified on the OU RECTABLE keyword, even when the THRESH option is used in lieu of specifying a LowerRank value. AERMOD will issue a fatal error if the THRESH option is used and the range of ranks is less than or equal to 8 for the 1-hr SO2 NAAQS, or less than or equal to 12 for the 1-hr NO2 and 24-hr PM2.5 NAAQS. Non-fatal warning messages will be generated if the THRESH option is used and**  the range of ranks is less than or equal to 24 for the 1-hr SO<sub>2</sub> NAAQS, or less than or equal to **28 for the 1-hr NO2 and 24-hr PM2.5 NAAQS. The RECTABLE keyword entry must be specified on the OU pathway prior to the MAXDCONT entry.**

When the MAXDCONT option is specified, AERMOD stores all meteorological variables in memory for each hour during the initial stage of processing in order to optimize the model runtime during the post-processing stage. Any temporally-varying emissions and background concentrations, including background ozone concentrations for the OLM and PVMRM options, are also stored in memory for each hour. While optimizing runtime for the post-processing, this approach may also significantly increase the memory storage requirements of the model. In addition, since the MAXDCONT option extracts meteorological variables and other temporallyvarying data stored in memory to optimize runtime, the MAXDCONT option cannot be used with the model "re-start" option using the INITFILE and SAVEFILE keywords (Section 3.2.14) on the CO pathway, or with the MULTYEAR option (Section 3.2.7) on the CO pathway.

## 3.7.2.9 MAXDAILY

The MAXDAILY option, introduced with version 11059, is applicable to 1-hour NO<sub>2</sub> and 1hour SO2 NAAQS and generates a file of daily maximum 1-hour concentrations for a specified source group, for each day in the data period processed. The MAXDAILY file provides an interim output that may be useful for analyzing the 1-hour  $NO<sub>2</sub>$  and  $SO<sub>2</sub>$  NAAQS. The syntax, type and order of the optional MAXDAILY keyword are summarized below:

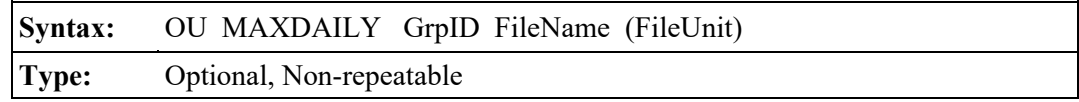

where GrpID is the source group selected for daily maximum 1-hour values, FileName is the name of the MAXDAILY output file, and FileUnit is the optional file unit. The filename can be up to 200 characters in length based on the default parameters in AERMOD. Double quotes (") at the beginning and end of the filename can also be used as field delimiters to allow filenames with embedded spaces.

# 3.7.2.10 MAXDYBYYR

Another option applicable to 1-hour  $NO<sub>2</sub>$  and 1-hour  $SO<sub>2</sub>$  NAAQS introduced with version 11059, the MXDYBYYR keyword, generates a summary of daily maximum 1-hour concentrations by year for each rank specified on the RECTABLE keyword. The ranks included in the MXDYBYYR file are the ranks used in the MAXDCONT postprocessing option. The syntax, type and order of the optional MXDYBYYR keyword are summarized below:

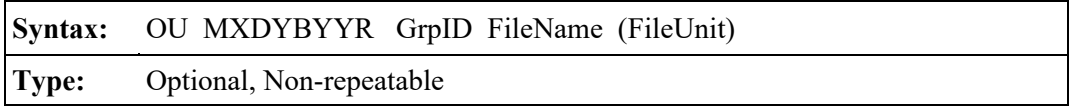

where GrpID is the source group selected for daily maximum 1-hour values summarized by year, FileName is the name of the MXDYBYYR output file, and FileUnit is the optional file unit. The filename can be up to 200 characters in length based on the default parameters in AERMOD. Double quotes (") at the beginning and end of the filename can also be used as field delimiters to allow filenames with embedded spaces.

## 3.7.3 EVENT processing options

EVENT processing in the AERMOD model is designed specifically to perform source contribution analyses for short-term average (less than or equal to 24-hour) events. The events may either be generated by the AERMOD model, or they may be user-specified events, or both. Because of this rather narrow focus of applications, the output options are limited to a single keyword. The EVENTOUT keyword controls the level of detail in the source contribution output from the EVENT model. The syntax and type of the EVENTOUT keyword are summarized below:

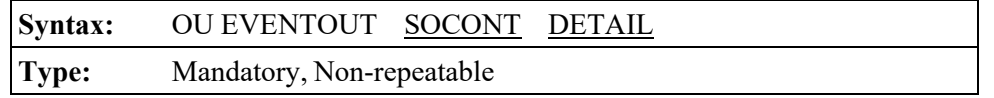

where the **SOCONT** secondary keyword specifies the option to produce only the source contribution information in the output file, and the DETAIL secondary keyword specifies the option to produce more detailed summaries in the output file. The SOCONT option provides the average concentration (or total deposition) value (i.e., the contribution) from each source for the period corresponding to the event for the source group. The basic source contribution information is also provided with the **DETAIL** option. In addition, the **DETAIL** option provides the hourly average concentration (or total deposition) values for each source for every hour in the averaging period, and a summary of the hourly meteorological data for the event period. In general, the DETAIL option produces a larger output file than the SOCONT file, especially if there are a large number of sources. There is no default setting for the EVENTOUT options.

## 3.7.4 Miscellaneous output options

The optional SUMMFILE keyword can be used to generate a separate formatted output file containing the summary of high ranked values included at the end of the standard 'aermod.out' file. The optional FILEFORM keyword can be used to specify the use of exponential notation, rather than fixed format as currently used, for results that are output to separate result files. The optional NOHEADER keyword can be used to suppress file headers in formatted output file options. These new options are described below.

The syntax, type and order of the optional SUMMFILE keyword are summarized below:

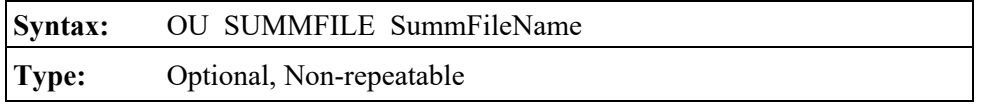

where the SummFileName is the name of the external file containing the summary of high ranked values. The SUMMFILE filename can be up to 200 characters in length based on the default parameters in AERMOD. Double quotes (") at the beginning and end of the filename can also be used as field delimiters to allow filenames with embedded spaces. In addition to the summary of high ranked values, the SUMMFILE also includes the "MODEL SETUP OPTIONS SUMMARY" page from the main 'aermod.out' file.

The syntax, type and order of the optional FILEFORM keyword are summarized below:

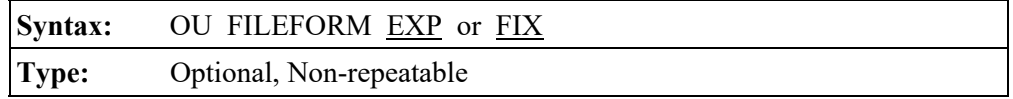

where the **EXP** parameter specifies that output results files will use exponential-formatted values, and the FIX parameter specifies that the output results files will use fixed-formatted values. The default option is to use fixed-formatted results, so use of FILEFORM = 'FIX' is extraneous. Note that AERMOD only examines the first three characters of the input field, so that the full terms of 'EXPONENTIAL' or 'FIXED' can also be used. The format specified on this optional keyword is applicable to PLOTFILEs, plot-formatted POSTFILEs, MAXIFILEs, RANKFILEs, and SEASONHR files, but will not affect the format of results in the standard 'aermod.out' file or the optional SUMMFILE. The FILEFORM optional may be useful to preserve precision in applications with relatively small impacts, especially for the purpose of post-processing hourly concentrations using the POSTFILE option. The option may also be useful for applications with relatively large impacts that may overflow the Fortran format specifier of F13.5 used for fixedformatted outputs. AERMOD will issue a warning message if values that exceed the range allowed for fixed-format are detected unless the FILEFORM EXP option has been selected.

The syntax, type and order of the optional NOHEADER keyword are summarized below:

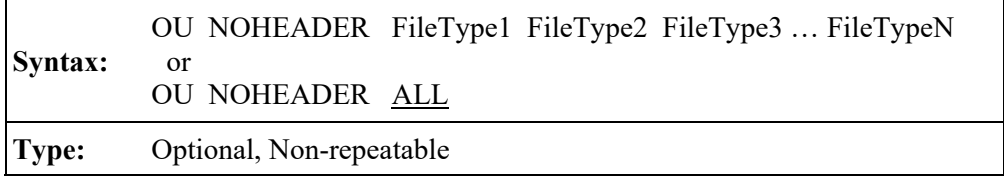

where FileTypeN identifies the keywords for formatted output files for which the file headers will be suppressed, which may include the includes the following file types: POSTFILE, PLOTFILE, MAXIFILE, RANKFILE, SEASONHR, MAXDAILY, MXDYBYYR, and MAXDCONT. The keyword ALL may be used to specify that header records will be suppressed for ALL applicable output file types.

## **Controlling input and output files**

This section describes the various input and output files used by the AERMOD model, and discusses control of input and output (I/O) in the Microsoft Windows PC environment. Much of this discussion also applies to operating the model in other environments.

#### 3.8.1 Description of AERMOD input files

The two basic types of input files needed to run all of the AERMOD model are the input control file containing the modeling options, source data and receptor data, and the two input meteorological data files. Each of these is discussed below, as well as a special file that may be used to initialize the AERMOD model with intermediate results from a previous run.

### 3.8.1.1 Input control file

The input control file contains the user-specified options for running the various AERMOD model (called AERMOD.INP), includes the source parameter data and source group information, defines the receptor locations, specifies the location and parameters regarding the meteorological data, and specifies the output options. Details regarding the keywords and parameters used in the input control file are provided in Section 3.0, and APPENDIX B.

For the PC-executable version of the model available on the SCRAM website, the control file is explicitly opened by the model using a Fortran OPEN statement, and the integer variable, INUNIT, specifies the unit number for the file. The variable INUNIT is initialized to a value of 7 in a DATA statement in MODULE MAIN1, and is therefore available to all of the necessary subroutines.

#### 3.8.1.2 Meteorological data files

The input meteorological data is read into the AERMOD model from two separate data files, one corresponding to surface (scalar) parameters, and the other corresponding to multi-level profiles of data. The meteorological data filenames and format are specified within the input control file using the ME SURFFILE and PROFFILE keywords. The AERMOD model accepts meteorological data that has been preprocessed by the AERMET meteorological preprocessor program (EPA,

2018c). The data are read from formatted ASCII files of hourly sequential records.

The meteorological data files are explicitly opened by the model using Fortran OPEN statements, and the integer variables MFUNIT for the surface/scalar file and MPUNIT for the profile file are used to specify the unit numbers for the files. The variable MFUNIT is initialized to a value of 19 and MPUNIT is initialized to a value of 16 in a DATA statement in MODULE MAIN1, and are therefore available to all of the necessary subroutines.

## 3.8.1.3 Initialization file for model re-start

The AERMOD model has an optional capability to store intermediate results to an unformatted (sometimes called binary) file for later re-starting of the model in the event of a power failure or user interrupt. This unformatted file may therefore be used as an input file to initialize the model. This option is controlled by the SAVEFILE (saves intermediate results to a file) and the INITFILE (initialize result arrays from a previously saved file) keywords on the CO pathway.

When initializing the model for the re-start option, the user specifies the name of the unformatted results file on the INITFILE keyword. The default filename used if no parameter is provided is TMP.FIL. The initialization file is explicitly opened by the AERMOD model, and the integer variable, IRSUNT, specifies the unit number for the file. The variable IRSUNT is initialized to a value of 15 in a DATA statement in MODULE MAIN1, and is therefore available to all of the necessary subroutines.

#### 3.8.2 Description of AERMOD output files

The AERMOD model produce a variety of output files, including the main print file of model results, an unformatted file of intermediate results for later re-start of the model (AERMOD only), and several output data files for specialized purposes. These files are described in detail below.

### 3.8.2.1 Main output file

The AERMOD model produces a main output file of model results called AERMOD.OUT. The contents and organization of this file were shown in Figure 2-5. This file includes an echo of the input control file commands at the beginning of the file (up until a NO ECHO input is encountered). A summary of control file setup messages and a summary of the inputs follow the echo of inputs. The input summary includes a summary of modeling options, source data, receptor data, and meteorological data, following the same order as the pathways in the control file. If model calculations are performed, then the model results are summarized next. The content and order of the model result summaries depend on the output options selected and on the particular model being run. Following the detailed model results are summary tables of the high values for each averaging period and source group. The final portion of the main output file is the summary of messages for the complete model run.

For the PC-executable version of the model available on the SCRAM website, the main output file is explicitly opened by the model using a Fortran OPEN statement, and the integer variable, IOUNIT, specifies the unit number for the file. The variable IOUNIT is initialized to a value of 8 in a DATA statement in MODULE MAIN1, and is therefore available to all of the necessary subroutines.

### 3.8.2.2 Detailed error message file

The user may select an option for the model to save a separate file of detailed error and other messages, through use of the CO ERRORFIL keyword. The format and syntax of these messages is described in APPENDIX C. The order of messages within the file is the order in which they were generated by the model. The file includes all types of messages that were generated.

The error message file is explicitly opened by the model using a Fortran OPEN statement, and the integer variable, IERUNT, specifies the unit number for the file. The variable IERUNT is initialized to a value of 10 in a DATA statement in MODULE MAIN1, and is therefore available to all of the necessary subroutines.

#### 3.8.2.3 Intermediate results file for model re-start

The AERMOD model has an optional capability to store intermediate results to an unformatted (sometimes called binary) file for later re-starting of the model in the event of a power failure or user interrupt. This unformatted file may therefore be used as an input file to initialize the model. This option is controlled by the SAVEFILE (saves intermediate results to a file) and the INITFILE (initialize result arrays from a previously saved file) keywords on the CO pathway.

When saving the intermediate results for the re-start option, the user specifies the name of the unformatted results file on the SAVEFILE keyword. The user has the option of specifying a single filename, two filenames (for alternate saves), or specifying no filename. The default filename used if no parameter is provided is TMP.FIL. If a single file is used, then the intermediate results file is overwritten on each successive dump, with the chance that the file will be lost if the interrupt occurs during the time that the file is opened. If two filenames are provided, then the model also saves to the second file on alternate dumps, so that the next most recent dump will always be available. The main save file is explicitly opened by the AERMOD model, and the integer variable, IDPUNT, specifies the unit number for the file. The variable IDPUNT is initialized to a value of 12 in a BLOCK DATA subprogram of the model. If a second save file is used, then it is also opened explicitly, and the integer variable IDPUN2, initialized to a value of 14, specifies the unit number.

#### 3.8.2.4 Maximum value/threshold file

The user may select an option for the AERMOD model to generate a file or files of concentration values exceeding a user-specified threshold. The OU MAXIFILE keyword controls this option. The user may select separate files for each averaging period and source group combination for which a list of threshold violations may be needed. Each file includes several records with header information identifying the averaging period, source group and threshold value, and then a record for every occurrence where the result for that averaging period/source group equals or exceeds the threshold value. Each of these records includes the averaging period, source group ID, date for the threshold violation (ending hour of the averaging period), the x, y, z and flagpole receptor height for the receptor location where the violation occurred, and the concentration value.

The structure of the threshold violation file is described in more detail in APPENDIX C. Each of the files selected by the user is opened explicitly by the model as a formatted file. The filenames are provided on the input control file command. The user may specify the file unit on the MAXIFILE card through the optional FUNIT parameter. User-specified units must be greater than or equal to 26, and are recommended to be less than or equal to 100. If no file unit is specified, then the file unit is determined internally according to the following formula:

#### $IMXUNT = 100 + IGRP*10 + IAVE$

where IMXUNT is the Fortran unit number, IGRP is the source group number (the order in which the group is defined in the control file), and IAVE is the averaging period number (the order of the averaging period as specified on the CO AVERTIME card). This formula will not cause any conflict with other file units used by the model for up to 9 source groups and up to 9 short-term averaging periods.

#### 3.8.2.5 Sequential results file for postprocessing

The user may select an option for the AERMOD model to generate a file or files of concentration values suitable for postprocessing. The OU POSTFILE keyword controls this option. The user may select separate files for each averaging period and source group combination for which postprocessing may be needed. For each file requested, the user has the option of specifying whether to use unformatted files suitable for postprocessing or to use a plot format which could allow for importing the x, y conc files into a graphics package for plotting. For the unformatted file option, each file consists of sequential unformatted records of values at each receptor location for every averaging period calculated. For the plot file format option, each file consists of formatted records listing the x-coordinate, y-coordinate and concurrent concentration values for each receptor and for all averaging periods calculated. For certain applications, these files may become quite large, and should only be used when needed, especially when using the plot format.

The structure of both types of postprocessing file is described in more detail in APPENDIX C. Each of the postprocessing files selected by the user is opened explicitly by the model as either an unformatted or a formatted file, depending on the option selected. The filenames are provided on the input control file command. The user may specify the file unit on the POSTFILE card

through the optional FUNIT parameter. User-specified units must be greater than or equal to 26, and are recommended to be less than or equal to 100. If no file unit is specified, then the file unit is determined internally according to the following formulas:

> $IPSUNT = 200 + IGRP*10 + IAVE$  for short-term averages  $IAPUNT = 300 + IGRP*10 - 5$  for PERIOD averages

where IPSUNT and IAPUNT are the Fortran unit numbers, IGRP is the source group number (the order in which the group is defined in the control file), and IAVE is the averaging period number (the order of the averaging period as specified on the CO AVERTIME card). This formula will not cause any conflict with other file units used by the model for up to 9 source groups and up to 9 short-term averaging periods.

#### 3.8.2.6 High value summary file for plotting

The user may select an option for the AERMOD model to generate a file or files of the highest concentration values at each receptor suitable for importing into a graphics package in order to generate contour plots. The OU PLOTFILE keyword controls this option. The user may select separate files for each averaging period, source group and high value combination for which a plot file may be needed. Each file includes several records with header information identifying the averaging period, source group and high value number of the results, and then a record for each receptor which contains the x and y coordinates for the receptor location, the appropriate high value at that location, and the averaging period, source group and high value number.

The structure of the plot file is described in more detail in APPENDIX C. Each of the plot files selected by the user is opened explicitly by the model as a formatted file. The filenames are provided on the input control file command. The user may specify the file unit on the PLOTFILE card through the optional FUNIT parameter. User-specified units must be greater than or equal to 26, and are recommended to be less than or equal to 100. If no file unit is specified, then the file unit is determined internally according to the following formulas:

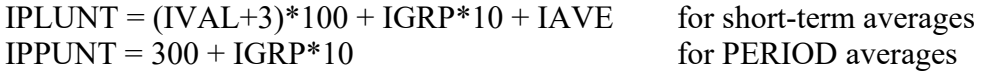

where IPLUNT and IPPUNT are the Fortran unit numbers, IVAL is the high value number (1 for FIRST highest, 2 for **SECOND** highest, etc.), IGRP is the source group number (the order in which the group is defined in the control file), and IAVE is the averaging period number (the order of the averaging period as specified on the CO AVERTIME card). This formula will not cause any conflict with other file units used by the model for up to 9 source groups and up to 9 short-term averaging periods.

### 3.8.2.7 TOXX model input files

The user may select an option for the AERMOD model to generate an unformatted file or files of concentration values exceeding a user-specified threshold for use with the TOXX model component of TOXST. The OU TOXXFILE keyword controls this option. The user may select separate files for each averaging period for which a threshold violation file may be needed. Each file includes several records with header information identifying the title, averaging period, threshold value, and receptor network information, and then records including every occurrence where the result of any source group for that averaging period equals or exceeds the threshold value. Records are also output that identify the averaging period (hour number of the year), source group number and receptor number corresponding to the concentration values.

The structure of the threshold exceedance file for use with the TOXX model component of TOXST is described in more detail in APPENDIX C. Each of the files selected by the user is opened explicitly by the model as an unformatted file. The filenames are provided on the input control file command. The user may specify the file unit on the TOXXFILE card through the optional Funit parameter. User-specified units must be greater than or equal to 26 and are recommended to be less than or equal to 100. If no file unit is specified, then the file unit is determined internally according to the following formula:

#### $ITXUNT = 300 + IAVE$

where ITXUNT is the Fortran unit number, and IAVE is the averaging period number (the order of the averaging period as specified on the CO AVERTIME card). This formula will not cause any conflict with other file units used by the model for up to 4 short-term averaging periods.

The user may also select an option for the AERMOD model to generate an output for use with the RISK model component of TOXLT. The OU TOXXFILE keyword also controls this option. The user can specify a separate TOXXFILE for each long-term averaging period and source group combination. The TOXXFILE option may also be used for PERIOD averages with the AERMOD model. The structure of the TOXXFILE output for AERMOD is very similar to the long term PLOTFILE output, except that results are output for each individual source in the specified source group. The structure of the long term TOXXFILE is described in more detail in APPENDIX C. Each of the files selected by the user is opened explicitly by the model as a formatted file. The filenames are provided on the input control file command. The user may specify the file unit on the TOXXFILE card through the optional Funit parameter. User-specified units must be greater than or equal to 26 and are recommended to be less than or equal to 100. If no file unit is specified, then the file unit is determined internally according to the following formulas:

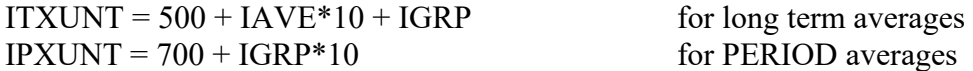

where ITXUNT and IPXUNT are the Fortran unit numbers, IAVE is the averaging period number (in the order of months, seasons or quarters, and annual), and IGRP is the source group number (in the order is which the groups are defined in the SO pathway). This formula will not cause any conflict with other file units used by the model for up to 9 source groups.

## 3.8.3 Controlling file inputs and outputs (I/O)

#### 3.8.3.1 Controlling I/O on PCs.

The main input control file and the main output print file are specified internally by AERMOD as AERMOD.INP and AERMOD.OUT, respectively. Therefore, a standard command line to execute the AERMOD model might look something like this:

#### C:\>AERMOD

where the "DOS prompt" has been given as "C: $\triangleright$ ", but may look different on different systems, or may include a subdirectory specification. The output file generated by the DOS version includes page feeds that are written directly to the file as part of the header for each page, rather than using

the Fortran carriage control of '1'. This is accomplished by including a compiler- specific parameter to set CARRIAGECONTROL = 'Fortran' on the OPEN statement for the output file.

# 3.8.3.2 Controlling I/O on other computer systems

Since the main input control file and the main output print file are specified internally by AERMOD, control of I/O on other computer systems will be the same.

## **4.0 References**

- AECOM, 2010: AERMOD Low Wind Speed Evaluation Study Results, AECOM Environment, Westford, MA.
- API, 2013: Ambient Ratio Method Version 2 (ARM2) for use with AERMOD for 1-hr NO2 Modeling: Development and Evaluation Report. American Petroleum Institute, Washington, DC. http://www.epa.gov/ttn/scram/models/aermod/ARM2\_Development\_and\_Evaluation\_Report-September 20 2013.pdf.
- EPA, 1995a: User's Guide for the Industrial Source Complex (ISC3) Dispersion Models, Volume I - User Instructions. EPA-454/B-95-003a. U.S. Environmental Protection Agency, Research Triangle Park, North Carolina 27711.
- EPA, 1995b: User's Guide for the Industrial Source Complex (ISC3) Dispersion Models, Volume II - Description of Model Algorithms. EPA-454/B-95-003b. U.S. Environmental Protection Agency, Research Triangle Park, North Carolina 27711.
- EPA, 2000: Meteorological Monitoring Guidance for Regulatory Modeling Applications. EPA-454/R-99-005. U.S. Environmental Protection Agency, Research Triangle Park, North Carolina 27711.
- EPA, 2003: AERMOD Deposition Algorithms Science Document (Revised Draft). U.S. Environmental Protection Agency, Research Triangle Park, North Carolina 27711.
- EPA, 2007: AERMOD Modeling System Update. Presented at EPA R/S/L Modelers Workshop, Virginia Beach, VA http://www.cleanairinfo.com/regionalstatelocalmodelingworkshop/archive/2007/presentatio ns/Tuesday%20- %20May%2015%202007/AERMOD\_Modeling\_System\_Update.pdfhttp://www.epa.gov/tt n/scram/7thconf/aermod/aermod\_implmtn\_guide\_19March2009.pdf
- EPA, 2008: Risk and Exposure Assessment to Support the Review of the NO2 Primary National Ambient Air Quality Standard. EPA-452/R-08-008a. U.S. Environmental Protection Agency, Research Triangle Park, North Carolina 27711.
- EPA, 2010a: Modeling Procedures for Demonstrating Compliance with PM2.5 NAAQS. Stephen D. Page Memorandum, dated March 23, 2010. U.S. Environmental Protection Agency, Research Triangle Park, North Carolina 27711.
- EPA, 2010b: Applicability of Appendix W Modeling Guidance for the 1-hour NO2 National Ambient Air Quality Standard. Tyler Fox Memorandum, dated June 28, 2010. U.S. Environmental Protection Agency, Research Triangle Park, North Carolina 27711.
- EPA, 2010c: Applicability of Appendix W Modeling Guidance for the 1-hour SO2 National Ambient Air Quality Standard. Tyler Fox Memorandum, dated August 23, 2010. U.S. Environmental Protection Agency, Research Triangle Park, North Carolina 27711.
- EPA, 2011: Additional Clarification Regarding Application of Appendix W Modeling Guidance for the 1-hour NO2 National Ambient Air Quality Standard. Tyler Fox Memorandum, dated March 1, 2011. U.S. Environmental Protection Agency, Research Triangle Park, North Carolina 27711.
- EPA, 2014: Guidance for PM2.5 Modeling. May 20, 2014, Publication No. EPA-454/B-14-001. Office of Air Quality Planning & Standards, Research Triangle Park, NC. http://www.epa.gov/ttn/scram/guidance/guide/Guidance\_for\_PM25\_Permit\_Modeling.pdf.
- EPA, 2015: Technical support document (TSD) for NO2-related AERMOD modifications. July 2015, Publication No. EPA-454/B-15-004. Office of Air Quality Planning & Standards, Research Triangle Park, NC.
- EPA, 2016: AERSCREEN User's Guide. December 2016, Publication No. EPA-454/B-16-004. Office of Air Quality Planning & Standards, Research Triangle Park, NC.
- EPA, 2017: Guideline on Air Quality Models, Appendix W to 40 CFR Part 51. U.S. Environmental Protection Agency, Research Triangle Park, North Carolina 27711. http://www.epa.gov/ttn/scram/guidance/guide/appw\_17.pdf.
- EPA, 2018a: AERMOD Model Formulation and Evaluation Document. EPA-454/R-18-003. U.S. Environmental Protection Agency, Research Triangle Park, North Carolina 27711.
- EPA, 2018b: AERMOD Implementation Guide (Revised March 2018). EPA-454/B-18-003. U.S. Environmental Protection Agency, Research Triangle Park, North Carolina 27711.
- EPA, 2018c: User's Guide for the AERMOD Meteorological Preprocessor (AERMET). EPA454/B-18-002. U.S. Environmental Protection Agency, Research Triangle Park, North Carolina 27711.
- EPA, 2018d: User's Guide for the AERMOD Terrain Preprocessor (AERMAP). EPA- 454/B-18- 004. U.S. Environmental Protection Agency, Research Triangle Park, North Carolina 27711.
- Hanrahan, P.L., 1999a. "The plume volume molar ratio method for determining  $NO<sub>2</sub>/NO<sub>x</sub>$  ratios in modeling. Part I: Methodology," *J. Air & Waste Manage. Assoc.*, **49**, 1324-1331.
- Hanrahan, P.L., 1999b. "The plume volume molar ratio method for determining  $NO<sub>2</sub>/NO<sub>x</sub>$  ratios in modeling. Part II: Evaluation Studies," *J. Air & Waste Manage. Assoc.*, **49**, 1332-1338.
- Heist, D., Perry, S., Monbureau, E., Brouwer, L., and L. Brixey, 2016: "An overview of recent building downwash research at EPA/ORD. U.S. Environmental Protection Agency." 2016 Regional, State, and Local Modelers' Workshop, RTP, NC. November 15-17, 2016.
- Luhar, A.K., and K. N. Rayner, 2009: "Methods to Estimate Surface Fluxes of Momentum and Heat from Routine Weather Observations for Dispersion Applications under Stable Stratification", *Boundary-Layer Meteorology*, **132**, 437–454.
- Monbureau, E. M., Heist, D. K., Perry, S. G., Brouwer, L. H., Foroutan, H., Tang, W., 2018: "Enhancements of AERMOD's building downwash algorithms based on wind tunnel and Embedded-LES modeling." *Atmospheric Environment*, **179**, 321-330.
- Murray, D. R., and N. E. Bowne, 1988: Urban power plant plume studies. EPRI Report No. EA-5468, Research Project 2736-1, Electric Power Research Institute, Palo Alto, CA.
- Perry, S.G., Heist, D.K., Brouwer, L.H., Monbureau, E.M., and L.A. Brixley, 2016: "Characterization of pollutant dispersion near elongated buildings based on wind tunnel simulations." *Atmospheric Environment*, **42**, 286-295.
- Petersen, R. L., Sergio A. Guerra & Anthony S. Bova, 2017: "Critical Review of the Building Downwash Algorithms in AERMOD." *J. Air Waste Management Association*, Vol. 67, Issue 8, 826-835.
- Petersen, R. L. and Guerra, S. A., 2018: PRIME2: "Development and evaluation of improved building downwash algorithms for rectangular and streamlined structures." *Journal of Wind Engineering and Industrial Aerodynamics*, **173**, 67-78.
- Qian, W., and A. Venkatram, 2011: "Performance of Steady-State Dispersion Models Under Low Wind-Speed Conditions", *Boundary Layer Meteorology*, **138**, 475-491.
- Schulman, L.L., and J.S. Scire, 1980: Boyant Line and Point Source (BLP) Dispersion Model User's Guide. Final Report. Environmental Research & Technology, Inc. P-7304B. July 1980.
- Schulman, L.L., D.G. Strimaitis, and J.S. Scire, 2000: Development and Evaluation of the PRIME Plume Rise and Building Downwash Model. *Journal of the Air & Waste Management Association*, **Vol. 50**, pp 378-390.
- Snyder, M.G., Venkatram, A., Heist, D.K., Perry, S.G., Petersen, W.B. and Isakov, V., 2013. RLINE: A line source dispersion model for near-surface releases. *Atmospheric environment*, *77*, pp.748-756.
- Snyder, M.G., and D. Heist, 2013. User's Guide for R-LINE Model Version 1.2: A Research LINE source model for near-surface releases. EPA- MD-81. U.S. Environmental Protection Agency, Research Triangle Park, North Carolina 27711.
- Walcek, C., G. Stensland, L. Zhang, H. Huang, J. Hales, C. Sweet, W. Massman, A. Williams, J, Dicke, 2001: Scientific Peer-Review of the Report "Deposition Parameterization for the Industrial Source Complex (ISC3) Model." The KEVRIC Company, Durham, North Carolina.
- Wesely, M.L, P.V. Doskey, and J.D. Shannon, 2002: Deposition Parameterizations for the Industrial Source Complex (ISC3) Model. Draft ANL report ANL/ER/TRB01/003, DOE/xx-nnnn, Argonne National Laboratory, Argonne, Illinois 60439

*Note: Many of the references listed can be found on the U.S. EPA SCRAM website at the following url: http://www.epa.gov/ttn/scram/*

# **APPENDIX A. Alphabetical keyword reference**

This appendix provides an alphabetical listing of all of the primary keywords used by the AERMOD model. Each keyword is identified as to the pathway for which it applies, the keyword type (either mandatory or optional, and either repeatable or non-repeatable), and with a brief description of the function of the keyword. For a more complete description of the primary keywords, including a list of associated secondary keywords and parameters, refer to the Detailed Keyword Reference in Section 3.0 or the Functional Keyword/Parameter Reference in APPENDIX B.
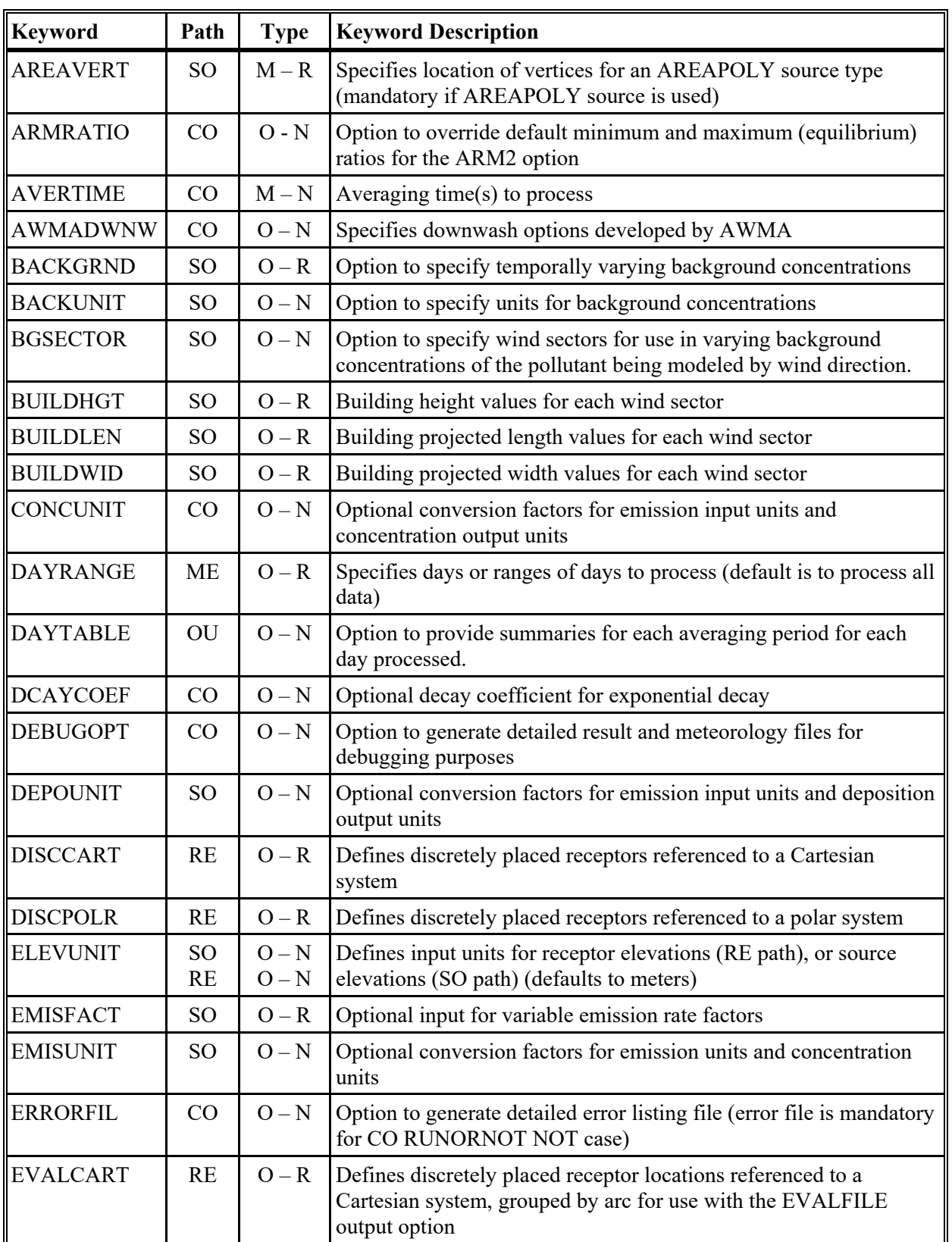

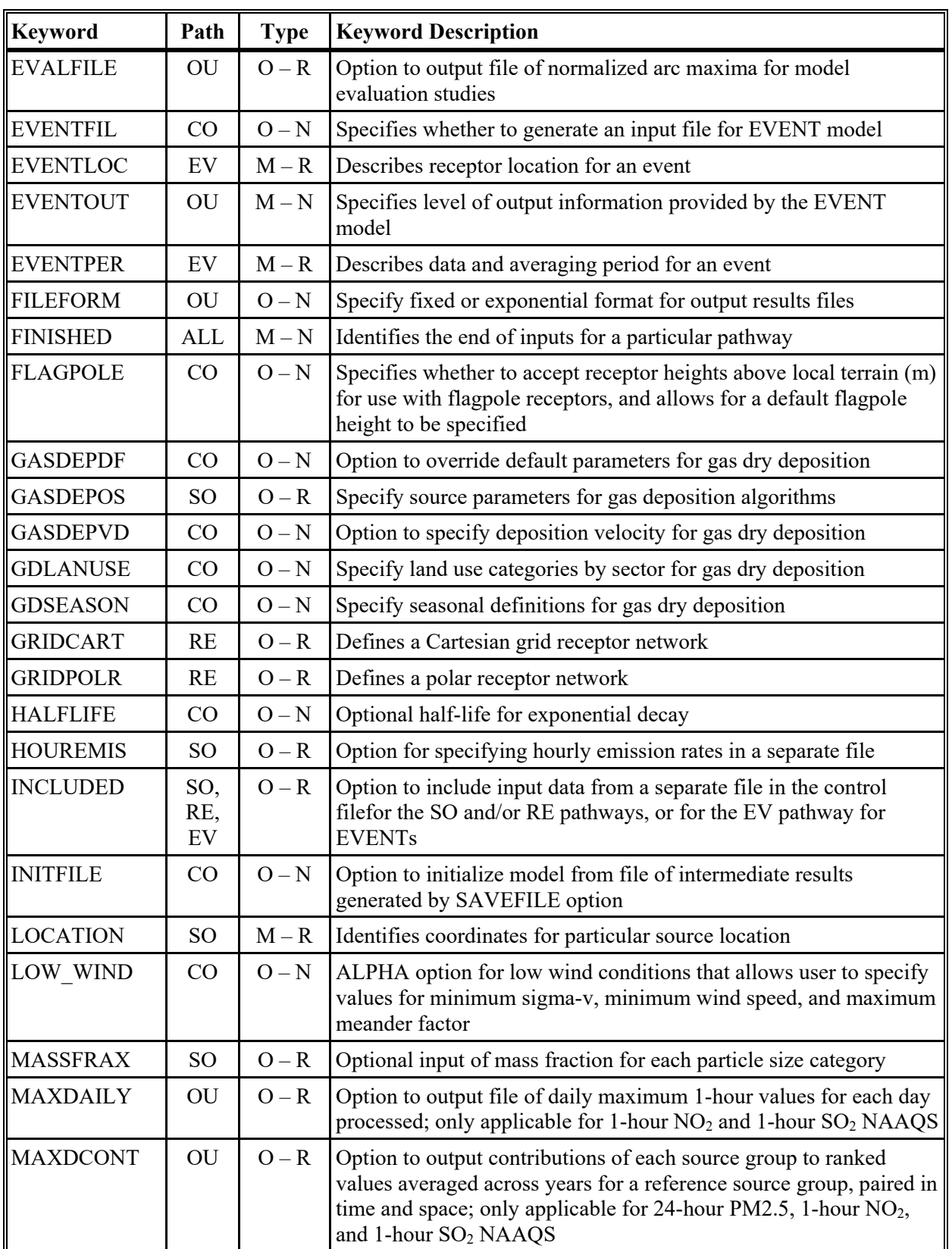

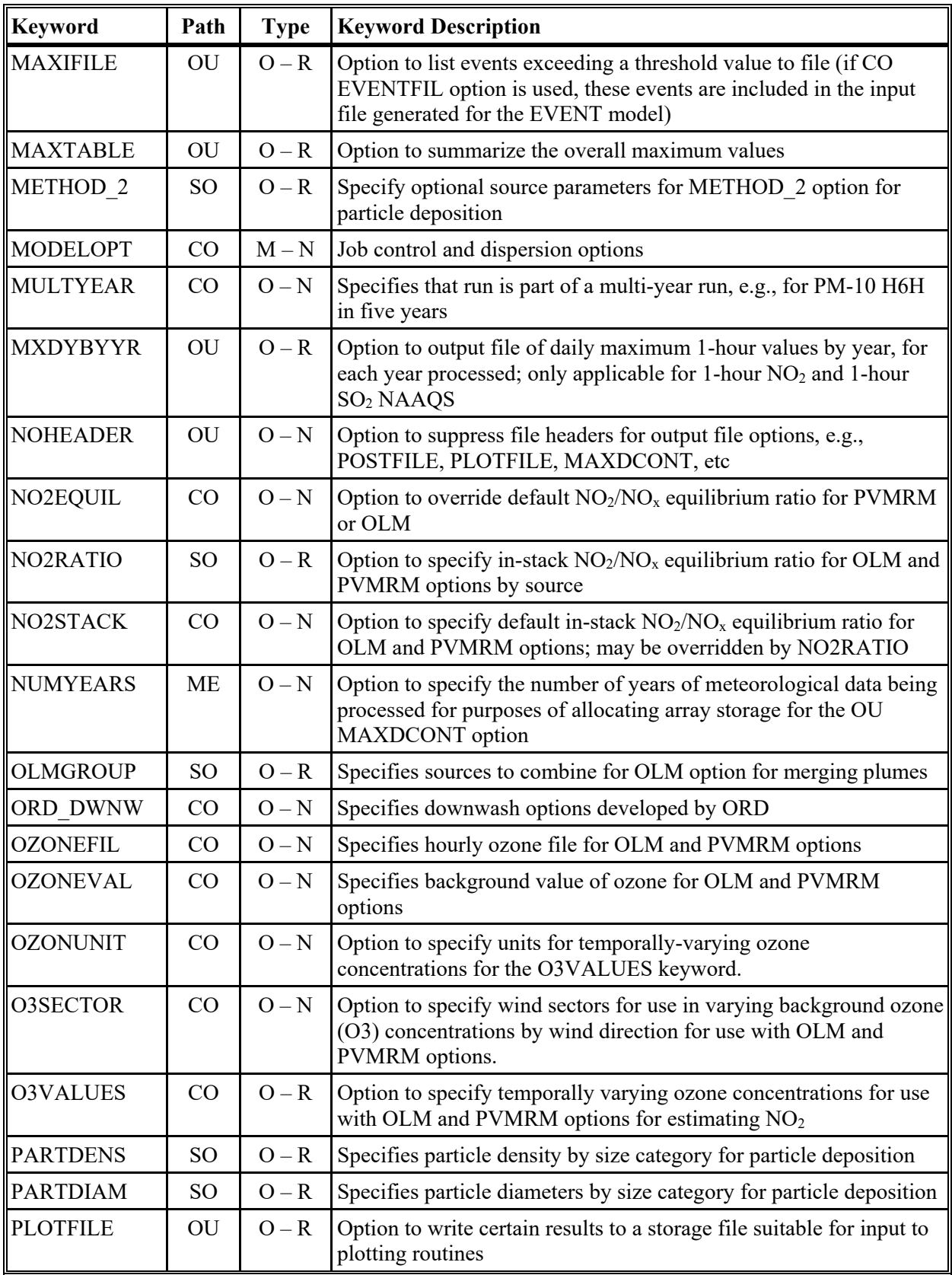

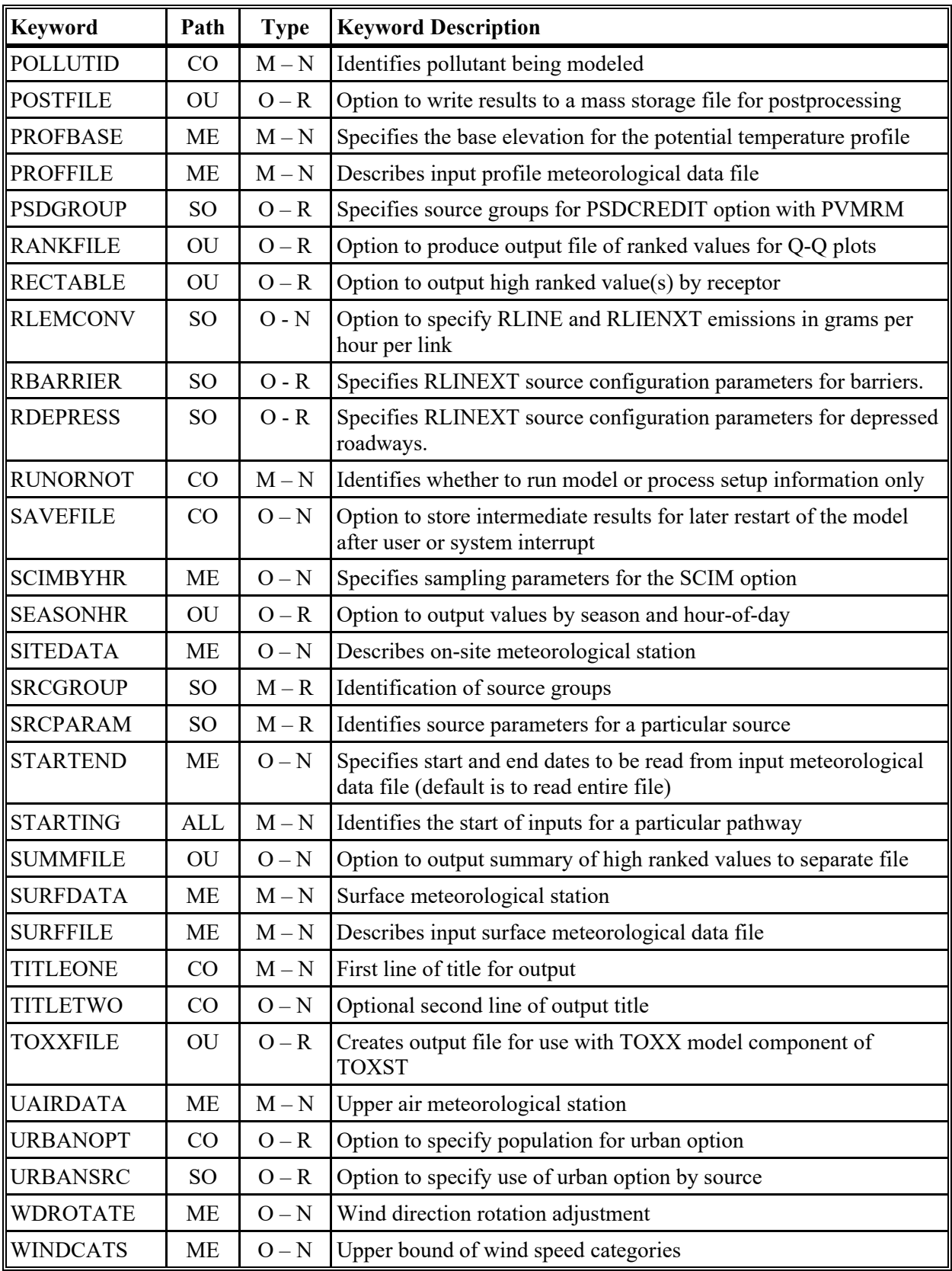

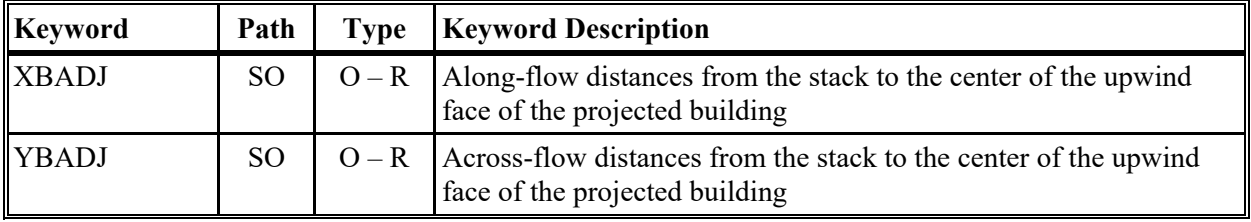

Type: M - Mandatory

O – Optional

N - Non-repeatable

R - Repeatable

## **APPENDIX B. Functional keyword/parameter reference**

This appendix provides a functional reference for the primary keywords and related secondary keywords and parameters used by the input control files for the AERMOD model. The keywords are organized by functional pathway, and within each pathway the order of the keywords is based on the function of the keyword within the model. The pathways used by the model are as follows, in the order in which they appear in the control file and in the tables that follow:

- **CO**  for specifying overall job **CO**ntrol options;
- **SO**  for specifying **SO**urce information;
- **RE**  for specifying **RE**ceptor information;
- **ME**  for specifying **ME**teorology information and options;
- **EV**  for specifying **EV**ent information and options;
- **OU**  for specifying **OU**tput options.

The pathways and keywords are presented in the same order as in the Detailed Keyword Reference in Section 3.0, and in the Quick Reference at the end of the manual.

Two types of tables are provided for each pathway. The first table lists all of the keywords for that pathway, identifies each keyword as to its type (either mandatory or optional and either repeatable or non-repeatable), and provides a brief description of the function of the keyword. The second type of table, which takes up more than one page for most pathways, presents the parameters for each keyword, in the order in which they should appear in the control file where order is important, and describes each parameter in detail.

The following convention is used for identifying the different types of input parameters. Parameters corresponding to secondary keywords which should be input "as is" are listed on the tables with all capital letters and are underlined, although none of the inputs to AERMOD are treated as case-sensitive. Other parameter names are given with an initial capital letter and are not input "as is." In all cases, the parameter names are intended to be descriptive of the input variable being represented, and they often correspond to the Fortran variable names used in the AERMOD code. Parentheses around a parameter indicate that the parameter is optional for that keyword. The default that is taken when an optional parameter is left blank is explained in the

discussion for that parameter.

| <b>CO Keywords</b>    | <b>Type</b> | <b>Keyword Description</b>                                                                                                    |
|-----------------------|-------------|----------------------------------------------------------------------------------------------------|
| <b>STARTING</b>       | $M-N$       | Identifies the start of CONTROL pathway inputs                                                                                                    |
| <b>TITLEONE</b>       | $M-N$       | First line of title for output                                                                                                    |
| <b>TITLETWO</b>       | $O-N$       | Optional second line of title for output                                                                                                    |
| <b>MODELOPT</b>       | $M-N$       | Job control and dispersion options                                                                                                    |
| <b>AVERTIME</b>       | $M-N$       | Averaging time(s) to process                                                                                                    |
| <b>URBANOPT</b>       | $O - R$     | Specifies parameters for urban dispersion option                                                                                                    |
| <b>POLLUTID</b>       | $M-N$       | Identifies type of pollutant being modeled                                                                                                    |
| HALFLIFE <sup>1</sup> | $O-N$       | Optional half life used for exponential decay                                                                                                    |
| DCAYCOEF <sup>1</sup> | $O-N$       | Optional decay coefficient                                                                                                    |
| <b>GASDEPDF</b>       | $O-N$       | Option to override default parameters for gas dry deposition                                                                                                    |
| <b>GASDEPVD</b>       | $O-N$       | Option to specify deposition velocity for gas dry deposition                                                                                                    |
| <b>GDLANUSE</b>       | $O-N$       | Specify land use categories by sector for gas dry deposition                                                                                                    |
| <b>GDSEASON</b>       | $O-N$       | Specify seasonal definitions for gas dry deposition                                                                                                    |
| LOW WIND              | $O-N$       | ALPHA option for low wind conditions that allows user to specify values for<br>minimum sigma-v, minimum wind speed, and maximum meander factor                                                                     |
| <b>AWMADWNW</b>       | $O-N$       | Specifies downwash options developed by AWMA                                                                                                    |
| ORD_DWNW              | $O-N$       | Specifies downwash options developed by ORD                                                                                                    |
| NO2EQUIL              | $O-N$       | Option to override default $NO_2/NO_x$ equilibrium ratio for PVMRM or OLM                                                                                                    |
| NO2STACK              | $O-N$       | Option to specify default in-stack $NO_2/NO_x$ equilibrium ratio for OLM and<br>PVMRM options; may be overridden by NO2RATIO option on SO pathway                                                                  |
| <b>ARMRATIO</b>       | $O-N$       | Option to override default minimum and maximum (equilibrium) ratios for the<br>ARM2 option                                                                                                    |
| O3SECTOR              | $O-N$       | Specifies optional wind sectors for use in varying background ozone (O3)<br>concentrations by wind direction for use with OLM and PVMRM options; can be<br>used with the OZONEFIL, OZONEVAL, and O3VALUES options. |
| <b>OZONEFIL</b>       | $O - R$     | Specifies filename for hourly ozone file for use with OLM and PVMRM options                                                                                                    |
| <b>OZONEVAL</b>       | $O - R$     | Specifies background value of ozone for use with OLM and PVMRM options                                                                                                    |
| <b>O3VALUES</b>       | $O - R$     | Option to specify temporally varying ozone concentrations for use with OLM and<br>PVMRM options for estimating $NO2$                                                                                               |
| <b>OZONUNIT</b>       | $O-N$       | Option to specify units for temporally-varying ozone concentrations for the<br>O3VALUES keyword                                                                                                    |
| <b>FLAGPOLE</b>       | $O-N$       | Specifies whether to accept receptor heights above local terrain (m) for use with<br>flagpole receptors, and allows for default flagpole height to be specified                                                    |
| <b>RUNORNOT</b>       | $M-N$       | Identifies whether to run model or process setup information only                                                                                                    |

**Table B-1. Description of Control Pathway Keywords** 

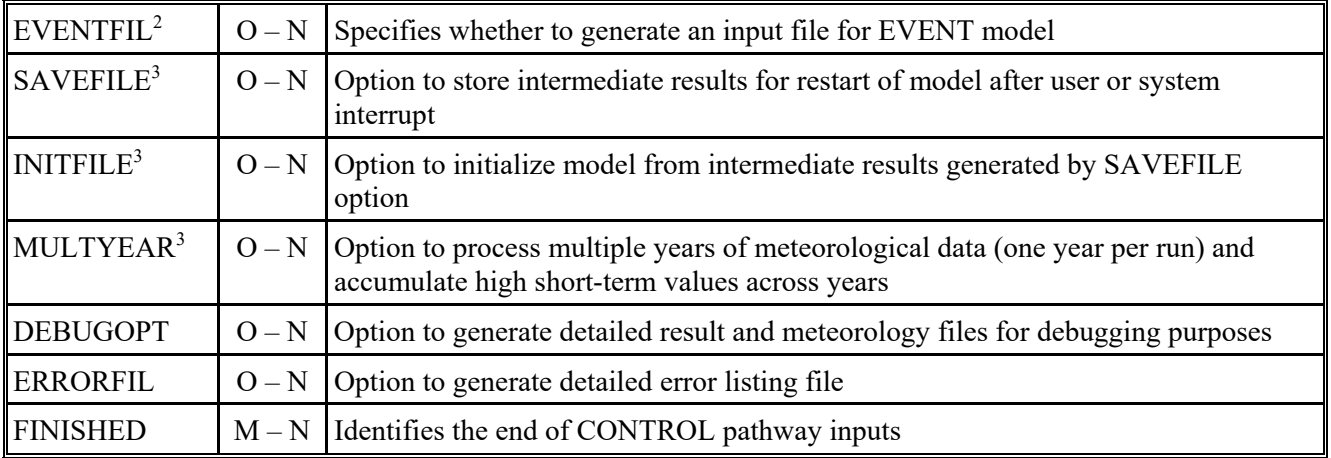

Type: M - Mandatory

- O Optional
- N Non-Repeatable
- R Repeatable
- 1) Either HALFLIFE or DCAYCOEF may be specified. If both cards appear a warning message will be issued and the first value entered will be used in calculations. The DFAULT option assumes a half-life of 4 hours for  $SO<sub>2</sub>$  modeled in urban mode.
- 2) The EVENTFIL keyword controls whether or not to generate an input file for EVENT processing. The primary difference between AERMOD "regular" processing and EVENT processing by AERMOD is in the treatment of source group contributions. The AERMOD model treats the source groups independently, whereas EVENT processing determines individual source contributions to particular events, such as the design concentrations determined from AERMOD, or user-specified events. By specifying the EVENTFIL keyword, an input control file will be generated that can be used directly for EVENT processing. The events included in the generated EVENT processing input file are defined by the RECTABLE and MAXIFILE keywords on the OU pathway, and are placed in the EVent pathway.
- 3) The SAVEFILE and INITFILE keywords work together to implement the model's re-start capabilities. Since the MULTYEAR option utilizes the re-start features in a special way to accumulate high short-term values from year to year, it cannot be used together with the SAVEFILE or INITFILE keyword in the same model run.

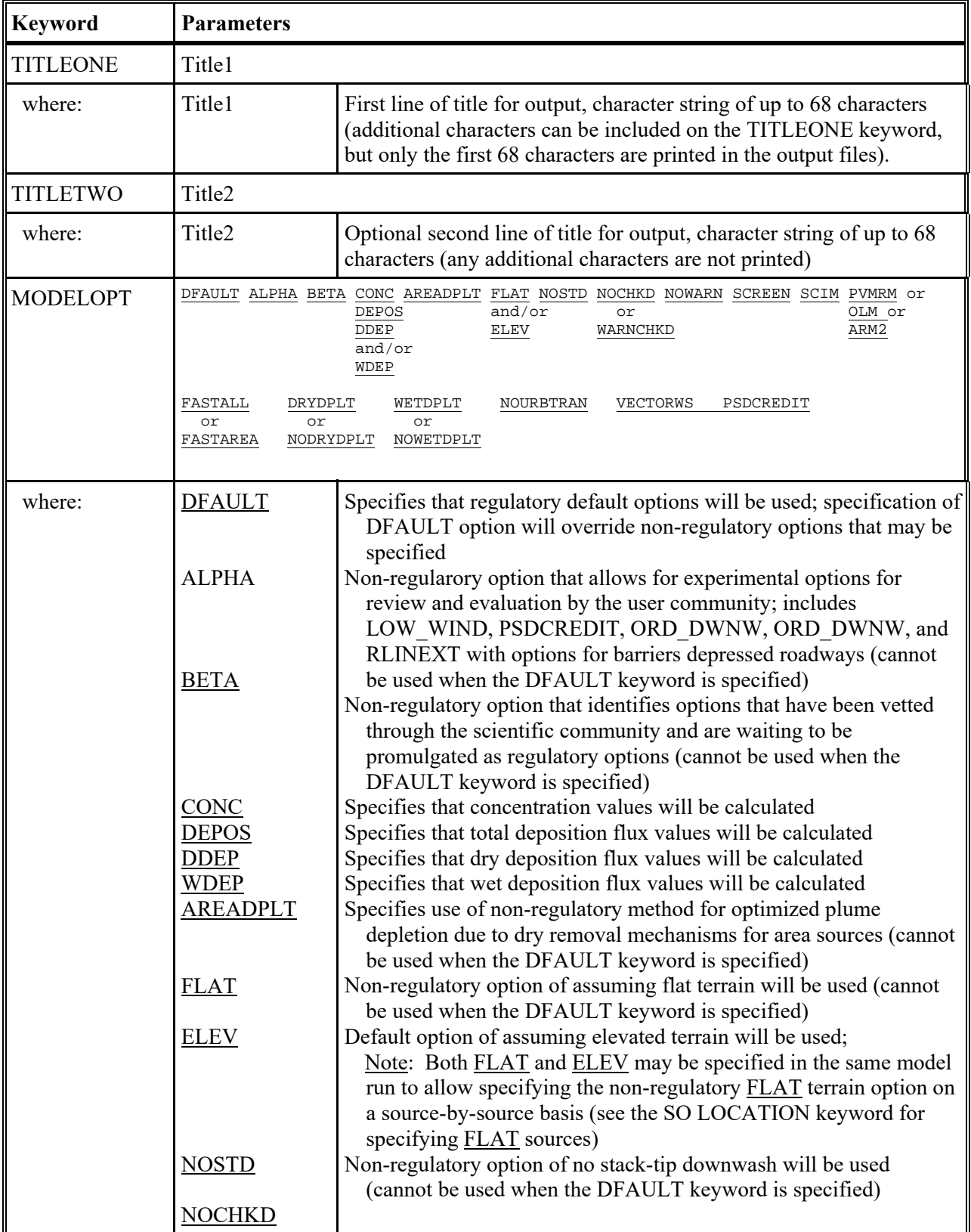

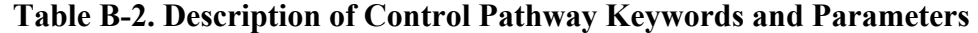

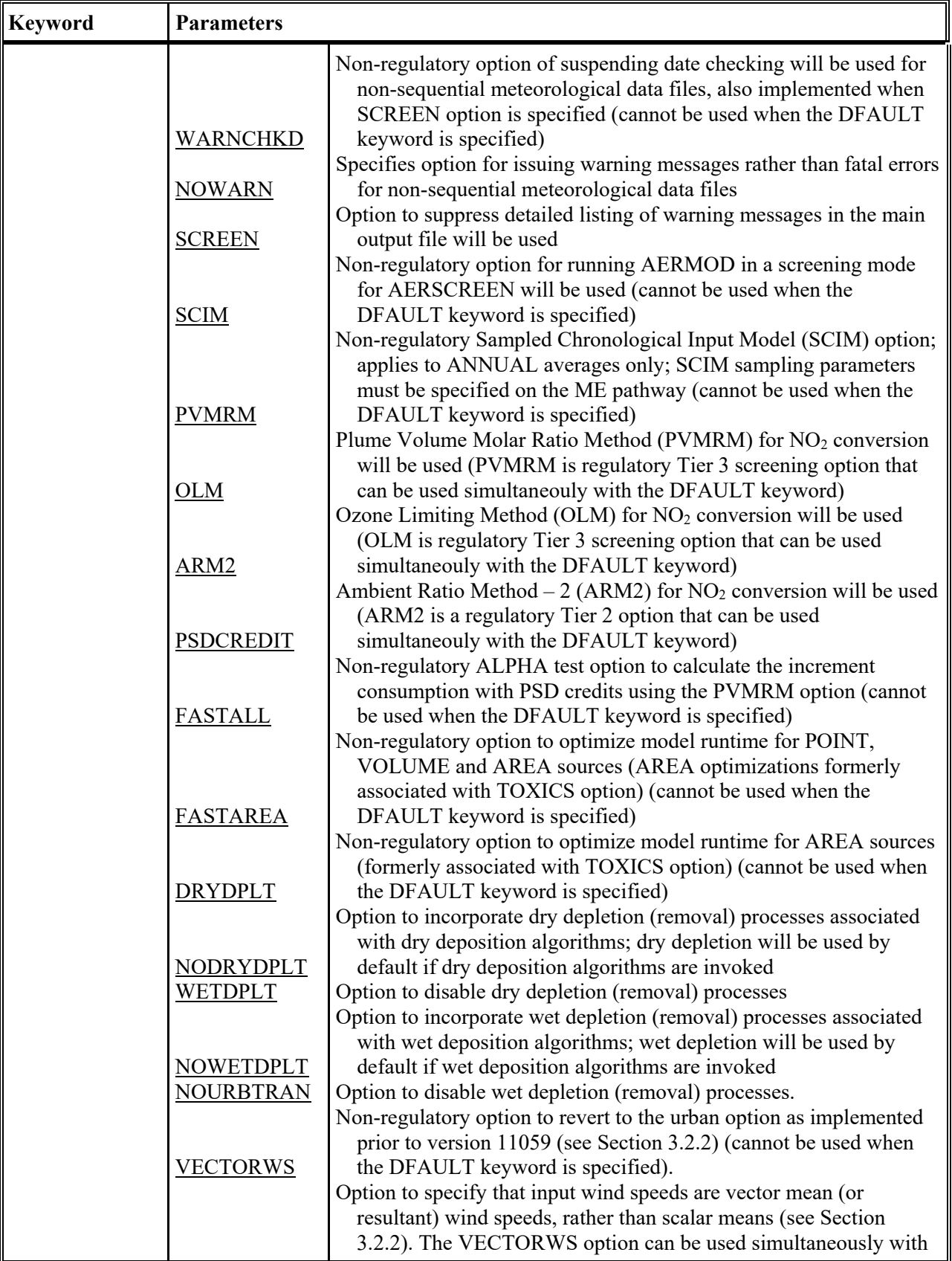

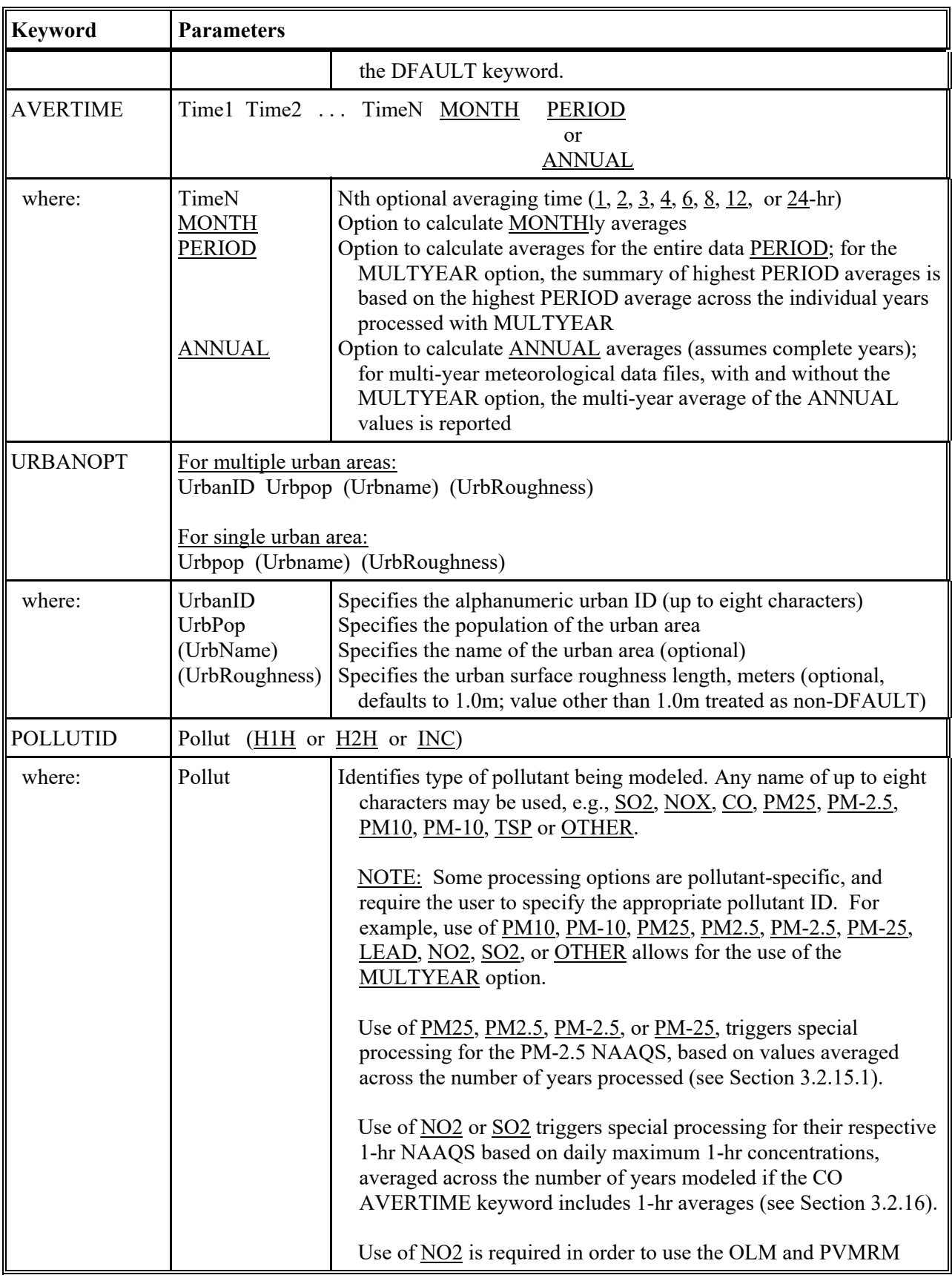

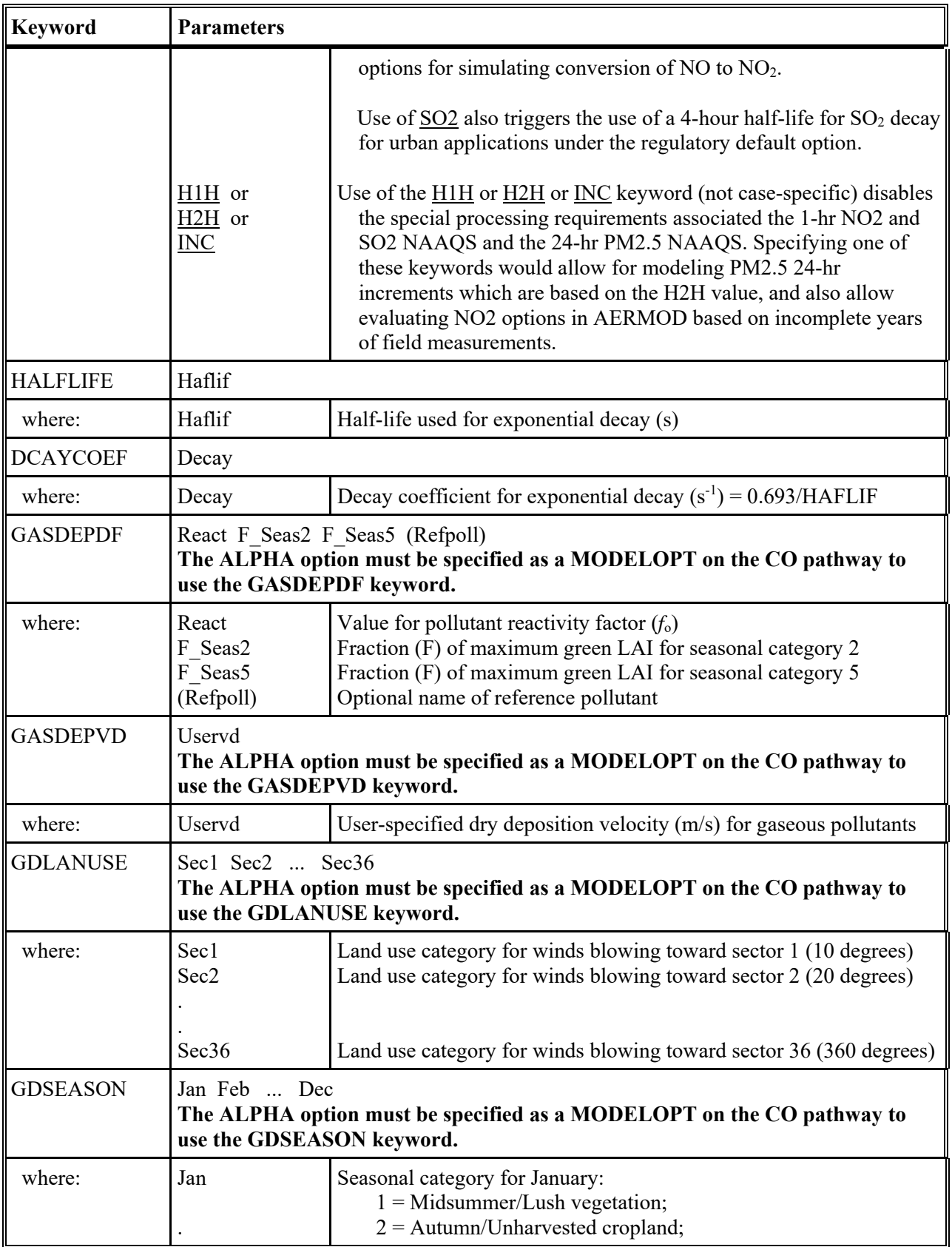

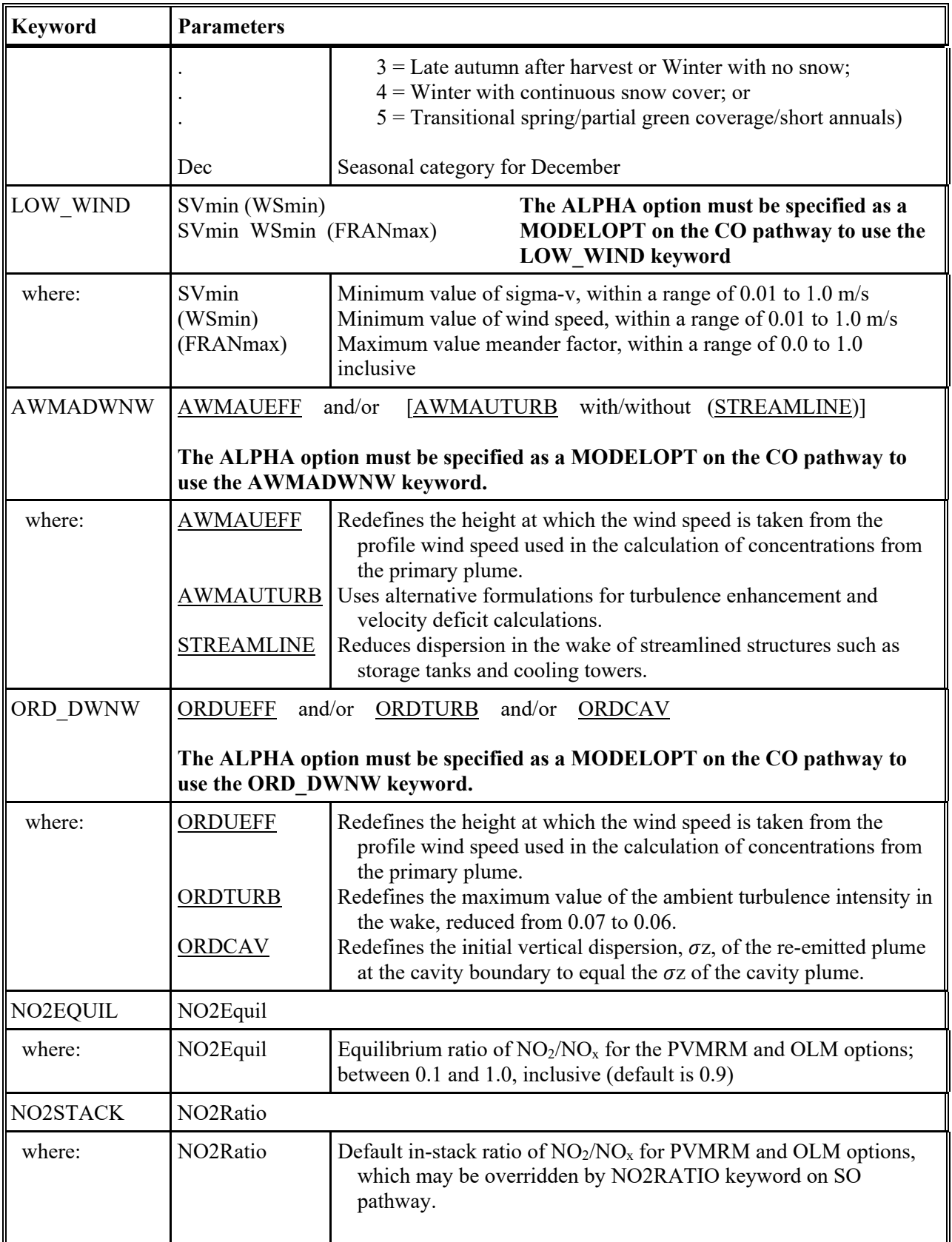

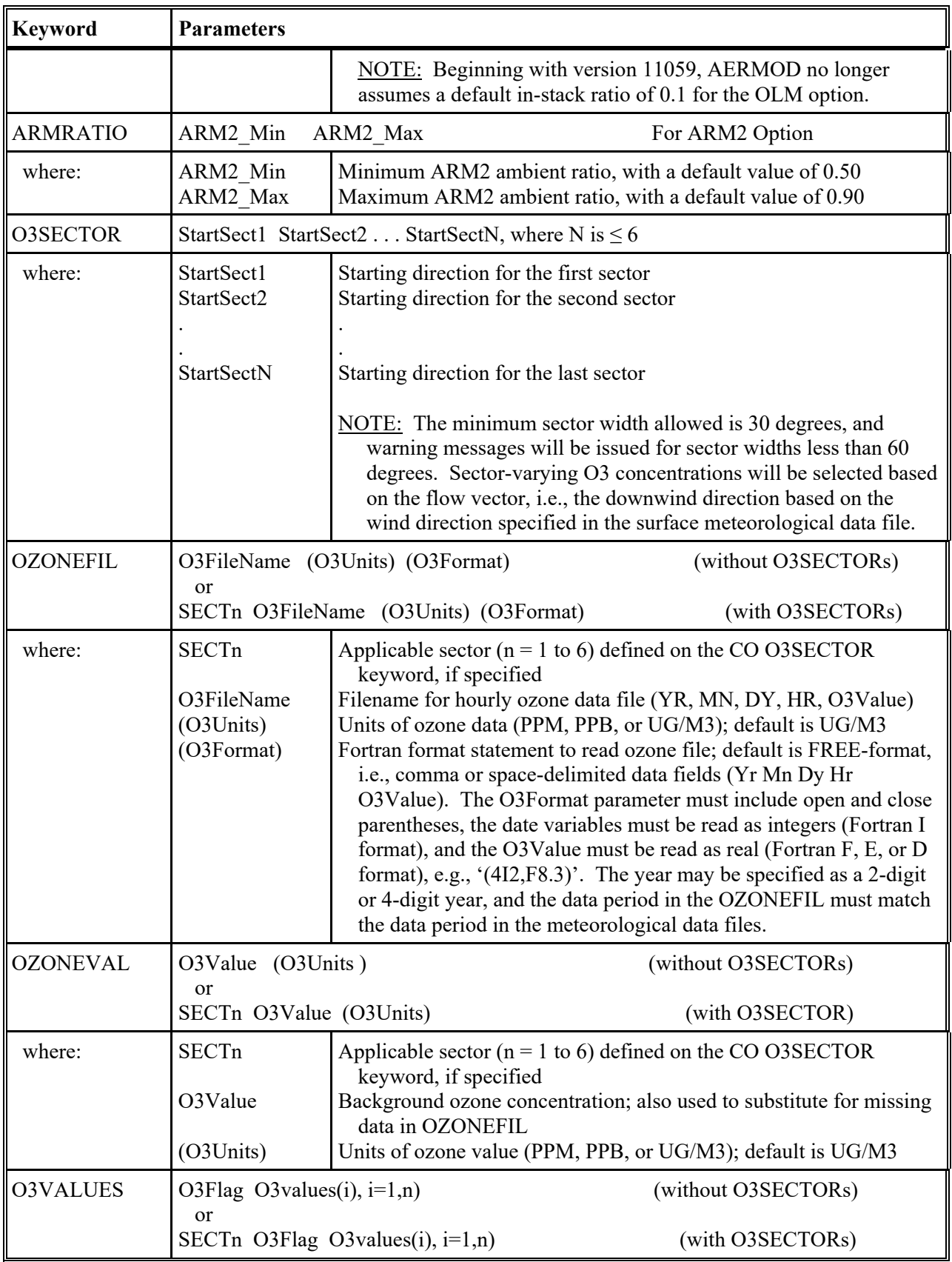

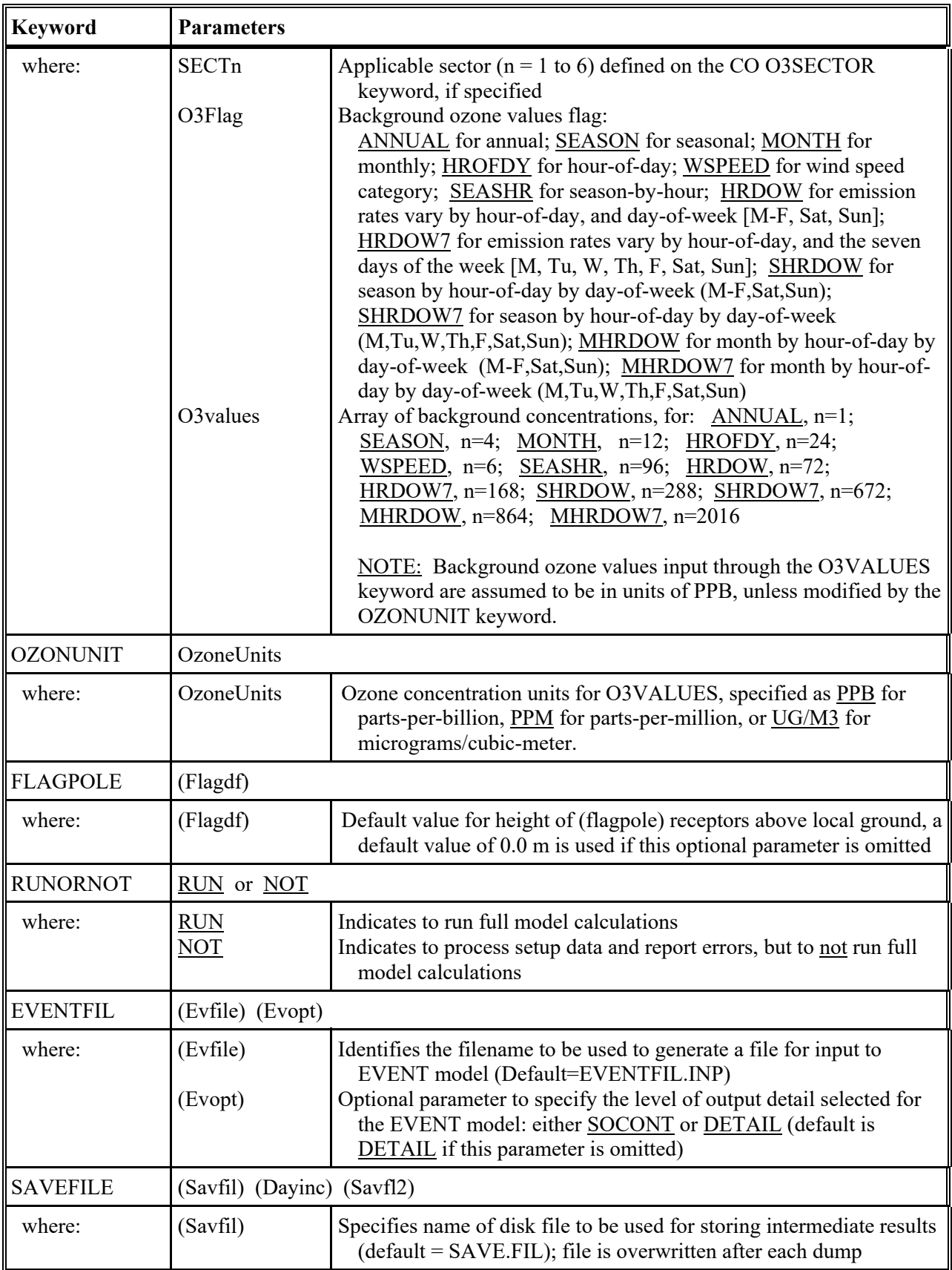

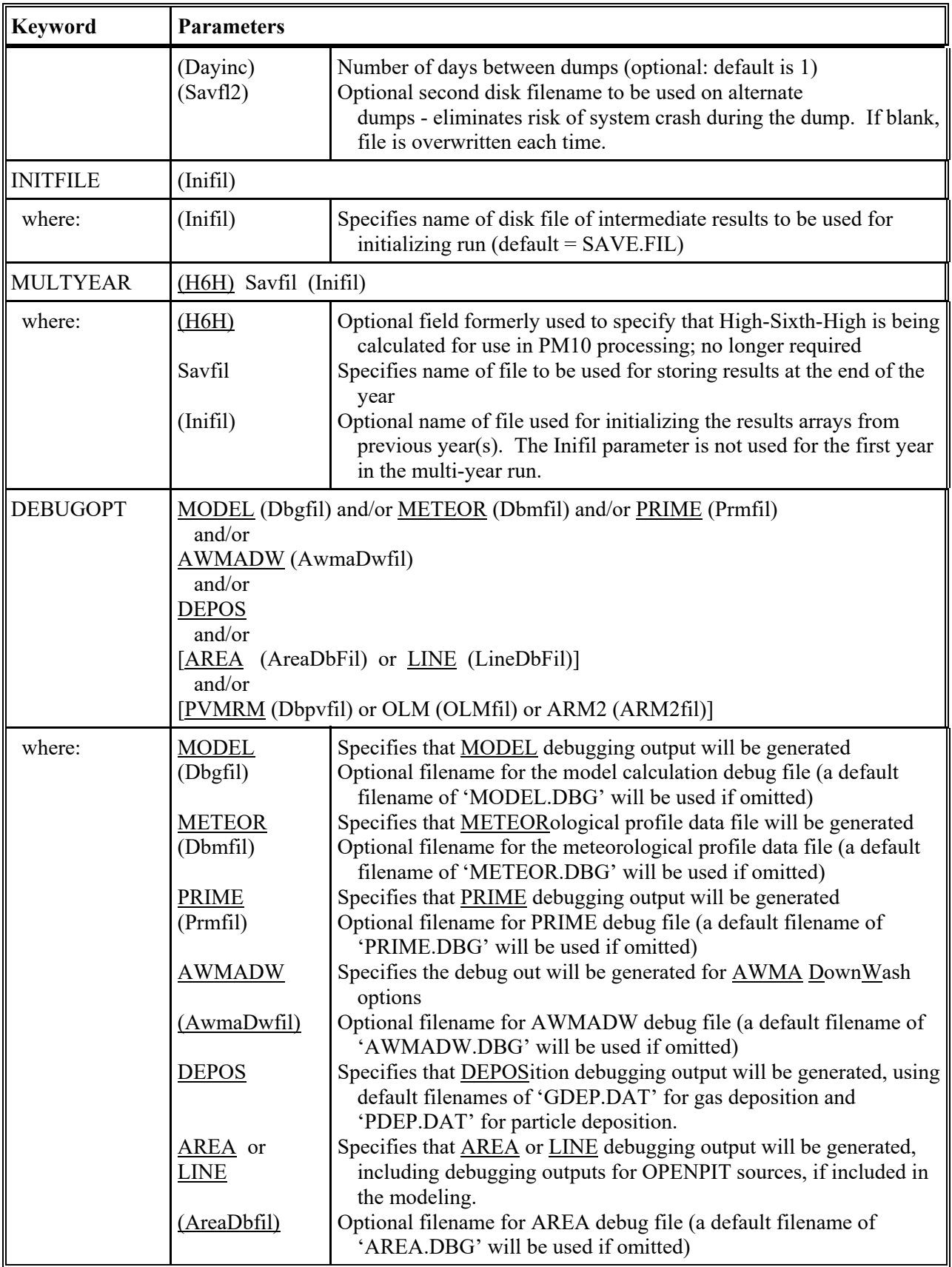

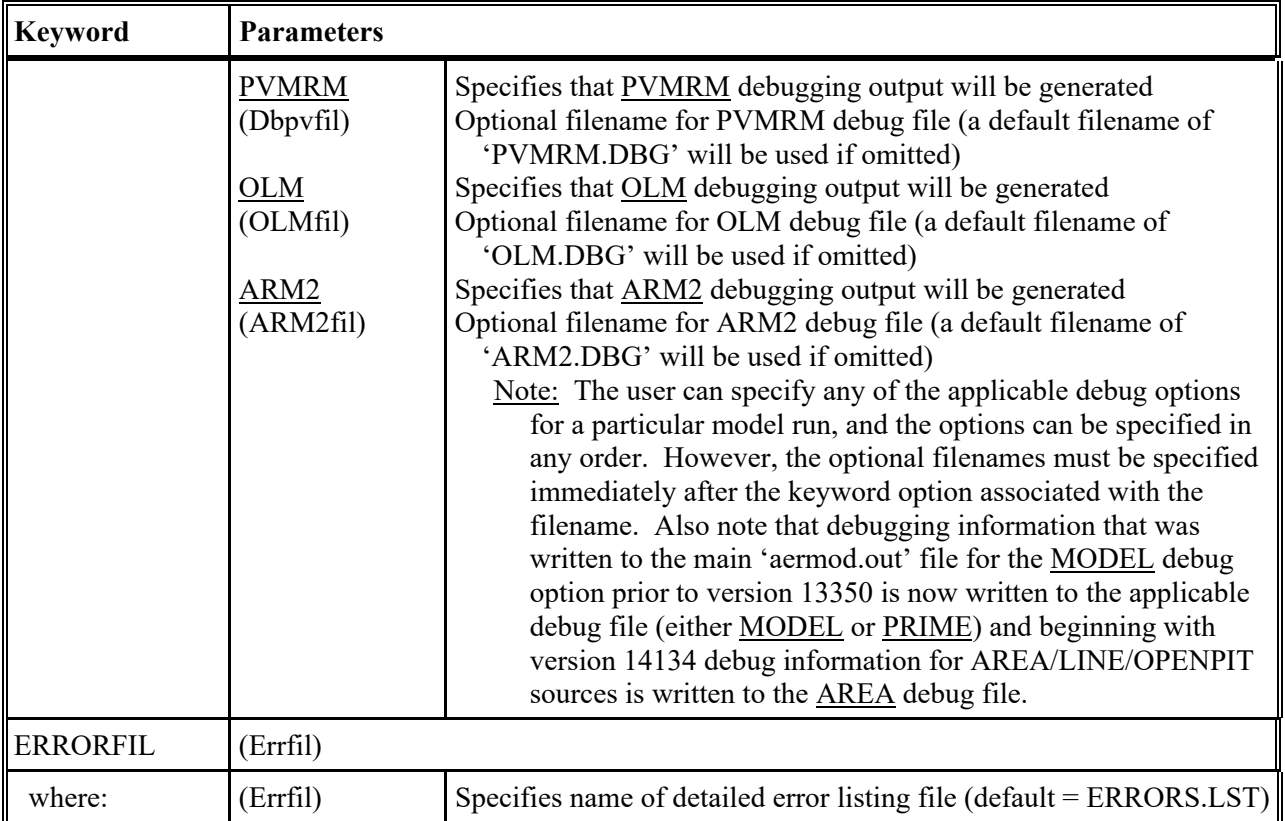

| <b>SO Keywords</b> | <b>Type</b> | <b>Keyword Description</b>                                                                                                    |
|--------------------|-------------|----------------------------------------------------------------------------------------------------|
| <b>STARTING</b>    | $M-N$       | Identifies the start of SOURCE pathway inputs                                                                                                    |
| <b>ELEVUNIT</b>    | $O-N$       | Defines input units for source elevations (defaults to meters), must be first<br>keyword after SO STARTING if used.                                                 |
| <b>LOCATION</b>    | $M - R$     | Identifies coordinates for particular source                                                                                                    |
| <b>RLEMCONV</b>    | $O - N$     | Optional emission units conversion that changes the input units for the<br>RLINE and RLINEXT sources to grams/hour/link                                             |
| <b>SRCPARAM</b>    | $M - R$     | Identifies source parameters for a particular source                                                                                                    |
| <b>BUILDHGT</b>    | $O - R$     | Building height values for each wind sector                                                                                                    |
| <b>BUILDLEN</b>    | $O - R$     | Building projected length values for each wind sector                                                                                                    |
| <b>BUILDWID</b>    | $O - R$     | Building projected width values for each wind sector                                                                                                    |
| <b>XBADJ</b>       | $O - R$     | Along-flow distances from the stack to the center of the upwind face of the<br>projected building                                                                   |
| <b>YBADJ</b>       | $O - R$     | Across-flow distances from the stack to the center of the upwind face of the<br>projected building                                                                  |
| <b>AREAVERT</b>    | $M - R$     | Specifies location of vertices for an AREAPOLY source type (mandatory if<br>AREAPOLY source is used)                                                                |
| <b>RBARRIER</b>    | $O - R$     | Specifies RLINEXT barrier source configuration<br>The ALPHA option must be specified as a MODELOPT on the CO<br>pathway to use the RBARRIER keyword.                |
| <b>RDEPRESS</b>    | $O - R$     | Specifies RLINEXT depressed roadway source configuration<br>The ALPHA option must be specified as a MODELOPT on the CO<br>pathway to use the RDEPRESS keyword.      |
| <b>URBANSRC</b>    | $O - R$     | Identifies which sources to model with urban effects                                                                                                    |
| <b>EMISFACT</b>    | $O - R$     | Optional input for variable emission rate factors                                                                                                    |
| <b>EMISUNIT</b>    | $O-N$       | Optional unit conversion factors for emissions, concentrations                                                                                                    |
| <b>CONCUNIT</b>    | $O-N$       | Optional conversion factors for emissions and concentrations                                                                                                    |
| <b>DEPOUNIT</b>    | $O-N$       | Optional conversion factors for emissions and depositions                                                                                                    |
| <b>PARTDIAM</b>    | $O - R$     | Input variables for optional input of particle size (microns)                                                                                                    |
| <b>MASSFRAX</b>    | $O - R$     | Optional input of mass fraction for each particle size category                                                                                                    |
| <b>PARTDENS</b>    | $O - R$     | Optional input of particle density $(g/cm3)$ for each size category                                                                                                 |
| METHOD 2           | $O - R$     | Optional input of parameters for METHOD 2 particle deposition<br>The ALPHA option must be specified as a MODELOPT on the CO<br>pathway to use the METHOD 2 keyword. |
| <b>GASDEPOS</b>    | $O - R$     | Optional input of gas deposition parameters                                                                                                    |

**Table B-3. Description of Source Pathway Keywords** 

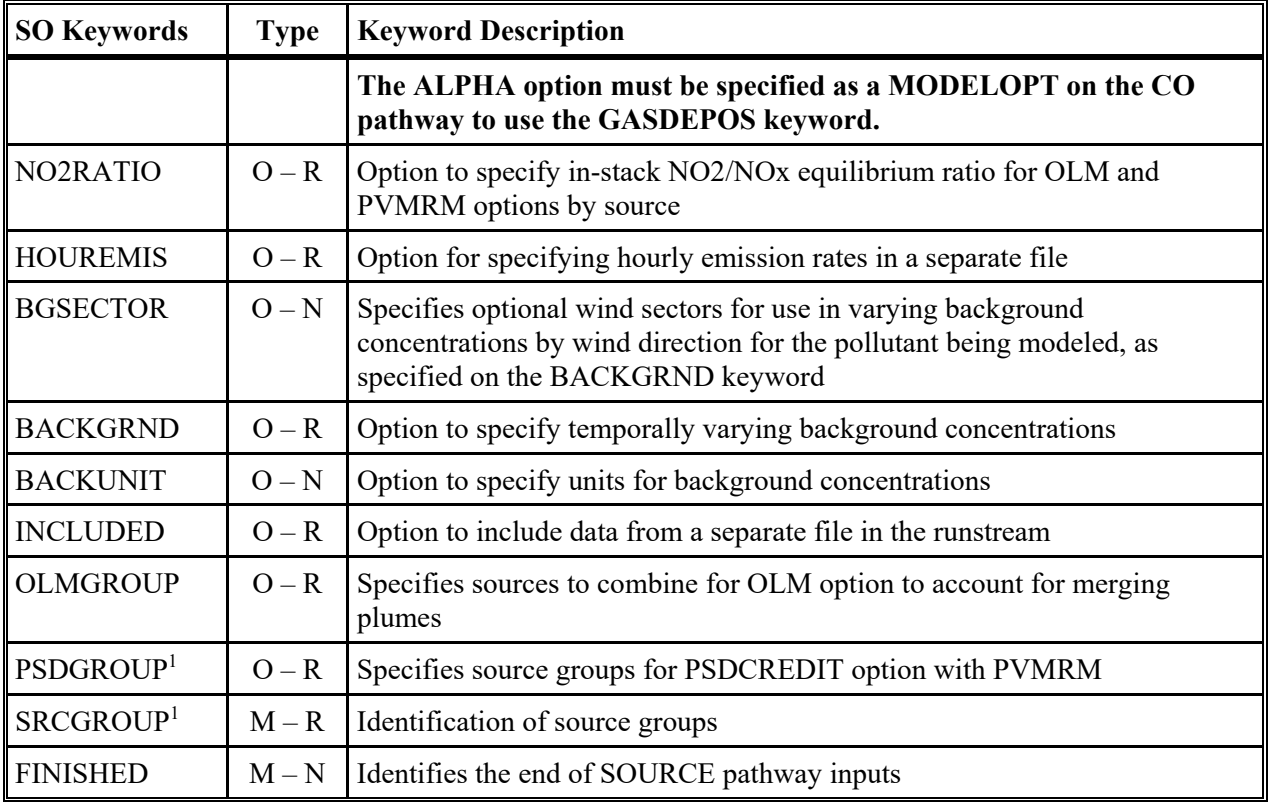

1) The PSDGROUP or SRCGROUP keywords must be the last keyword within the SO pathway before the FINISHED keyword. The SRCGROUP keyword is mandatory, unless the PSDCREDIT option is used, which requires the PSDGROUP option instead.

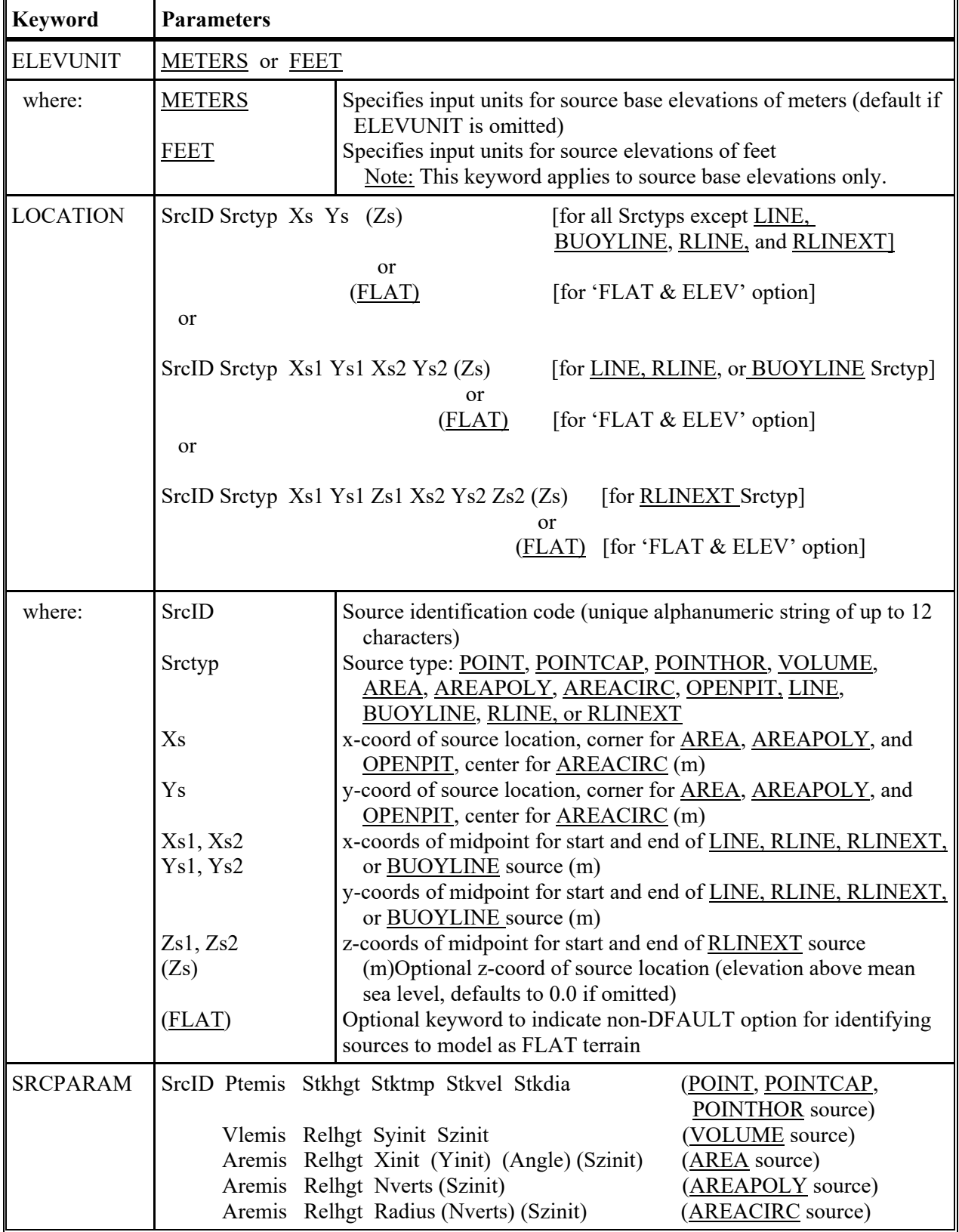

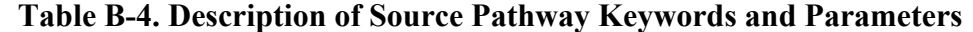

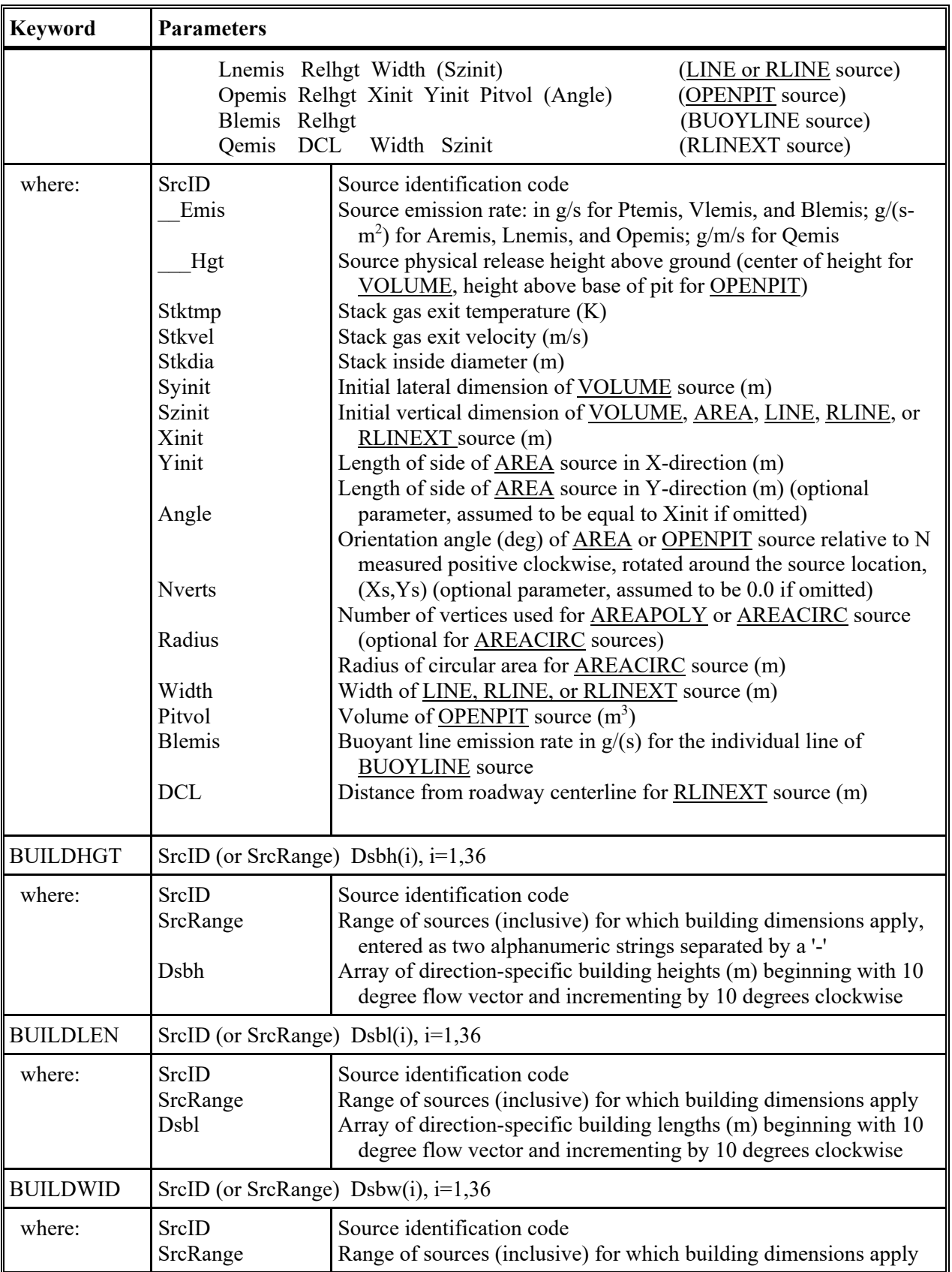

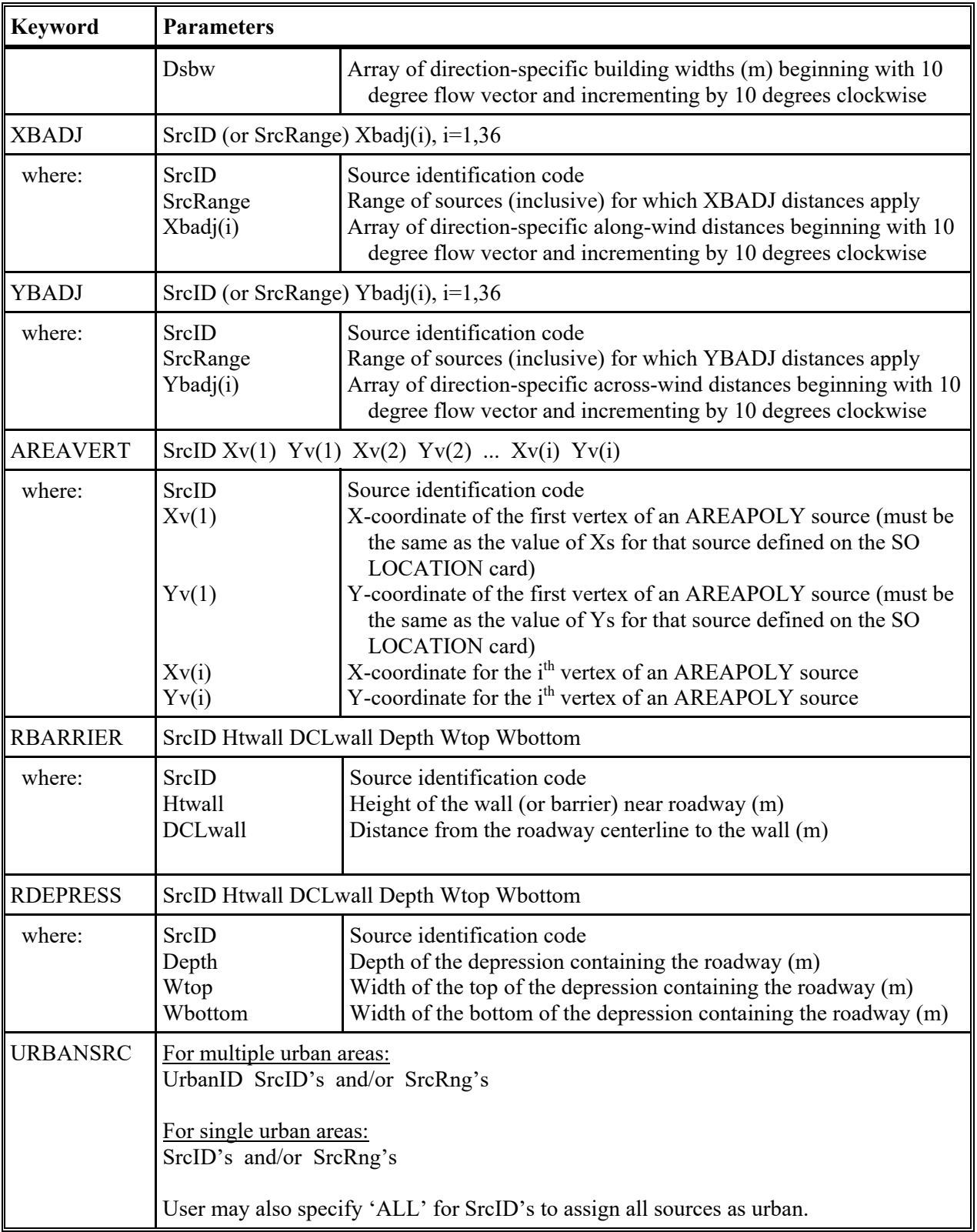

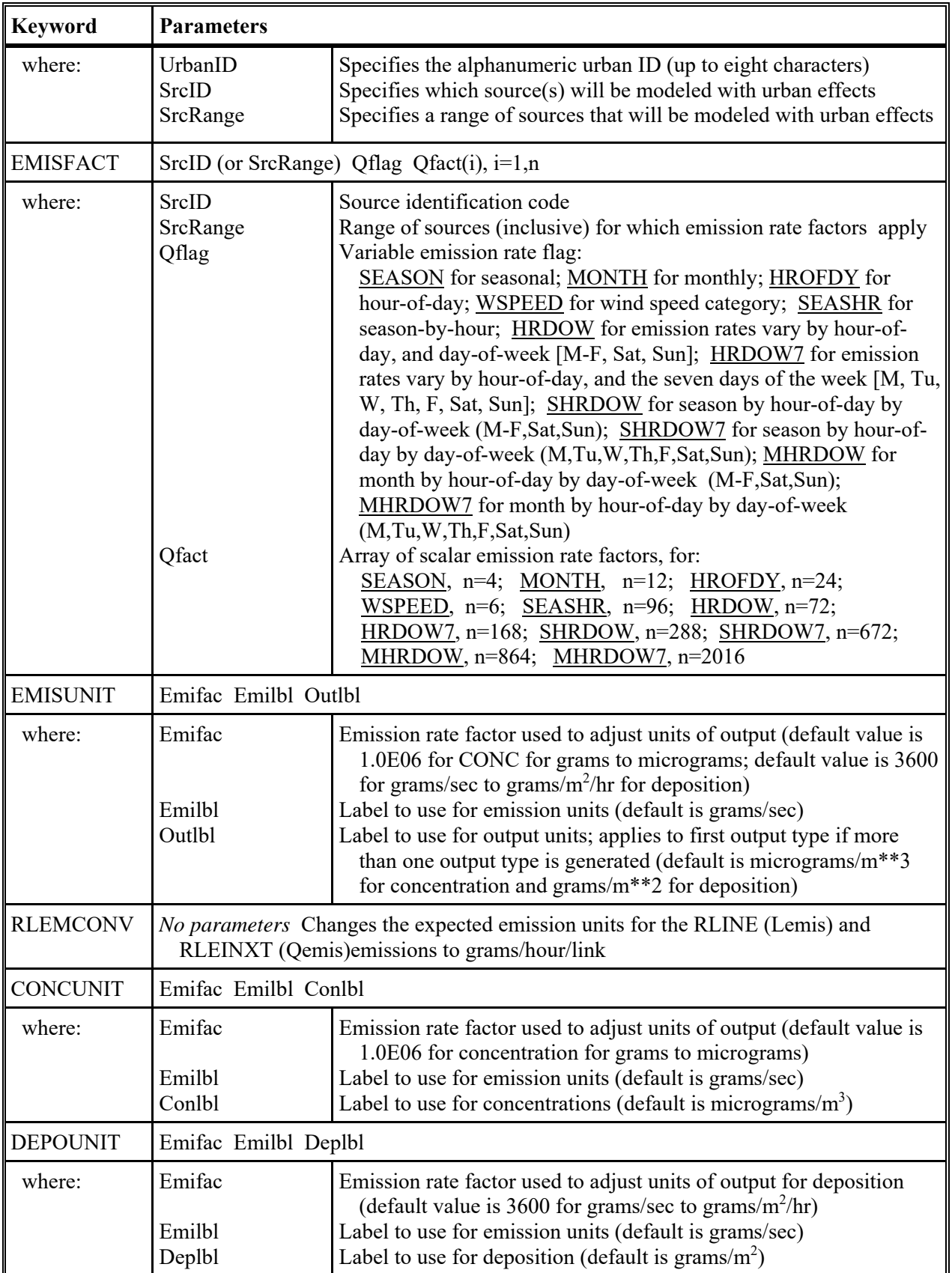

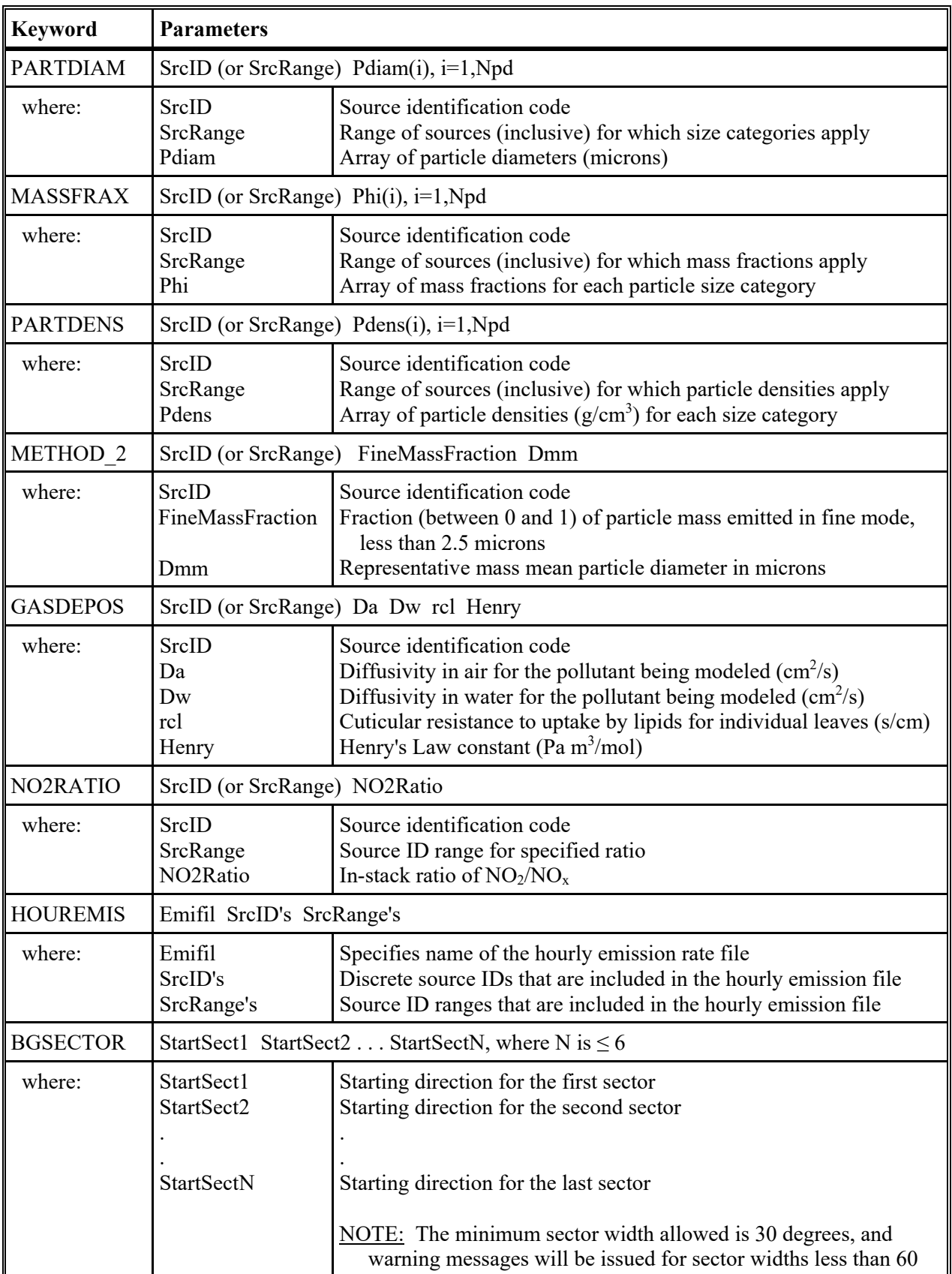

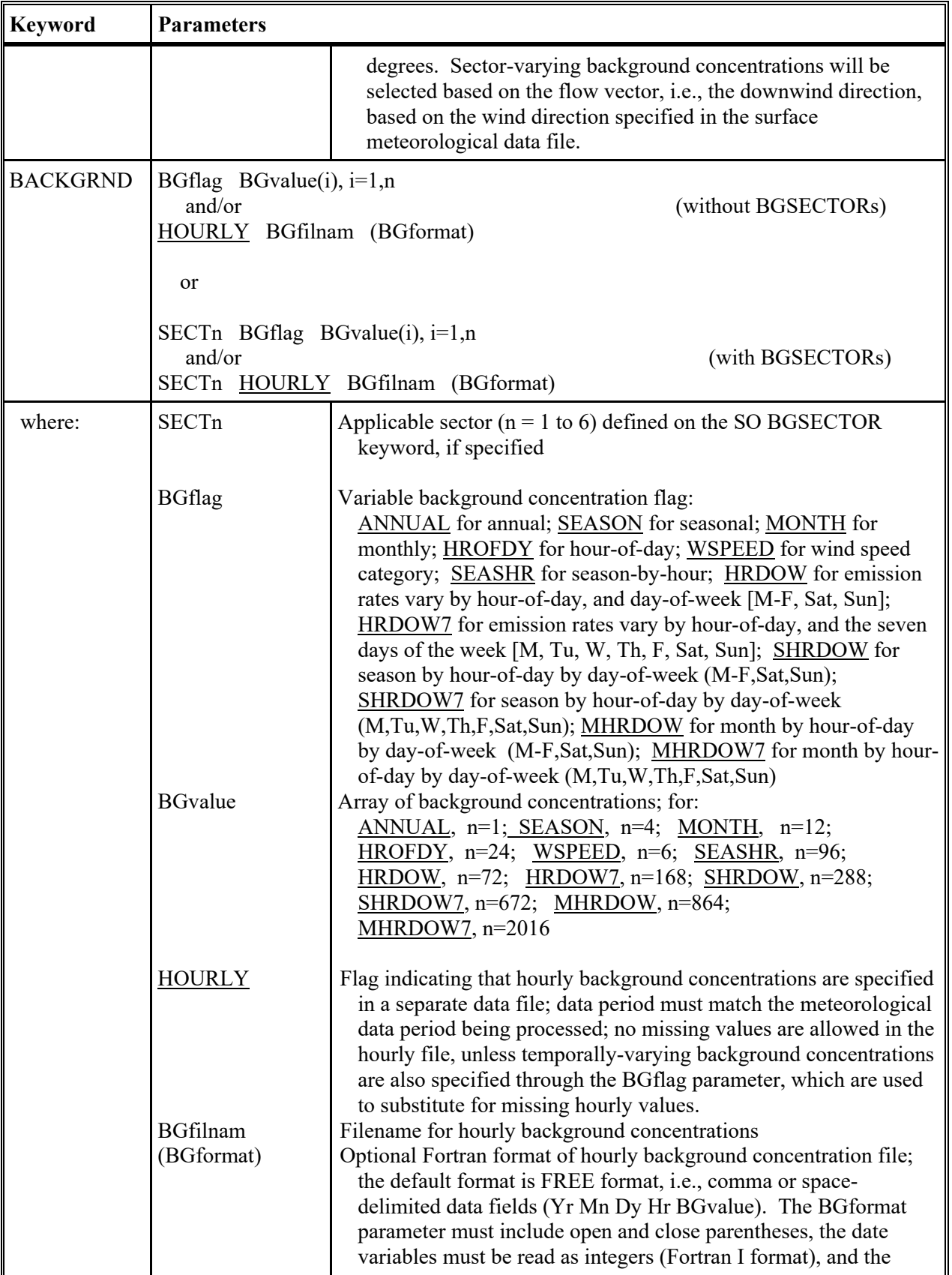

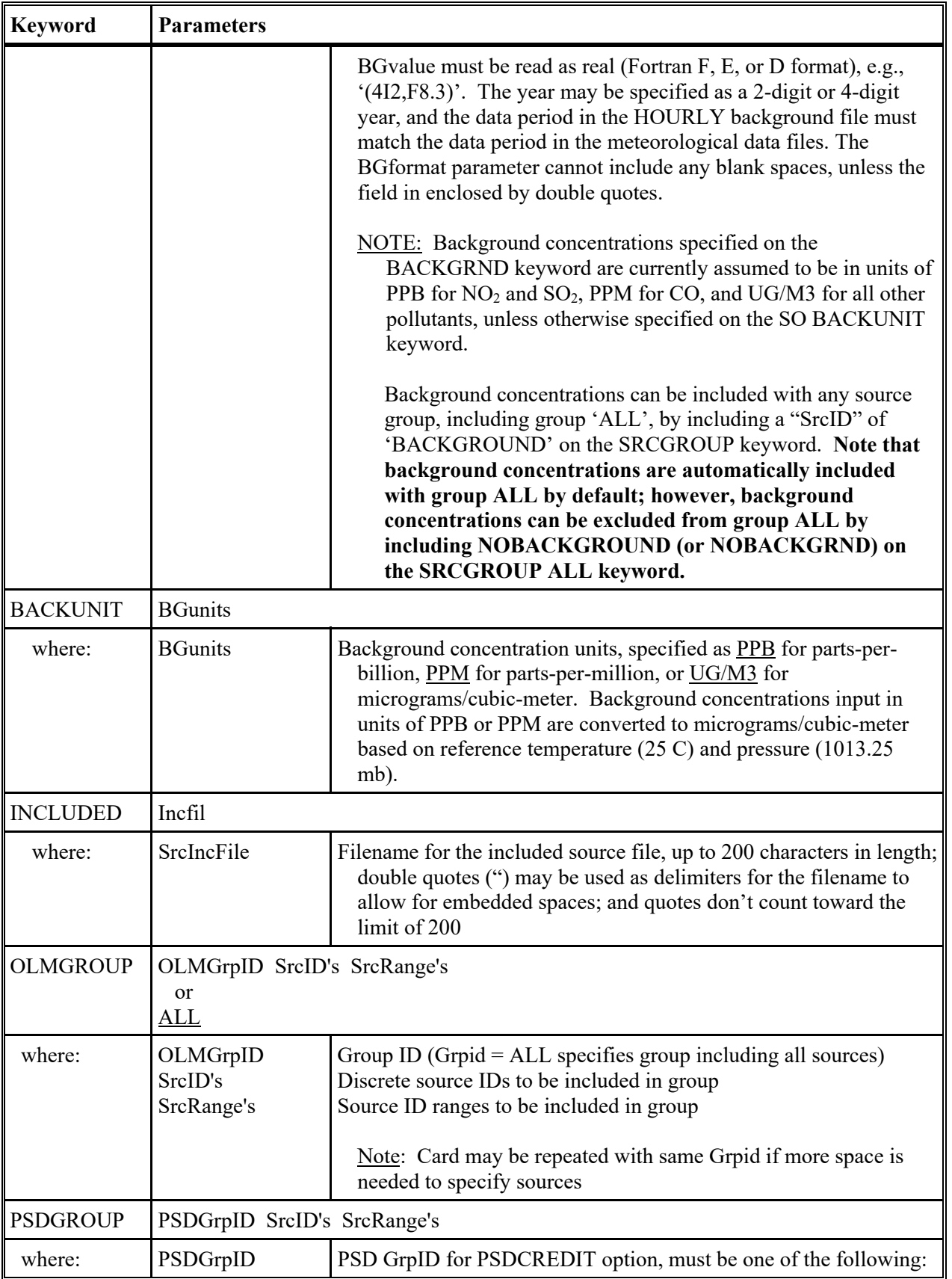

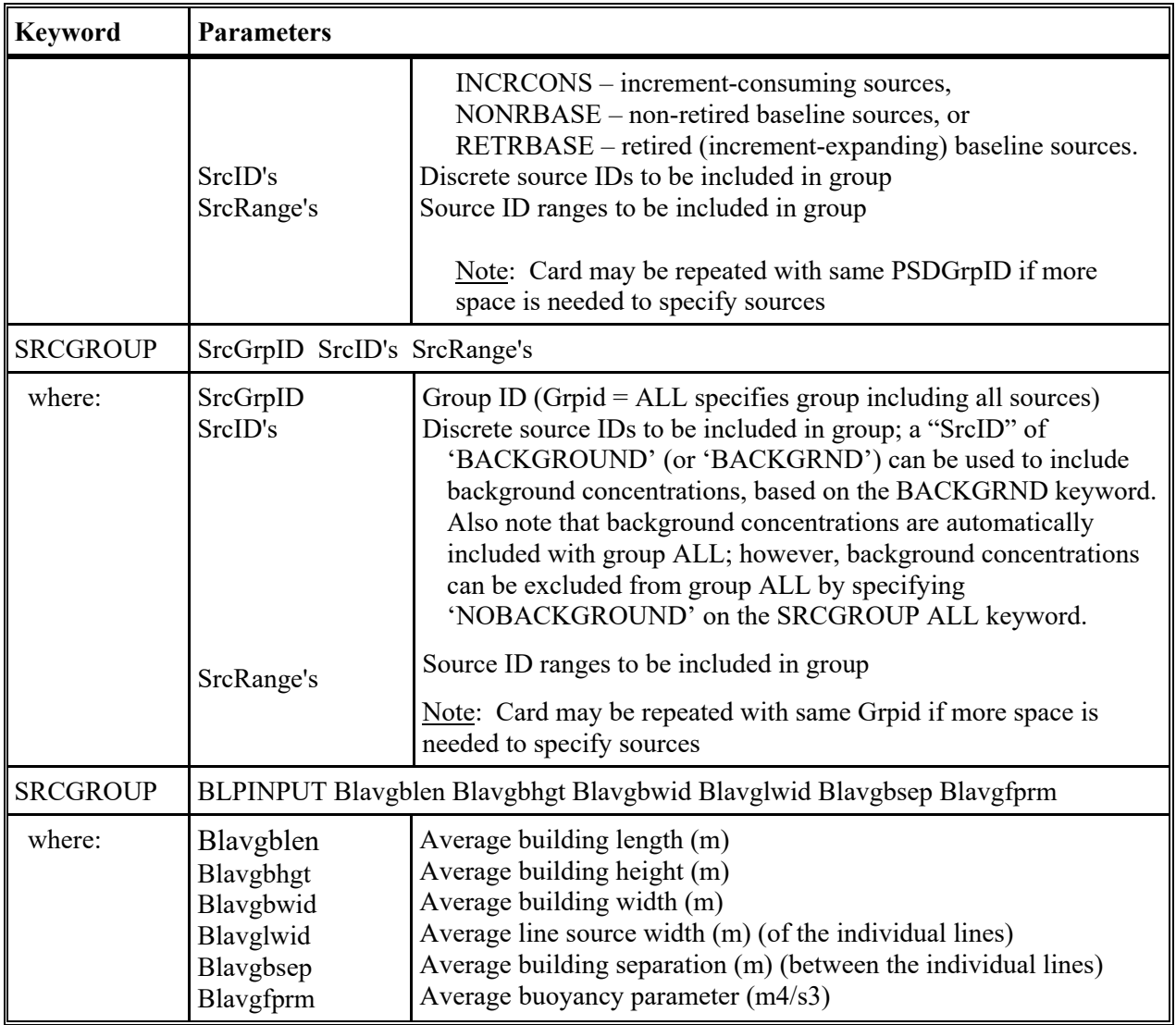

| <b>RE Keywords</b> | <b>Type</b> | <b>Keyword Description</b>                                                                                            |
|--------------------|-------------|----------------------------------------------------------------------------------------------------|
| <b>STARTING</b>    | $M-N$       | Identifies the start of RECEPTOR pathway inputs                                                                       |
| <b>ELEVUNIT</b>    | $O-N$       | Defines input units for receptor elevations (defaults to meters), must be first<br>keyword after RE STARTING if used. |
| <b>GRIDCART</b>    |             | $O1 - R$ Defines a Cartesian grid receptor network                                                                    |
| <b>GRIDPOLR</b>    | $O^1 - R$   | Defines a polar receptor network                                                                                      |
| <b>DISCCART</b>    | $O^1 - R$   | Defines the discretely placed receptor locations referenced to a Cartesian<br>system                                  |
| <b>DISCPOLR</b>    | $Q^1 - R$   | Defines the discretely placed receptor locations referenced to a polar system                                         |
| <b>EVALCART</b>    | $O^1 - R$   | Defines discrete Cartesian receptor locations for use with EVALFILE output<br>option                                  |
| <b>INCLUDED</b>    | $O - R$     | Identifies an external file containing receptor locations to be included in the<br>inputs                             |
| <b>FINISHED</b>    | $M - N$     | Identifies the end of RECEPTOR pathway inputs                                                                         |

**Table B-5. Description of Receptor Pathway Keywords** 

1) At least one of the following must be present: GRIDCART, GRIDPOLR, DISCCART, DISCPOLR, or EVALCART, unless the INCLUDED keyword is used to include receptor inputs from an external file. Multiple receptor networks can be specified in a single run, including both Cartesian and polar.

| <b>Keyword</b>  | <b>Parameters</b>                                                                                                    |                                                                                                    |  |
|-----------------|----------------------------------------------------------------------------------------------------|----------------------------------------------------------------------------------------------------|--|
| <b>ELEVUNIT</b> | METERS or FEET                                                                                                    |                                                                                                    |  |
| where:          | <b>METERS</b><br><b>FEET</b>                                                                                                    | Specifies input units for receptor elevations of meters<br>Specifies input units for receptor elevations of feet<br>Note: This keyword applies to receptor elevations only.                                                                                                    |  |
| <b>GRIDCART</b> | Netid STA<br>XYINC Xinit Xnum Xdelta Yinit Ynum Ydelta<br>or XPNTS Gridx1 Gridx2 Gridx3  GridxN, and<br>YPNTS Gridy1 Gridy2 Gridy3  GridyN<br>Row Zelev1 Zelev2 Zelev3  ZelevN<br>ELEV<br><b>HILL</b><br>Row Zhill1 Zhill2 Zhill3  ZhillN<br>Row Zflag1 Zflag2 Zflag3  ZflagN<br>FLAG<br><b>END</b> |                                                                                                    |  |
| where:          | Netid<br><b>STA</b><br><b>XYINC</b><br>Xinit<br>Xnum<br>Xdelta<br>Yinit<br>Ynum<br>Ydelta<br><b>XPNTS</b><br>Gridx1<br>GridxN<br><b>YPNTS</b><br>Gridy1<br>GridyN<br><b>ELEV</b><br>Row<br>Zelev<br><b>HILL</b><br>Row<br>Zhill<br><b>FLAG</b><br>Row<br>Zflag<br><b>END</b>                        | Receptor network identification code (up to eight alphanumeric<br>characters)<br>Indicates STArt of GRIDCART subpathway, repeat for each new Netid<br>Keyword identifying grid network generated from x and y increments<br>Starting local x-axis grid location in meters<br>Number of x-axis receptors<br>Spacing in meters between x-axis receptors<br>Starting local y-axis grid location in meters<br>Number of y-axis receptors<br>Spacing in meters between y-axis receptors<br>Keyword identifying grid network defined by series of x and y<br>coordinates<br>Value of first x-coordinate for Cartesian grid<br>Value of 'nth' x-coordinate for Cartesian grid<br>Keyword identifying grid network defined by series of x and y<br>coordinates<br>Value of first y-coordinate for Cartesian grid<br>Value of 'nth' y-coordinate for Cartesian grid<br>Keyword to specify that receptor elevations follow<br>Indicates which row (y-coordinate fixed) is being input<br>An array of receptor terrain elevations for a particular Row<br>Keyword to specify that hill height scales follow<br>Indicates which row (y-coordinate fixed) is being input<br>An array of hill height scales for a particular Row<br>Keyword to specify that flagpole receptor heights follow<br>Indicates which row (y-coordinate fixed) is being input<br>An array of receptor heights above local terrain elevation for a particular<br>Row (flagpole receptors)<br>Indicates END of GRIDCART subpathway, repeat for each new Netid |  |
| <b>GRIDPOLR</b> | Netid STA<br>ORIG Xinit Yinit,<br>or ORIG Srcid                                                                                                    |                                                                                                    |  |

**Table B-6. Description of Receptor Pathway Keywords and Parameters** 

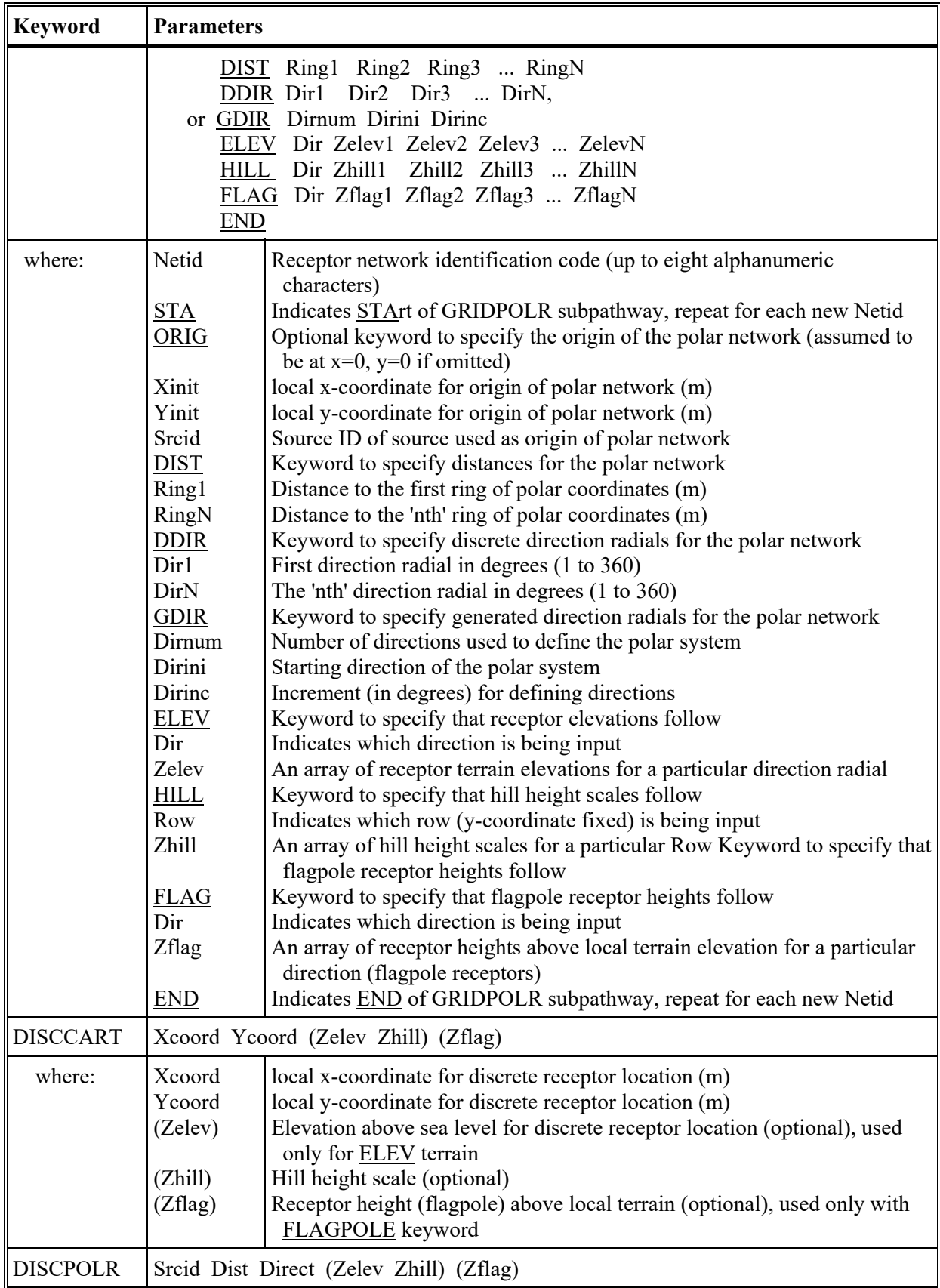

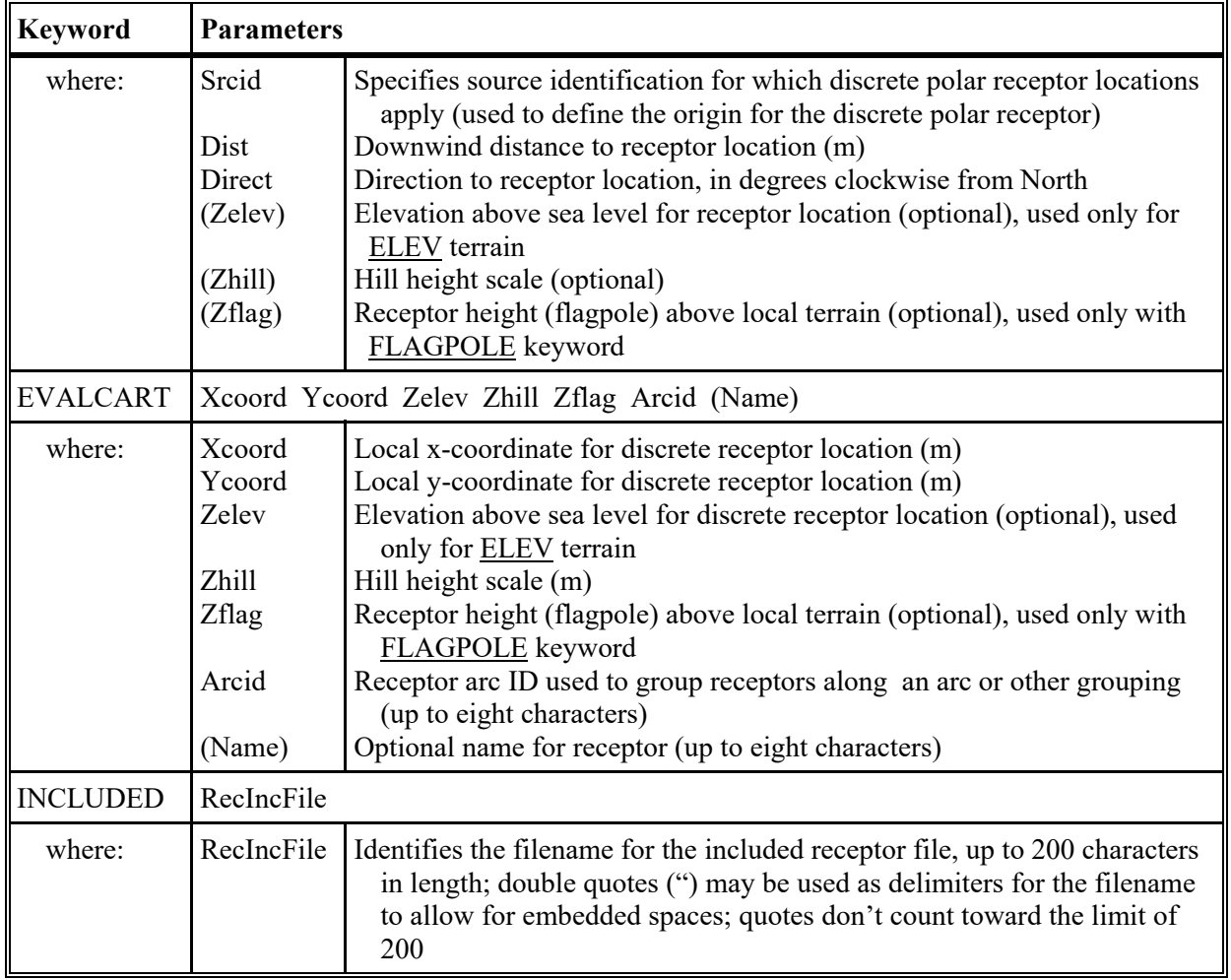

| <b>ME Keywords</b> | <b>Type</b> | <b>Keyword Description</b>                                                                                                    |
|--------------------|-------------|----------------------------------------------------------------------------------------------------|
| <b>STARTING</b>    | $M - N$     | Identifies the start of METEOROLOGY pathway inputs                                                                                                    |
| <b>SURFFILE</b>    | $M-N$       | Describes input meteorological surface data file                                                                                                    |
| <b>PROFFILE</b>    | $M-N$       | Describes input meteorological profile data file                                                                                                    |
| <b>SURFDATA</b>    | $M-N$       | Describes surface meteorological station                                                                                                    |
| <b>UAIRDATA</b>    | $M - N$     | Describes upper air meteorological station                                                                                                    |
| <b>SITEDATA</b>    | $O-N$       | Describes on-site meteorological station                                                                                                    |
| <b>PROFBASE</b>    | $M-N$       | Specifies the base elevation for the potential temperature profile                                                                                                    |
| <b>STARTEND</b>    | $O-N$       | Specifies start and end dates to be read from input meteorological data file<br>(default is to read entire file)                                                         |
| <b>DAYRANGE</b>    | $O - R$     | Specifies days or ranges of days to process (default is to process all data)                                                                                             |
| <b>SCIMBYHR</b>    | $O-N$       | Specifies the parameters for the SCIM (Sampled Chronological Input<br>Model) option (see CO MODELOPT)                                                                    |
| <b>WDROTATE</b>    | $O-N$       | May be used to correct for alignment problems of wind direction<br>measurements, or to convert wind direction from to flow vector                                        |
| <b>WINDCATS</b>    | $O-N$       | Input upper bounds of wind speed categories, five values input - sixth<br>category is assumed to have no upper bound (used for WSPEED option on<br>the EMISFACT keyword) |
| <b>FINISHED</b>    | $M - N$     | Identifies the end of METEOROLOGY pathway inputs                                                                                                    |

**Table B-7. Description of Meteorology Pathway Keywords** 

| <b>Keyword</b>  | <b>Parameters</b>                                                            |                                                                                                    |  |  |
|-----------------|------------------------------------------------------------------------------|----------------------------------------------------------------------------------------------------|--|--|
| <b>SURFFILE</b> | Sfcfil                                                                       |                                                                                                    |  |  |
| where:          | Sfcfil                                                                       | Specify filename for surface meteorological input file<br>Note: FREE format is used for all SURFFILE reads beginning<br>with version 09292.                                                                                                    |  |  |
| <b>PROFFILE</b> | Profil                                                                       |                                                                                                    |  |  |
| where:          | Profil                                                                       | Specify filename for profile meteorological input file<br>Note: FREE format is used for all PROFFILE reads beginning<br>with version 09292.                                                                                                    |  |  |
| <b>SURFDATA</b> |                                                                              | Stanum Year (Name) (Xcoord Ycoord)                                                                                                    |  |  |
| where:          | Stanum<br>Year<br>(Name)<br>(Xcoord)<br>(Ycoord)                             | Station number, e.g. 5-digit WBAN number for NWS station<br>Year of data being processed (four digits)<br>Station name (optional)<br>x-coordinate of station location (m) (optional)<br>y-coordinate of station location (m) (optional)                                                                |  |  |
| <b>UAIRDATA</b> | Stanum Year (Name) (Xcoord Ycoord)                                           |                                                                                                    |  |  |
| where:          | Stanum<br>Year<br>(Name)<br>(Xcoord)<br>(Ycoord)                             | Station number, e.g. 5-digit WBAN number for NWS station<br>Year of data being processed (four digits)<br>Station name (optional)<br>x-coordinate of station location (m) (optional)<br>y-coordinate of station location (m) (optional)                                                                |  |  |
| <b>SITEDATA</b> | Stanum Year (Name) (Xcoord Ycoord)                                           |                                                                                                    |  |  |
| where:          | Stanum<br>Year<br>(Name)<br>(Xcoord)<br>(Ycoord)                             | Station number for on-site meteorological data station<br>Year of data being processed (four digits)<br>Station name (optional)<br>x-coordinate of station location (m) (optional)<br>y-coordinate of station location (m) (optional)                                                                  |  |  |
| <b>PROFBASE</b> | BaseElev (Units)                                                             |                                                                                                    |  |  |
| where:          | <b>BaseElev</b><br>(Units)                                                   | Base elevation (above MSL) for the potential temperature profile<br>Units of BaseElev: METERS or FEET (default is METERS)                                                                                                    |  |  |
| <b>STARTEND</b> | Strtyr Strtmn Strtdy (Strthr) Endyr Endmn Enddy (Endhr)                      |                                                                                                    |  |  |
| where:          | Strtyr<br>Strtmn<br>Strtdy<br>(Strthr)<br>Endyr<br>Endmn<br>Enddy<br>(Endhr) | Year of first record to be read<br>Month of first record to be read<br>Day of first record to be read<br>Hour of first record to be read (optional)<br>Year of last record to be read<br>Month of last record to be read<br>Day of last record to be read<br>Hour of last record to be read (optional) |  |  |

**Table B-8. Description of Meteorology Pathway Keywords and Parameters** 

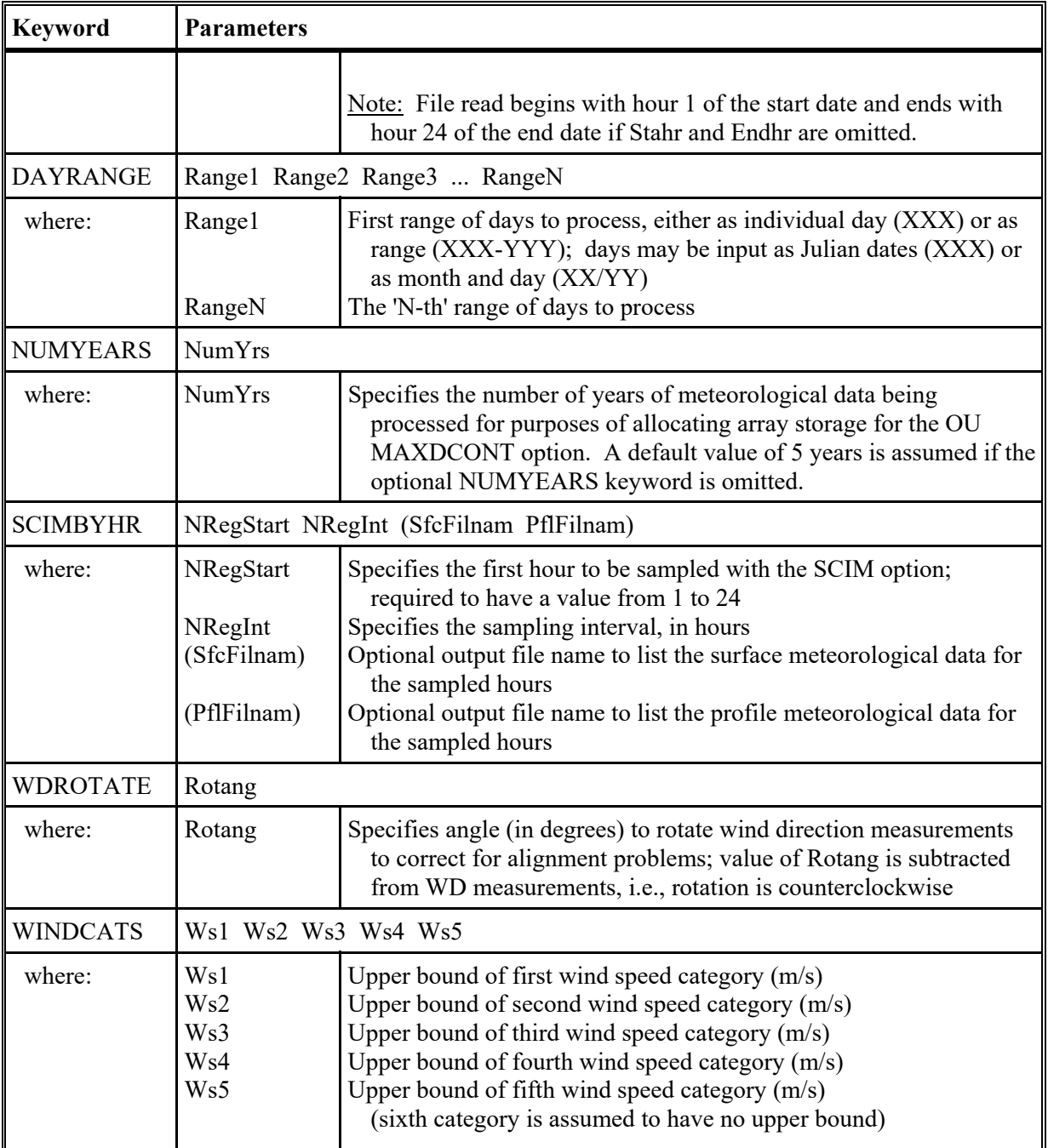

| <b>EV Keywords</b> | <b>Type</b> | <b>Keyword Description</b>                                                        |
|--------------------|-------------|-----------------------------------------------------------------------------------|
| <b>STARTING</b>    | $M-N$       | Identifies the start of EVENT pathway inputs                                      |
| <b>EVENTPER</b>    | $M - R$     | Describes data and averaging period for an event                                  |
| <b>EVENTLOC</b>    | $M - R$     | Describes receptor location for an event                                          |
| <b>INCLUDED</b>    | $O - R$     | Identifies an external file containing EVENT data to be included in the<br>inputs |
| <b>FINISHED</b>    | $M-N$       | Identifies the end of EVENT pathway inputs                                        |

**Table B-9. Description of Event Pathways and Keywords**
| <b>Keyword</b>  | <b>Parameters</b>                                                                                     |                                                                                                    |  |
|-----------------|----------------------------------------------------------------------------------------------------|----------------------------------------------------------------------------------------------------|--|
| <b>EVENTPER</b> | Evname Aveper Grpid Date Conc                                                                         |                                                                                                    |  |
| where:          | Name<br>Grpid<br>Aveper<br>Date<br>Conc                                                               | Specify name of event to be processed (e.g. H002H24ALL), (up to<br>ten alphanumeric characters)<br>Specify source group ID for event<br>Specify averaging period for event<br>Specify data period for event (ending YYMMDDHH for averaging<br>period)<br>Specifies the concentration value generated during the initial non-<br><b>EVENT</b> processing                                                                                                    |  |
| <b>EVENTLOC</b> | Evname $XR = xr$ $YR = Yr$ (Zelev Zhill) (Zflag)<br>or<br>$RNG=$ Rng $DIR=$ Dir (Zelev Zhill) (Zflag) |                                                                                                    |  |
| where:          | Evname<br>$XR =$<br>$YR=$<br>$RNG=$<br>$DIR=$<br>(Zelev)<br>(Zhill)<br>(Zflag)                        | Specify name of event to be processed (e.g. H002H24ALL), (up to<br>ten alphanumeric characters)<br>X-coordinate for event (discrete Cartesian receptor)<br>Y-coordinate for event (discrete Cartesian receptor)<br>Distance range for event (discrete polar receptor)<br>Radial direction for event (discrete polar receptor)<br>Terrain elevation for event (optional)<br>Hill height scale (optional)<br>Receptor height above ground for event (optional) |  |
| <b>INCLUDED</b> | EventIncFile                                                                                          |                                                                                                    |  |
| where:          | EventIncFile                                                                                          | Identifies the filename for the included EVENT file, up to 200<br>characters in length; double quotes (") may be used as delimiters for<br>the filename to allow for embedded spaces; and quotes don't count<br>toward the limit of 200                                                                                                    |  |

**Table B-10. Description of Event Pathway Keywords and Parameters** 

Note: EVENT locations can be input as either discrete Cartesian receptors  $(XR=, YR=)$  or as discrete polar receptors  $(RNG=, DIR=)$ . Events that are specified in the file generated by the AERMOD model (CO EVENTFIL card) are always given as discrete Cartesian coordinates. Discrete polar receptors are assumed to be relative to an origin of (0,0).

| <b>OU Keywords</b>    | <b>Type</b> | <b>Keyword Description</b>                                                                                                    |  |
|-----------------------|-------------|----------------------------------------------------------------------------------------------------|--|
| <b>STARTING</b>       | $M-N$       | Identifies the start of OUTPUT pathway inputs                                                                                                    |  |
| <b>RECTABLE</b>       | $O - R$     | Option to specify value(s) by receptor for output                                                                                                    |  |
| <b>MAXTABLE</b>       | $O - R$     | Option to summarize the overall maximum values                                                                                                    |  |
| <b>DAYTABLE</b>       | $O-N$       | Option to print summaries for each averaging period for each day processed.                                                                                                    |  |
| <b>MAXIFILE</b>       | $O - R$     | Option to list events exceeding a threshold value to file (if CO<br>EVENTFIL option is used, these events are included in the input file<br>generated for the EVENT model).                                                                           |  |
| POSTFILE <sup>1</sup> | $O - R$     | Option to write results to a mass storage file for postprocessing.                                                                                                    |  |
| PLOTFILE <sup>1</sup> | $O - R$     | Option to write certain results to a storage file suitable for<br>input to plotting routines                                                                                                    |  |
| <b>TOXXFILE</b>       | $O - R$     | Option to write results to a storage file suitable for input to the<br>TOXX model component of TOXST or the RISK                                                                                                    |  |
| <b>RANKFILE</b>       | $O - R$     | Option to output file of ranked values for Q-Q plots (must be used<br>with the MAXTABLE keyword)                                                                                                    |  |
| <b>EVALFILE</b>       | $O - R$     | Option to output file of normalized arc maxima from EVALCART<br>receptors for model evaluation studies                                                                                                    |  |
| <b>SEASONHR</b>       | $O - R$     | Option to output results by season and hour-of-day                                                                                                    |  |
| <b>MAXDAILY</b>       | $O - R$     | Option to output file of daily maximum 1-hour values for each day<br>processed; only applicable for 1-hour NO <sub>2</sub> and 1-hour SO <sub>2</sub> NAAQS                                                                                           |  |
| <b>MXDYBYYR</b>       | $O - R$     | Option to output file of daily maximum 1-hour values by year, for each year<br>processed; only applicable for 1-hour NO <sub>2</sub> and 1-hour SO <sub>2</sub> NAAQS                                                                                 |  |
| <b>MAXDCONT</b>       | $O - R$     | Option to output contributions of each source group to ranked values<br>averaged across years for a reference source group, paired in time and space;<br>only applicable for 24-hour PM2.5, 1-hour NO <sub>2</sub> , and 1-hour SO <sub>2</sub> NAAQS |  |
| <b>SUMMFILE</b>       | $O-N$       | Option to output summary of high ranked values to separate file                                                                                                    |  |
| <b>FILEFORM</b>       |             | $O-N$ Specify fixed or exponential format for output results files                                                                                                    |  |
| <b>NOHEADER</b>       | $O-N$       | Option to suppress file headers for output file options, e.g., POSTFILE,<br>PLOTFILE, MAXDCONT, etc.                                                                                                    |  |
| <b>EVENTOUT</b>       | $M-N$       | Specifies the level of output information provided for EVENT<br>Processing<br>[EVENT Only]                                                                                                    |  |
| <b>FINISHED</b>       | $M-N$       | Identifies the end of OUTPUT pathway inputs                                                                                                    |  |

**Table B-11. Description of Output Pathway Keywords** 

1) POSTFILE is used to output concurrent concentration values for particular source groups and averaging times across the receptor network suitable for postprocessing. PLOTFILE is used to output specific design values, such as second high concentrations, across the receptor network, suitable for plotting concentration contours.

| <b>Keyword</b>  | <b>Parameters</b>                                                                               |                                                                                                    |  |
|-----------------|-------------------------------------------------------------------------------------------------|----------------------------------------------------------------------------------------------------|--|
| <b>RECTABLE</b> | Aveper FIRST SECOND<br>Aveper 1ST<br>$\overline{2}$<br>Aveper $1$                               | and/or<br>SIXTH  TENTH<br>$\ddot{\phantom{0}}$<br>and/or<br>2ND<br>$6TH$<br>10TH<br>10<br>999<br>$N \quad \ldots$<br>6                                                                                                    |  |
| where:          | Aveper<br><b>FIRST</b><br><b>SECOND</b><br><b>SIXTH</b><br>1ST<br>2ND<br>6TH<br>$\underline{N}$ | Averaging period to summarize with high values (keyword<br>ALLAVE specifies all short-term averaging periods)<br>Select summaries of FIRST highest values by receptor<br>Select summaries of <b>SECOND</b> highest values by receptor<br>Select summaries of SIXTH highest values by receptor<br>Select summaries of 1ST highest values by receptor<br>Select summaries of 2ND highest values by receptor<br>Select summaries of 6TH highest values by receptor<br>Select summaries of $N$ -th highest values by receptor (up to 999-th<br>highest values)<br>Note: |  |
|                 |                                                                                                 | If two parameters are input separated by a dash (e.g.<br>FIRST-THIRD or 4-12), then summaries of all high<br>ranked values within that range (inclusive) are provided.<br>If the CO EVENTFIL keyword is exercised, then the<br>events generated by the RECTABLE keyword are included<br>in the input file for EVENT model.                                                                                                    |  |
|                 |                                                                                                 | The range of ranks specified on the RECTABLE keyword<br>(but not the individual ranks specified) also determines<br>the range of ranks that may be considered with the<br>MAXDCONT option.                                                                                                    |  |
| <b>MAXTABLE</b> | Aveper Maxnum                                                                                   |                                                                                                    |  |
| where:          | Aveper<br>Maxnum                                                                                | Averaging period to summarize with overall maximum values<br>(keyword ALLAVE specifies all averaging periods)<br>Specifies number of overall maximum values to summarize                                                                                                    |  |
| <b>DAYTABLE</b> | Avper1 Avper2 Avper3                                                                            |                                                                                                    |  |
| where:          | Avper1                                                                                          | Averaging period, e.g., 24 for 24-hr averages, to summarize with<br>values by receptor for each day of data processed (keyword<br>ALLAVE for first parameter specifies all averaging periods)                                                                                                    |  |
| <b>MAXIFILE</b> | Aveper GrpID Thresh Filnam (Funit)                                                              |                                                                                                    |  |
| where:          | Aveper<br>GrpID<br>Thresh<br>Filnam<br>Funit                                                    | Specifies averaging period for list of values equal to or exceeding a<br>threshold value<br>Specifies source group to be output to file<br>Threshold value (e.g. NAAQS) for list of exceedances<br>Name of disk file to store maximum values<br>Optional parameter to specify the file unit                                                                                                    |  |

**Table B-12. Description of Output Pathway Keywords and Parameters** 

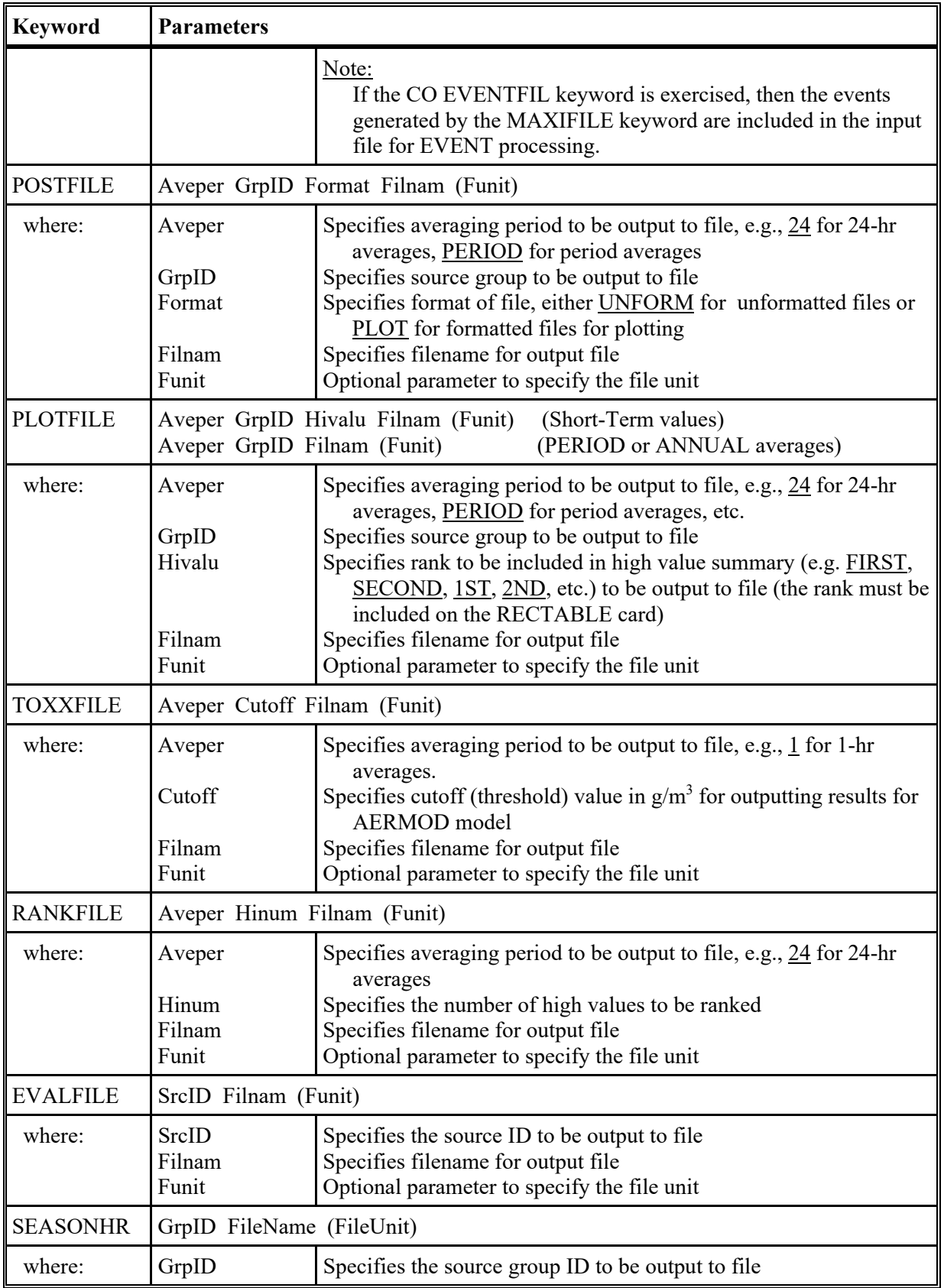

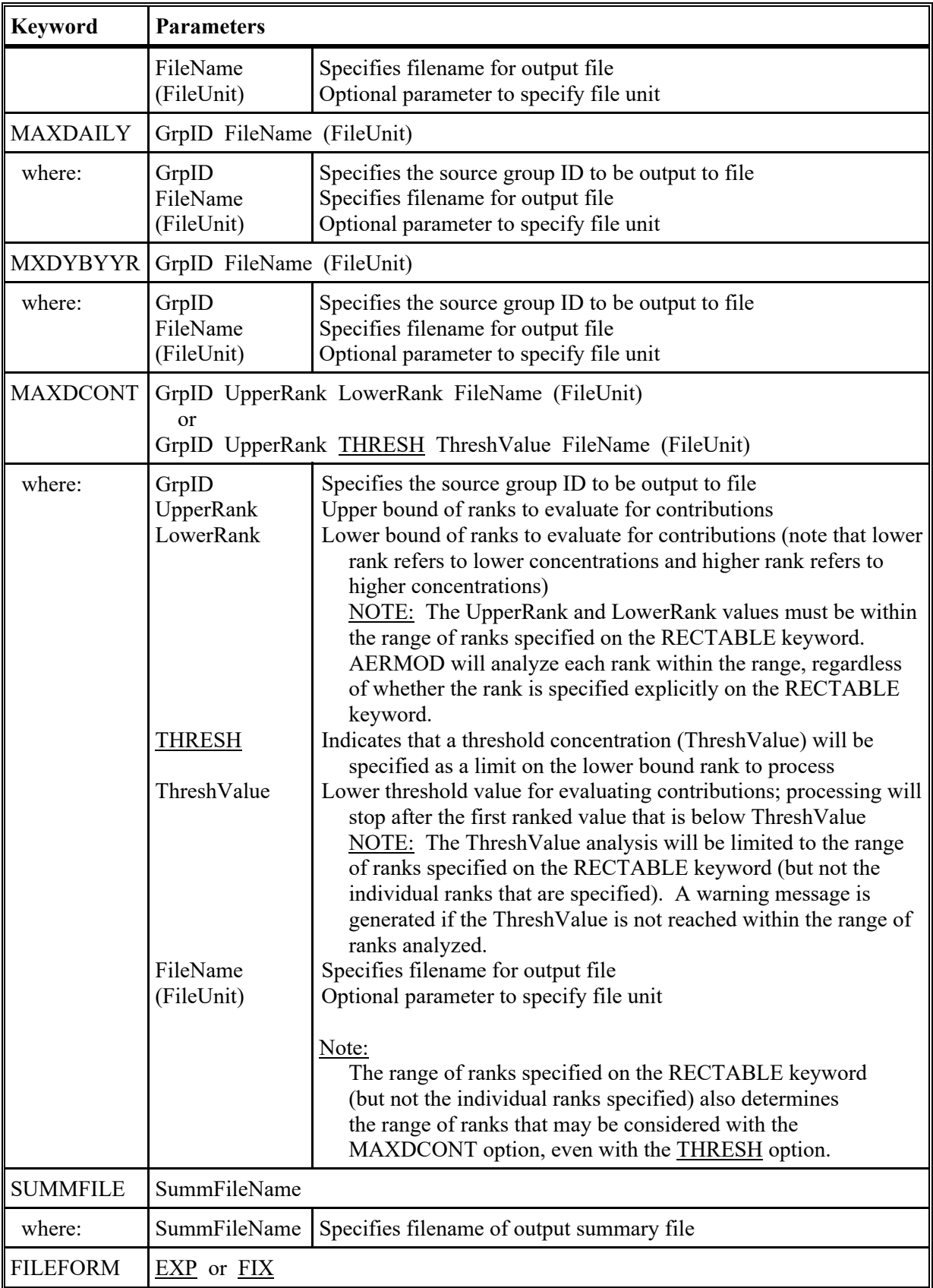

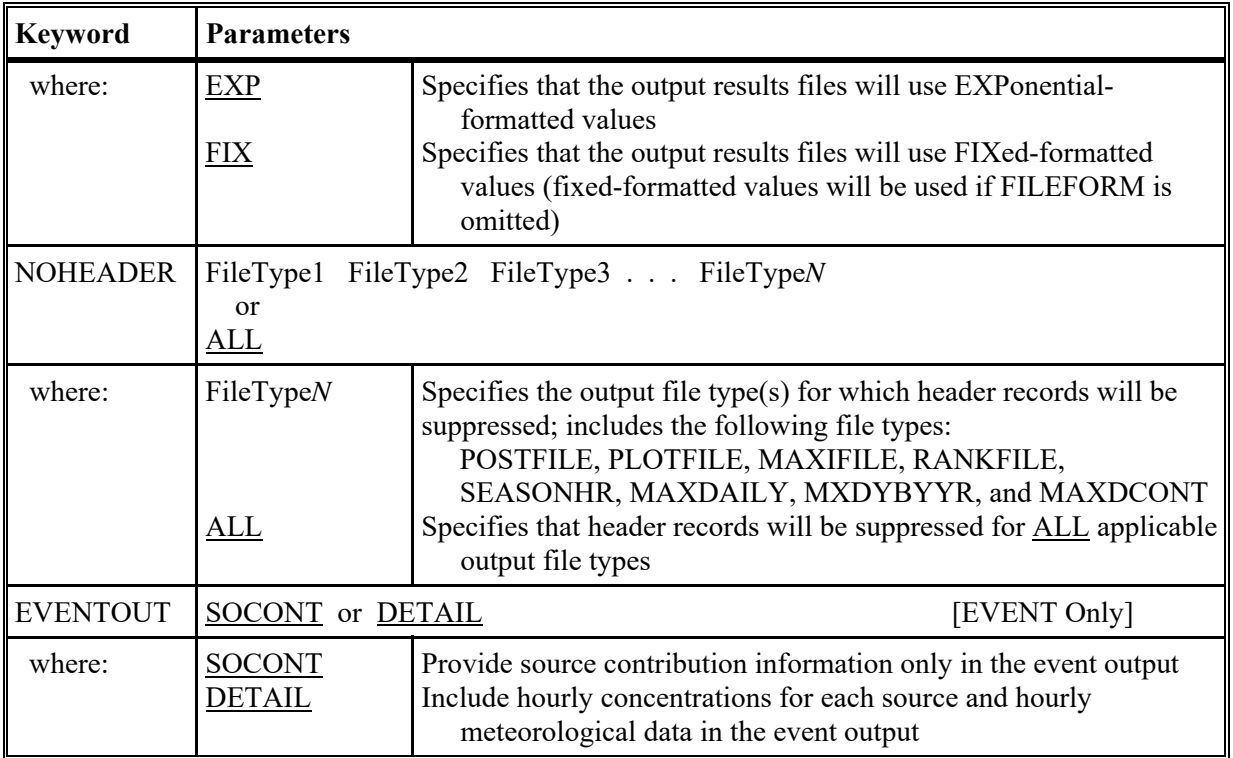

### **APPENDIX C. Explanation of error message codes**

# **C.1 Introduction**

The AERMOD input control fileis checked to identify parameters that are missing or potentially in error, and the input source and meteorological data are checked and flagged for possible erroneous values.

The AERMOD model uses a "defensive programming" approach to eliminate as much as possible of the user's work in debugging the input control file. Also, a great deal of effort has been made to eliminate the possibility of run time errors, such as "divide by zero," and to point out questionable input data. Error messages are reported to the user in two ways. A summary of messages is provided in the main output result file, and the user can also request a detailed message listing file.

Message Summary: Whether the user selects a detailed error listing file or not, the AERMOD model output a summary of messages within the output result file. This message table gives the number of messages of each type, together with a detailed list of all the fatal errors and warning messages. During setup processing, if no errors or warnings are generated, then the model simply reports to the user that "SETUP Finishes Successfully."

Detailed Message Listing File: The AERMOD model provide the option of saving a detailed list of all messages generated by the model in a separate output file. The user can select this option by specifying the keyword "ERRORFIL" followed by a filename inside the COntrol pathway. For example, the following statements will save all the error messages to an ASCII text file named "errormsg.out":

> CO STARTING ERRORFIL errormsg.out CO FINISHED

### **C.2 Output message summary**

There are two message summaries provided in the standard output file of the AERMOD model. The first one is located after the echo of input control file options and before the input data summary. This summary will take one of two forms, depending on whether any fatal error or nonfatal warning messages were generated, and also depending on whether the option to RUN or NOT to run was selected on the CO RUNORNOT card. If there are no errors or warnings generated during the setup processing, and the RUN option was selected, then the model simply reports that "SETUP Finishes Successfully." If any fatal errors or warning messages were generated during the setup processing, or if the option NOT to run was selected, then a more detailed summary is provided. This summary provides a message count for each type of message, and a detailed listing of each fatal error and warning message generated. The second message summary table is located at the very end of the standard output result file, and it sums up the messages generated by the complete model run - both setup processing and run-time processing.

An example of a setup processing message summary is shown in Figure C-1.

 \*\*\* Message Summary For The AERMOD Model Setup \*\*\* --------- Summary of Total Messages --------- A Total of 0 Fatal Error Message(s) A Total of 0 Warning Message(s) A Total of 0 Information Message(s) \*\*\*\*\*\*\*\* FATAL ERROR MESSAGES \*\*\*\*\*\*\*\* \*\*\* NONE \*\*\* \*\*\*\*\*\*\*\* WARNING MESSAGES \*\*\*\*\*\*\*\* \*\*\* NONE \*\*\* \*\*\*\*\*\*\*\*\*\*\*\*\*\*\*\*\*\*\*\*\*\*\*\*\*\*\*\*\*\*\*\*\*\*\* \*\*\* SETUP Finishes Successfully \*\*\* \*\*\*\*\*\*\*\*\*\*\*\*\*\*\*\*\*\*\*\*\*\*\*\*\*\*\*\*\*\*\*\*\*\*\*

**Figure C-1. Example of an AERMOD Message Summary** 

# **C.3 Description of the message layout**

Three types of messages can be produced by the model during the processing of input control file commands and during model calculations. These are described briefly below:

- Errors that will halt any further processing, except to identify additional error conditions (type E);
- Warnings that do not halt processing but indicate possible errors or suspect conditions (type W); and
- Informational messages that may be of interest to the user but have no direct bearing on the validity of the results (type I).

The messages have a consistent structure which contains the pathway ID, indicating which pathway the messages are generated from; the message type followed by a three-digit message number; the line number of the input control file command file for setup messages (or the meteorology hour number for runtime messages); the name of the module (e.g. the subroutine name) from which the message is generated; a detailed message corresponding to the message code; and an 8-character simple hint to help the user spot the possible source of the problem.

The following is an example of a detailed message generated from the CO pathway:

CO E1008 EXPATH: Invalid Pathway Specified. The Troubled Pathway is FF

The message syntax is explained in more detail below (values in parentheses give the column numbers within the message line for each element):

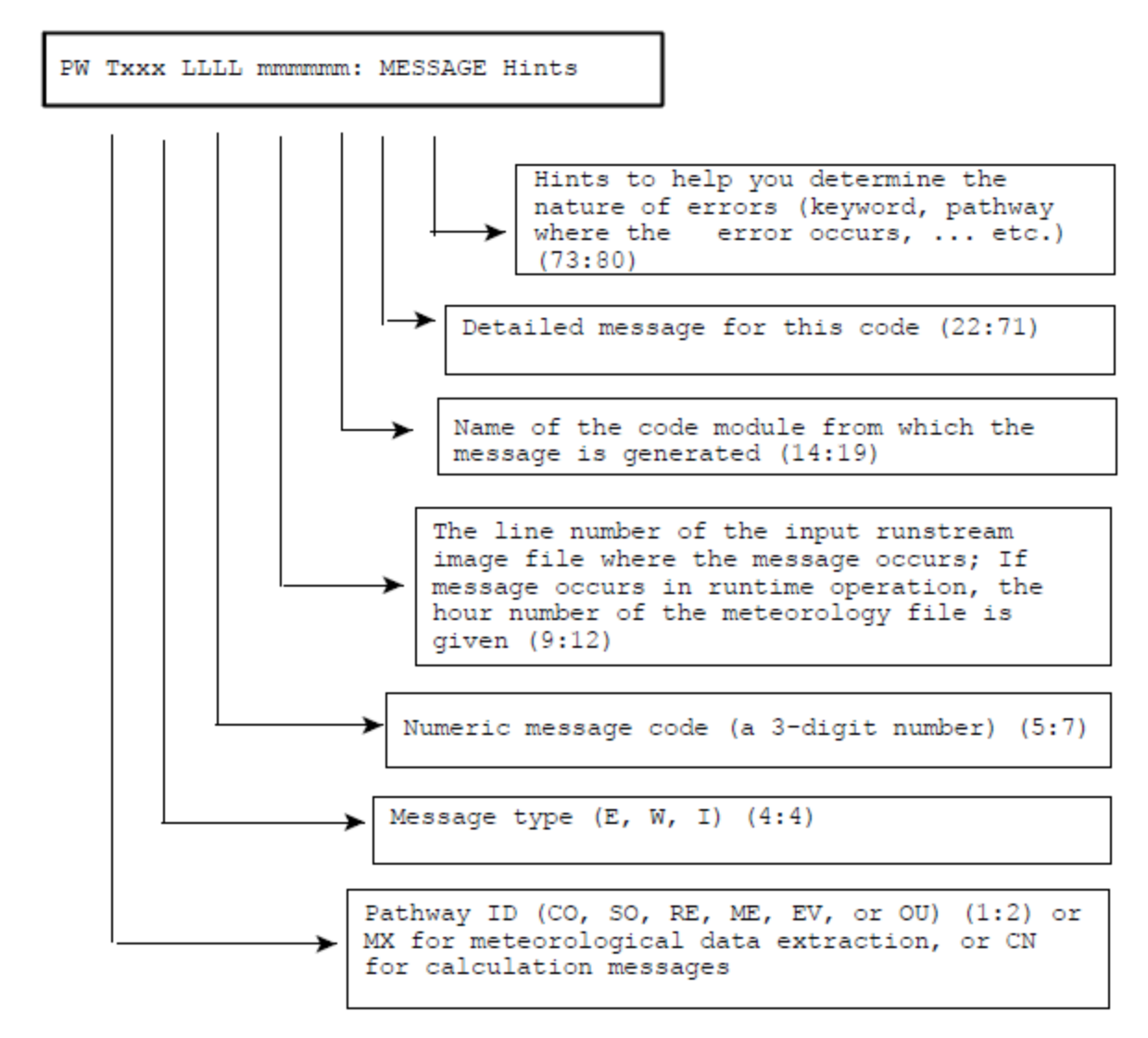

If an error occurs during processing of an included file (either SO INCLUDED or RE INCLUDED), the line number will represent the line number of the included file. The line number of the control file is saved before processing the included data, and then restored when processing returns to the main control file.

The three message types are identified with the letters E (for errors), W (for warnings), and I (for informational messages). The 3-digit message codes are grouped into general categories corresponding to the different stages of the processing. Theses categories are:

100 - 199 Input Control file command Structure Processing

200 - 299 Parameter Setup Processing

- 300 399 Data and Quality Assurance Processing
- 400 499 Run Time Message Processing
- 500 599 Input/Output Message Processing

A listing of each of the message codes currently used in the model is provided in the next section.

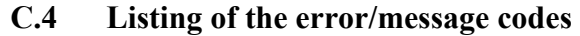

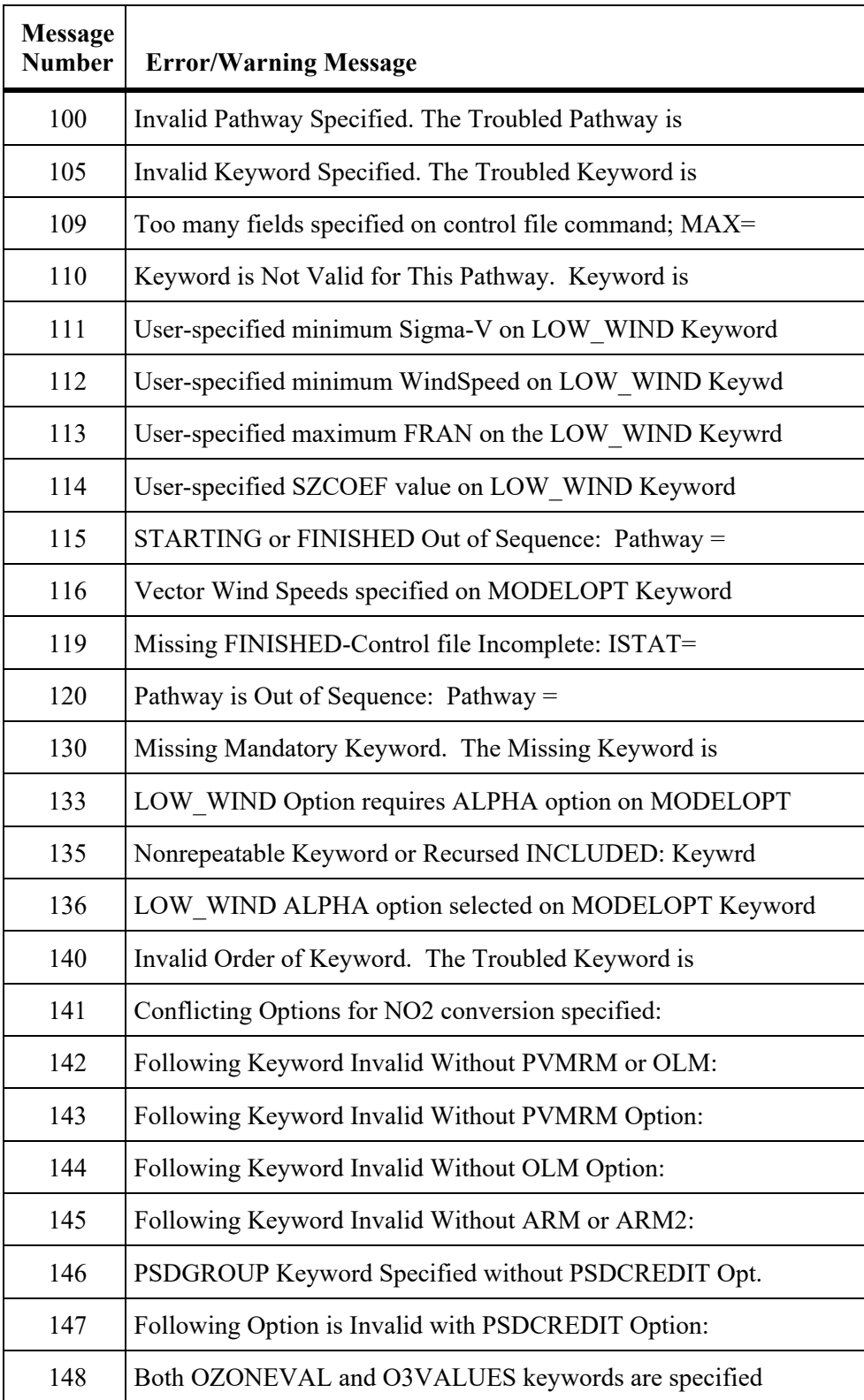

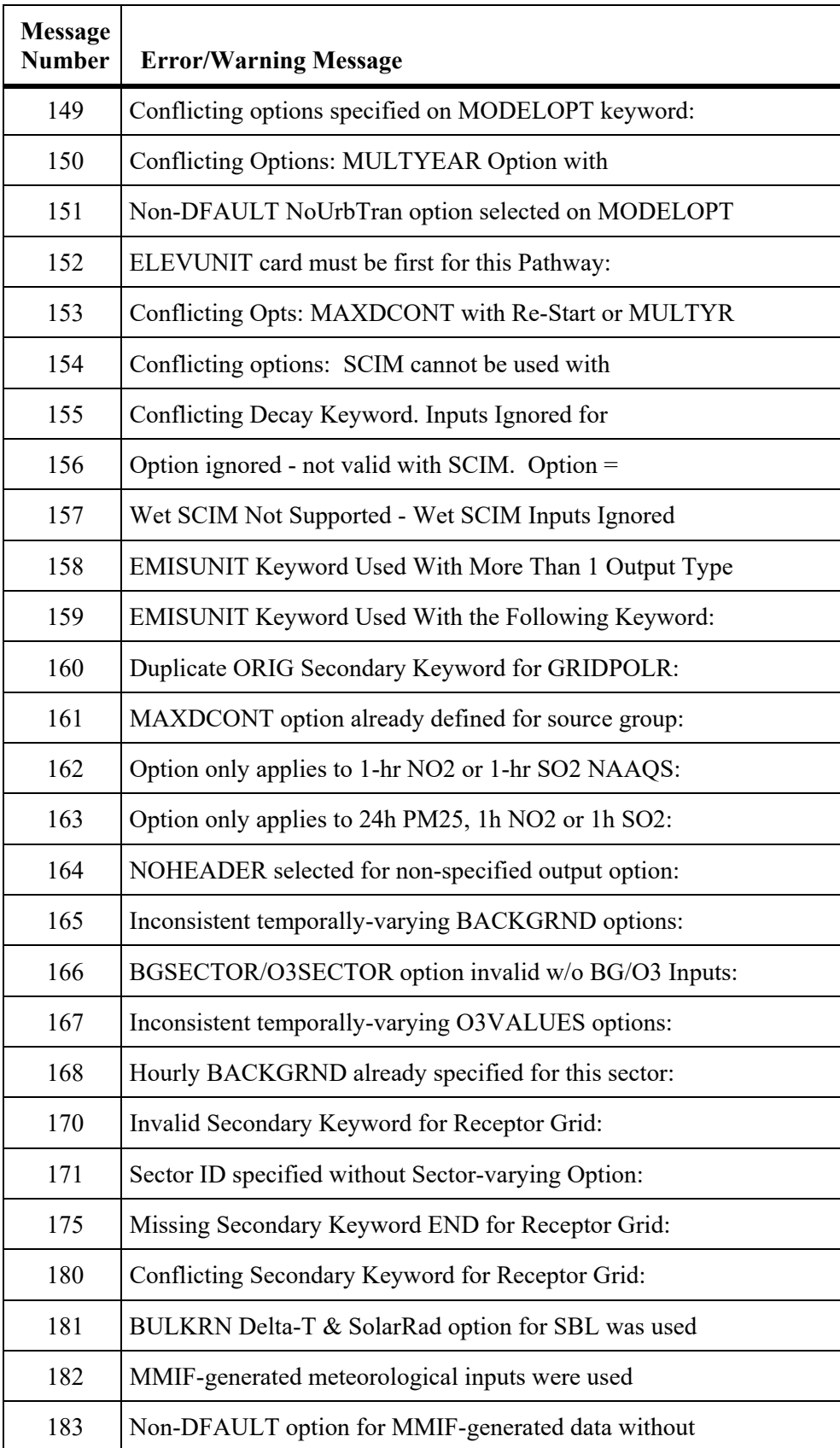

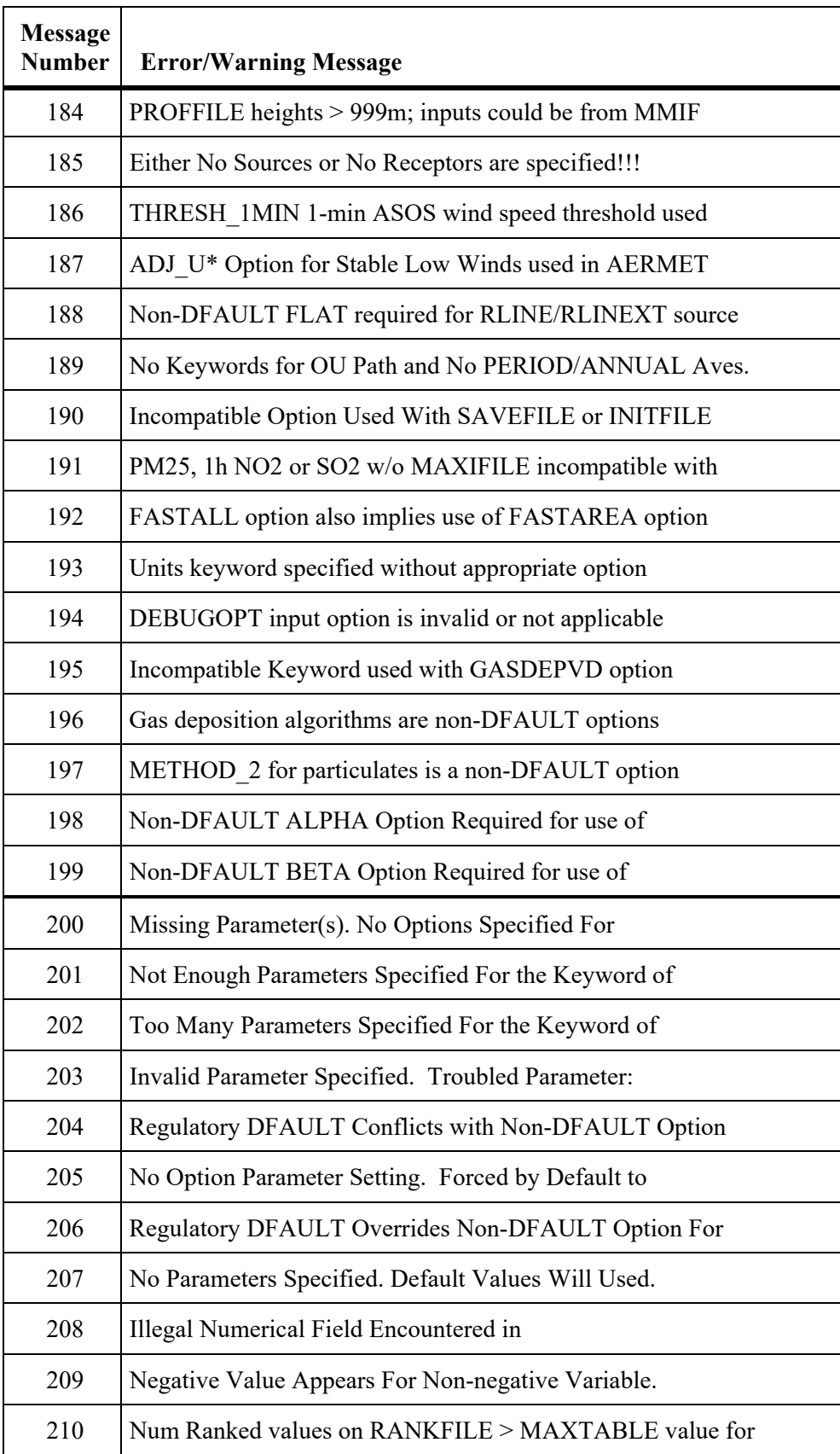

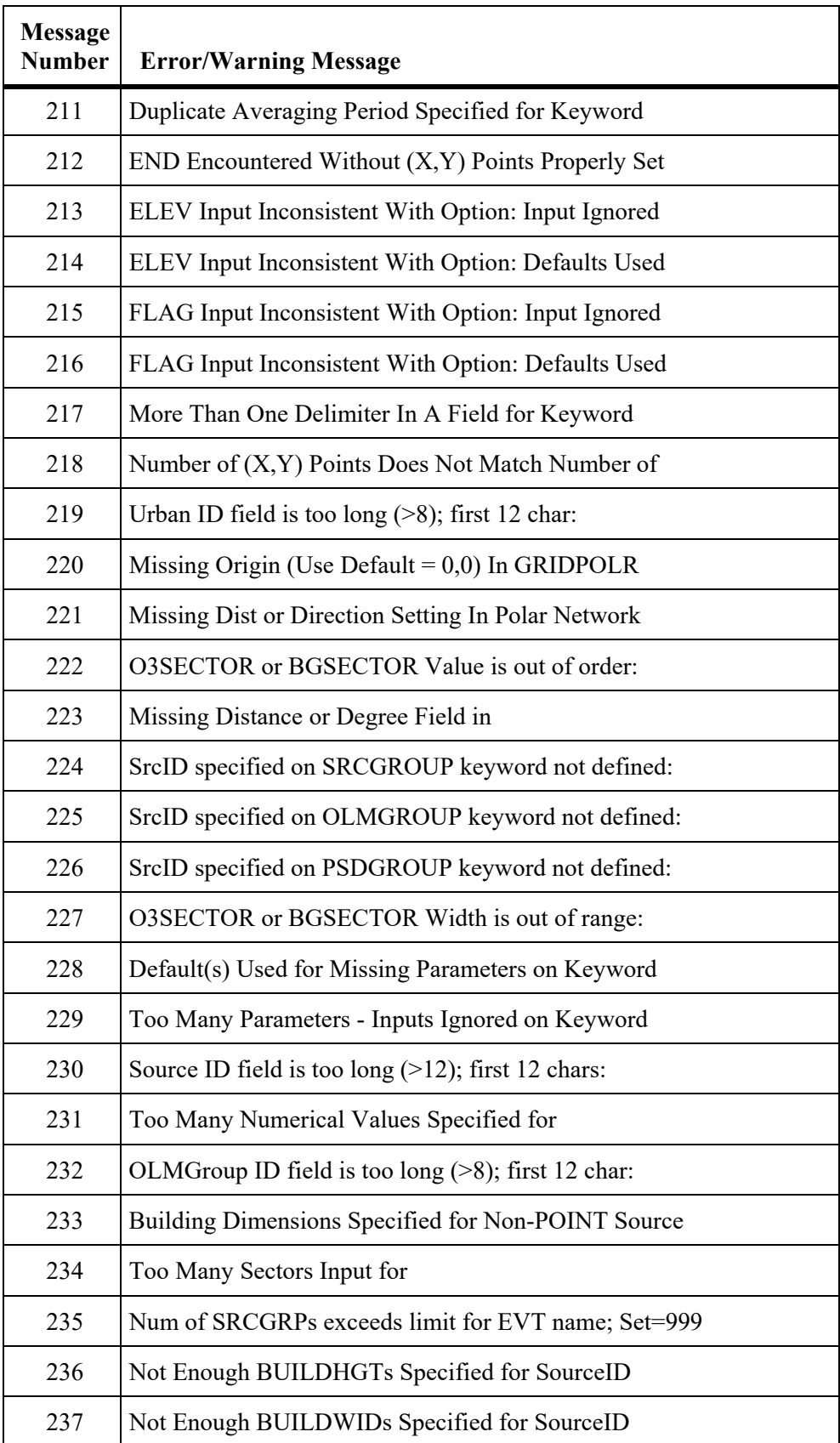

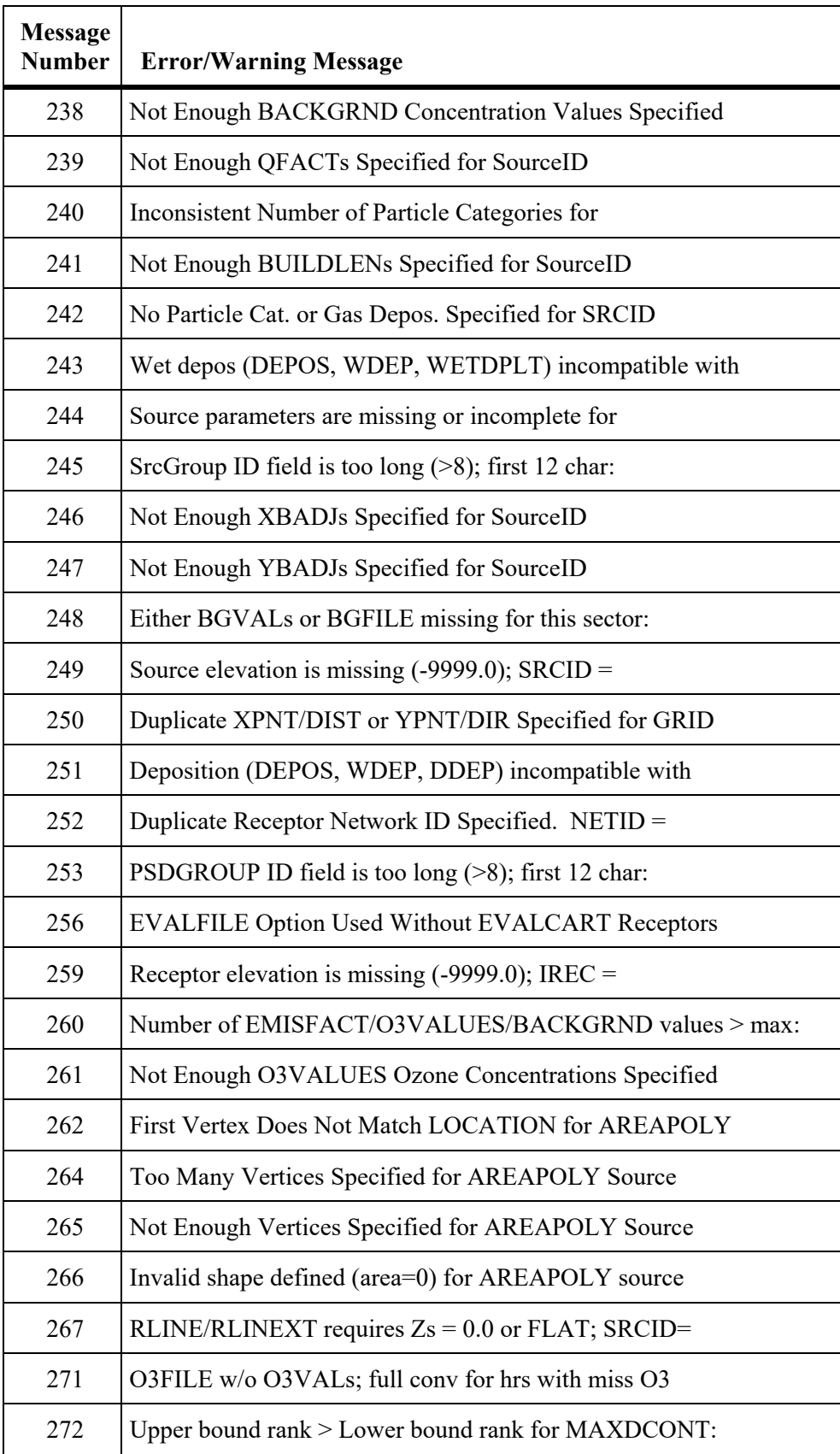

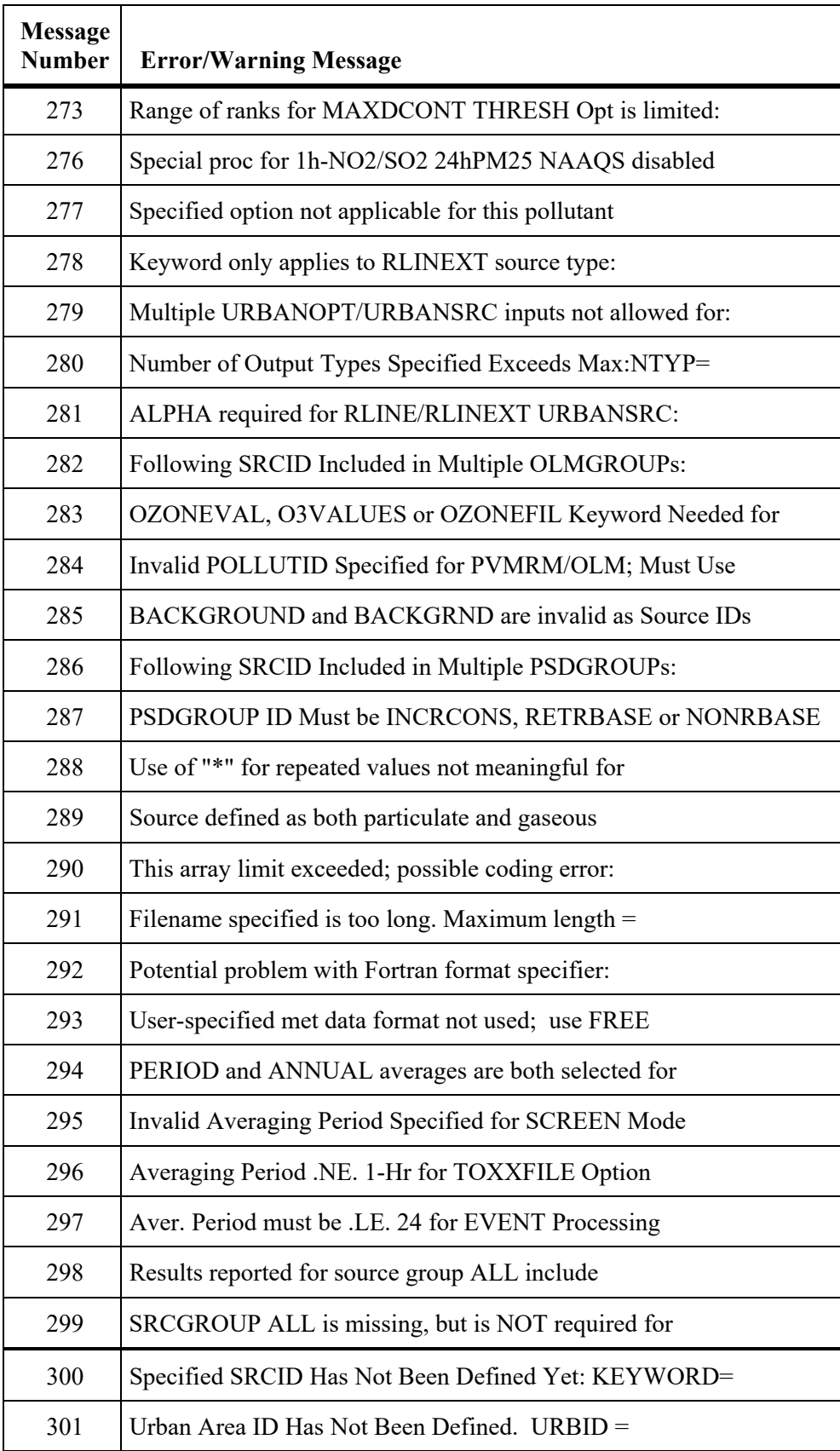

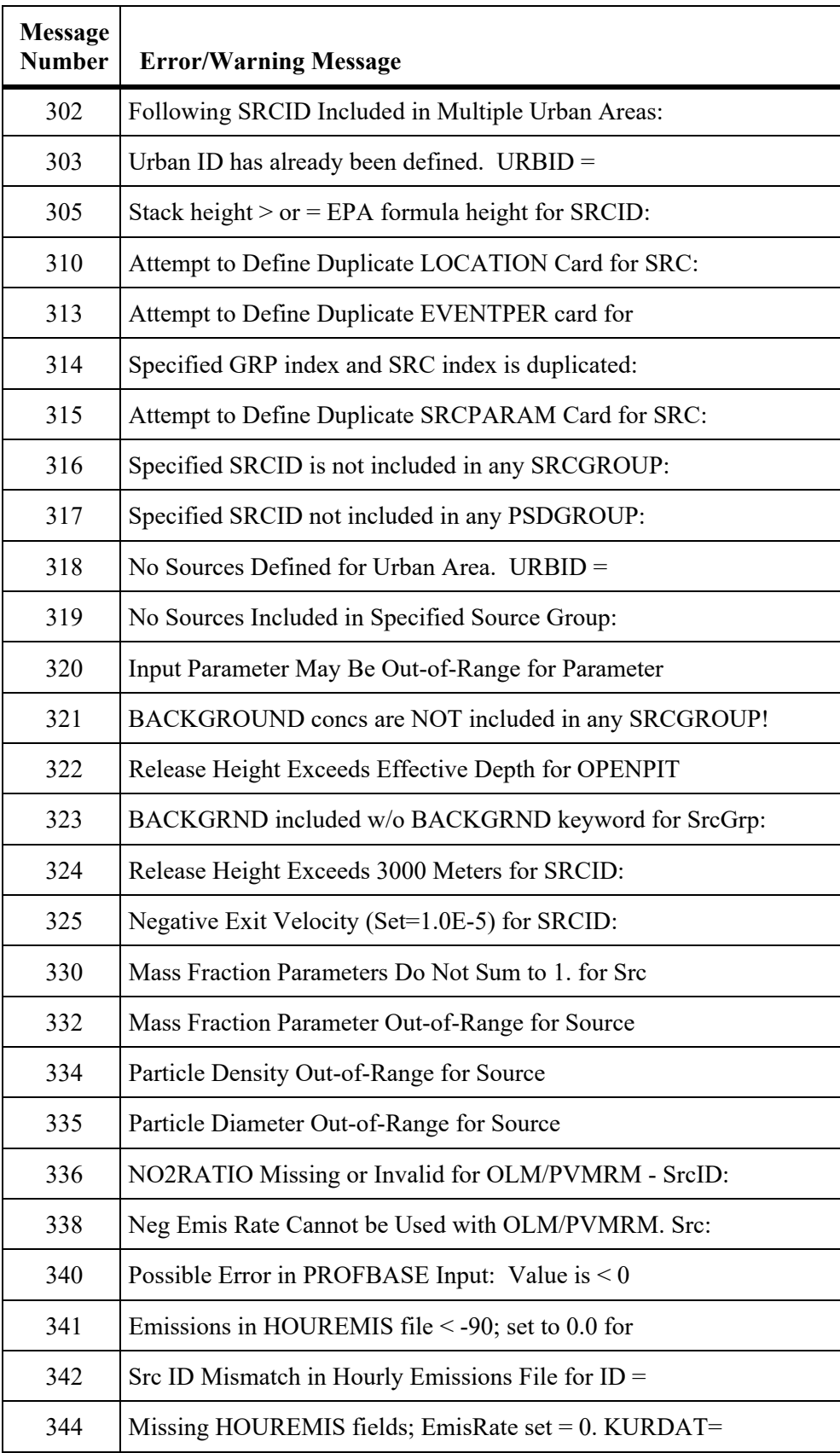

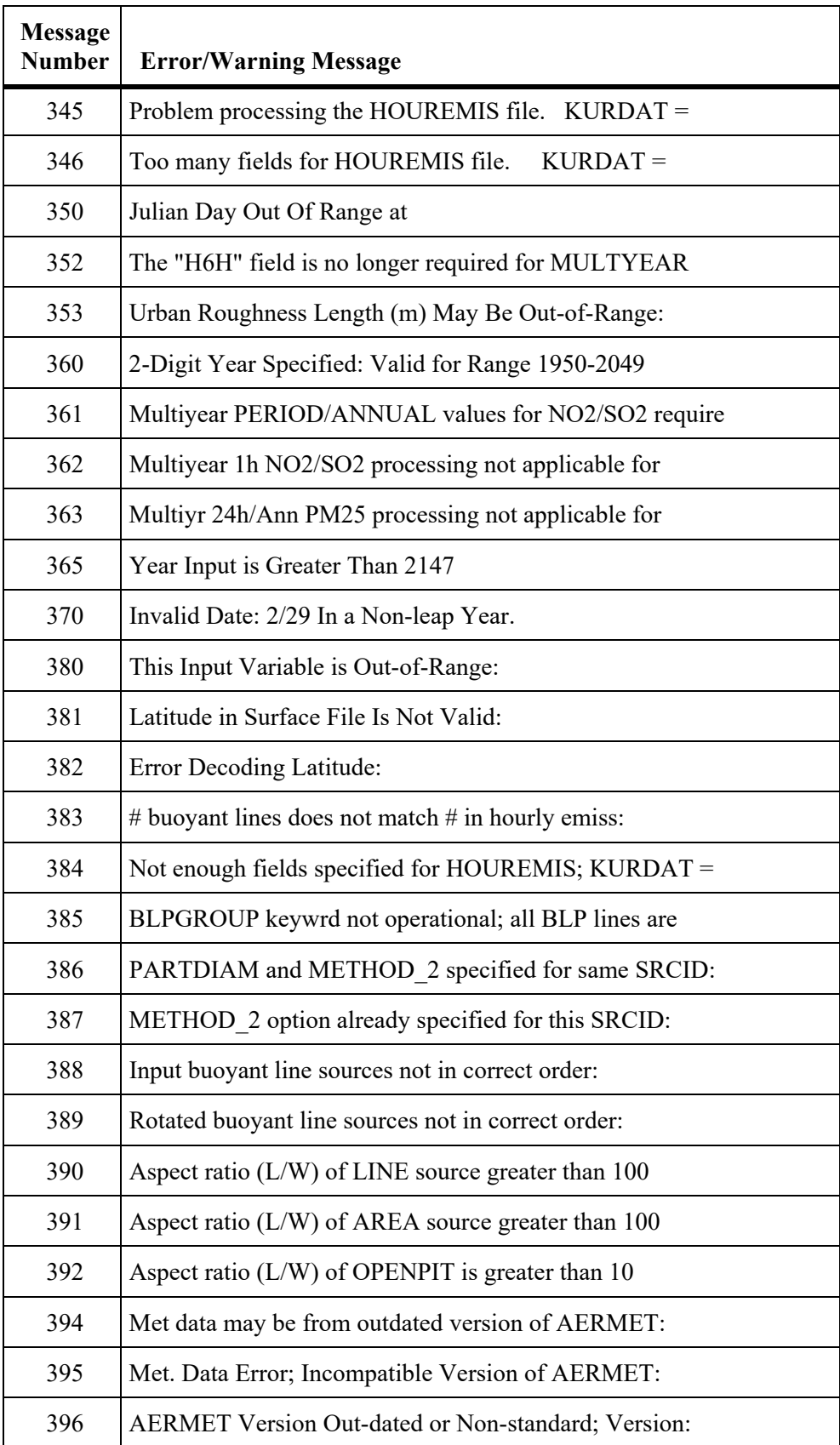

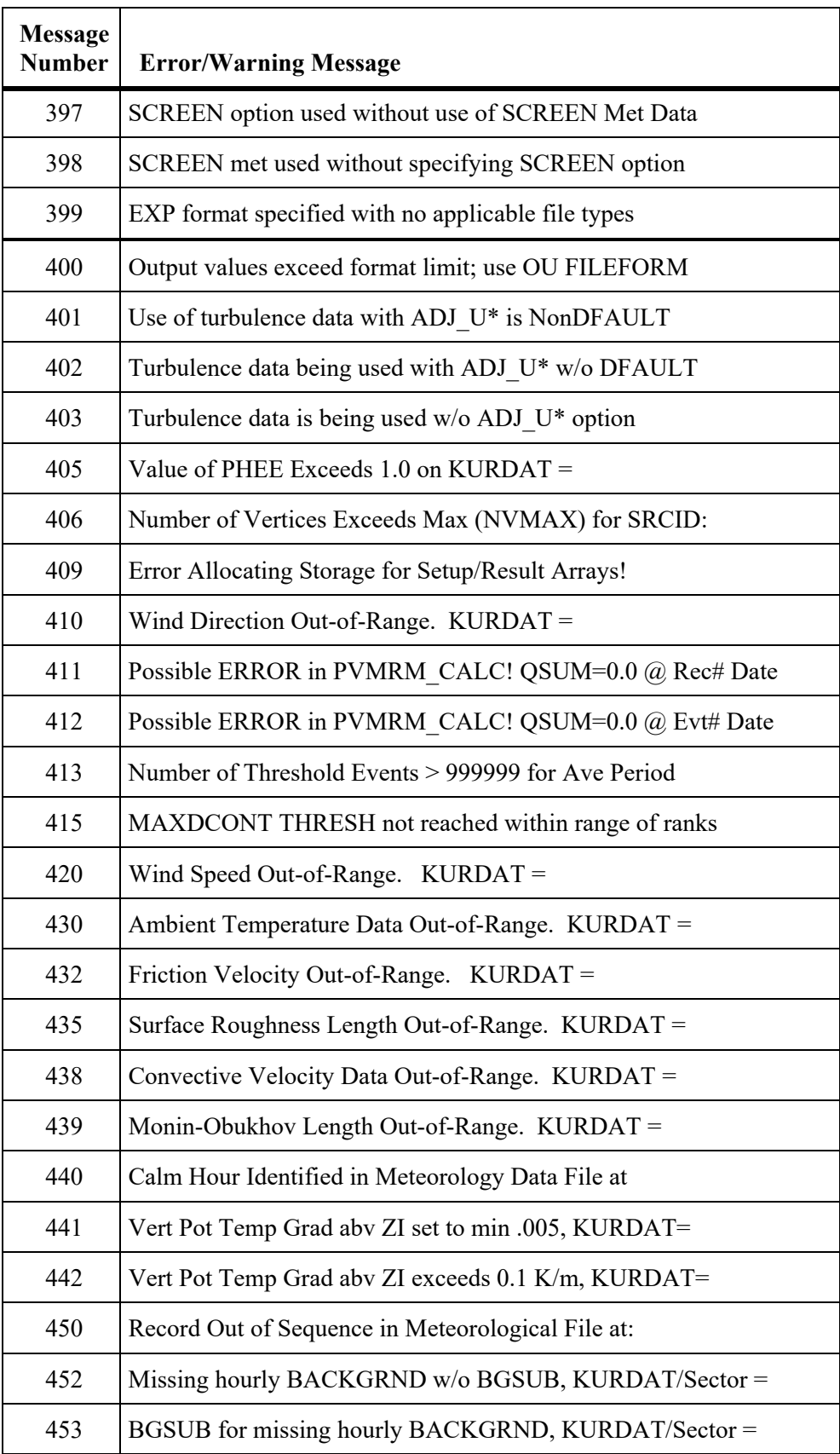

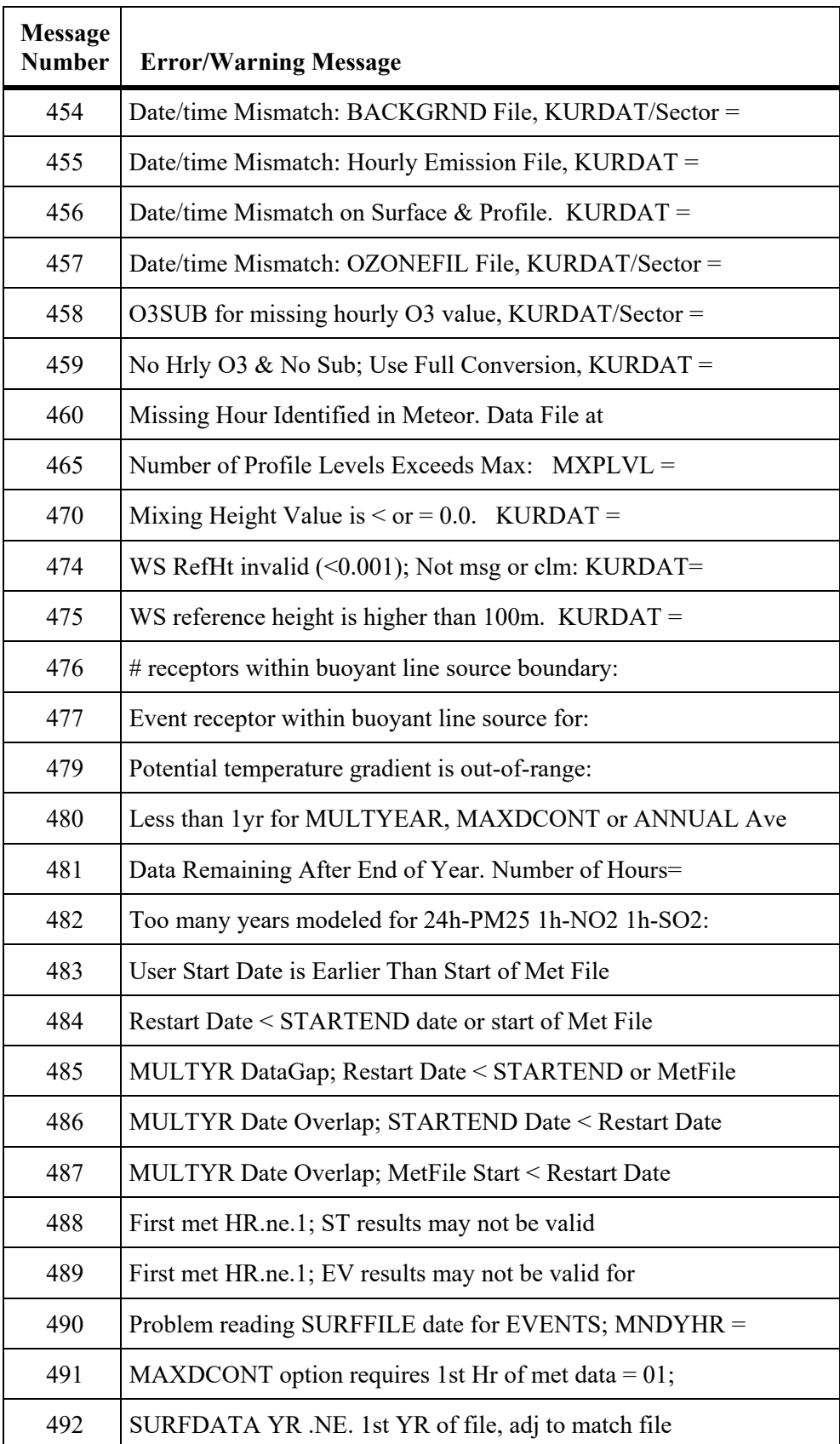

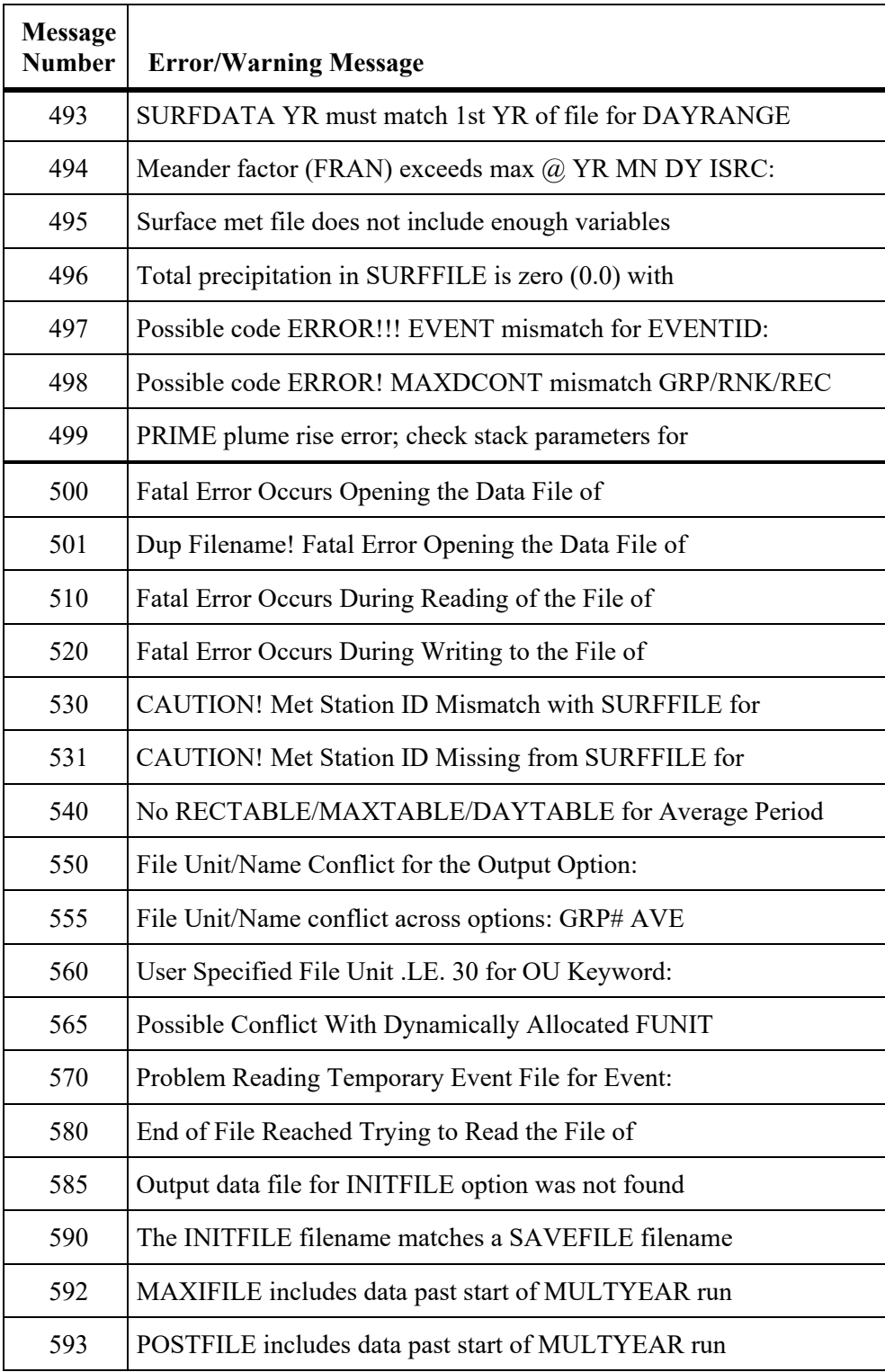

### **APPENDIX D. Description of file formats**

# **D.1 AERMET meteorological data**

Two files are produced for input to the AERMOD dispersion model by the AERMET meteorological preprocessor. The surface OUTPUT contains observed and calculated surface variables, one record per hour. The PROFILE file contains the observations made at each level of an on-site tower, or the one level observations taken from NWS data, one record per level per hour. The contents and format of each of these files is described below:

#### SURFACE OUTPUT

#### Header record:

READ( ) *latitude, longitude, UA identifier, SF identifier, OS identifier, Version date* 

FORMAT (2(2X,A8), 8X,' UA\_ID: ',A8, ' SF\_ID: ',A8, ' OS\_ID: ',A8, T85, 'VERSION:', A6 )

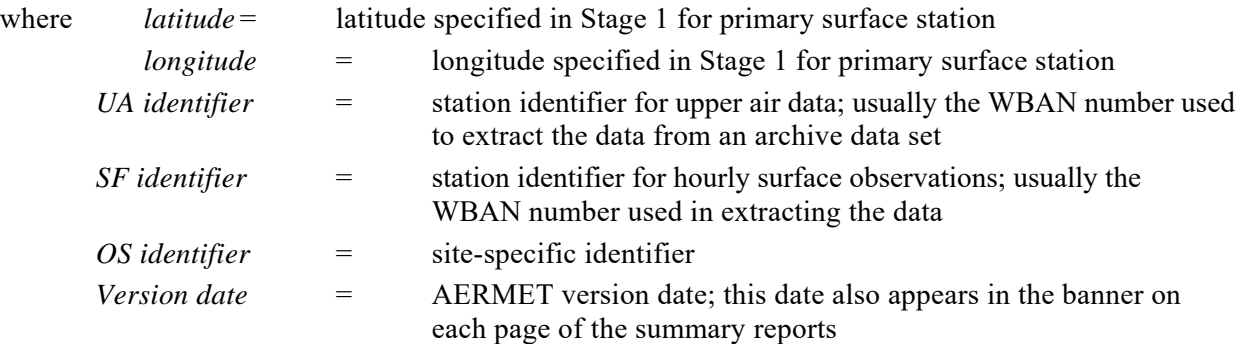

Note that the ' ?? ID: ' fields in the FORMAT statement above include two spaces before the 2-character pathway ID and one space after the colon.

#### Data records:

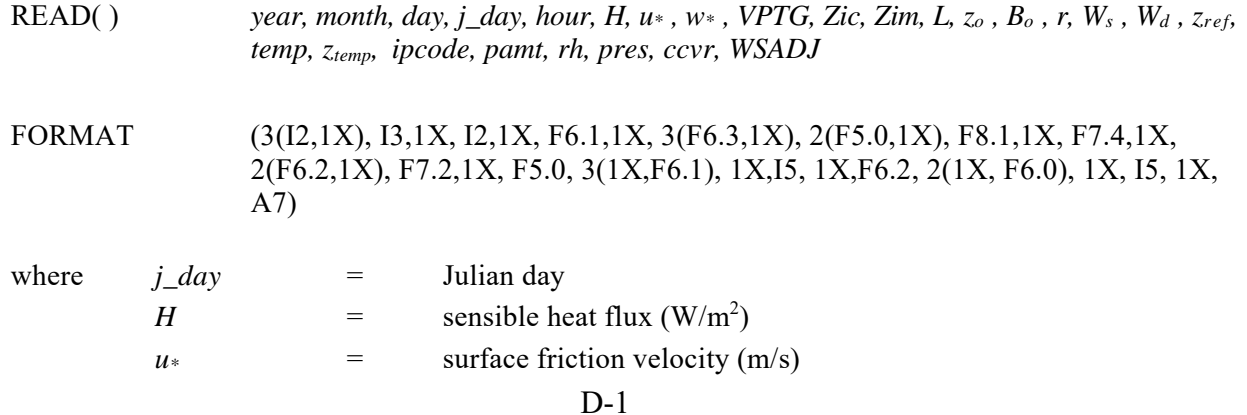

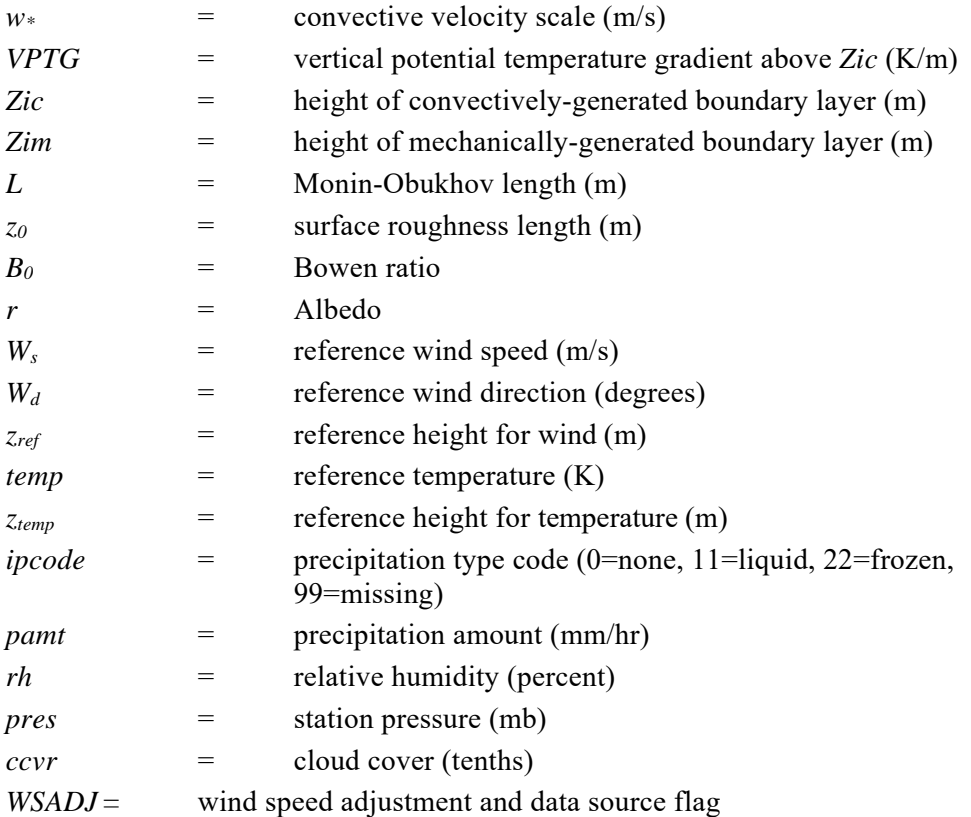

When site-specific data are included in the data base, the definition of the reference height wind speed and direction are subject to the following restrictions:

- the wind speed, W<sub>s</sub>, must be greater than or equal to the site-specific data threshold wind speed;
- the measurement height must be at or above  $7 * z_0$ , where  $z_0$  is the surface roughness length;
- the height must be less than or equal to 100 meters;

If AERMET is run only with NWS data, i.e. no site-specific data are in the data base, then the restrictions above do not apply and the reference winds are taken to be the NWS winds independent of the height at which the winds were measured.

Ambient air temperature is subject to a similar, but less restrictive, selection process:

- $\bullet$  the measurement height must be above z<sub>0</sub>; and
- the height must be less than or equal to 100 meters.

The sensible heat flux, Bowen ratio and albedo are not used by AERMOD, but are passed through by AERMET for information purposes only.

#### PROFILE OUTPUT

READ( ) *year, month, day , hour*, height, top, WD*nn*, WS*nn*, TT*nn*, SA*nn*, SW*nn* FORMAT (4(I2,1X), F7.1,1X, I1,1X, F7.1,1X, F8.2,1X, F8.2,1X, F8.2,1X, F8.2) where, height  $=$  measurement height (m) top = 1, if this is the last (highest) level for this *hour*, or 0 otherwise WD<sub>nn</sub> = wind direction at the current level (degrees)  $WSnn =$  wind speed at the current level  $(m/s)$  $TTnn =$  temperature at the current level  $(^{\circ}C)$  $SAnn = \sigma_{\theta}$  (degrees)  $\text{SWnn}$  =  $\sigma_w$  (m/s)

### **D.2 Threshold violation files (MAXIFILE option)**

The OU MAXIFILE card for the AERMOD model allows the user the option to generate a file or files of threshold violations for specific source group and averaging period combinations. The file consists of several header records, each identified with an asterisk (\*) in column one. The header information includes the model name and version number, the first line of the title information for the run, the list of modeling option keywords applicable to the results, the averaging period and source group included in the file, and the threshold value. Any value equal to or exceeding the threshold value will be included in the file. The header also includes the format used for writing the data records, and column headers for the variables included in the file. The variables provided on each data record include the averaging period, the source group ID, the date (YYMMDDHH) for the end of averaging period, the X and Y coordinates of the receptor location, receptor terrain elevation, hill height scale, flagpole receptor height, and the concentration value that violated the threshold. The following example from a threshold file identifies the contents of the MAXIFILE:

```
* AERMOD ( 15181): A Simple Example Problem for the AERMOD-PRIME Model 06/09/16 
* AERMET ( 15181): 17:03:34 
* MODELING OPTIONS USED: NonDFAULT CONC FLAT RURAL 
      MAXI-FILE FOR 3-HR VALUES >= A THRESHOLD OF 50.00
      FOR SOURCE GROUP: ALL
      * FORMAT: (1X,I3,1X,A8,1X,I8.8,2(1X,F13.5),3(1X,F7.2),1X,F13.5) 
*AVE GRP DATE X Y ZELEV ZHILL ZFLAG AVERAGE CONC 
*___ ________ ________ ____________ ____________ ______ ______ ______ ____________ 
  3 ALL 88030112 344.68271 -60.77686 0.00 0.00 0.00 71.36678 
  3 ALL 88030112 492.40388 -86.82409 0.00 0.00 0.00 73.20689 
   3 ALL 88030112 984.80775 -173.64818 0.00 0.00 0.00 50.65556 
   3 ALL 88030112 164.44621 -59.85353 0.00 0.00 0.00 112.74896
```
#### **D.3 Postprocessor files (POSTFILE option)**

The OU POSTFILE card for the AERMOD model allows the user the option of creating output files of concurrent concentration values suitable for postprocessing. The model offers two options for the type of file generated - one is an unformatted file, and the other is a formatted file of X, Y, CONC values suitable for inputting to plotting programs.

The unformatted POSTFILE option generates a separate unformatted data record of concurrent values for each averaging period and source group specified. The averaging period and source group combinations may be written to separate files, or combined into a single file. Each record begins with the date variable for the end of the averaging period (an integer variable of the form YYMMDDHH), the averaging period (e.g., an integer value of 3 for 3-hour averages), and the source group ID (eight characters). Following these three header variables, the record includes the concentration values for each receptor location, in the order in which the receptors are defined on the RE pathway. The results are output to the unformatted file or files as they are calculated by the model.

The formatted plot file option for the POSTFILE keyword includes several lines of header information, each identified with an asterisk (\*) in column one. The header information includes the model name and version number, the first line of the title information for the run, the list of modeling option keywords applicable to the results, the averaging period and source group included in the file, and the number of receptors included. The header also includes the format used for writing the data records, and column headers for the variables included in the file. The variables provided on each data record include the X and Y coordinates of the receptor location, the

concentration value for that location, receptor terrain elevation, hill height scale, flagpole receptor height, the averaging period, the source group ID, the date variable for the end of the averaging period (in the form of YYMMDDHH) for short-term averages or the number of hours in the period for PERIOD averages, and the receptor network ID. The following example from a formatted postprocessor file for PERIOD averages identifies the contents of the POSTFILE:

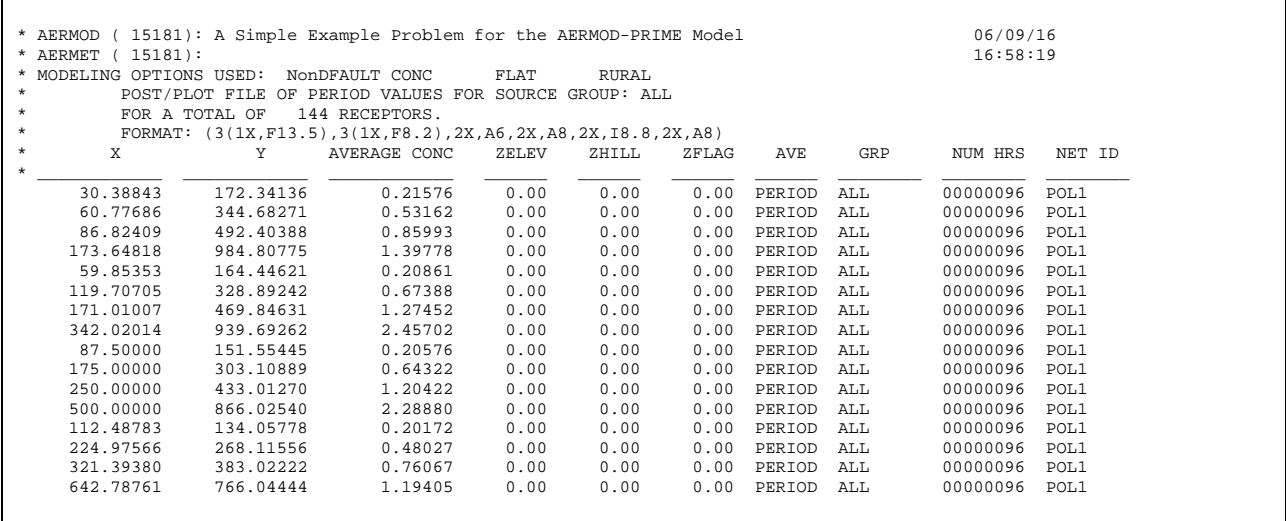

# **D.4 High value results for plotting (PLOTFILE option)**

The OU PLOTFILE card for the AERMOD model allows the user the option of creating output files of highest concentration values suitable for importing into graphics software to generate contour plots. The formatted plot files generated by the PLOTFILE include several lines of header information, each identified with an asterisk (\*) in column one. The header information includes the model name and version number, the first line of the title information for the run, the list of modeling option keywords applicable to the results, the averaging period and source group included in the file, the high value (e.g. 2ND highest) included for plotting, and the number of receptors included. The header also includes the format used for writing the data records, and column headers for the variables included in the file. The variables provided on each data record include the X and Y coordinates of the receptor location, the concentration value for that location, receptor terrain elevation, hill height scale, flagpole receptor height, averaging period, the source group ID, the high value included for short-term averages or the number of hours in the period for PERIOD averages, and the receptor network ID. For short-term averages, the PLOTFILE also includes the

date variable for the end of the averaging period (in the form of YYMMDDHH). The PERIOD average PLOTFILE uses the same format for the data records as the PERIOD average formatted POSTFILE shown in the previous section. The following example from a plot file for high second highest 24-hour averages identifies the contents of the PLOTFILE:

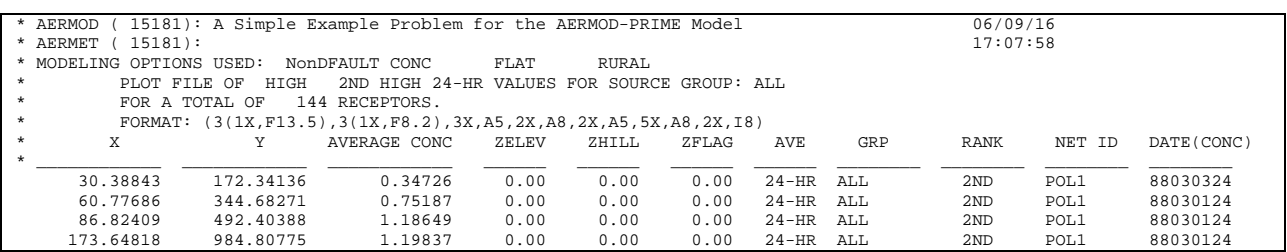

The PLOTFILE output also includes a flag ('\*\*') identifying the receptor with the highest concentration. For short-term averages, the flag precedes the date field. For period averages, the flag precedes the field with the number of hours in the period.

# **D.5 TOXX model input files (TOXXFILE option)**

The OU TOXXFILE card for the AERMOD model allows the user the option to generate an unformatted file or files of threshold violations for a specific averaging period for use with the TOXX model component of TOXST. The file consists of three header records, including the first line of the title information for the run, the number of source groups, receptors and averaging periods, information on the type of receptor network, and the threshold cutoff value. Following the header records are pairs of records identifying the specific averaging period, source group and receptor location and corresponding concentration value for the values exceeding the user- specified threshold. If any source group exceeds the threshold for a given averaging period and receptor location, then the concentrations for all source groups are output for that period and receptor. The structure of the unformatted file for the AERMOD model TOXXFILE option is described below:

Record # Description

- 1 Title (80 characters)
- 2 IYEAR, NUMGRP, NUMREC, NUMPER, ITAB, NXTOX, NYTOX, IDUM1, IDUM2, IDUM3

### 3 CUTOFF, RDUM1, ..., RDUM9

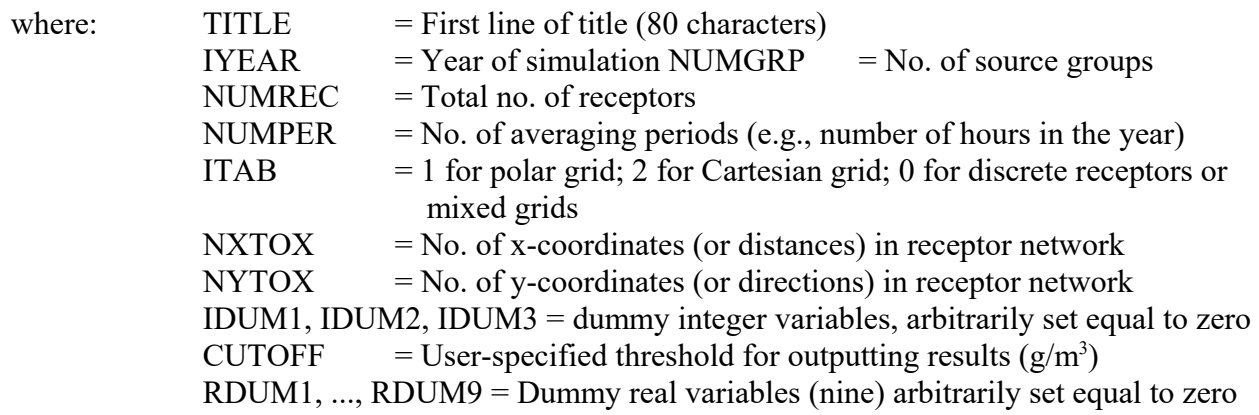

Following the header records, the file consists of pairs of records including an ID variable identifying the data period, source group number and receptor number, and the corresponding concentration values. The number of values included in each record is controlled by the NPAIR PARAMETER, which is initially set at 100 in MODULE MAIN1. The identification variable is determined as follows:

 $IDCONC = IPER*100000 + IGRP*1000 + IREC$ 

- where: IPER  $=$  the hour number for the year corresponding to the concentration value  $IGRP =$  the source group number (the order in which the group was defined on
	- the SO pathway)
	- $IREC =$  the receptor number (the order in which the receptor was defined on the RE pathway)

# **D.6 Maximum values by rank (RANKFILE option)**

The OU RANKFILE card for the AERMOD model allows the user the option of creating output files of the maximum concentration values by rank, suitable for generating Q-Q or quantile plots. The data contained in the RANKFILE output is based on the MAXTABLE arrays, except that only one occurrence per data period is included. The formatted data files generated by the RANKFILE include several lines of header information, each identified with an asterisk (\*) in column one. The header information includes the model name and version number, the first line of the title information for the run, the list of modeling option keywords applicable to the results, the averaging period included in the file, and the number of ranked values included. The header also includes the format used for writing the data records, and column headers for the variables included

in the file. The variables provided on each data record include the rank, concentration value, X and Y coordinates of the receptor location, receptor terrain elevation, hill height scale, flagpole receptor height, and the source group ID. Each RANKFILE includes results for all of the source groups for a particular averaging period. Since the RANKFILE only include one occurrence per data period, the file may not include the number of ranked values requested, especially for evaluation data bases of limited duration. The following example identifies the contents of the RANKFILE:

```
* AERMOD ( 15181): A Simple Example Problem for the AERMOD-PRIME Model 06/09/16 
 AERMET ( 15181): 17:11:08<br>
MODELING OPTIONS USED: NonDFAULT CONC FLAT RURAL
* MODELING OPTIONS USED: NonDFAULT CONC FLAT RURAL 
         RANK-FILE OF UP TO 40 TOP 3-HR VALUES FOR
         INCLUDES OVERALL MAXIMUM VALUES WITH DUPLICATE DATA PERIODS REMOVED
* FORMAT: (1X,I6,1X,F13.5,1X,I8.8,2(1X,F13.5),3(1X,F7.2),2X,A8) 
  * RANK AVERAGE CONC DATE X Y ZELEV ZHILL ZFLAG GRP 
*_______ ____________ ________ ____________ ____________ ______ ______ ______ ________ 
     \frac{1}{2} \frac{329.96009}{329.96009} \frac{88030112}{88030115} \frac{433.01270}{469.84631} \frac{-250.00000}{-171.01007} \frac{0.00}{0.00} \frac{0.00}{0.00} \frac{1}{0.00} \frac{1}{0.00} \frac{1}{0.00}2 278.47891 88030115 469.84631
      3 124.30430 88030118 433.01270 -250.00000 0.00 0.00 0.00 ALL
```
#### **D.7 Arc-maximum values for evaluation (EVALFILE option)**

The OU EVALFILE card for the AERMOD model allows the user the option of creating output files of the arc-maximum concentration values for individual sources suitable for use in model evaluation studies. The data contained in the EVALFILE output is based on the maximum value along arcs of receptors, identified using the RE EVALCART card. Receptors may be grouped on arcs based on their distance from the source, or other logical grouping. The formatted EVALFILE output includes five records of information for each selected source and each hour of meteorological data. The information provided is as follows:

- Record 1: Source ID (eight characters) Date variable (YYMMDDHH) Arc ID (eight characters) Arc maximum P/Q Emission rate for arc maximum (including unit conversions) Crosswind integrated concentration based on true centerline concentration Normalized non-dimensional crosswind integrated concentration
- Record 2: Downwind distance corresponding to arc maximum (m) Effective wind speed corresponding to arc maximum (m/s) Effective  $F_v$  corresponding to arc maximum (m/s)

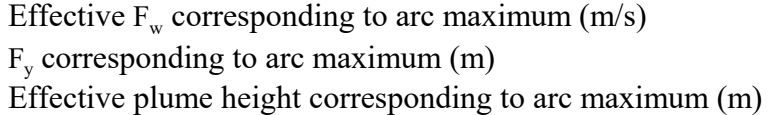

- Record 3: Monin-Obukhov length for current hour (m) Mixing height for current hour (m) Surface friction velocity for current hour (m/s) Convective velocity scale for current hour if unstable (m/s), or  $F<sub>z</sub>$  for current hour if stable (Buoyancy flux for current hour  $(m<sup>4</sup>/s<sup>3</sup>)$  Momentum flux for current hour  $(m^4/s^2)$
- Record 4: Bowen ratio for current hour Plume penetration factor for current hour Centerline P/Q for direct plume Centerline P/Q for indirect plume Centerline P/Q for penetrated plume Nondimensional downwind distance
- Record 5: Plume height/mixing height ratio Non-dimensional buoyancy flux Source release height (m) Arc centerline P/Q Developmental option settings place holder (string of 10 zeroes) Flow vector for current hour (degrees) Effective height for stable plume reflections (m)

The following Fortran WRITE and FORMAT statements are used to write the results to the EVALFILE output:

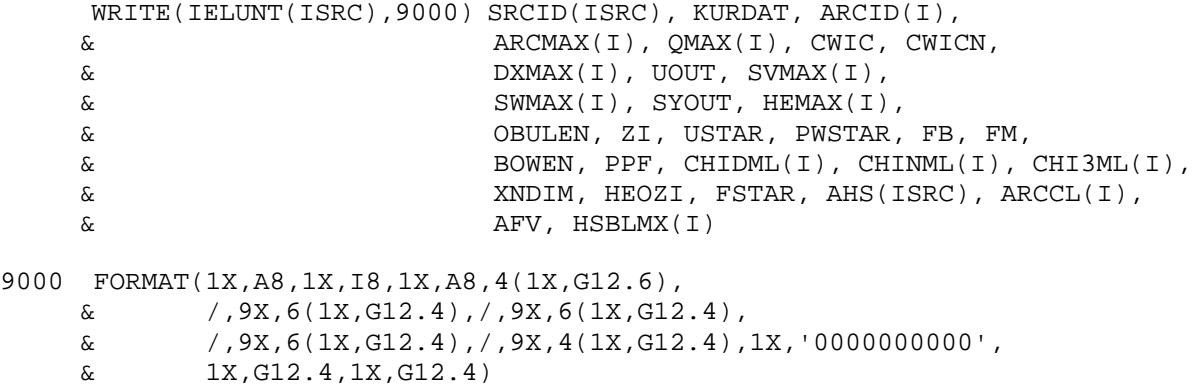

### **D.8 Results by season and hour-of-day (SEASONHR option)**

The SEASONHR option is used to output a file containing the average results by season and hour-of-day. The formatted data files generated by the SEASONHR option include several lines of header information, each identified with an asterisk (\*) in column one. The header information includes the model name and version number, the first line of the title information for the run, the list of modeling option keywords applicable to the results, the source group included in the file, and the number of receptors. The header also includes the format used for writing the data records, and column headers for the variables included in the file. The variables provided on each data record include the X and Y coordinates of the receptor location, the average concentration value, receptor terrain elevation, hill height scale, flagpole receptor height, source group ID, number of non-calm and non-missing hours used to calculate the season-by-hour-of-day averages (the NHRS column), season index (the SEAS column with 1 for winter, 2 for spring, 3 for summer, and 4 for fall), the hour-of-day for the concentration value, and the receptor network ID. A sample from a SEASONHR output file is shown below:

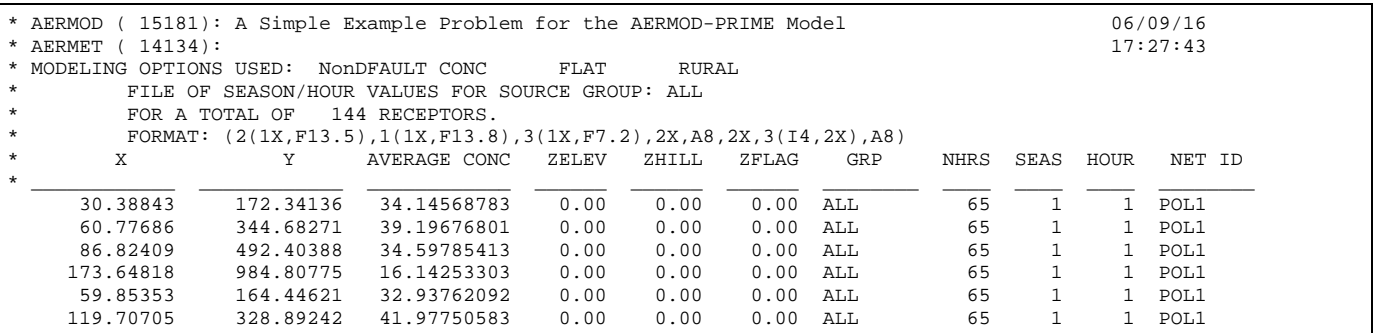

# **D.9 Source group contribution for ranked averaged maximum daily values (MAXDCONT)**

The OU MAXDCONT card of the AERMOD model allows the user to create output files that provide source contributions for the 24-hour PM2.5, 1-hour NO<sub>2</sub> and 1-hour SO<sub>2</sub> standards in which the design value is based on averages of ranked values across multiple years. Ranked concentrations and source contributions are based on a target source group specified by the user. The user can define the ranks to include or a range of ranks and an optional minimum threshold concentration value. The MAXDCONT output file includes several lines of header information, each identified with an asterisk (\*) in column one, ncluding: the model name and version number, the first line of the title information, the list of modeling option keywords, the highest rank specified, the averaging period, target source group, and threshold value if applicable. The header also includes the total number of receptors and source groups and the Fortran format statement used to write the data records. The variables provided on each data record include the X and Y coordinates of the receptor location, the concentration value for the target source group at the receptor location, receptor terrain elevation, hill height scale, flagpole receptor height, averaging period, the source group ID, rank, receptor network ID, and the source contribution for each source modeled. The data records are grouped by rank in ascending order. Concentrations are displayed for all receptors for the highest rank, then the next highest rank, etc. The following example is a partial MAXDCONT file with a minimum threshold value of 35  $\mu$ g/m<sup>3</sup> was specified for ranks 1 through 50. Results for the first two ranks are displayed for four the source groups that were modeled.

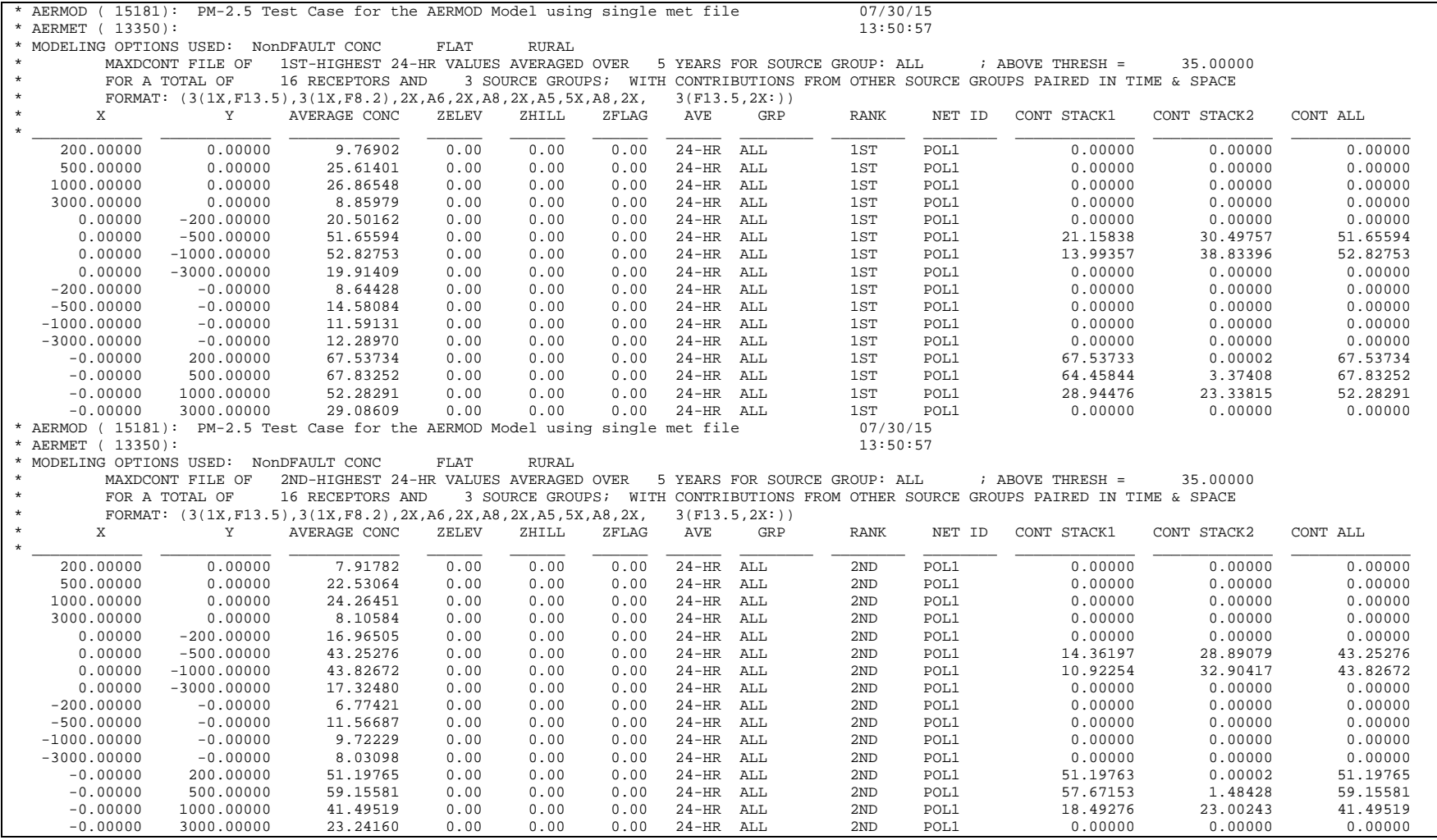

### **D.10 Daily maximum 1-hour values (MAXDAILY)**

The OU MAXDAILY card of the AERMOD model generates a file of daily maximum 1-hour concentrations for a specified source group, useful for analyzing the 1-hour  $NO<sub>2</sub>$  and  $SO<sub>2</sub>$ NAAQS. The MAXDAILY file includes several lines of header information, each identified with an asterisk (\*) in column one, including: the model name and version number, the first line of the title information, the list of modeling option keywords, and the source group. The header also includes the total number of receptors and the Fortran format statement used to write the data records. The variables provided on each data record include the X and Y coordinates of the receptor location, the concentration value for the target source group at the receptor location, receptor terrain elevation, hill height scale, flagpole receptor height, averaging period, the source group ID, day of the year, hour, date, and receptor network ID. The following example is a sample from a MAXDAILY output file.

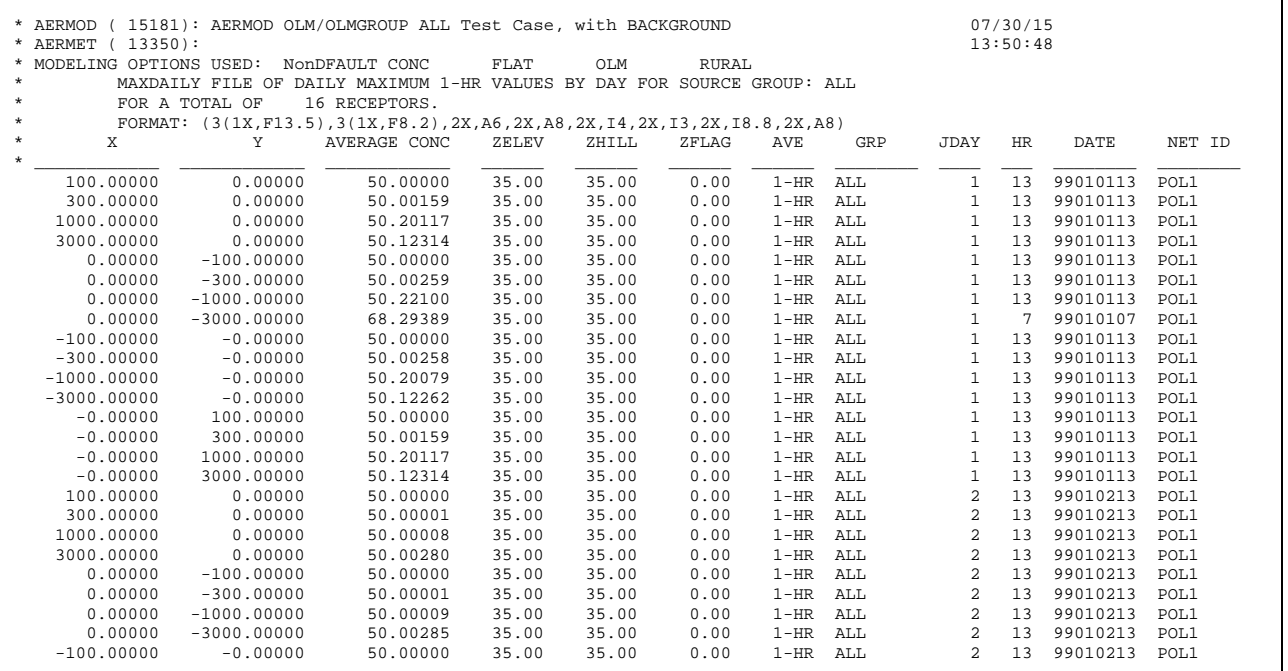

### **D.11 Maximum daily 1-hour concentration by year (MAXDYBYYR)**

The OU MAXDYBYYR card of the AERMOD model generates a file with a summary of daily maximum 1-hour concentrations by year for each rank specified on the RECTABLE keyword for a specified source group. This is another output file type that is applicable to the 1-hour  $NO<sub>2</sub>$ and 1-hour SO2 NAAQS. The ranks included in the MXDYBYYR file are the ranks used in the MAXDCONT postprocessing option. The MAXDYBYYR file includes several lines of header information, each identified with an asterisk (\*) in column one, including: the model name and version number, the first line of the title information, the list of modeling option keywords, and the source group. The header also includes the total number of receptors and the Fortran format statement used to write the data records. The variables provided on each data record include the X and Y coordinates of the receptor location, the concentration value for the target source group at the receptor location, receptor terrain elevation, hill height scale, flagpole receptor height, rank, the source group ID, day of the year, hour, date, and receptor network ID. The data records are grouped by rank in ascending order. Concentrations are displayed for all receptors for the highest rank, then the next highest rank, etc. The following example is a sample from a MAXDAILY output file for which ranks 4, 8 12, and 50 were specified on the MAXDCONT keyword.
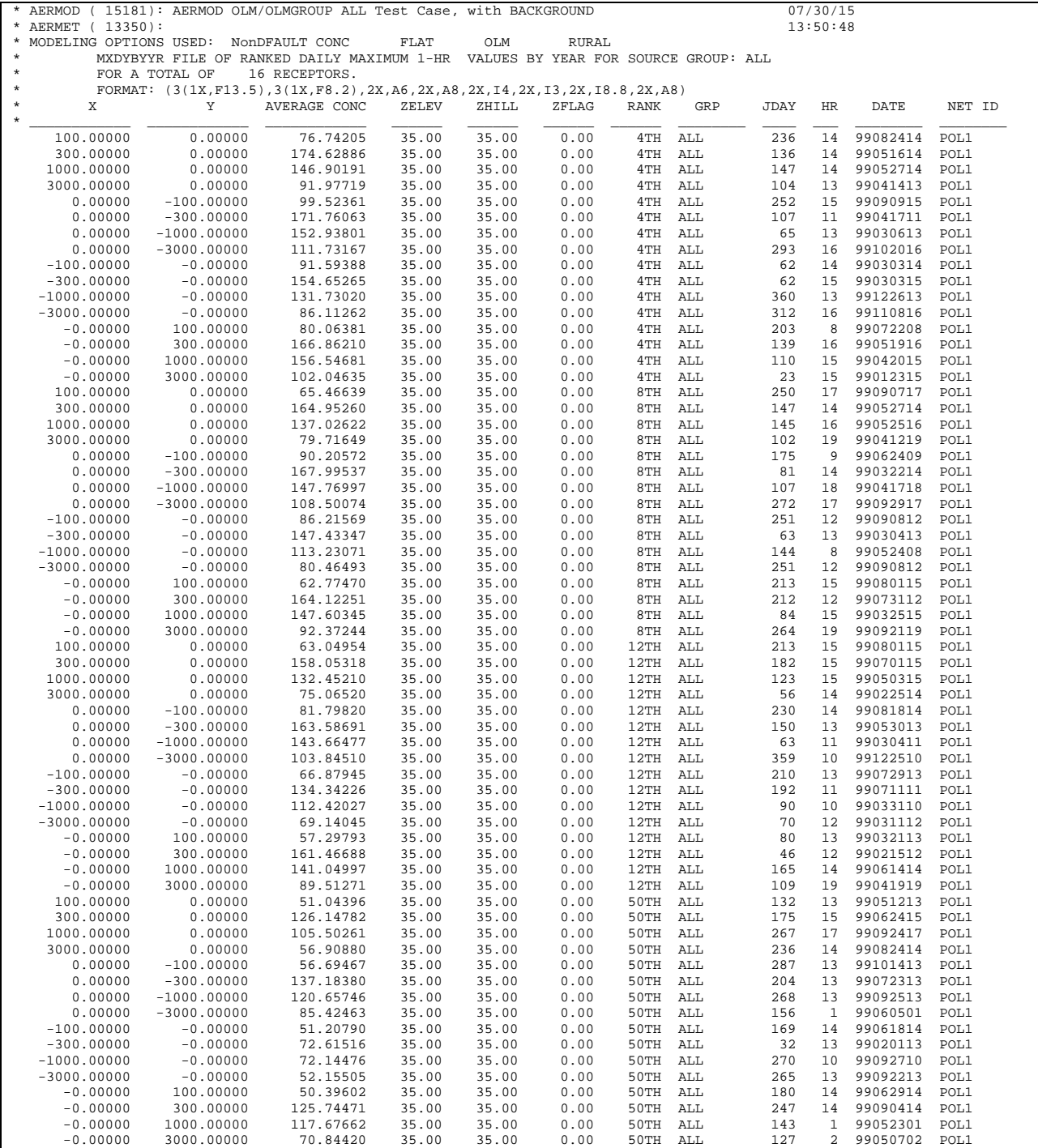

### **APPENDIX E. Quick reference for AERMOD**

### **Keyword Parameters**  TITLEONE Title1 TITLETWO Title2  $\begin{tabular}{c|c|c|c|c|c} \multicolumn{1}{|c|}{\textbf{DFAULT}} & \multicolumn{1}{|c|}{\textbf{ALPHA}} & \multicolumn{1}{|c|}{\textbf{BETA}} & \multicolumn{1}{|c|}{\textbf{CONCA}} & \multicolumn{1}{|c|}{\textbf{NOL}} & \multicolumn{1}{|c|}{\textbf{NOCHR}} & \multicolumn{1}{|c|}{\textbf{NOCHRN}} & \multicolumn{1}{|c|}{\textbf{SCREEN}} & \multicolumn{1}{|c|}{\textbf{SCLM}} & \multicolumn{1}{|c|}{\textbf{DFAULT}} & \multicolumn{$ DEPOS and/or or or or OLM DDEP ELEV WARNCHKD OY ARM2 and/or WDEP FASTALL DRYDPLT WETDPLT NOURBTRAN VECTORWS PSDCREDIT or or or FASTAREA NODRYDPLT NOWETDPLT AVERTIME Time1 Time2 . . . TimeN MONTH PERIOD or ANNUAL URBANOPT | UrbanID Urbpop (Urbname) (UrbRoughness) [For multiple urban areas] or Urbpop (Urbname) (UrbRoughness) [For single urban areas] POLLUTID Pollut (H1H or H2H or INC) HALFLIFE Haflif DCAYCOEF Decay GASDEPDF React F\_Seas2 F\_Seas5 (Refpoll) GASDEPVD Uservd GDLANUSE Sec1 Sec2 ... Sec36 GDSEASON Jan Feb ... Dec LOW WIND SVmin (WSmin) or SVmin WSmin (FRANmax) AWMADWNW AWMAUEFF and/or [AWMAUTURB with/without STREAMLINE] ORD\_DWNW ORDUEFF and/or ORDTURB and/or ORDCAV NO2EQUIL NO2Equil NO2STACK NO2Ratio ARMRATIO ARM2\_Min ARM2\_Max control arm arm arm and the set of  $[for ARM2 Option]$ O3SECTOR StartSect1 StartSect2 . . . StartSectN, where N is  $\leq 6$ OZONEFIL O3FileName (O3Units) (O3Format) [without O3SECTORs] or SECTn O3FileName (O3Units) (O3Format) [with O3SECTORs] OZONEVAL O3Value (O3Units ) [without O3SECTORs] or SECTn 03Value (03Units) [with 03SECTOR] O3VALUES O3Flag O3values(i), i=1,n) [without O3SECTORs] or SECTn O3Flag O3values(i), i=1,n) [with O3SECTORs]

#### SUMMARY OF CONTROL PATHWAY KEYWORDS AND PARAMETERS

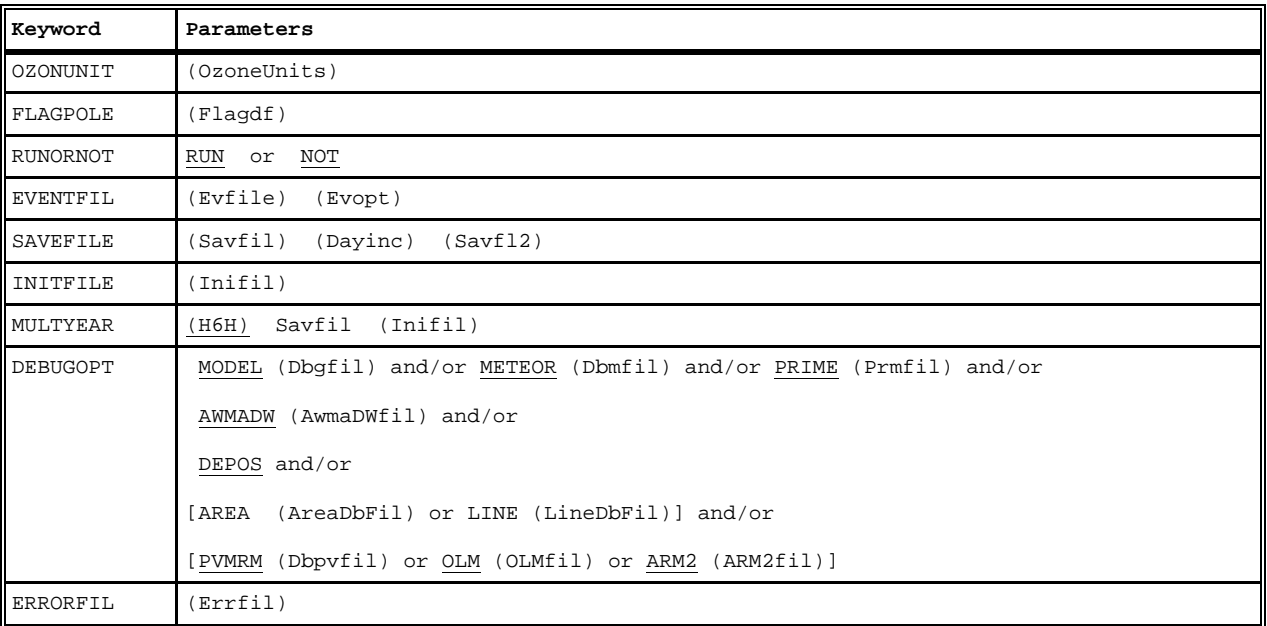

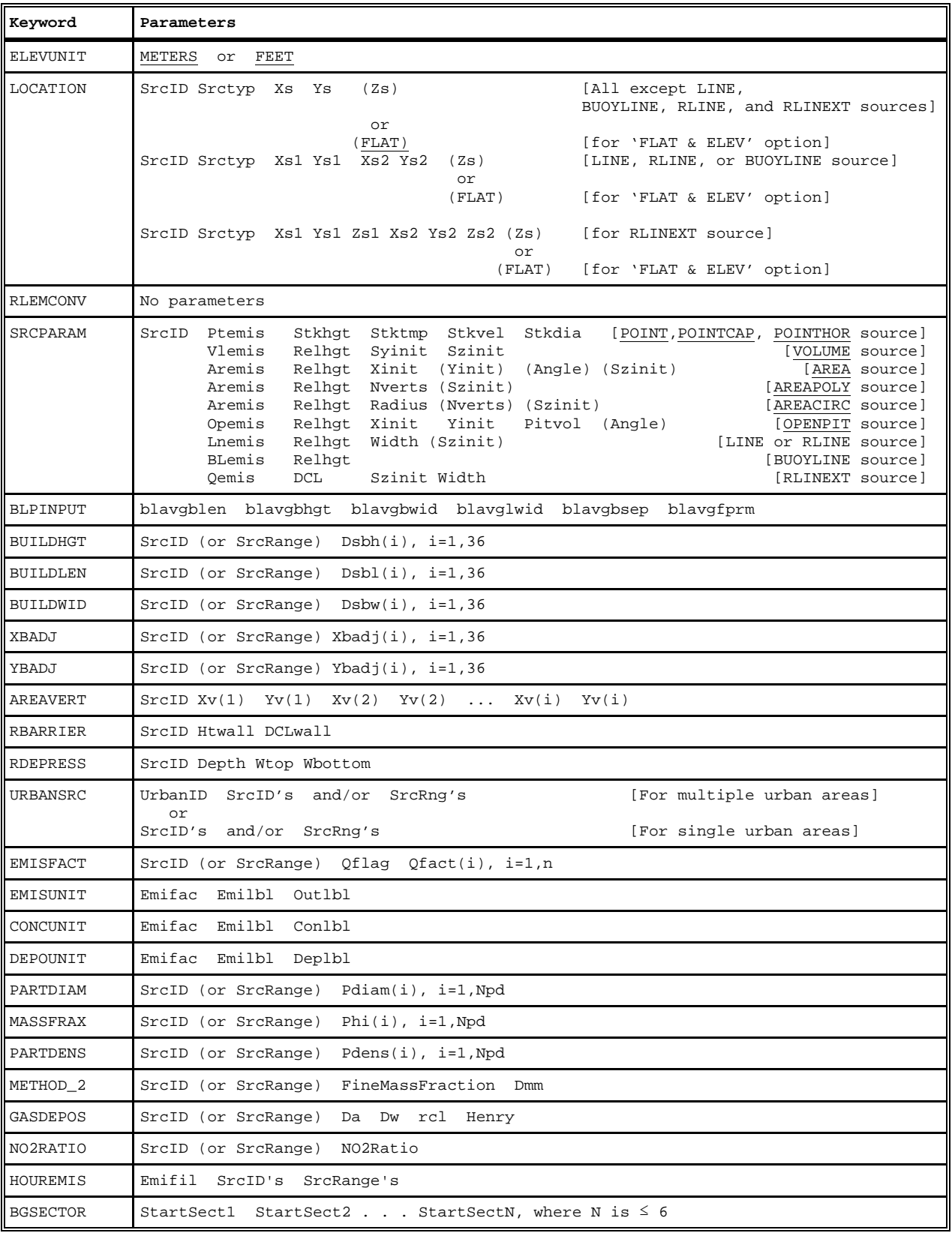

# SUMMARY OF SOURCE PATHWAY KEYWORDS AND PARAMETERS

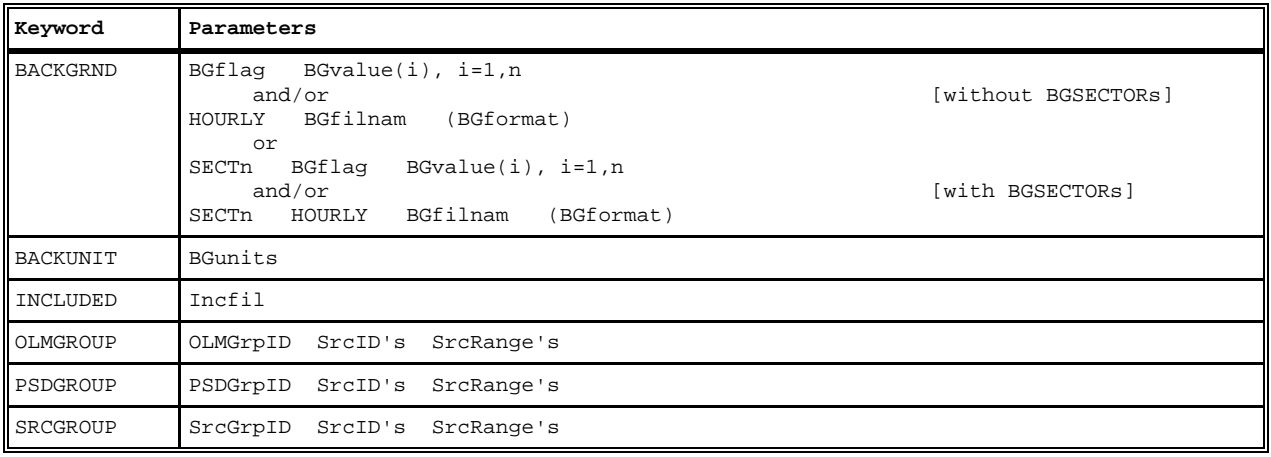

# SUMMARY OF RECEPTOR PATHWAY KEYWORDS AND PARAMETERS

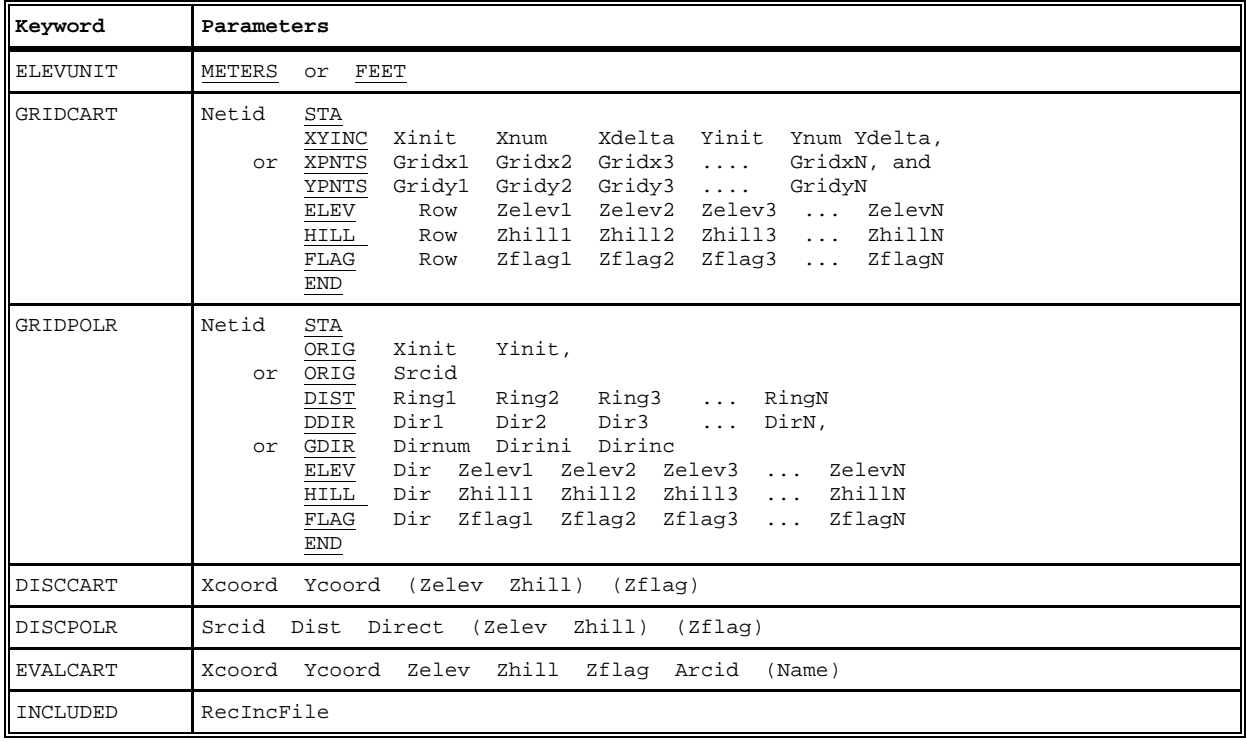

### SUMMARY OF METEOROLOGY PATHWAY KEYWORDS AND PARAMETERS

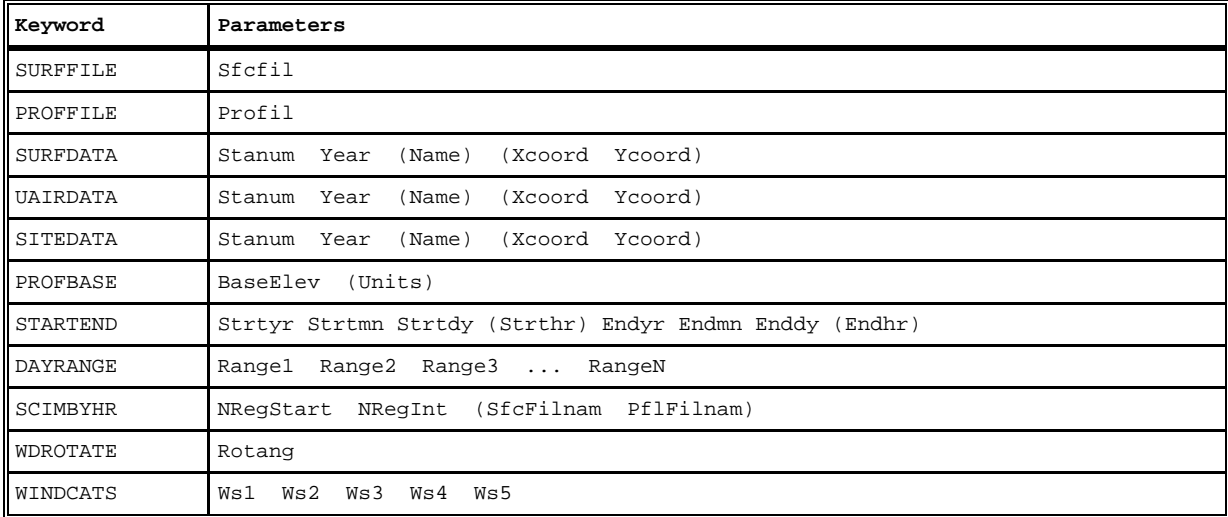

### SUMMARY OF EVENT PATHWAY KEYWORDS AND PARAMETERS

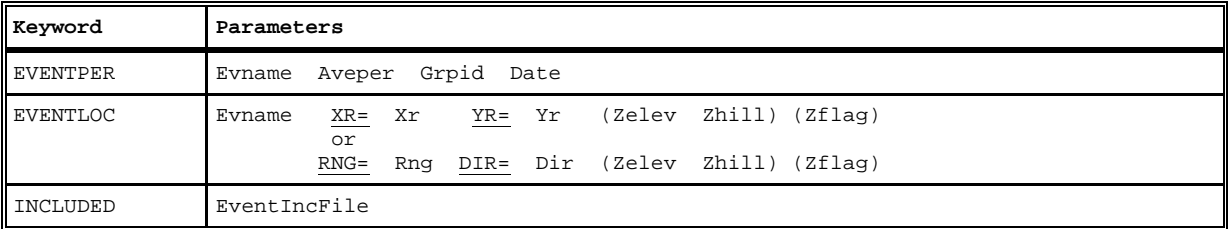

Note: EVENT locations can be input as either discrete Cartesian receptors ( $XR=$ ,  $YR=$ ) or as discrete polar receptors (RNG=, DIR=). Events that are specified in the file generated by the AERMOD model (CO EVENTFIL card) are always given as discrete Cartesian coordinates. Discrete polar receptors are assumed to be relative to an origin of (0,0).

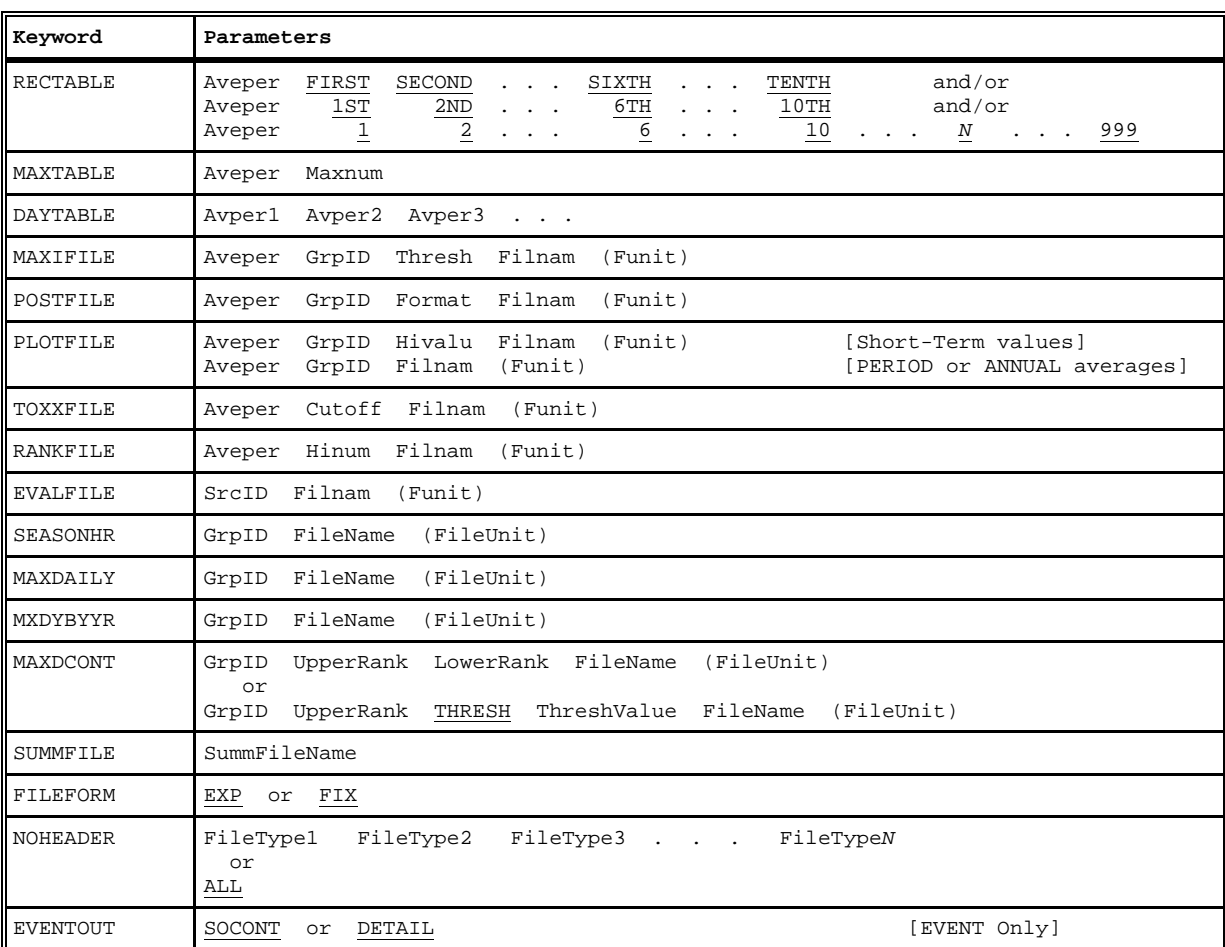

# SUMMARY OF OUTPUT PATHWAY KEYWORDS AND PARAMETERS

### **APPENDIX F. Evaluation of modified urban option**

The urban option in AERMOD was modified, beginning with version 11059, to address potential issues associated with the transition from the nighttime urban boundary layer to the daytime convective boundary layer. Prior to version 11059, the enhanced dispersion associated with the urban nighttime heat island effect was ignored once the boundary layer turned convective. This could result in an unrealistic drop in the mixed layer height during early morning hours for urban applications, which could contribute to unrealistically high concentrations for low-level plumes. This effect was observed in the application of AERMOD for the Risk and Exposure Assessment (REA) in support of the NO2 NAAQS review in association with mobile source emissions (EPA, 2008). Beginning with version 11059 the urban option in AERMOD continues application of the urban boundary layer approach for urban sources until the daytime convective mixing height exceeds the urban nighttime mixing height, based on the user-specified population (EPA, 2018a)). This revision to AERMOD will generally reduce concentrations during the early morning transition to convective conditions for low-level urban sources, but may increase daytime concentrations for elevated urban sources.

The modified implementation of the urban option was evaluated using data from the 1985 Indianapolis SF<sub>6</sub> urban field study (Perry, et al, 2005), and model-to-monitor comparisons at four ambient monitors for 2002 from the Atlanta NO2 REA (EPA, 2008). The Indianapolis study involved an elevated buoyant release and the Atlanta REA study involved mostly low-level mobile source emissions. Results from the Indianapolis study are presented in the form of Q-Q plots of ranked 1-hour modeled vs. observed concentrations, unpaired in time and space. Figure E-1 shows model performance for all stabilities and Figure E-2 shows model performance for convective conditions only. The revised urban option does not affect results under stable conditions. Results from the Atlanta NO2 REA are also presented in the form of Q-Q plots of 1-hour ranked modeled vs. observed concentrations, unpaired in time, for each of the four ambient  $NO<sub>2</sub>$  monitors, shown in Figures E-3 through E-6. Both of these evaluations show improved model performance with the modified urban option in AERMOD.

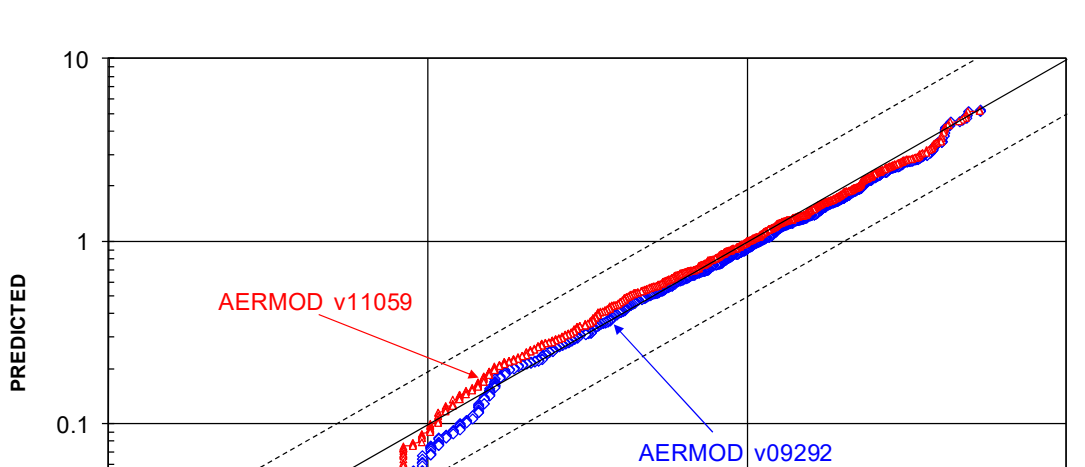

**INDIANAPOLIS SF6 1-HR Q-Q PLOT (CONC) - All Stabilities**

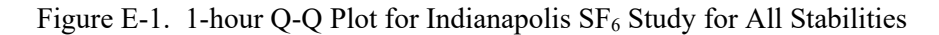

0.01

INDIANAPOLIS SF6 1-HR Q-Q CBL (CONC) - Convective Conditions

 $0.01$  0.1 1 10

**OBSERVED**

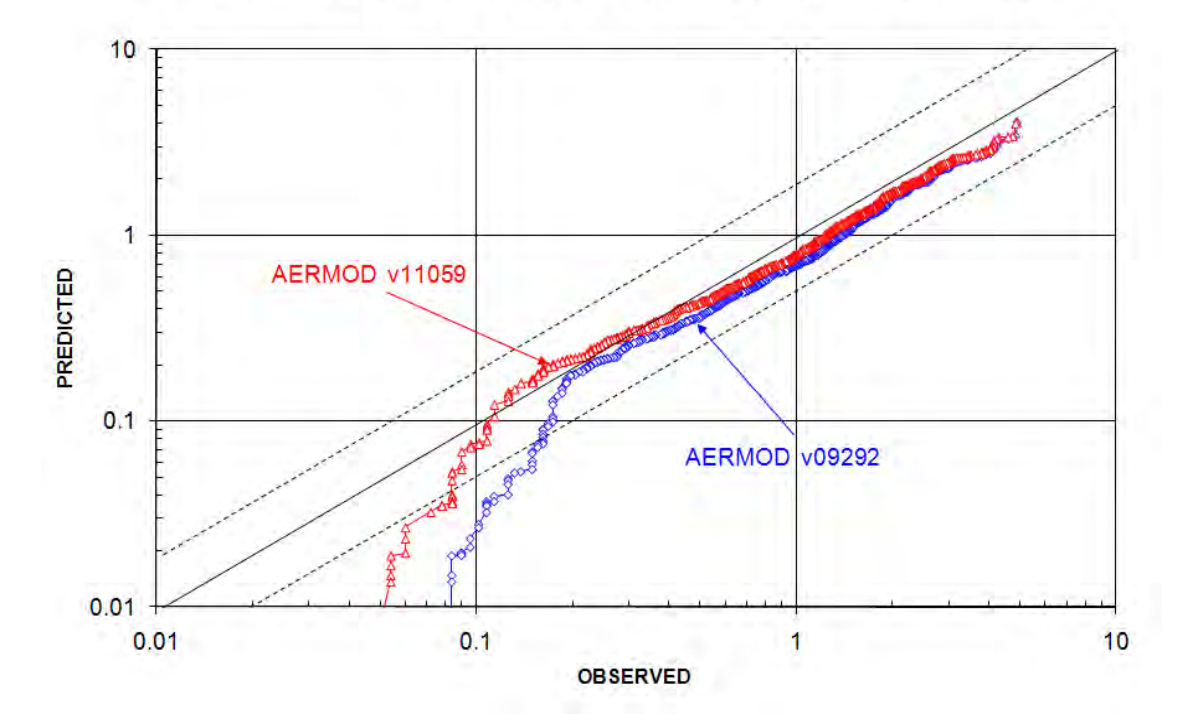

Figure E-2. 1-hour Q-Q Plot for Indianapolis  $SF_6$  Study for Convective Conditions

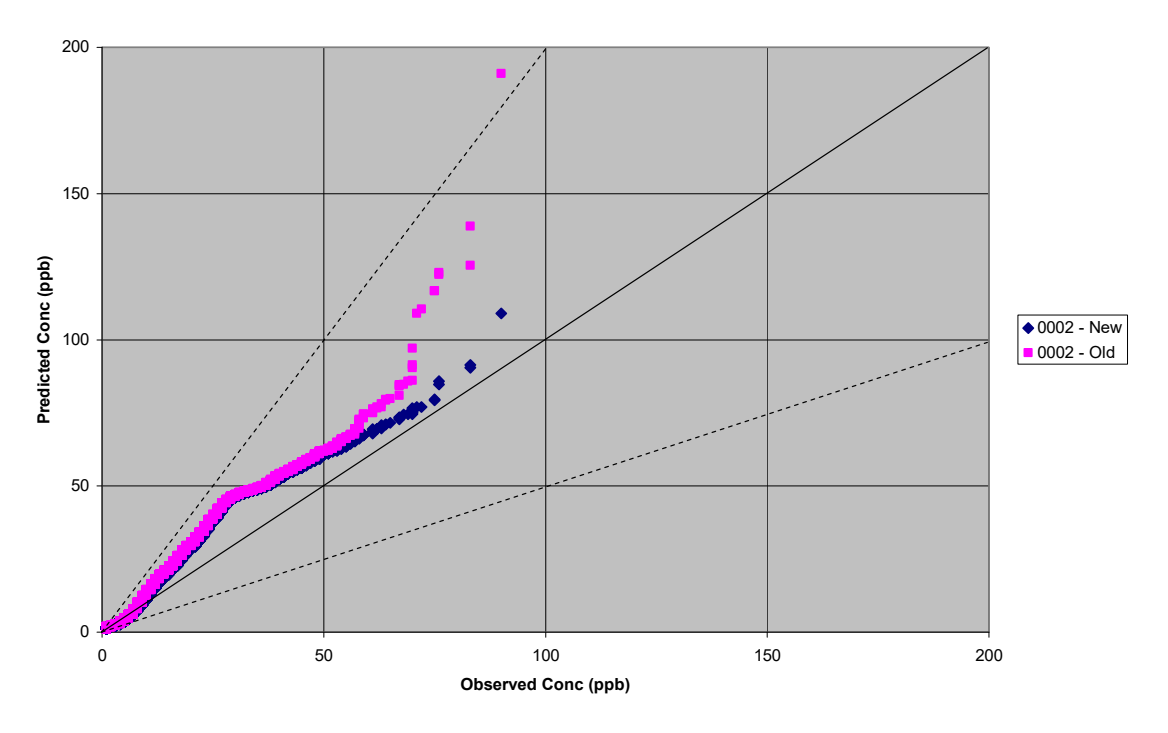

**Atlanta NO2 Study - 1-hr QQ Plot for Monitor 0002 - Urban Transition Adjustment**

Figure E-3. 1-hour Q-Q Plot for Atlanta NO2 Study for Monitor 0002

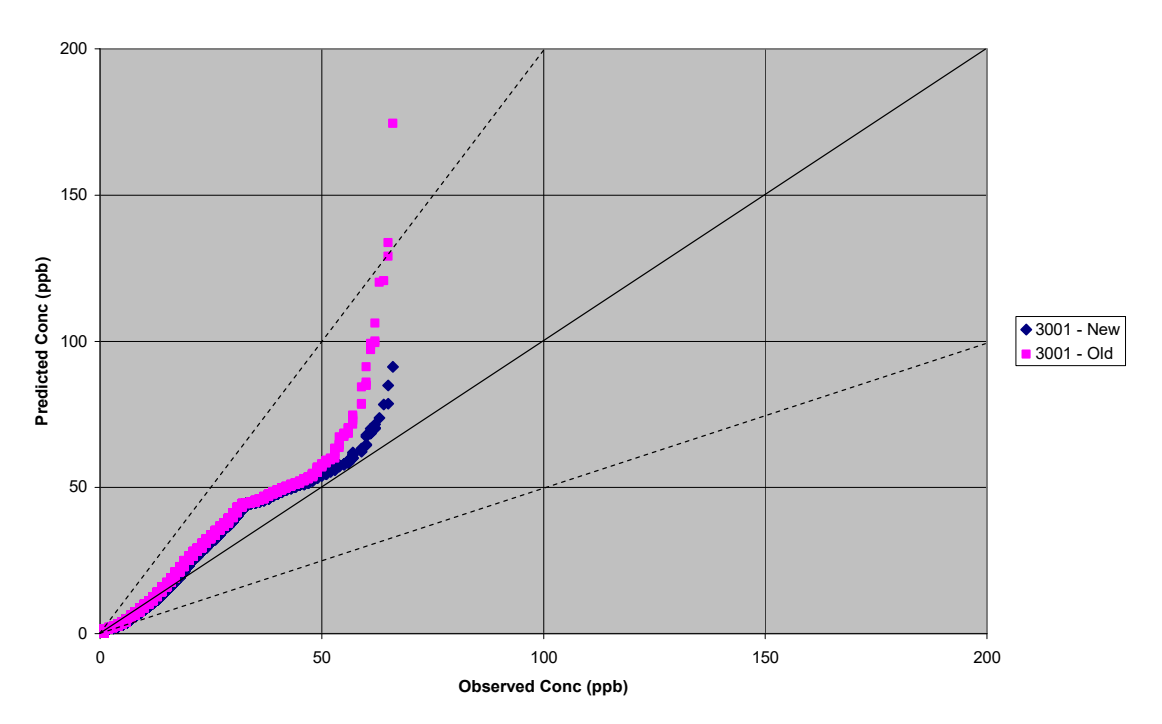

**Atlanta NO2 Study - 1-hr QQ Plot for Monitor 3001 - Urban Transition Adjustment**

Figure E-4. 1-hour Q-Q Plot for Atlanta NO2 Study for Monitor 3001

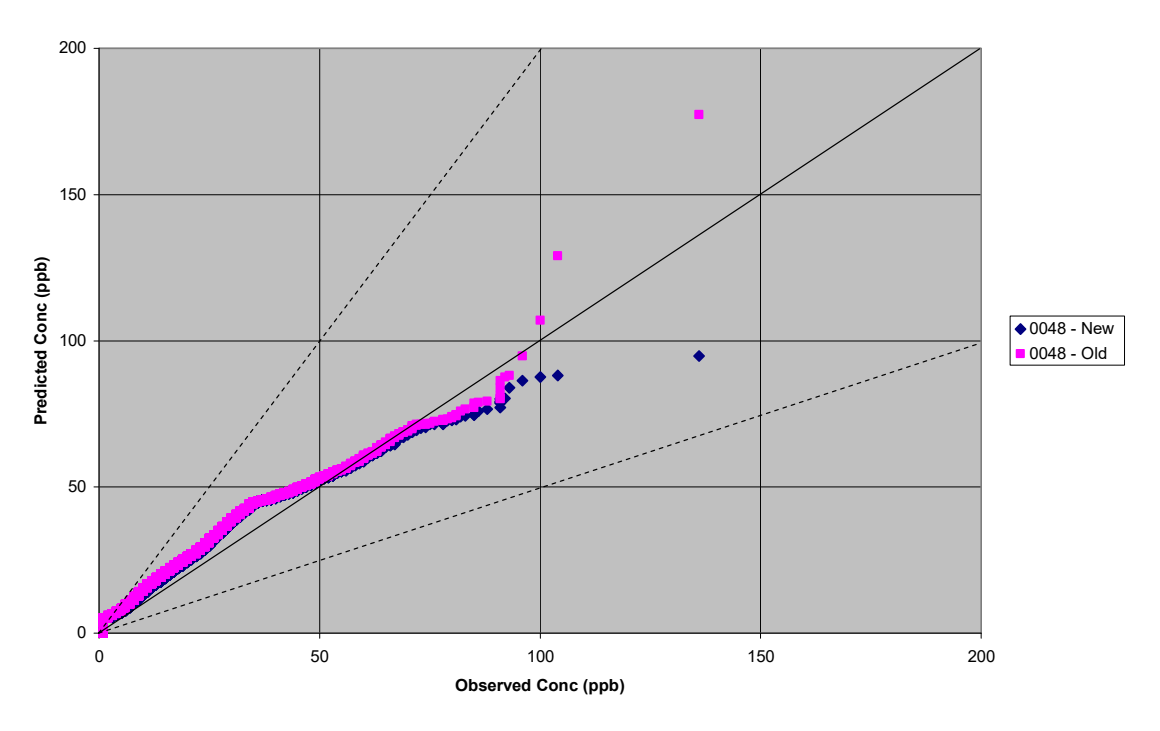

**Atlanta NO2 Study - 1-hr QQ Plot for Monitor 0048 - Urban Transition Adjustment**

Figure E-5. 1-hour Q-Q Plot for Atlanta NO2 Study for Monitor 0048

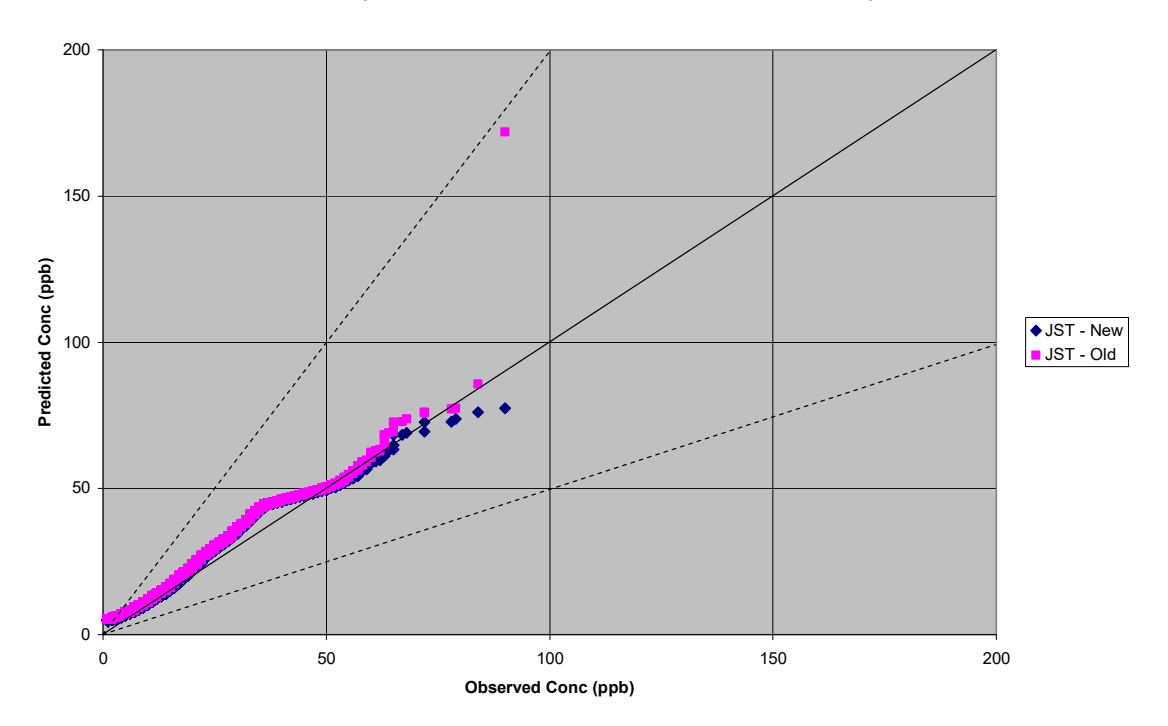

**Atlanta NO2 Study - 1-hr QQ Plot for Monitor JST - Urban Transition Adjustment**

Figure E-6. 1-hour Q-Q Plot for Atlanta NO2 Study for Monitor JST

### **APPENDIX G. Overview of AERMOD revisions**

- 1. The first set of revisions, first introduced with version 03273 of AERMOD, includes dry and wet deposition algorithms for both particulate and gaseous emissions (see Sections 3.2.2.6, 0, and 3.3.3 for more details), and the OPENPIT source option, originally incorporated in the ISCST3 model (EPA, 1995a), for modeling particulate emissions from open pit (below grade) sources, such as surface coal mines and rock quarries;
- 2. The second set of revisions, first introduced with version 04300 of AERMOD, includes two non-DFAULT options for modeling conversion of NO to NO<sub>2</sub>: 1) the Plume Volume Molar Ratio Method (PVMRM) (Hanrahan, 1999a and 1999b); and 2) the Ozone Limiting Method  $(OLM);$
- 3. The third set of revisions, first introduced with version 06341 of AERMOD, includes the following (additional information is provided in Model Change Bulletin (MCB) #1 provided on the SCRAM AERMOD webpage):
	- a. A new "BETA" option on the CO MODELOPT card to allow for new features to be added to AERMOD that are still in BETA-test status;
	- b. A BETA option for incorporating  $NO/NO<sub>2</sub>$  chemistry for  $NO<sub>2</sub>$  increment consumption calculations with PSD credits using the PVMRM option;
	- c. BETA options for capped and horizontal stack releases;
	- d. An option to specify an initial default in-stack  $NO<sub>2</sub>/NO<sub>x</sub>$  ratio for the PVMRM and OLM options;
	- e. New options for varying emissions by month, hour-of-day, and day-of-week (MHRDOW and MHRDOW7);
	- f. An option to allow multiple urban areas to be defined in a single model run;
	- g. Updated processing to support modeling demonstrations for the National Ambient Air Quality Standards (NAAQS) for PM, including the 24-hour average design value for PM-2.5 impacts; and
	- h. Use of dynamic array allocation for AREAPOLY sources to allocate array limits for the maximum number of vertices at model runtime, replacing the previous fixed array limit of 20 vertices.
- 4. The fourth set of revisions, first introduced with version 09292 of AERMOD, includes the following (additional information is provided in MCB#3 provided on the SCRAM AERMOD webpage):
	- a. New options for varying emissions by hour-of-day and day-of-week (HRDOW and HRDOW7);
	- b. Modification of the regulatory default option (DFAULT) on the CO MODELOPT card to impose a restriction on the urban roughness length parameter to be 1 meter for regulatory default applications. Any value other than 1 meter for the urban roughness length option on the CO URBANOPT card will be treated as a non-DFAULT option;
- c. Removal of the TOXICS option from the MODELOPT keyword. Options formerly associated with the TOXICS option are still considered non-DFAULT options within AERMOD. The area source optimizations formerly associated with the TOXICS option are now selected using the new non-DFAULT FASTAREA option on the MODELOPT keyword;
- d. A new non-DFAULT option for optimizing runtime for POINT and VOLUME sources based on an alternative implementation of the horizontal meander algorithm has been incorporated through the FASTALL option on the MODELOPT keyword. The FASTALL option also includes the FASTAREA optimizations if area sources are included in the model inputs;
- e. The option for specifying hourly emissions from a separate file through the HOUREMIS keyword has been enhanced to allow the use of hourly varying release heights and initial dispersion coefficients for VOLUME and AREA/AREAPOLY/AREACIRC sources;
- f. The OPENPIT source option has been modified to allow for use of the OPENPIT source for gaseous (non-particulate) emissions and with METHOD\_2 for particulate emissions;
- g. The non-DFAULT option of FLAT terrain can now be specified on a source-by-source basis, allowing both FLAT and ELEV terrain treatments within the same model run (see Section 4.1 of the *AERMOD Implementation Guide* regarding modeling of sources with terrain-following plumes in sloped terrain);
- h. A non-DFAULT option for a user-specified dry deposition velocity for gaseous emissions has been added under the GASDEPVD keyword on the CO pathway;
- i. A new SUMMFILE option has been included on the OU pathway to output the summary of high ranked values to a separate file;
- j. An option to use scientific notation for output result files has been added through the FILEFORM keyword on the OU pathway. The FILEFORM option is applicable to PLOTFILEs, plot-formatted POSTFILEs, MAXIFILEs, RANKFILEs, and SEASONHR files;
- k. An option (WARNCHKD) has been added to the MODELOPT keyword to allow issuing of warning messages rather than fatal errors for non-sequential meteorological data files, in order to allow use of multi-year meteorological data files that may contain gaps between years of data under the DFAULT option; and
- l. The maximum length of filenames specified in the 'aermod.inp' file has been increased to 200 (controlled by the ILEN\_FLD parameter in modules.f), and the maximum input string length to 512 (controlled by the ISTRG parameter in modules.f). Double quotes (") are also allowed as field delimiters in the 'aermod.inp' file to support filenames with embedded spaces.
- 5. The fifth set of revisions, first introduced with version 11059 of AERMOD, includes the following (additional information is provided in MCB#4 provided on the SCRAM AERMOD webpage):
	- a. Revisions to the processing options available for 24-hour averages of PM2.5 to support implementation of recommendations regarding appropriate modeling procedures for demonstrating compliance the PM2.5 NAAQS;
- b. Enhancements to support processing for the 1-hour  $NO<sub>2</sub>$  and  $SO<sub>2</sub>$  NAAQS, based on the annual distribution of daily maximum 1-hour values, averaged across the number of years processed, including three new output file options, MAXDAILY, MXDYBYYR, and MAXDCONT, and revisions to the RECTABLE keyword to support user-specified ranks up the 999<sup>th</sup> highest value to support significant contribution analyses;
- c. A new option to specify uniform or temporally-varying background concentrations, using the BACKGRND keyword on the SO pathway;
- d. A new option to specify temporally-varying background ozone concentrations, using the O3VALUES keyword on the CO pathway;
- e. Incorporation of the default equilibrium ratio  $0.90$  for  $NO<sub>2</sub>/NO<sub>x</sub>$  for the OLM option, which was previously associated only with the PVMRM option (the CO NO2EQUIL option can also be used to specify a non-default equilibrium ratio for the OLM option);
- f. Increasing the maximum length for source IDs from 8 to 12 characters;
- g. An option to suppress file headers for formatted output files, using the NOHEADER keyword on the OU pathway;
- h. A modification to the urban option to address issues with the transition from the nighttime urban boundary layer to the daytime convective boundary layer (a non-DFAULT option has been included to allow users to revert to the original implementation); and
- i. Corrections to several bugs related to the PVMRM algorithm and modifications to the DEBUGOPT keyword to allow user to specify only PVMRM or deposition (DEPOS) debug output, without the MODEL debug file, which can be very large.
- 6. The sixth set of revisions, first introduced with version 11103 of AERMOD, includes the following (additional information is provided in MCB#5 provided on the SCRAM AERMOD webpage):
	- a. Correction to a bug that resulted in all short-term values being 0.0 if only the 1st-highest rank was selected for applications involving the special processing for daily maximum values (24hr PM25, 1hr NO2 and 1hr SO2); and
	- b. Additional error handling to identify potential problems with the Fortran format specifier for hourly ozone files and hourly background files specified on the CO OZONEFIL and SO BACKGRND keywords, respectively. The hourly ozone and/or background concentrations may have been assigned values of zero (0) in previous versions of AERMOD if the user-specified Fortran format included an integer (I) format to read the concentration values. The requirements for user-specified Fortran formats with these options has been clarified in the appropriate sections below.
- 7. The seventh set of revisions, first introduced with version 12060 of AERMOD, includes the following (additional information is provided in MCB#7 provided on the SCRAM AERMOD webpage):
	- a. Corrections to bugs associated with the MAXDCONT option for determining source contributions for the 1hr NO2, 1hr SO2 and 24hr PM25 NAAQS based on a distribution of daily maximum values for applications including a day-of-week component on the EMISFACT, O3VALUES, or BACKGRND keywords, and for applications using an

hourly emission file (SO HOUREMIS keyword) for at least one source, but not all sources, in a particular run;

- b. Corrected a bug for applications with the OLM and PVMRM options under the EVENT processing mode when only the CO OZONEVAL keyword is used to specify a background ozone value, without an hourly ozone file through the CO OZONEFIL keyword or varying ozone values through the CO O3VALUES keyword;
- c. Replaced subroutine LTOPG for determining PG stability class based on Monin-Obukhov length and surface roughness used in the FASTAREA option with code from the CTDMPLUS model that more closely matches the Golder (1972) figure;
- d. Incorporated an option for users to indicate that all sources in a particular model run are to be treated as URBAN sources, by specifying 'ALL' on the SO URBANSRC keyword. The URBANSRC ALL option is only applicable for applications that include a single urban area;
- e. Included a new option for users to specify the number of years of meteorological data being processed for multi-year applications of the MAXDCONT option, using the new NUMYEARS keyword on the ME pathway. This allows users with less than 5 years of site-specific met data to specify the number of years being processed in order to minimize memory storage requirements. Consistent with previous versions, the default number of years absent the NUMYEARS option is five (5); and
- f. Includes checks of the range of ranks specified on the OU RECTABLE keyword when the THRESH option on the MAXDCONT keyword is being used, since the analysis of contributions for MAXDCONT is limited to the range of ranks specified on the RECTABLE keyword. A fatal error message will be generated if the range of ranks specified is less than or equal to the design value rank for the specified pollutant plus 4, i.e., a fatal error will be generated if the range of ranks is less than or equal to 8 for 1-hr SO2, or less than or equal to 12 for 1-hr NO2 or 24-hr PM2.5. A non-fatal warning message is also generated if the range of ranks is less than or equal to the design value rank plus 20, i.e., if the range of ranks is less than or equal to 24 for 1-hr SO2, or less than or equal to 28 for 1-hr NO2 or 24-hr PM2.5.
- 8. The eighth set of revisions, first introduced with version 12345 of AERMOD, includes the following (additional information is provided in MCB#8 provided on the SCRAM AERMOD webpage):
	- a. Adjustments to wind speeds based on the assumption that input wind speeds are vector (or resultant) mean winds (see Eq. 112 on page 79 of the AERMOD Model Formulation Document (EPA, 2004a)) have been removed. This is considered a formulation bug fix since current EPA guidance for site-specific meteorological monitoring (EPA, 2000) recommends that scalar mean wind speeds be used in steady-state Gaussian dispersion models. Furthermore, all wind speeds derived from NWS or FAA airport data represent scalar mean wind speeds. An option has also been included on the MODELOPT keyword on the CO pathway (VECTORWS) that allows users to specify that input wind speeds are vector means, in which case the previous adjustments will be included. The new VECTORWS option is not linked with the DFAULT option, but users should be able to confirm that input speeds are vector means in order to justify use of the option. However, scalar mean wind speeds, if available, should be used based on the current guidance.
- b. Modifications to check for large negative hourly emissions  $(< -90$ ), which may be used as missing indicators. Since AERMOD allows inputs of negative emissions for use in emission credit calculations, negative values used as missing indicators in the HOUREMIS file result in negative hourly concentrations in the previous versions. Warning messages are generated and the emission rate is set to zero (0) for these cases.
- c. Two new BETA (non-Default) options have been included to address concerns regarding model performance under low wind speed conditions. The LOWWIND1 option increases the minimum value of sigma-v from 0.2 to 0.5 m/s and "turns off" the horizontal meander component. The LOWWIND2 option increases the minimum value of sigma-v from 0.2 to 0.3 m/s, and incorporates the meander component, with some adjustments to the algorithm, including an upper limit on the meander factor (FRAN) of 0.95. A new LOW\_WIND keyword has been added to the CO pathway that allows users to adjust the minimum sigma-v value (within a range of 0.01 to 1.0 m/s), and the minimum wind speed value (within a range from  $0.01$  to  $1.0$  m/s), with a default value of 0.2828 m/s, consistent with the default applied in previous versions based on SQRT(2\*SVmin\*SVmin) with SVmin=0.2. The new LOW\_WIND keyword also allows users to adjust the maximum value for the meander factor (FRAN) within a range of 0.50 to 1.0, inclusive, when the LOWWIND2 option is used. These new LowWind BETA options can also be used in conjunction with the new option in AERMET (v12345) to adjust the surface friction velocity (U\*) under low-wind/stable conditions (ADJ\_U\*), based on Qian and Venkatram (2011). More details regarding these LowWind BETA options is provided in Section 3.2.3.
- d. A new LINE source type has been included that allows users to specify line-type sources based on a start-point and end-point of the line and the width of the line, as an alternative to the current AREA source type for rectangular sources. The LINE source type utilizes the same routines as the AREA source type, and will give identical results for equivalent source inputs. The LINE source type also includes an optional initial sigma-z parameter to account for initial dilution of the emissions. As with the AREA source type, the LINE source type does not include the horizontal meander component in AERMOD.
- e. Additional range checks on hourly stack exit velocities and exit temperatures input through the SO HOUREMIS option. A fatal error is generated if the hourly exit temperature is less than 200K (about -100F), unless the hourly emissions are zero (0) for that hour. This may indicate that incorrect units for exit temperature have been used, or that the order of exit temperature and exit velocity may have been reversed in the HOUREMIS file. Also added a new warning message for exit velocities larger than 250 m/s. Comparable changes were incorporated in subroutine PPARM for inputs on the SRCPARAM keyword.
- f. Modified the acceptable AERMET version date from 06341 to 11059. AERMOD will no longer run with met data based on version 06341 of AERMET. AERMOD will run using met data based on version 11059. However, a warning message will be generated, and users are strongly encouraged to update their meteorological data to version 12345 of AERMET due to the scope of changes included in that update.
- 9. The ninth set of revisions, first introduced with version 13350 of AERMOD, includes the following (additional information is provided in MCB#9 provided on the SCRAM AERMOD webpage):
- a. Incorporated new options for modeling NO2, including a Default Ambient Ratio Method (ARM) option and non-Default BETA Ambient Ratio Method - 2 (ARM2);
- b. Incorporated options to vary background ozone (O3) data by wind sector (new CO O3SECTOR keyword) for use with the OLM and PVMRM options, and options to vary background concentrations for the pollutant being modeled by wind sector (new SO BGSECTOR keyword). Any of the existing options for specifying background data can be used with the new sector-varying options, and will continue to work as before if no sectors are defined. The applicable sector is determined by the flow vector (downwind) based on the wind direction in the surface meteorological data file;
- c. Added new "debug" output file options for the OLM option and for the new ARM and ARM2 options for NO2. Also added a new PRIME debug option to separate the debug information associated with the PRIME downwash algorithm from the non-PRIME related information provided under the MODEL debug option. Also removed all debug information from the main 'aermod.out' file.
- 10. The ninth set of revisions, first introduced with version 14134 of AERMOD, includes the following (additional information is provided in MCB#10 provided on the SCRAM AERMOD webpage):
	- a. Modified subroutine POLLID to allow for an additional user-specified field to disable the special processing associated with the 1-hr NO2, 1-hr SO2 and 24-hr PM2.5 NAAQS, which are based on a multi-year average of ranked maximum daily values (1 hr values in the case of NO2 and SO2 and 24-hr values in the case of PM2.5). The optional field allowed after the pollutant ID can be 'H1H', 'H2H', or 'INC' (without the single quotes), indicating that the results will be processed consistent with a deterministic standard, such as the original 3-hr and 24-hr SO2 standards, which could be exceeded once per year, and consistent with PSD increments, which can also be exceeded once per year. These options are intended to provide a mechanism for modeling to demonstrate compliance with the 24-hr PM2.5 increments, and also to provide a mechanism to evaluate the various NO2 chemistry options incorporated in AERMOD without the requirement for modeling complete years of meteorological data.
	- b. Modified subroutine DEBOPT to include a new AREA/LINE debug option, which is output to a separate file, including an optional user-specified file name. This includes additional information regarding AREA/LINE (and OPENPIT) calculations as compared to the AREA-related debug information included under the previous DEBUG option. Also modified subroutines ACALC and PSIDE to output AREA/LINE debug information under the new AREA/LINE debug option. Debug information is no longer included in the main 'aermod.out' file.
	- c. Modified subroutine MEOPEN to check for flags in the header record of the input SURFFILE indicating that MMIF-generated meteorological inputs were used, which is currently treated as non-DFAULT/BETA option, and for use of BULKRN option, which is treated as a DFAULT option. Subroutine MEOPEN also checks for measurement heights in the input PROFFILE file and issues a warning if heights exceed 999m, which could indicate that inputs were based on MMIF or other gridded meteorological data that were processed in a manner that did not include identifying information in the surface file header record (e.g., processing MMIF-generated pseudo- surface and upper air data with user-defined surface characteristics rather than the AERSURF file generate by MMIF. Subroutine MEOPEN was also modified to include checks for blank/missing

upper air, surface and/or onsite station IDs in the surface file header record, and issues warning messages if the respective station IDs specified on the ME pathway in the aermod input file are not zero (0).

- d. Modified subroutine PRTSRC to include a table of SrcIDs for sources identified as urban sources under the URBANSRC keyword.
- e. Modified subroutine PRTDET to include the original GrpVal concentration from the Non-EVENT run in the header information for the DETAIL output option under EVENT processing.
- f. Modified subroutine PRTOPT to include additional information on the initial input summary page of the 'aermod.out' file related to the use of NO2 options, and to identify which debug options have been selected on the CO DEBUGOPT keyword.
- g. The "acceptable" AERMET version date has been modified to version 12345, and AERMOD will not run if meteorological data generated by earlier versions of AERMET are input. AERMOD will run if meteorological data from versions 12345 or later are used, but a warning message will be issued if meteorological data from other than the current version of AERMET are used.
- 11. The tenth set of revisions, first introduced with version 15181 of AERMOD, includes the following (additional information is provided in MCB#11 provided on the SCRAM AERMOD webpage):
	- a. Included a new Plume Volume Molar Ration Method 2 non-DFAULT/BETA option that uses total dispersion coefficients instead of relative dispersion coefficients for stable conditions and relative dispersion coefficients for unstable conditions. The new PVMRM2 option incorporates additional modifications relative to the PVMRM option, including the use of downwind distance instead of radial distance from source to receptor to calculate the plume volume and moles of NOx. See the modified Model Formulation Document Addendum for additional details.
	- b. Incorporated a new LOWWIND3 BETA option to address concerns regarding model performance under low wind speed conditions. The LOWWIND3 option increases the minimum value of sigma-v from 0.2 to 0.3 m/s, consistent with the LowWind2 option, but eliminates upwind dispersion, consistent with the LowWind1 option. The LowWind3 option uses an "effective" sigma-y value that replicates the centerline concentration accounting for meander, but sets concentrations to zero (0) for receptors that are more than 6\*sigma-y off the plume centerline, similar to the FASTALL option.
	- c. Included a source type option, BUOYLINE, to model buoyant line sources based on the BLP model.
- 12. The eleventh set of revisions, first introduced with 16216 of AERMOD, include the following (additional information is provided in MCB #12 provided on the SCRAM AERMOD webpage):
	- a. Replaced PVMRM option with the PVMRM2 option, retaining PVMRM as the option name and removing PVMRM2 as a valid option name. Refer to the Model Formulation Document for more details about the implementation of PVMRM in AERMOD.
	- b. Removed the requirement for specifying the BETA option on the CO pathway for applications of the ARM2 Tier 1 screening option for  $NO<sub>X</sub>$ -to- $NO<sub>2</sub>$  conversion, PVMRM and OLM Tier 2 screening options for  $NO<sub>X</sub>$ -to- $NO<sub>2</sub>$  conversion, and the POINTCAP and

POINTHOR source types used to characterize capped and horizontal point sources, respectively.

- c. Removed the requirement for specifying the BETA option on the CO pathway when the ADJ U\* option is applied in AERMET and turbulence measurements (Sigma-Theta and/or Sigma-W) are not included in the processing of site-specific meteorological data. Note that the BETA option in AERMOD must still be specified when turbulence measurements are processed with site-specific data that includes turbulence in AERMET.
- d. Updated subroutines related to the buoyant line source type (BUOYLINE) introduced in version 15181 of AERMOD. Modifications to BUOYLINE include:
	- i. Added a receptor exclusion zone in which receptors within the maximum extents of a buoyant line source are omitted from calculations;
	- ii. Modified SRCGROUP keyword so than an individual line in a buoyant line source can be included in a SRCGROUP;
	- iii. Modified processing hourly emissions file for buoyant lines so that the hourly emissions fle requires a buoyancy flux parameter for each line of a buoyant line source; and
	- iv. Added buoyant line sources to EVENT processing capabilities on the EV pathway.
- 13. Summary of 12<sup>th</sup> revisions, version 18081 of AERMOD:
- BUG FIXES

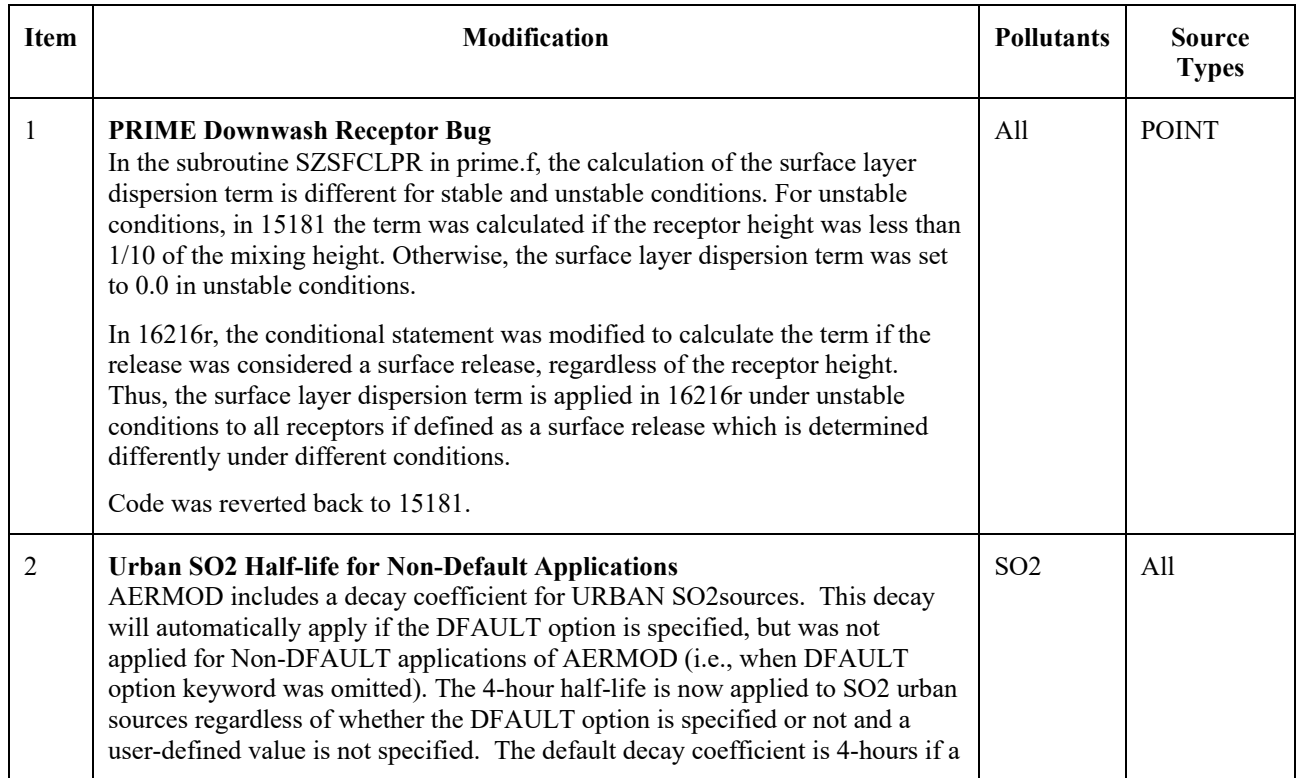

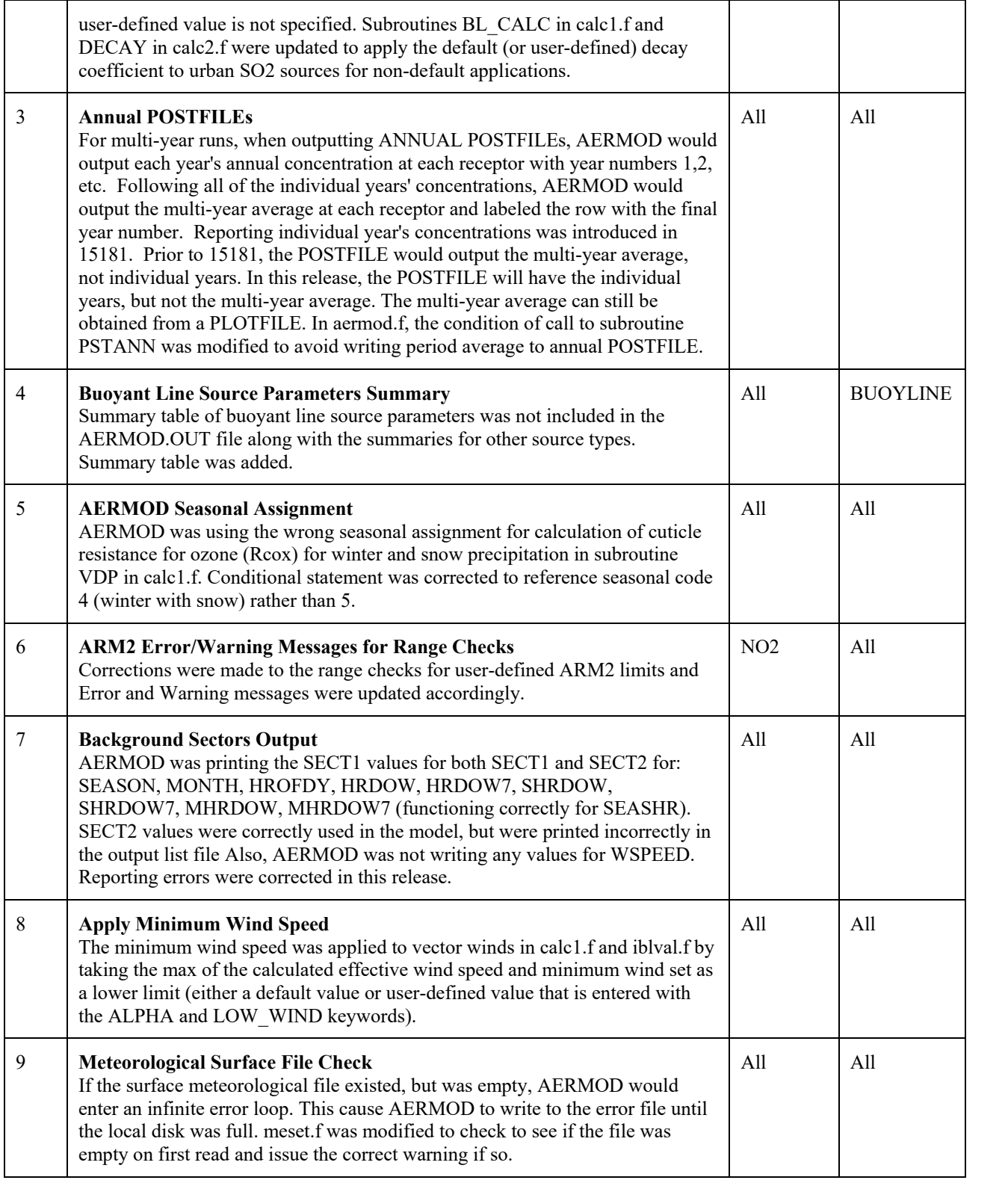

# ENHANCEMENTS

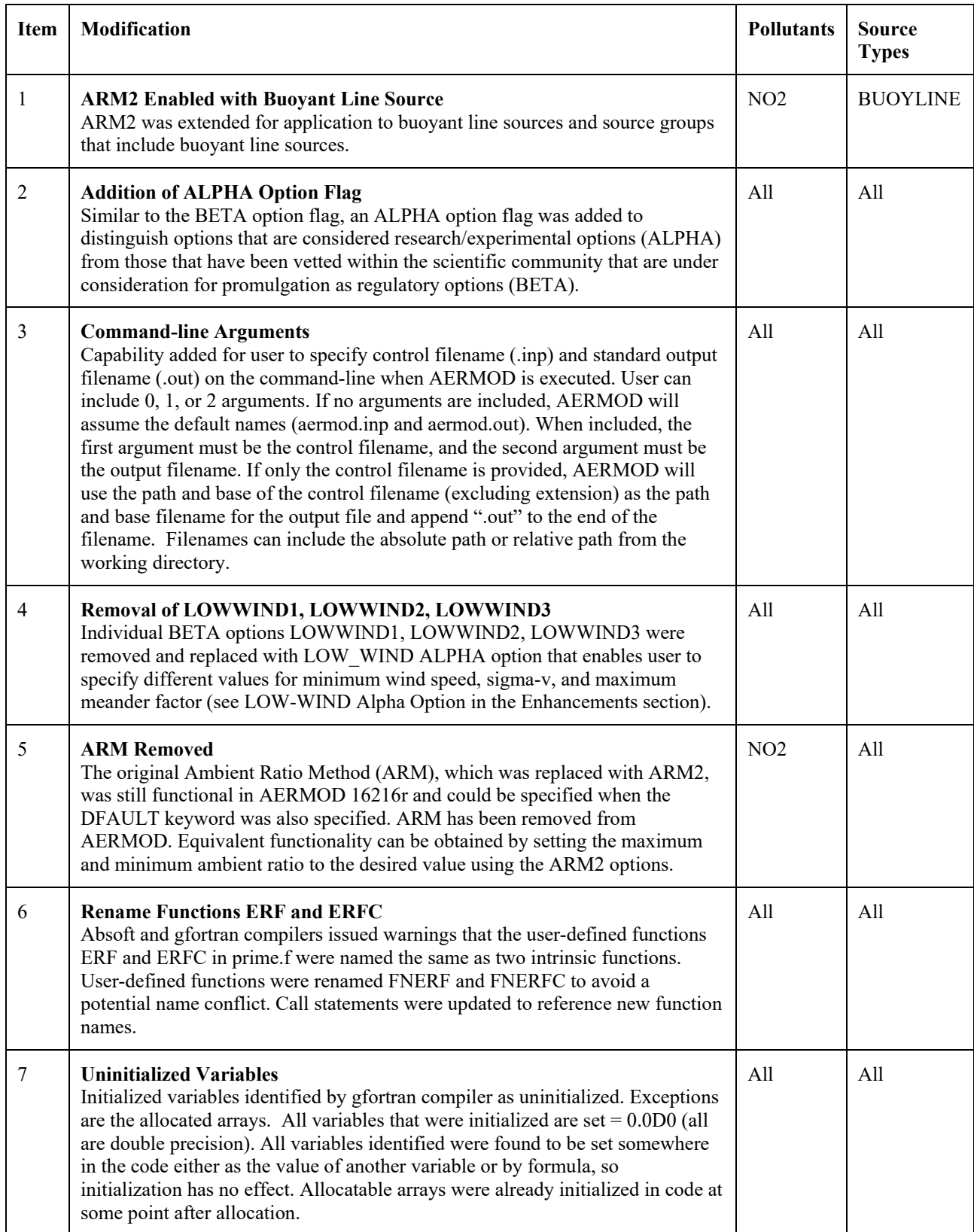

# FORMULATION UPDATES

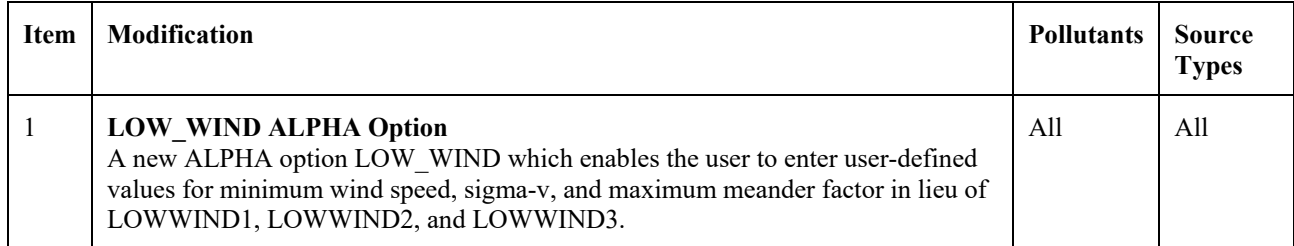

# 14. Summary of 13<sup>th</sup> revisions, version 19191 of AERMOD:

# BUG FIXES

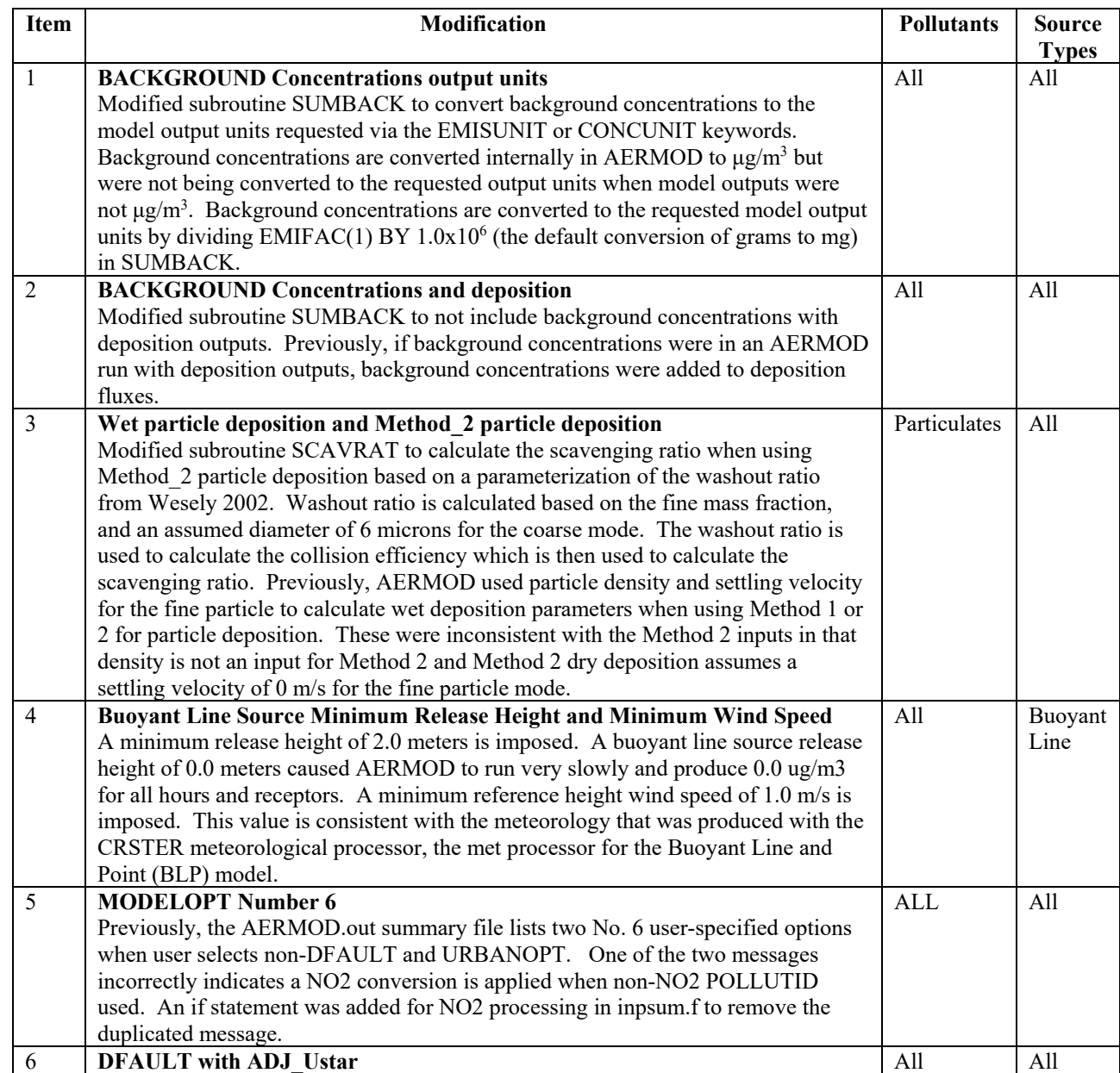

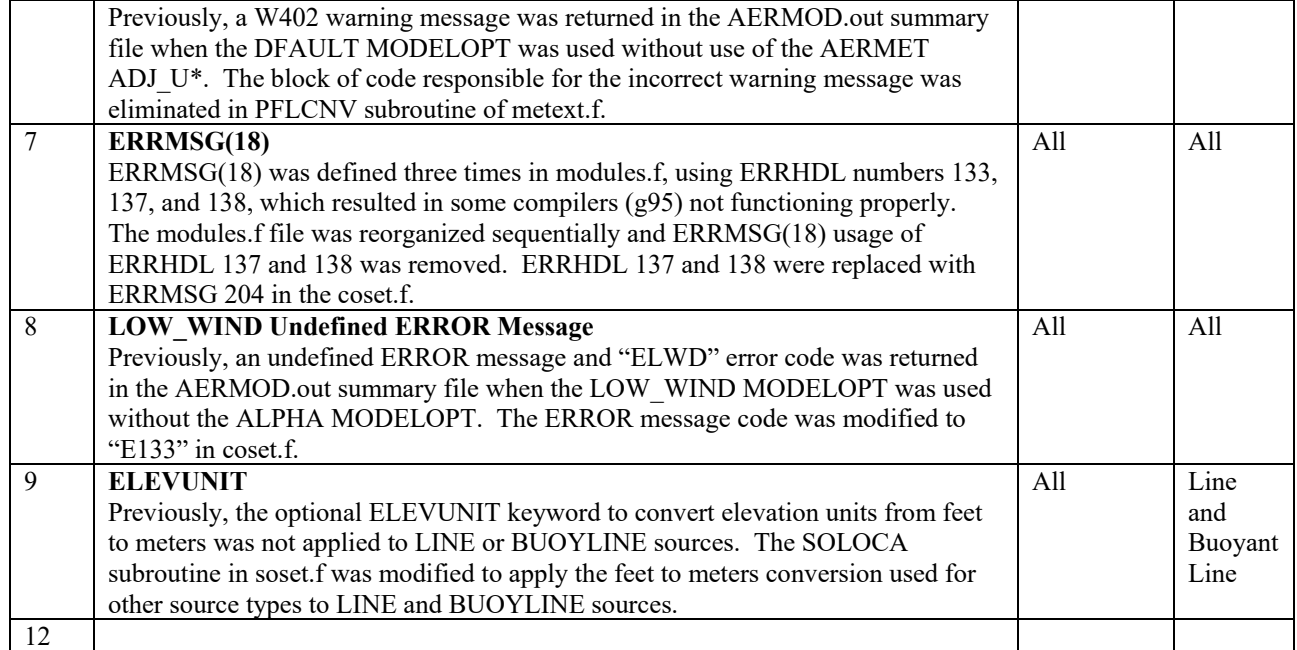

### ENHANCEMENTS

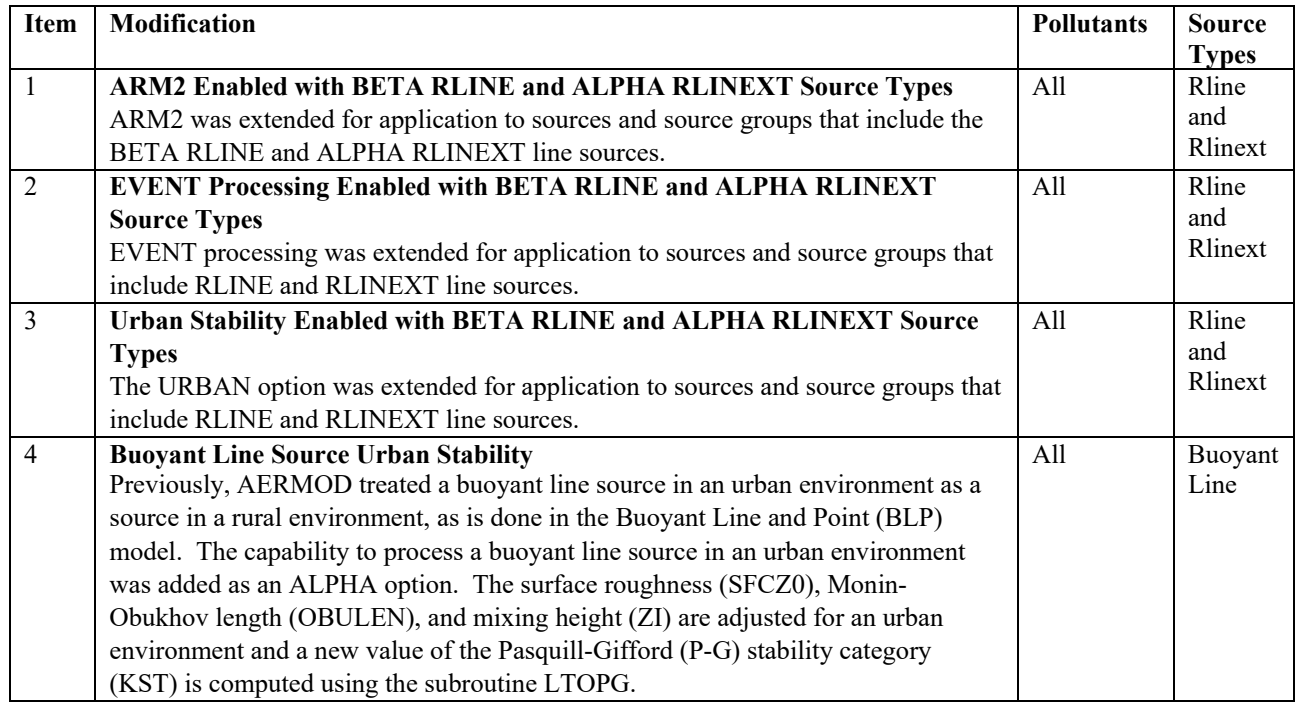

# FORMULATION UPDATES - Regulatory

None

### FORMULATION UPDATES – BETA

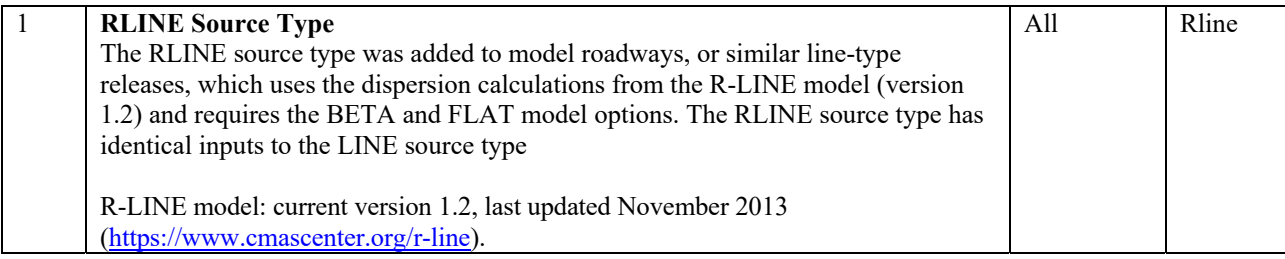

# FORMULATION UPDATES – ALPHA

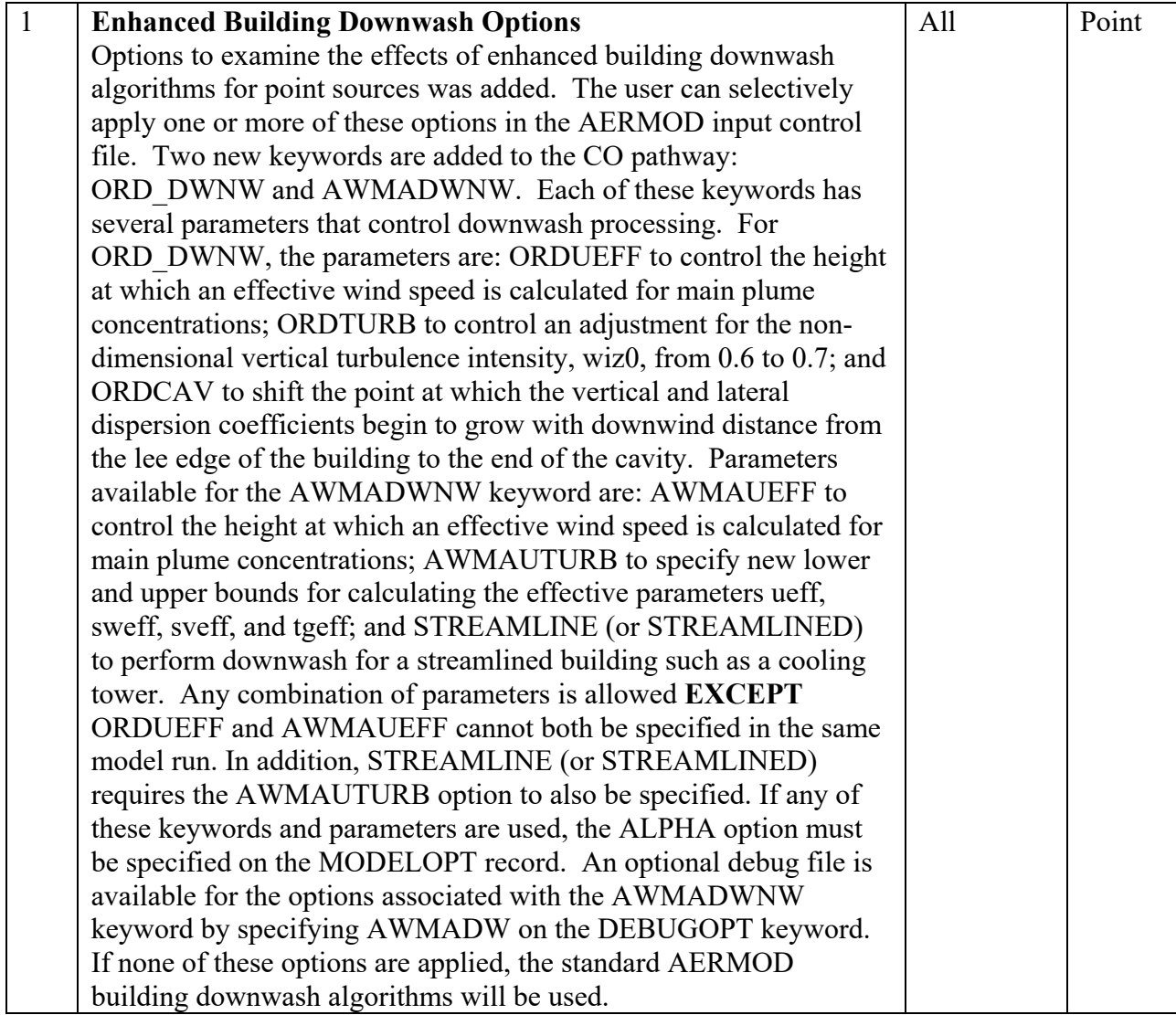

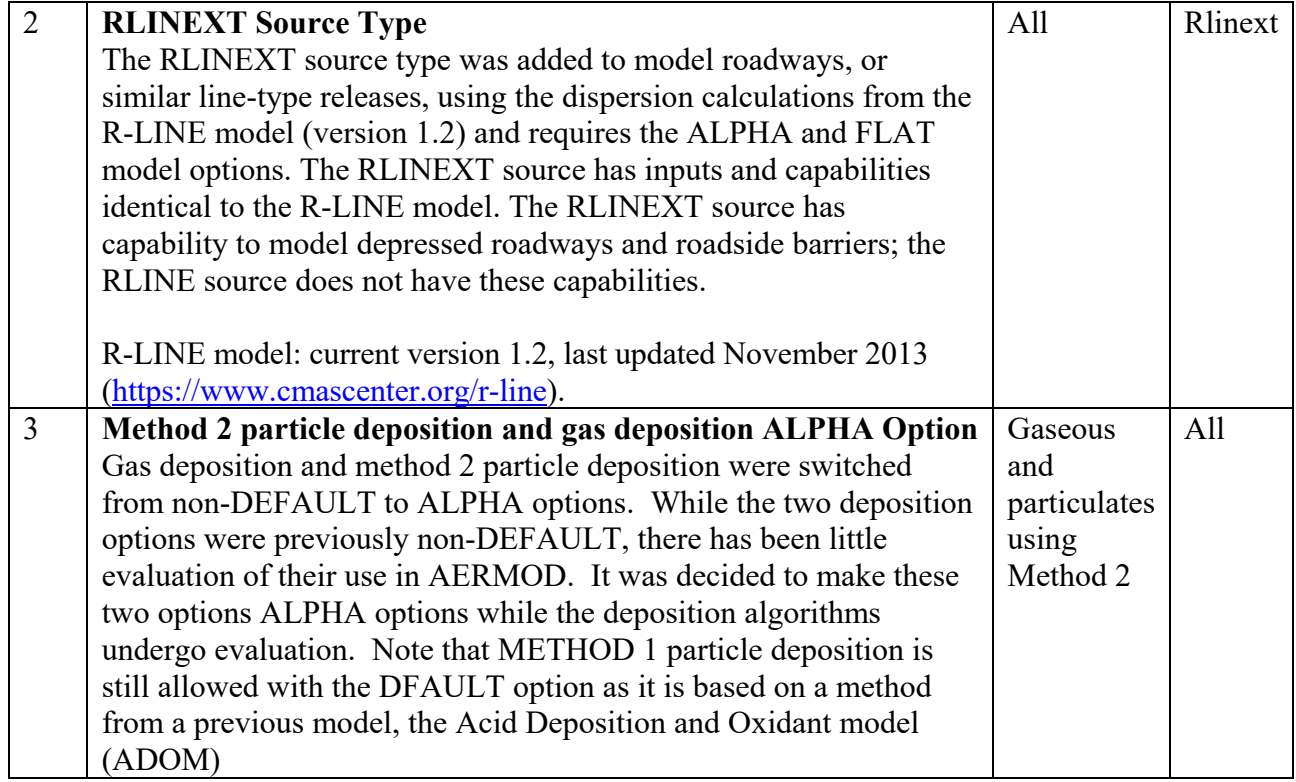

### **Glossary**

AERMAP -- AMS/EPA Regulatory Model (AERMOD) Terrain Preprocessor.

AERMET -- AMS/EPA Regulatory Model (AERMOD) Meteorological

Preprocessor. AERMOD -- AMS/EPA Regulatory Model.

- ASCII -- American Standard Code for Information Interchange, a standard set of codes used by computers and communication devices. Sometimes used to refer to files containing only such standard codes, without any application-specific codes such as might be present in a document file from a word processor program.
- CO -- **CO**ntrol, the 2-character pathway ID for input control file commands used to specify overall job control options.
- CO Pathway -- Collective term for the group of input control file commands used to specify the overall job control options, including titles, dispersion options, terrain options, etc.

Directory -- A logical subdivision of a disk used to organize files stored on a disk.

- Dispersion Model -- A group of related mathematical algorithms used to estimate (model) the dispersion of pollutants in the atmosphere due to transport by the mean (average) wind and small scale turbulence.
- DOS -- Disk Operating System. Software that manages applications software and provides an interface between applications and the system hardware components, such as the disk drive, terminal, and keyboard.
- Echo of inputs -- By default, the AERMOD model will echo the input control file commands, character by character, into the main printed output file. This serves as a record of the inputs as originally entered by the user, without any rounding of the numerical values. The echoing can be suppressed with the NO ECHO option.

EOF -- End-of-File.

- EPA -- U. S. Environmental Protection Agency.
- Error message -- A message written by the model to the error/message file whenever an error is encountered that will inhibit data processing.

Error/Message File -- A file used for storage of messages written by the model.

EV -- **EV**ent, the 2-character pathway ID for input control file commands used to specify event inputs for the Short-Term EVENT model.

- EV Pathway -- Collective term for the group of input control file commands used to specify the event periods and location for the Short-Term EVENT model.
- EVENT Processing -- An option in the AERMOD model specifically designed to provide source contribution (culpability) information for specific events of interest, e.g., design values or threshold violations.
- Extended Memory -- Additional memory on 80386 and 80486 PCs that allows programs to address memory beyond the 640 KB limit of DOS. Special software is required to utilize this extra memory.
- Fatal Error -- Any error which inhibits further processing of data by the model. Model continues to read input images to check for errors during setup, and will continue to read input meteorological data during calculation phase.

Flow Vector -- The direction towards which the wind is blowing. GMT -- Greenwich Mean Time, the time at the 0° meridian.

- Informational Message -- Any message written to the error/message file that may be of interest to the user, but which have no direct bearing on the validity of the results, and do not affect processing.
- Input Image -- User supplied input, read through the default input device, controlling the model options and data input. A single card or record from the input control file. Each input image consists of a pathway ID (may be blank indicating a continuation of the previous pathway), a keyword (may also be blank for continuation of a keyword), and possibly one or more parameter fields.
- Input control file -- The basic input file to the AERMOD model controlling the modeling options, source data, receptor locations, meteorological data file specifications, and output options. Consists of a series of input images grouped into functional pathways.
- Julian Day -- The number of the day in the year, i.e., Julian Day = 1 for January 1 and 365 (or 366 for leap years) for December 31.
- KB -- Kilobyte, 1000 bytes, a unit of storage on a disk
- Keyword -- The 8-character codes that follow immediately after the pathway ID in the input run stream data.
- LST -- Local Standard Time.
- Math Co-processor -- A computer chip used to speed up floating point arithmetic in a personal computer.
- MB -- Megabyte, one million bytes, a unit of storage on a disk
- ME -- **ME**teorology, the 2-character pathway ID for input control file commands used to specify meteorological data options
- ME Pathway -- Collective term for the group of input control file commands used to specify the input meteorological data file and other meteorological variables, including the period to process from the meteorological file for the AERMOD model.
- Meteorological Data File -- Any file containing meteorological data, whether it be mixing heights, surface observations or on-site data.
- Missing Value -- Alphanumeric character(s) that represent breaks in the temporal or spatial record of an atmospheric variable.
- Mixing Height -- The depth through which atmospheric pollutants are typically mixed by dispersive processes.
- NCDC -- National Climatic Data Center, the federal agency responsible for distribution of the National Weather Service upper air, mixing height and surface observation data.
- NO ECHO -- Option to suppress echoing of the control file commands to the main printed output file.
- NWS -- National Weather Service.
- On-site Data -- Data collected from a meteorological measurement program operated in the vicinity of the site to be modeled in the dispersion analysis.
- OU -- **OU**tput, the 2-character pathway ID for input control file commands used to specify output options.
- OU Pathway -- Collective term for the group of input control file commands used to specify the output options for a particular run.
- Overlay -- One or more subprograms that reside on disk and are loaded into memory only when needed.

Pasquill Stability Categories -- A classification of the dispersive capacity of the atmosphere,

originally defined using surface wind speed, solar insolation (daytime) and cloudiness (nighttime). They have since been reinterpreted using various other meteorological variables.

- Pathway -- One of the six major functional divisions in the input control file for the AERMOD model. These are **CO**ntrol, **SO**urce, **RE**ceptor, **ME**teorology, **EV**ent, and **OU**tput (see these entries in this section for a description).
- PC -- Personal Computer, a wide ranging class of computers designed for personal use, typically small enough to fit on a desktop.
- Quality Assessment -- Judgment of the quality of the data.
- Quality Assessment Check -- Determining if the reported value of a variable is reasonable (see also Range Check).
- Quality Assessment Message -- Message written to the error/message file when a data value is determined to be suspect.
- Quality Assessment Violation -- Occurrences when data values are determined to be suspect (see also Range Check Violation).
- RAM -- Random Access Memory on a personal computer.
- RAMMET -- Meteorological processor program used for regulatory applications capable of processing twice-daily mixing heights and hourly surface weather observations for use in dispersion models such as AERMOD, CRSTER, MPTER and RAM.

Range Check -- Determining if a variable falls within predefined upper and lower bounds.

Range Check Violation -- Determination that the value of a variable is outside range defined by upper and lower bound values (see also Quality Assessment Violation).

- RE -- **RE**ceptor, the 2-character pathway ID for input control file commands used to specify receptor locations.
- RE Pathway -- Collective term for the group of input control file commands used to specify the receptor locations for a particular run.
- Regulatory Applications -- Dispersion modeling involving regulatory decision-making as described in the Guideline on Air Quality Models, which is published as Appendix W of 40 CFR Part 51 (as revised).

- Regulatory Model -- A dispersion model that has been approved for use by the regulatory offices of the EPA, specifically one that is included in Appendix A of the Guideline on Air Quality Models, (as revised), such as the AERMOD model.
- R-LINE Research LINE-source dispersion model for near surface releases.
- Control file -- Collectively, all input images required to process input options and input data for the AERMOD model.
- SCRAM -- Support Center for Regulatory Air Models part of EPA's website on the internet, used by EPA for disseminating air quality dispersion models, modeling guidance, and related information.
- Secondary Keyword -- A descriptive alphabetical keyword used as a parameter for one of the main control file keywords to specify a particular option.
- SO -- **SO**urce, the 2-character pathway ID for input control file commands used to specify input source parameters and source groups.
- SO Pathway -- Collective term for the group of input control file commands used to specify the source input parameters and source group information.
- Station Identification -- An integer or character string used to uniquely identify a station or site as provided in the upper air, mixing height, and surface weather data formats available from NCDC. There are no standard station numbers for on-site data or card image/screening data, and the user may include any integer string
- Subdirectory -- A directory below the root, or highest level, directory or another subdirectory, used for organization of files on a storage medium such as a PC hard disk.
- Surface Weather Observations -- A collection of atmospheric data on the state of the atmosphere as observed from the earth's surface. In the U.S. the National Weather Service collect these data on a regular basis at selected locations.
- Surface Roughness Length -- Height at which the wind speed extrapolated from a near-surface wind speed profile becomes zero.
- Syntax -- The order, structure and arrangement of the inputs that make of the input control file, specifically, the rules governing the placement of the various input elements including pathway IDs, keywords, and parameters.
- Unformatted File -- A file written without the use of a FORTRAN FORMAT statement, sometimes referred to as a binary file.

- Upper Air Data (or soundings) -- Meteorological data obtained from balloon- borne instrumentation that provides information on pressure, temperature, humidity, and wind away from the surface of the earth.
- Vertical Potential Temperature Gradient -- The change of potential temperature with height, used in modeling the plume rise through a stable layer, and indicates the strength of the stable temperature inversion. A positive value means that potential temperature increases with height above ground and indicates a stable atmosphere.
- Warning Message -- A message written by the model to the error/message file whenever a problem arises that may reflect an erroneous condition, but does not inhibit further processing.

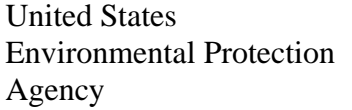

Office of Air Quality Planning and Standards Air Quality Assessment Division Research Triangle Park, NC

Publication No. EPA-454/B-19-027 August 2019